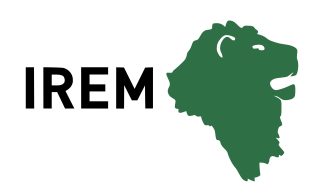

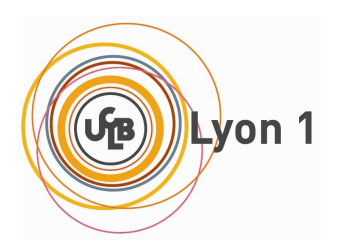

# L<sup>A</sup>TEX. . . pour le prof de maths !

Aide-mémoire, astuces et approfondissements

Arnaud GAZAGNES

5 juillet 2018

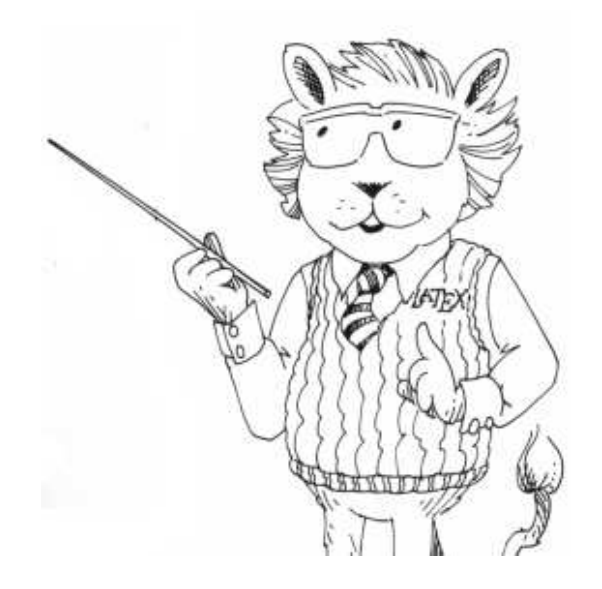

Τέχνης δεῖ τῷ μέλλοντι δρᾶν. Celui qui se dispose à agir a besoin de connaissances techniques. (Platon)

Τὸ πράττειν τοῦ λέγειν χρεῖττόν ἐστιν.

L'action vaut mieux que la parole. (Démosthène)

Maximum cuique, minimum omnibus.

Le maximum à chacun et le minimum à tous. (A. G.)

# SOMMAIRE

# Sommaire

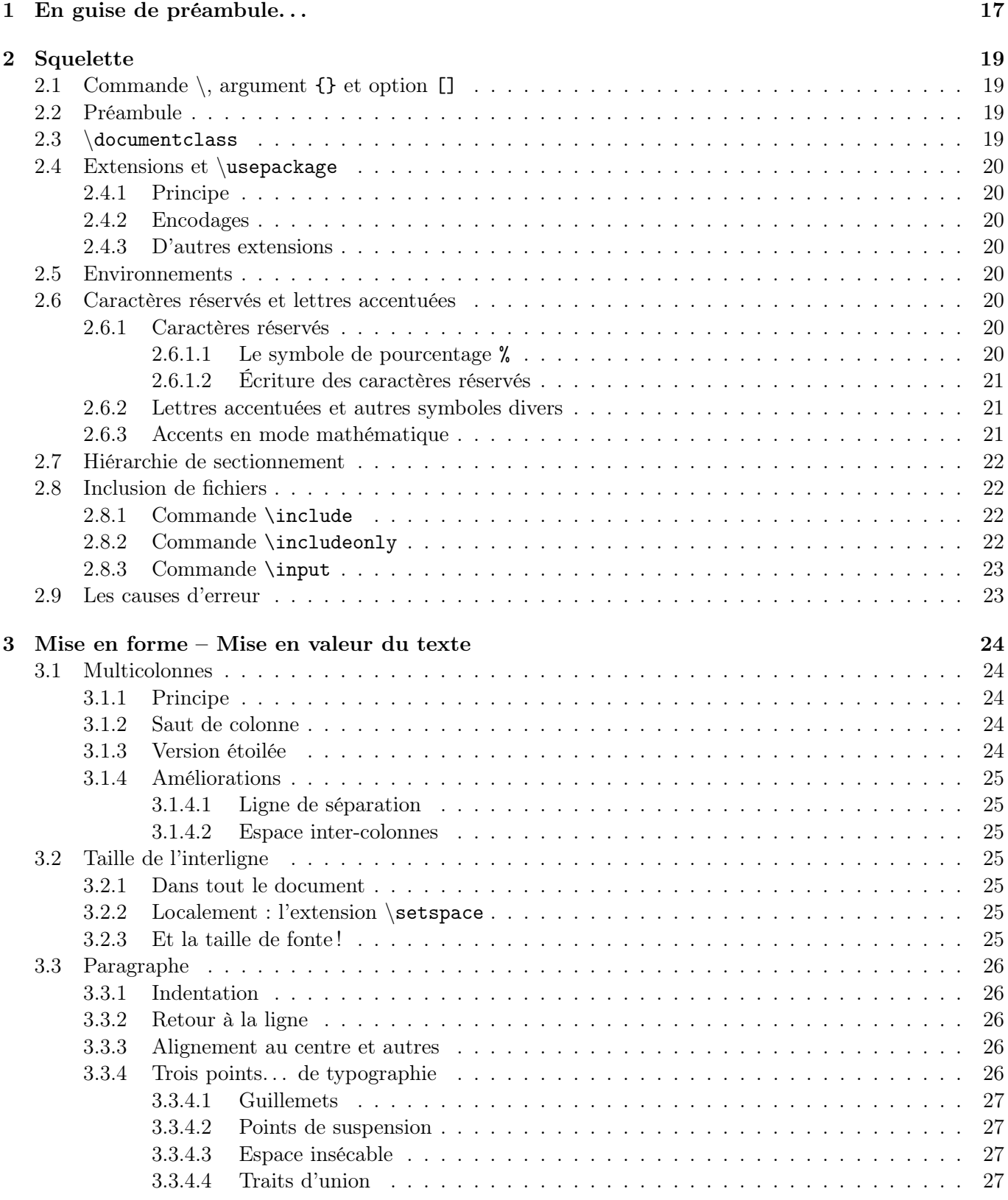

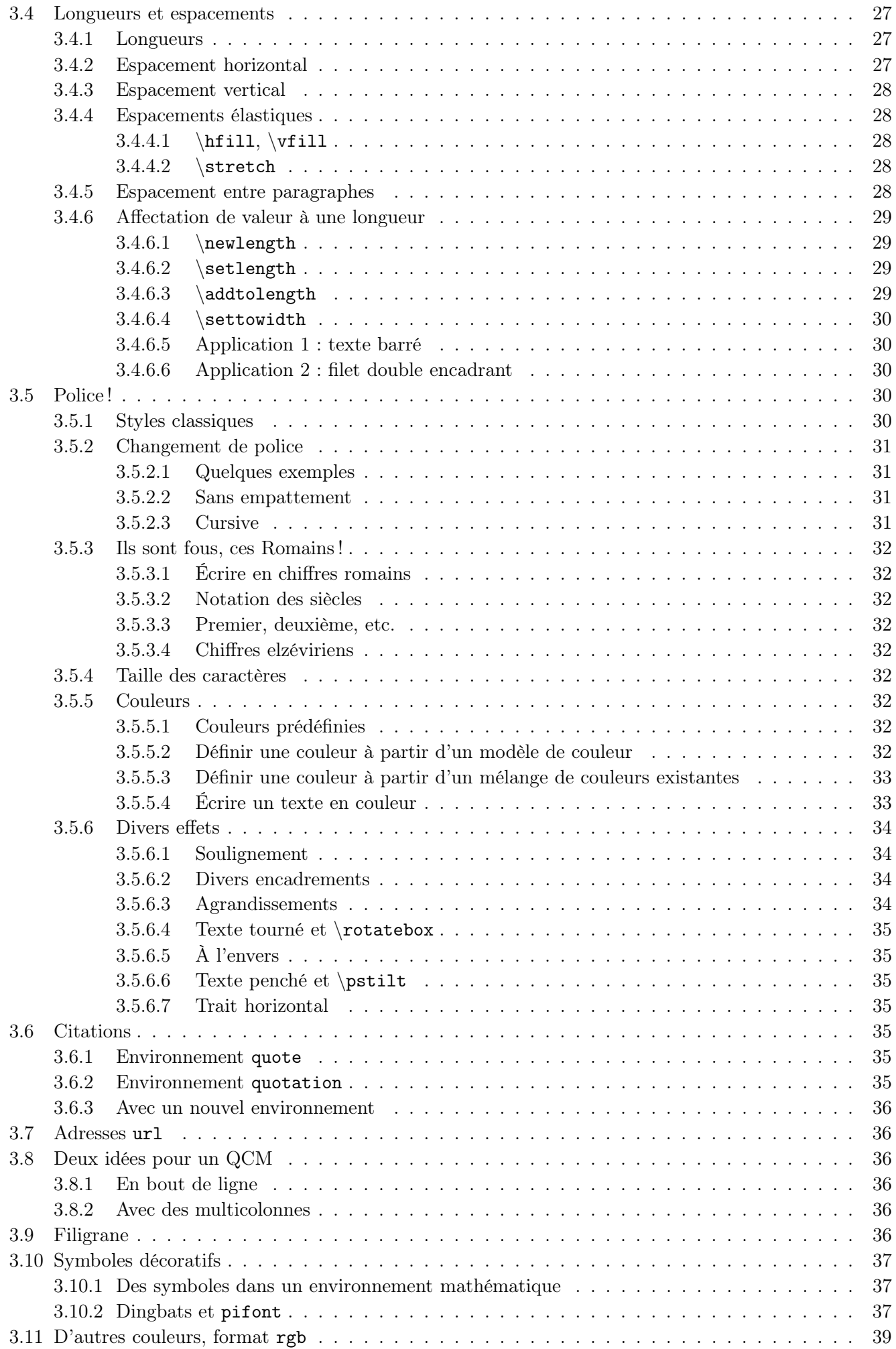

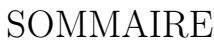

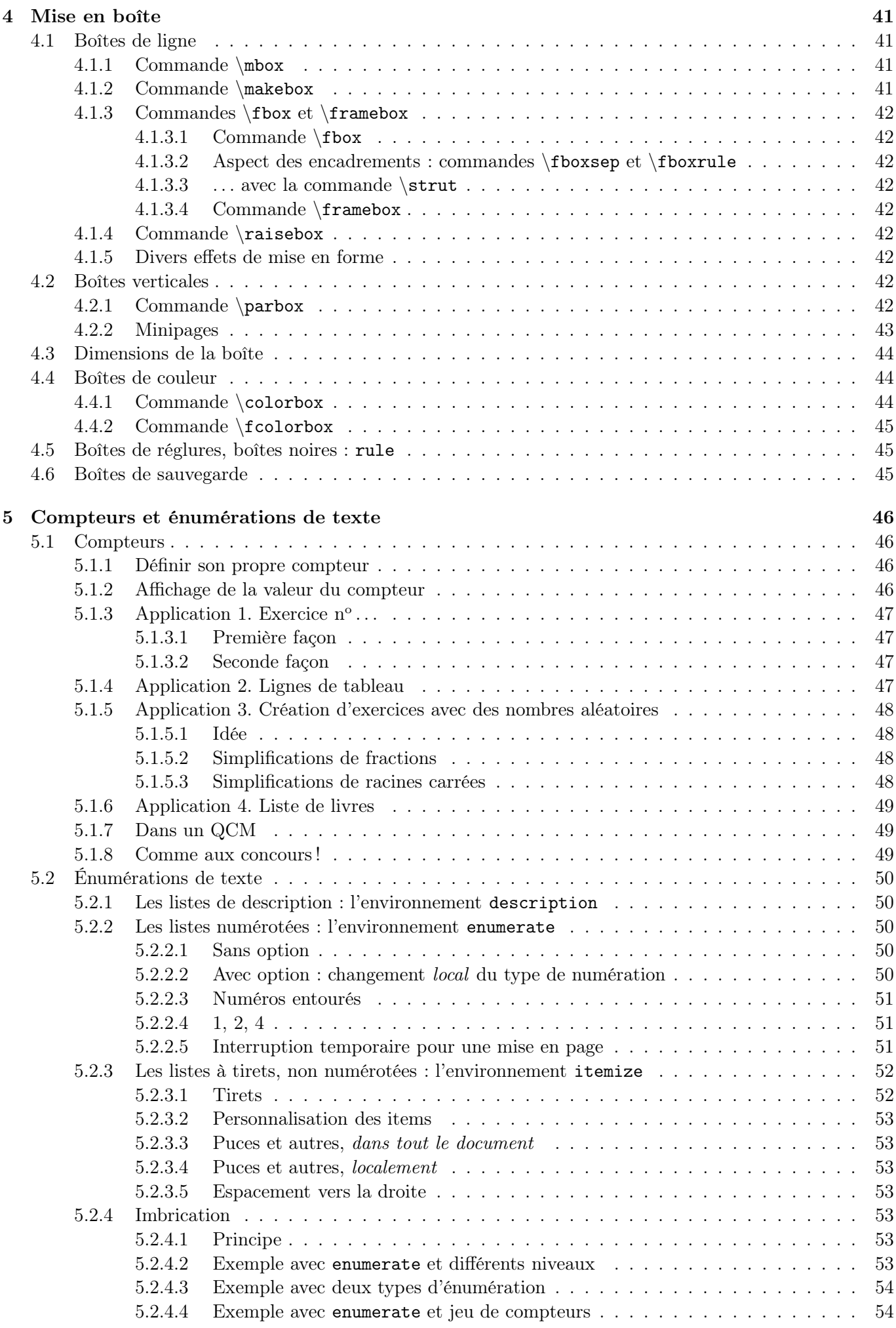

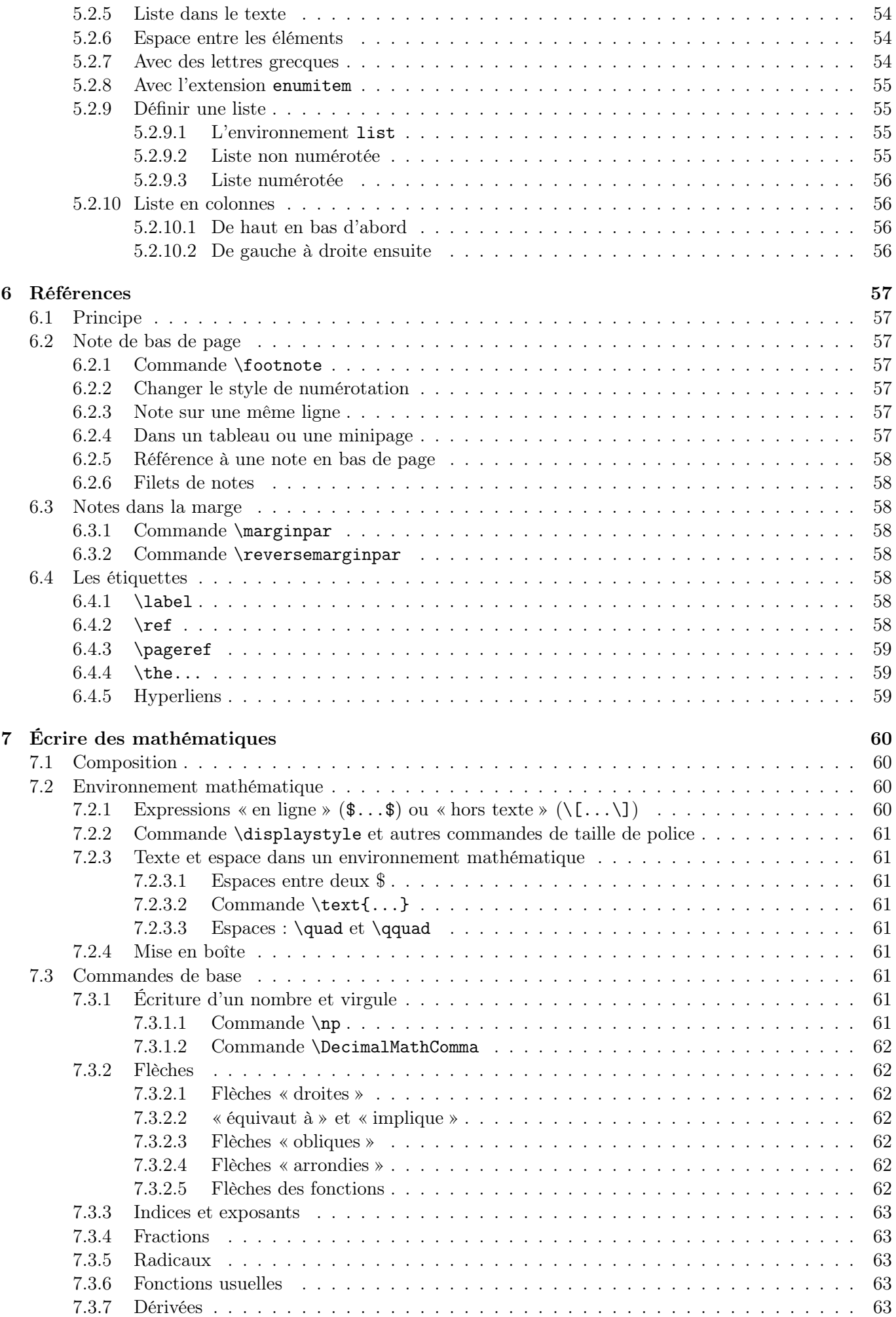

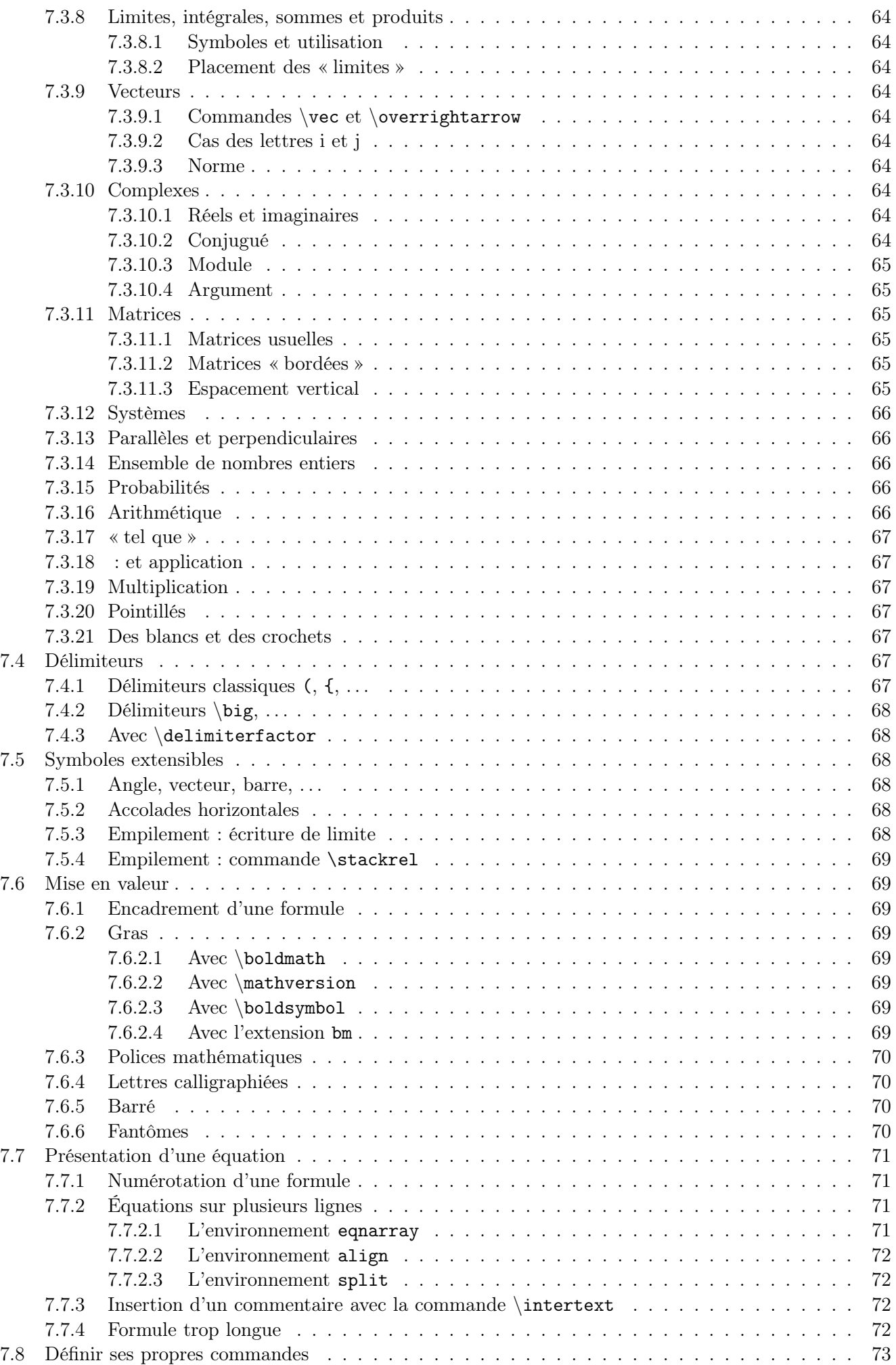

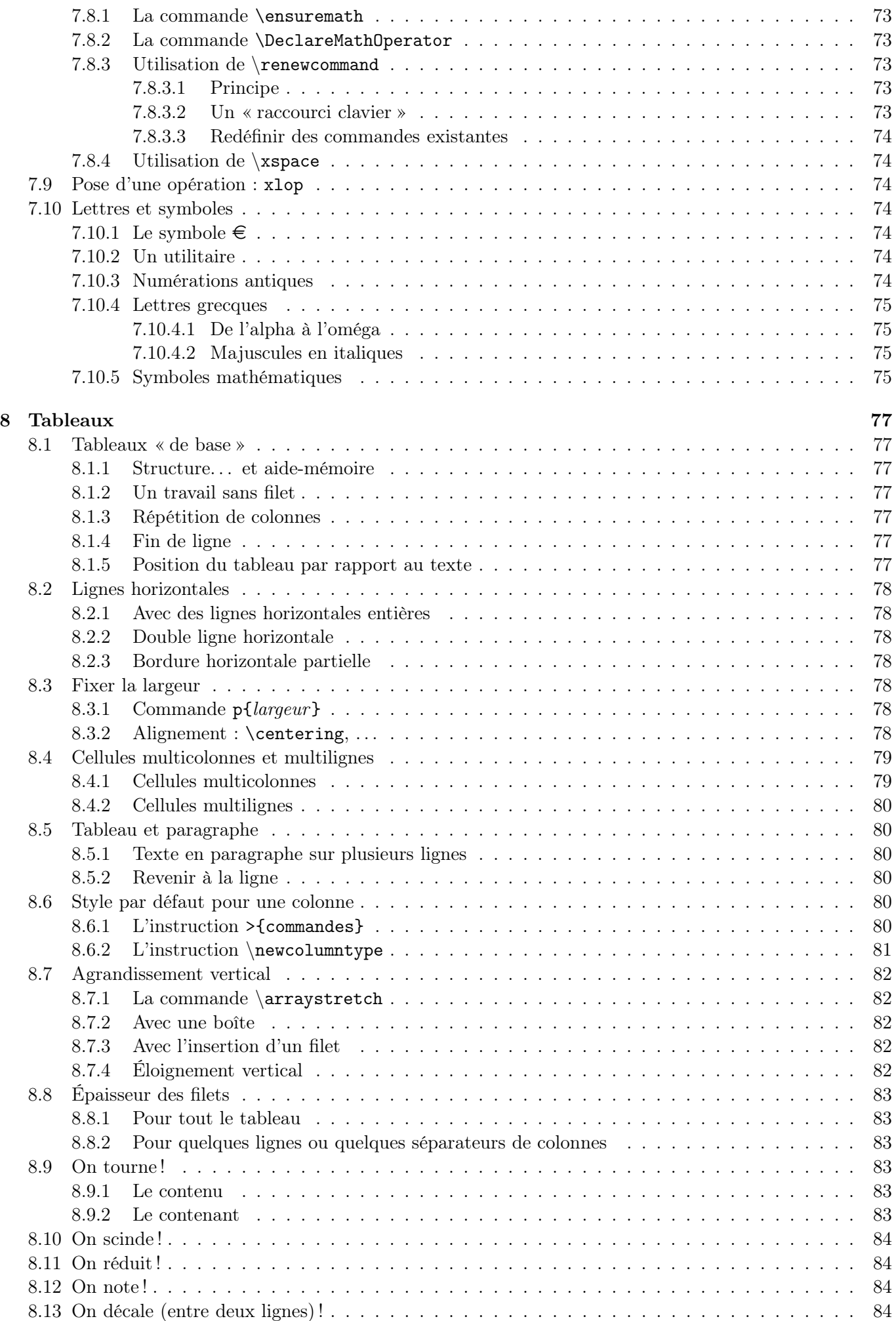

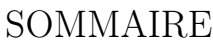

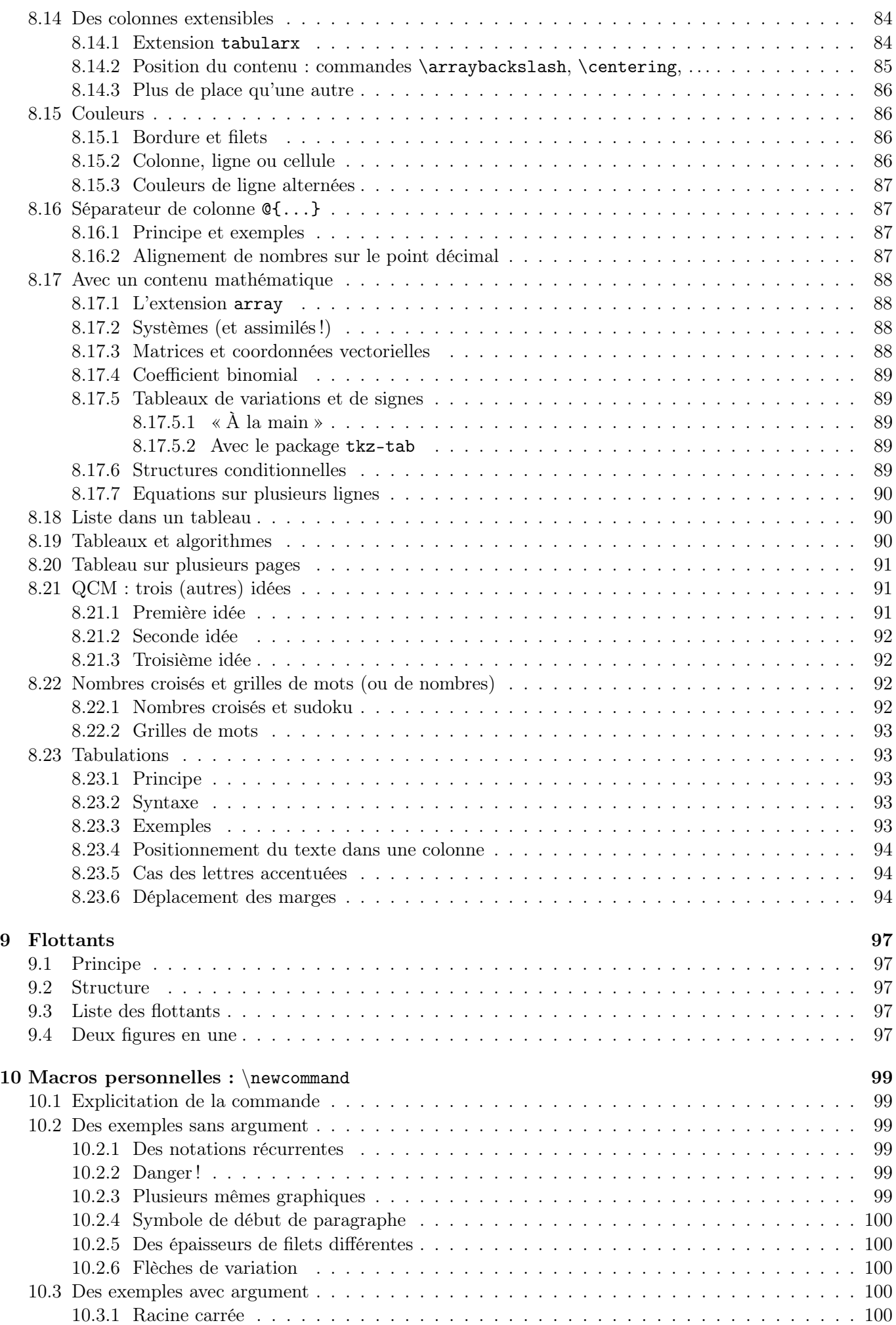

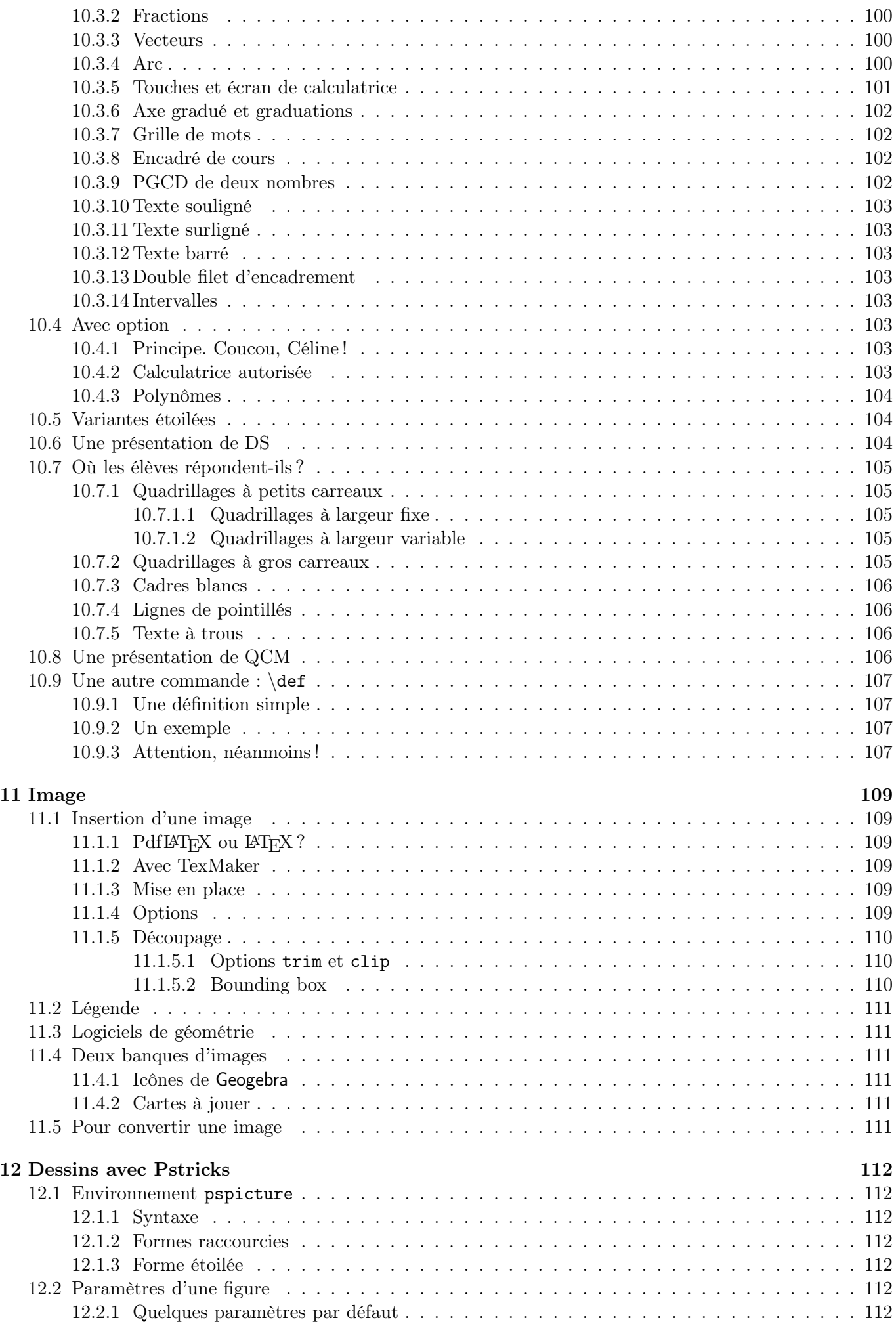

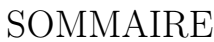

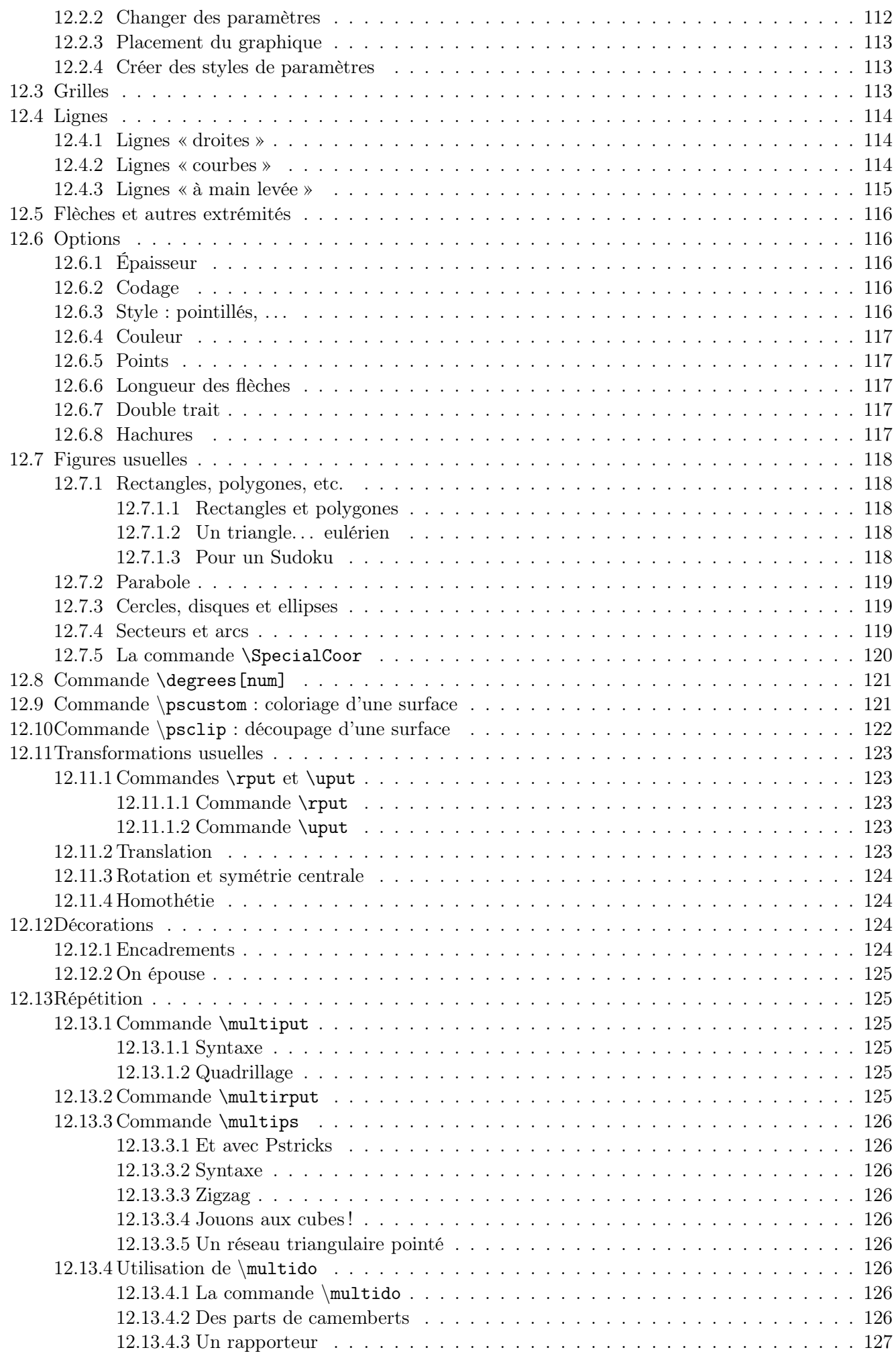

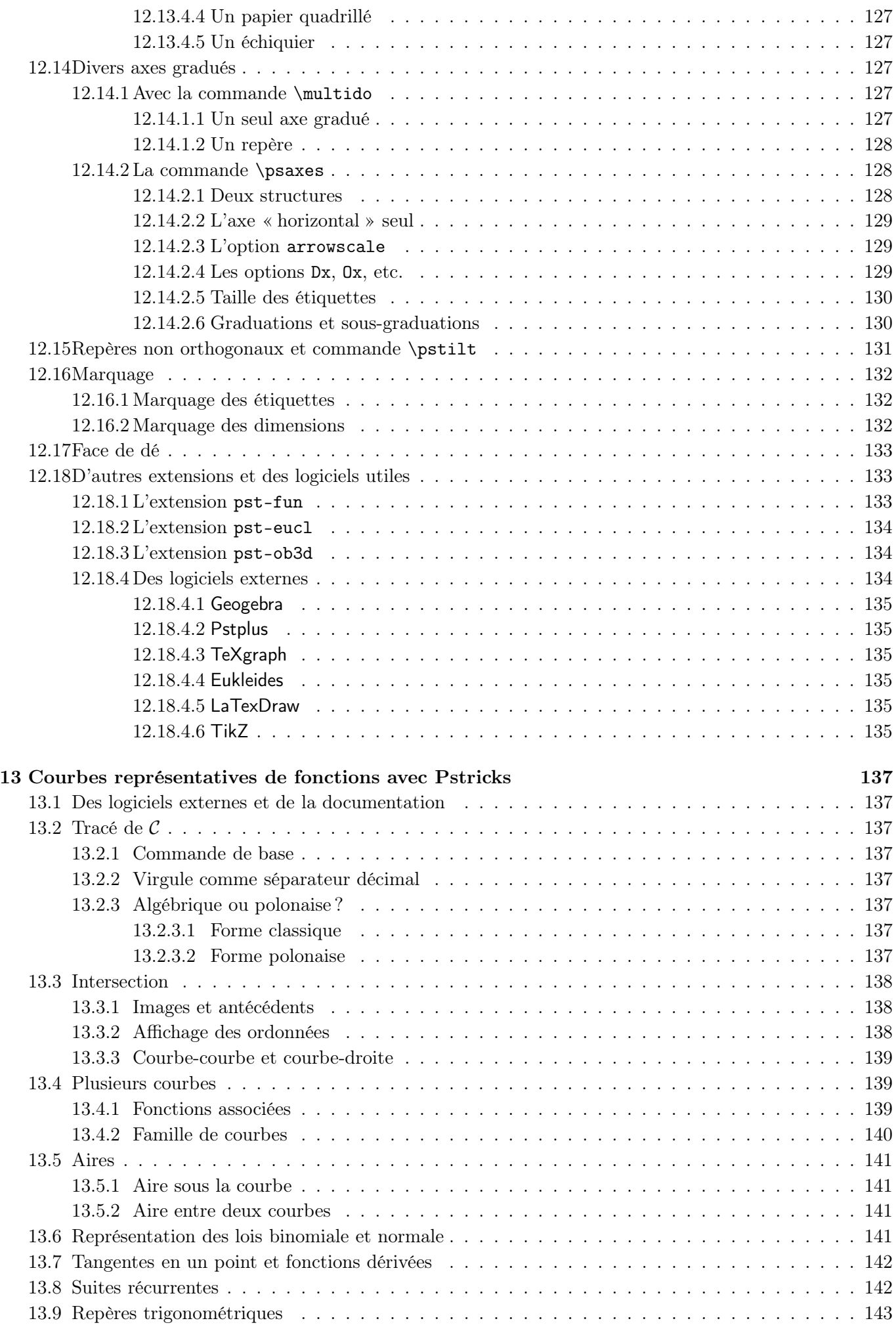

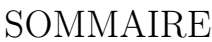

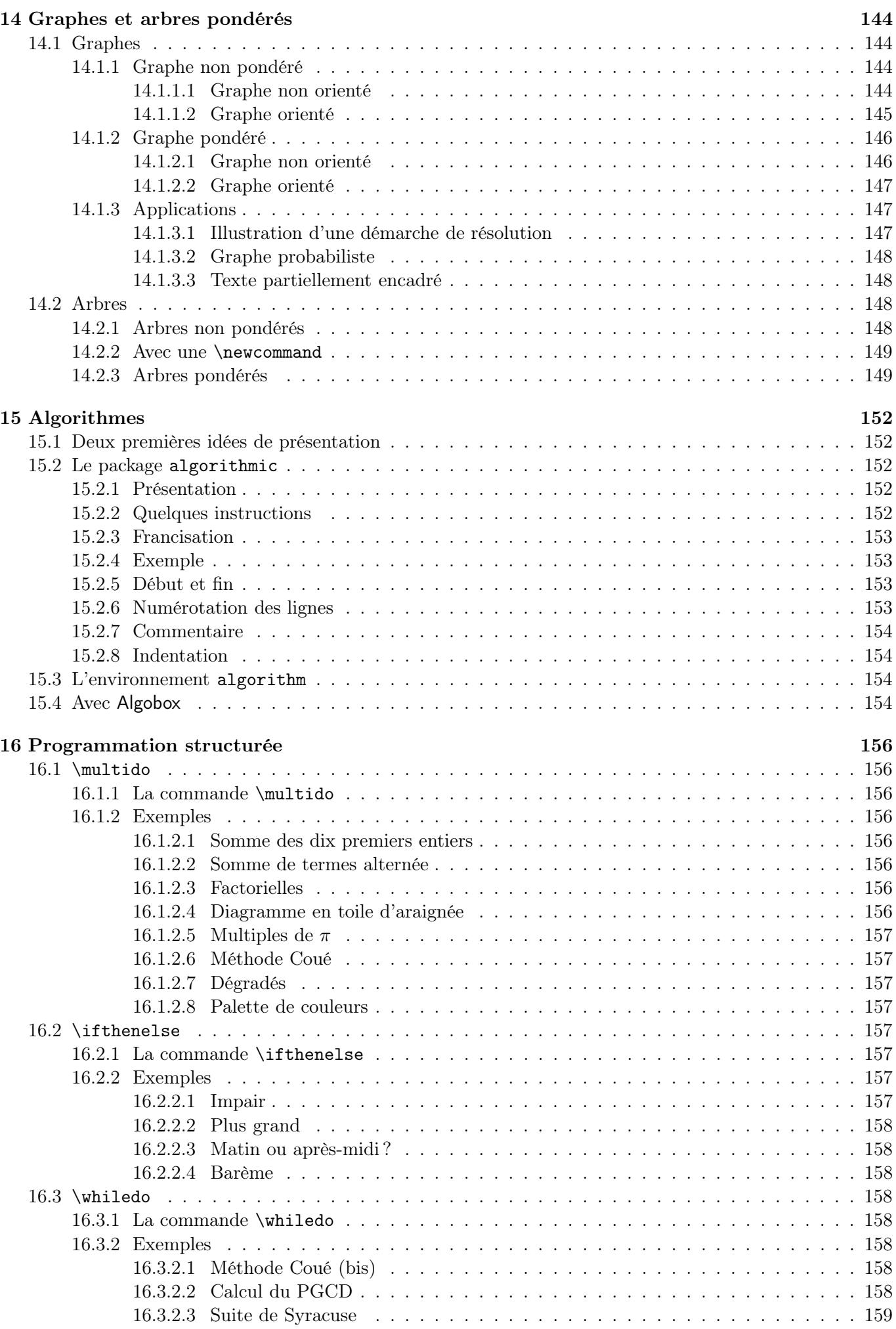

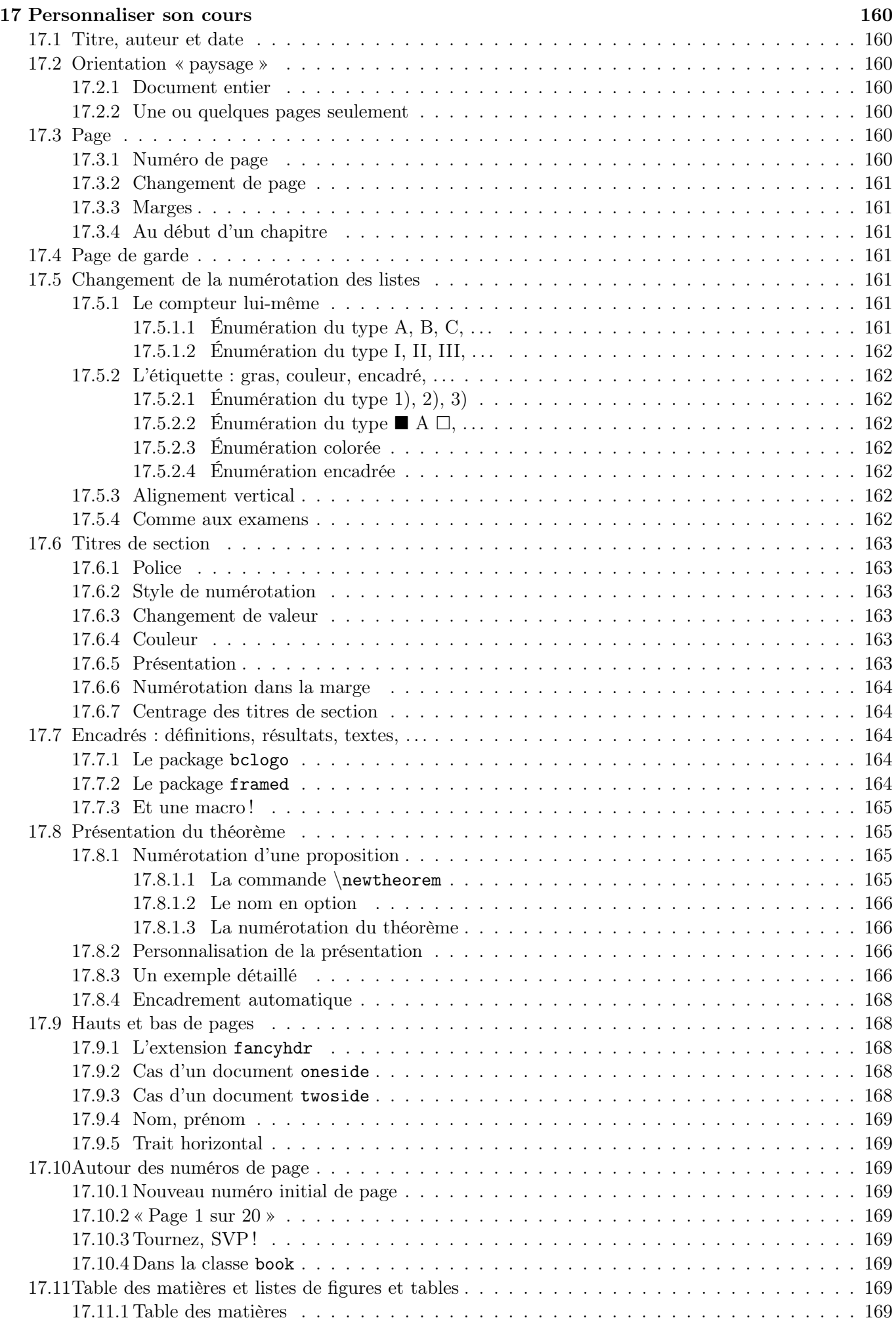

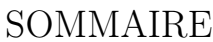

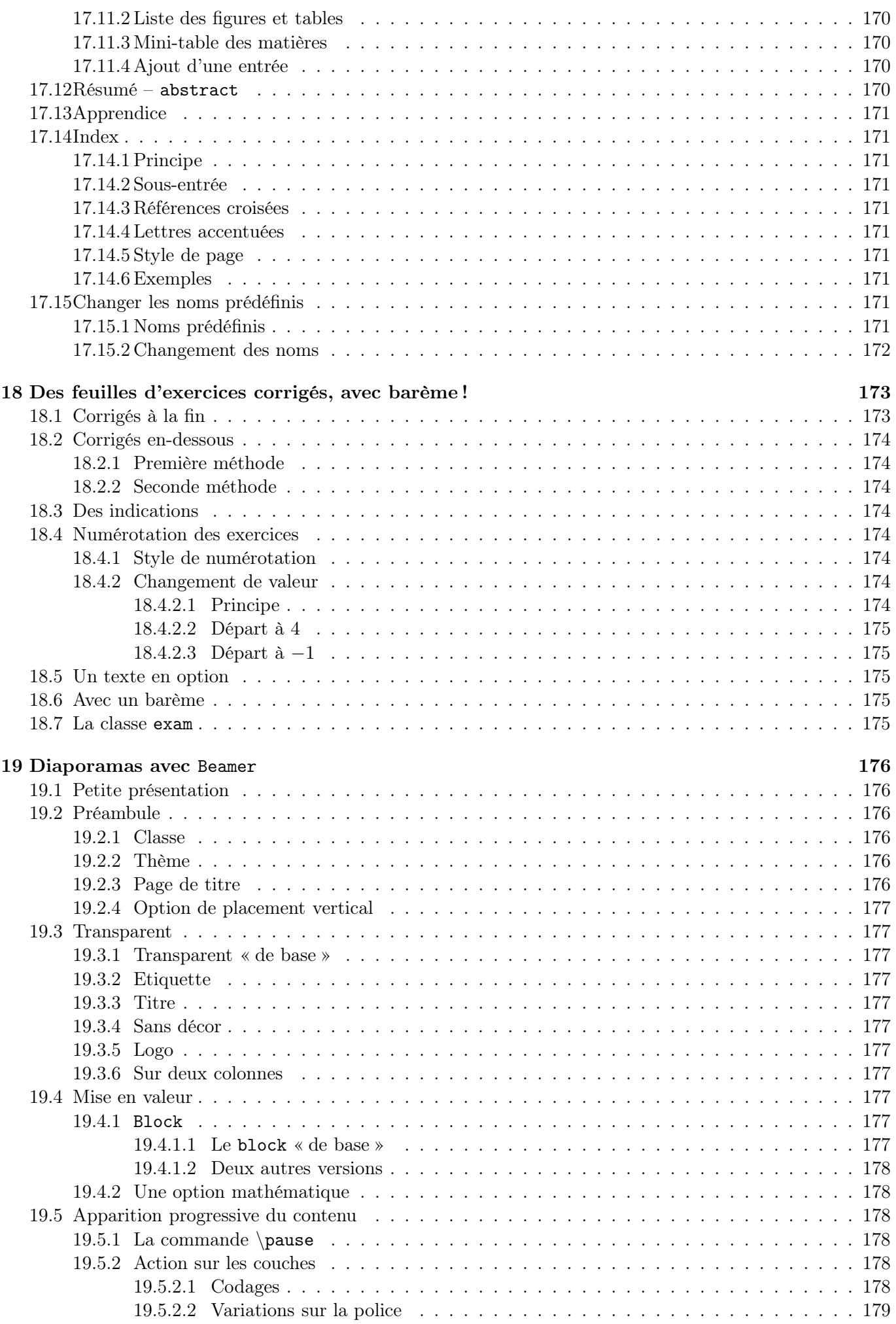

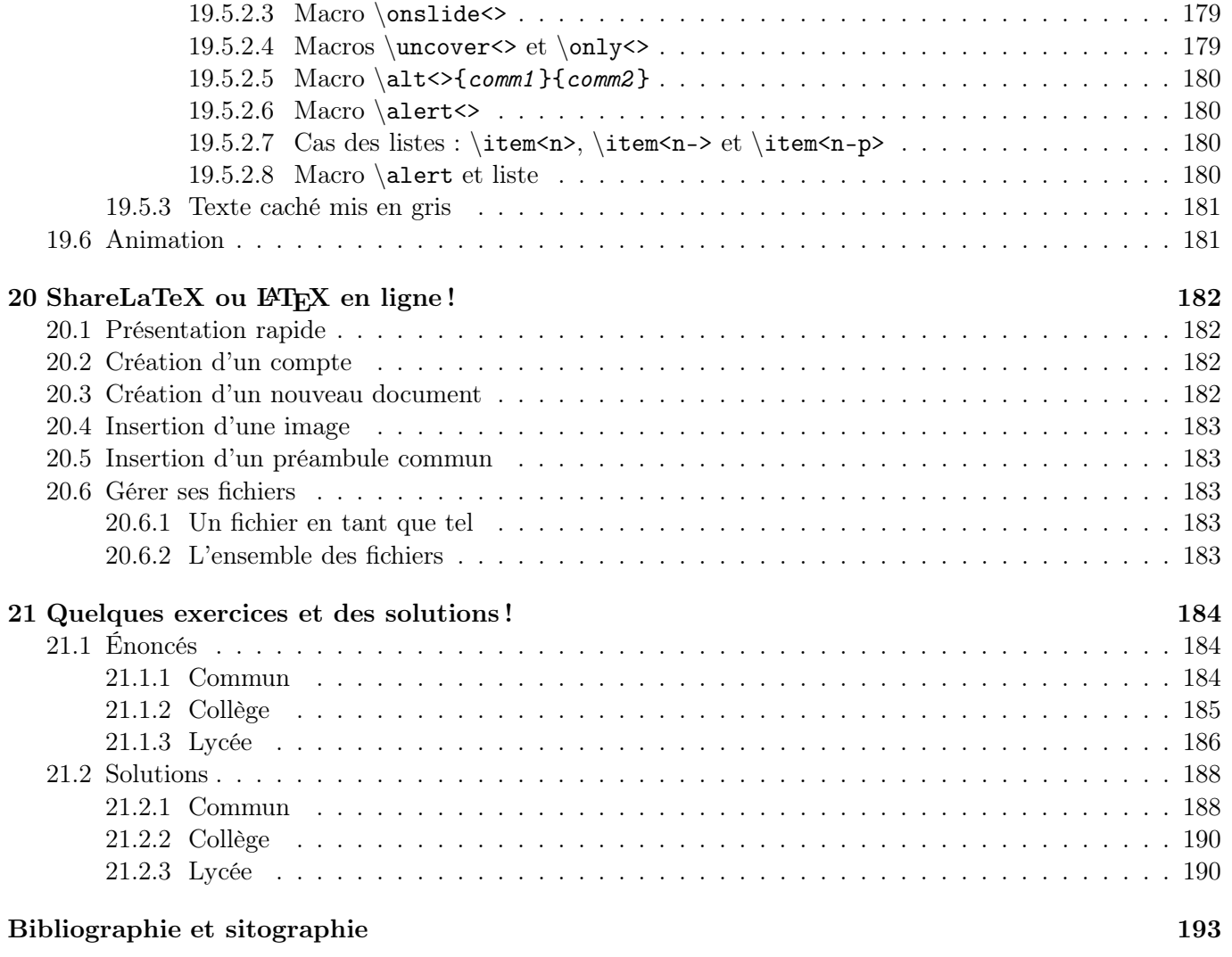

Chapitre 1 -

# En guise de préambule. . .

#### <span id="page-16-0"></span>Avant toute chose. . .

Avant tout, je suppose que le lecteur dispose d'un ordinateur où est installé LATEX, prêt à l'emploi.

Je passe de surcroît sous silence tout ce qui touche de près ou de loin aux différents formats de documents rencontrés lors de la compilation.

## Merci !

Je remercie chaleureusement tous les collègues qui, directement ou indirectement, ont relu, posé leurs questions, soulevé des remarques (constructives), corrigé les erreurs et donné une solution plus pertinente que la mienne (1) . Ils ont permis l'enrichissement et l'amélioration de cette brochure.

Je remercie l'IREM de Lyon pour la publication en ligne de cette brochure.

Je remercie tous ceux qui font connaître la brochure (dans les formations, par le bouche-à-oreille, . . .)

Je remercie enfin mes collègues belges qui m'ont amené, pour des raisons de publications, à découvrir et utiliser LATEX. Le jour où je l'ai découvert est marqué d'une pierre blanche !

#### Ce que vous ne trouverez pas

Je n'ai pas mis des thèmes particuliers comme « comment présenter un texte poétique », « comment faire une bibliographie », « comment écrire un texte en grec ancien » (2) , « comment faire recueil de musique avec les accords de guitare », « comment écrire un texte sous forme d'un cœur », « comment représenter un échiquier », « comment représenter une courbe donnée par ses coordonnées polaires », etc. (3) Soit parce que la réponse était trop longue à rédiger ( !) soit parce que les différentes ressources citées donnent la solution (et je ne voulais pas paraphraser), soit parce que

le thème n'est pas dans les programmes actuels de l'enseignement secondaire. Les lecteurs curieux sauront utiliser les bibliographie et sitographie données en fin de brochure !

Il est illusoire de vouloir tout écrire sur LATEX dans une brochure. Ceci dit, n'hésitez pas à m'envoyer un courriel (4) si vous pensez qu'il manque tel ou tel point. Après vous avoir répondu, j'enrichirai ce fascicule en le complétant.

Il n'y a pas d'index dans cette brochure ; le sommaire est assez détaillé pour trouver la réponse à la question qui vous intéresse.

Enfin, j'ai choisi de présenter et d'utiliser pstricks pour la création des dessins de la brochure, pour diverses raisons. Il n'y aura pas de mode d'emploi de tikz, metapost, . . . , pour la création. C'est d'ailleurs avec cet outil que sont faits la quasi-totalité des dessins des annales de Bac (et leurs corrigés, parfois !) déposés sur le site de l'APMEP (voir [\[125\]](#page-197-0)).

## Ce que vous trouverez

Une brochure de plus sur LATEX ?

Celle-ci fait suite aux stages de découverte de LATEX que j'ai animés ici et là dans les académies de Reims et de Lyon. En ce sens, elle est un aide-mémoire. Elle répond aux demandes de mes collègues qui, en stage ou par courriel, m'ont posé diverses questions pratiques. En se sens, elle fournit des approfondissements.

Cette brochure est donc fortement orientée et personnalisée car elle s'adresse plus particulièrement à des enseignants de mathématiques en collège et en lycée et se veut leur être une aide pratique. Elle ne remplace pas les nombreuses ressources données à la fin mais essaie de répondre aux questions les plus fréquentes que nous nous posons.

J'ai donc présenté dans cette brochure tout ce dont un enseignant du secondaire pouvait avoir besoin et seulement ceci. Il y a des commandes que le lecteur pourra ne pas utiliser personnellement ; comme elles peuvent figurer dans les sources trouvées sur l'e-toile,

<sup>(1)</sup>. En particulier Régis Deleuze (IREM de Reims), Guy Noël (UMons - CREM, Belgique) et Luc Tiennot (IREM de la Réunion). Merci à eux !

<sup>(2)</sup>. La première phrase écrite en page 2 donne, outre une pensée profonde, l'origine de T<sub>E</sub>X, nom choisi par son créateur, D. Knuth, en 1977. Τέχνης se traduit par art et savoir-faire. (3). LATEX sait faire tout cela sans problème ! Si, si !

<sup>(4)</sup>. Mon adresse est : arnaud.gazagnes@ac-lyon.fr

j'ai pris l'option de les expliquer pour que ce même lecteur se les approprie pour mieux les réinvestir.

J'ai fait le choix d'utiliser seulement les extensions existantes dans une distribution de L<sup>A</sup>TEX standard (obtenue par téléchargement ou sur un CD-Rom), ceci afin d'éviter au collègue une (parfois peu aisée) installation d'extension personnelle d'un internaute.

Le lecteur trouvera donc non seulement les outils de base (les écritures mathématiques, les tableaux, les dessins, ...) mais aussi tout ce qui pourrait enrichir ses propres documents (macros, personnalisation d'un  $course, \ldots$ ).

Il y a probablement des paragraphes dont vous ne verrez pas l'utilité (par exemple, comment écrire un texte en gras ou aligner un paragraphe à droite) puisqu'il y a, dans certains éditeurs, des icônes sur lesquelles il suffit de cliquer pour avoir la réponse. Mais vous verrez vite qu'il sera à terme plus rapide de taper l'instruction que de chercher l'icône plus ou moins cachée. . . Et vous ne serez pas gênés en passant sur un autre éditeur !

J'ai volontairement multiplié les exemples ; en fait, il y en a un pour chaque technique, définition, etc. pour vous permettre de mieux vous familiariser avec celle-ci. J'ai fait le choix de présenter, le cas échéant, aussi bien l'utilisation d'une extension existant (permettant au collègue de l'utiliser directement) que l'utilisation d'une macro (permettant au collègue d'en inventer une autre). N'hésitez pas à modifier les paramètres proposés pour voir comment ils agissent sur le résultat !

J'ai aussi écrit un chapitre sur la création d'un diaporama pour vous permettre de préparer des animations dynamiques en cours à l'aide de la classe Beamer (page [176\)](#page-175-0).

Pour vous aider à vous tester et à progresser, cette brochure propose, au chapitre [21,](#page-183-0) une batterie d'exercices (page [184\)](#page-183-0) corrigés (page [188\)](#page-187-0).

# Mise en ligne

Cette brochure est mise en ligne sur le site de l'IREM de Lyon pour trois raisons (au moins).

La première est de rendre possible au plus grand nombre de collègues l'accès à cette brochure. Il me paraît important de permettre et de faciliter la maîtrise de LATEX et l'échange et la mutualisation de documents sources entre collègues. Je laisse les collègues libres d'utiliser ou pas  $\mathbb{A}$ T<sub>E</sub>X<sup>(5)</sup>; je propose cette brochure pour ceux qui veulent l'adopter.

La deuxième est de pouvoir mettre à jour facilement la publication en ligne (ce qui est plus difficile pour une publication « papier »). La date de la dernière compilation/mise à jour se trouvant sur la première page, il vous est immédiat de savoir si vous avez la dernière édition !

La troisième est que je suis convaincu du bien-fondé et de la pertinence des IREM (6) . Tout simplement !

Par ailleurs, vous trouverez sur le site de l'IREM de Lyon ([\[127\]](#page-197-1)) un dossier zippé comprenant des codessources de cette brochure, pour qu'ils soient plus facilement récupérables.

# À vous de jouer !

L'investissement au départ vous semblera peut-être énorme. C'est probablement parce que vous n'êtes pas encore habitué à LATEX. Mais je peux vous assurer que ça vient tranquillement mais sûrement ! Peut-être aussi ferez-vous des erreurs (classiques) au début qui entraîneront des arrêts de compilation et vous devrez retrouver cette erreur. . . : ne vous découragez pas, le temps où vous ne la ferez plus viendra très vite !

Il est illusoire aussi de vouloir maîtriser LATEX et d'en faire le tour complet en quelques heures. Ne serait-ce que parce que l'on veut toujours améliorer ses documents (et l'on cherche des tuyaux) ou réduire le temps passé pour la création d'un document (et l'on cherche là encore des tuyaux) ! Personnellement, j'ouvre (encore) de temps en temps mes bouquins ou surfe sur la toile pour chercher telle ou telle réponse. C'est en utilisant encore et encore LATEX que l'on progresse.

Ne vous promettez pas de produire vos premiers documents « quand vous aurez le temps » . . . : vous risquez de ne jamais utiliser LAT<sub>EX</sub>! Commencez simplement : cela peut-être un devoir dont vous aurez pris le fichier source sur Internet sur une des banques d'exercices ou d'annales (de brevet et de baccalauréat, par exemple) citées (7) .

Je vous souhaite d'avoir autant de plaisir à lire et utiliser cette brochure que j'en ai eu à la réaliser.

C'est maintenant à vous de jouer !

Arnaud Gazagnes

« Partager plus pour enseigner mieux. »

<sup>(5)</sup>. Même si je fais le vœu pieux que tout le monde l'utilise ! Mais je ne fais aucunement d'intégrisme « pro LATEX et anti tout le reste ».

<sup>(6)</sup>. Il y a un Institut de Recherche sur l'Enseignement des Mathématiques dans chaque académie.

<sup>(7)</sup>. La mutualisation ayant le vent en poupe, toutes ces banques s'enrichissent jour après jour. Et combien il est agréable de faire un copier-coller plutôt que de tout retaper !

Chapitre 2

# Squelette

<span id="page-18-0"></span>Détaillons un exemple :

```
\documentclass[11pt,twocolumn]{article}
\usepackage[T1]{fontenc}
\usepackage[utf8]{inputenc}
\usepackage[francais]{babel}
\usepackage{amsfonts,amsmath,amssymb}
\begin{document} %Cours
\section{Bla}
Bla bla bla
\section{Blo}
\include{ch1}
\end{document}
```
# <span id="page-18-1"></span>2.1 Commande  $\setminus$ , argument  $\setminus$  et option []

La contre-oblique  $\setminus$  sert à indiquer les instructions (commandes) et les accolades, un bloc.

Les accolades ont pour fonction de grouper le texte sélectionné, appelé alors argument de la commande. Certaines commandes ont deux arguments<sup>(1)</sup>.

De plus, certaines commandes admettent des options écrites entre crochets et placées après le nom de la commande (2) .

Une liste de commandes se trouve sur [\[32\]](#page-193-0).

# <span id="page-18-2"></span>2.2 Préambule

Tout document LAT<sub>EX</sub> possède un *préambule* dans lequel figurent des informations valides pour l'ensemble du texte.

Le préambule débute à la première ligne du fichier et se termine à la balise \begin{document} (exclus).

Tout ce qui est écrit entre \begin{document} et \end{document} constitue le corps du document. Rien de ce qui est marqué ensuite n'est pris en compte.

### <span id="page-18-3"></span>2.3 \documentclass

La classe du document définit sa structure physique. Chaque classe a ses propres règles de mise en page et certaines commandes particulières.

Il existe différentes classes de document : (3)

- article, qui permet de créer des documents courts ;
- *letter*, qui sert à écrire des courriers  $(4)$ ;
- report, qui permet de créer des documents plus longs que ceux créés avec la classe  $article$ <sup>(5)</sup>;
- book, qui permet d'écrire des livres ;
- beamer, qui permet de créer des transparents.

Ci-dessous se trouvent les options autorisées dans les classes standard et utilisées dans nos documents d'enseignant. Lorsque plusieurs sont mentionnées dans une extension, elles sont séparées par des virgules.

- 11 pt définit un corps de caractères dont la taille standard des caractères est  $11$  pt  $(6)$ . LAT<sub>EX</sub> propose deux autres tailles de police,  $10$  pt et  $12$  pt  $^{(7)}$ .
- a4paper définit la taille du papier utilisé  $(21\times29.7)$ . Les dimensions du document sont adoptées en conséquence. De même pour a5paper.
- landscape indique que le document est orienté au format « paysage »  $(8)$ .
- twocolumn indique que le texte compilé est écrit globalement sur deux colonnes. Par défaut, le document est écrit sur une colonne (onecolumn).

<sup>(1)</sup>. Comme la commande relative à la fraction, qui demande le numérateur et le dénominateur.

<sup>(2)</sup>. Comme l'option francais de babel ou comme la commande liée à la racine  $n$ -ième  $(n \text{ et } x)$ .

<sup>(3)</sup>. Celle du présent document est report. Les chapitres d'un « vrai » livre commencent à une page impaire ; j'ai choisi de ne pas mettre de pages blanches.

<sup>(4)</sup>. Des champs sont proposés pour l'adresse, la signature, les formules de politesse, la marque du « pli en 3 », etc.

<sup>(5)</sup>. Mémoire ou rapport se dit report en anglais.

<sup>(6)</sup>. La présente brochure utilise la taille 11 pt. À noter qu'un document écrit en taille 12 et réduit à 71 % (réduction de A3 en A4 souvent utilisée pour nos documents à destination des élèves !) se lit correctement.

<sup>(7)</sup>. Pour utiliser des tailles plus grandes ou plus petites, il y a le package extsizes dont la saisie dans le préambule est \usepackage[14pt]{extsizes} ; le 14pt peut être remplacé par 8pt, 9pt, 10pt, 11pt, 12pt, 14pt, 17pt ou 20pt. (8). Ce format est aussi appelé « à l'italienne ».

<span id="page-19-4"></span><span id="page-19-2"></span><span id="page-19-1"></span><span id="page-19-0"></span>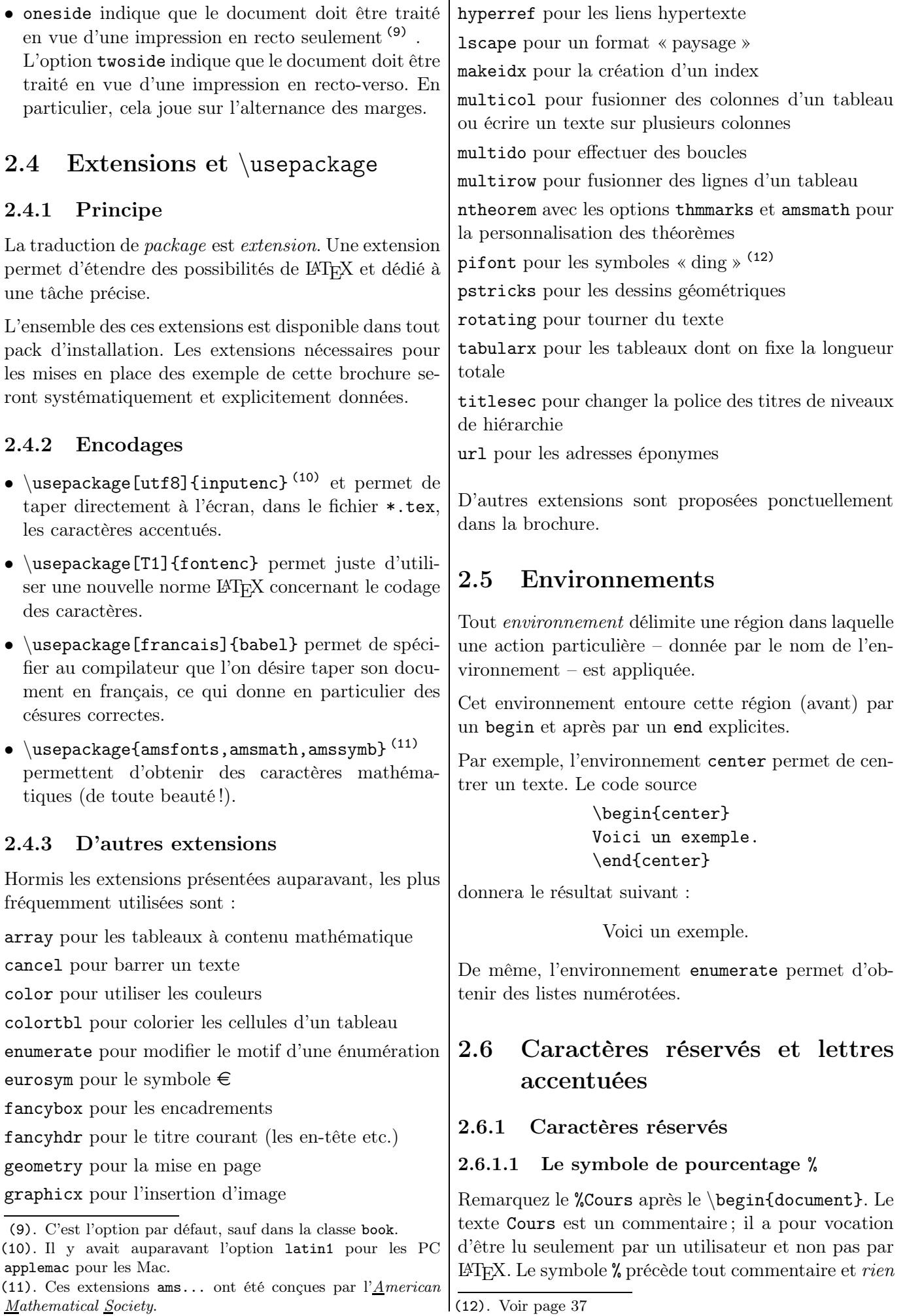

<span id="page-19-7"></span><span id="page-19-6"></span><span id="page-19-5"></span><span id="page-19-3"></span>(12). Voir page [37](#page-36-2)

de ce qui le suit sur la ligne ne sera pris en compte. Donc le texte Cours sera ignoré.

Pour introduire des commentaires dans votre document source, utilisez le symbole « % ». Lors de la compilation du document, les caractères situés après ce symbole seront ignorés. Cela permet de ne pas supprimer un texte qu'il faudrait éventuellement retaper ensuite !

Un retour chariot dans le code source équivaut à la frappe de l'espace  $\Box$  disponible grâce à la barre d'espacement. Pour qu'il n'y ait pas d'espace apparaissant sur le document compilé, on place un % en bout de ligne ; cela permet d'écrire sur plusieurs lignes du document compilé un code source qui, sinon, dépasserait la page. Il est donc équivalent d'écrire, par exemple, les deux codes sources suivants :

```
\texttt{texte en télétype}
\texttt{%
```
texte en télétype}

#### <span id="page-20-0"></span>2.6.1.2 Écriture des caractères réservés

Les *caractères réservés* ont pour but de donner des instructions à LATEX. Si l'on veut faire figurer ces caractères dans le document final, on ne peut donc pas les saisir tels quels. Leur liste est :

|                                       | introduction d'une commande                                                                                                    |             |                                                                                                    | chercherait une commande<br>verrait un message d'erreur).                         |  |  |
|---------------------------------------|----------------------------------------------------------------------------------------------------|-------------|----------------------------------------------------------------------------------------------------|-----------------------------------------------------------------------------------|--|--|
|                                       | ouverture d'un groupe                                                                                                    |             |                                                                                                    | « et cætera » (qui s'abrège co                                                    |  |  |
|                                       | fermeture d'un groupe                                                                                                    |             |                                                                                                    | se saisit $\{\ae\}$ ou $\ae\}.$                                                   |  |  |
| %                                     | introduction d'un commentaire<br>désignation d'un argument dans une macro                                                      |             |                                                                                                    | Par ailleurs, les lettres majuso<br>tuées, on obtient $\hat{A}$ et $\hat{E}$ avec |  |  |
| #                                     |                                                                                                    |             |                                                                                                    |                                                                                   |  |  |
|                                       | espace insécable                                                                                                    |             |                                                                                                    |                                                                                   |  |  |
| &                                     | séparateur de contenus de colonnes dans un table $2.6.3$                                                                       |             |                                                                                                    | Accents en mode                                                                   |  |  |
| \$                                    | délimiteur de mode mathématique                                                                                                |             |                                                                                                    |                                                                                   |  |  |
|                                       | exposant, en mode mathématique                                                                                                 |             |                                                                                                    | $\bar{a}$ \$<br>$\hat{a}$ \$\hat{a}\$                                             |  |  |
|                                       | indice, en mode mathématique                                                                                                   |             |                                                                                                    | $\vec{a}$<br>$\vec{\theta}$<br>$\dot{a}$ 4                                        |  |  |
| On les obtient de la façon suivante : |                                                                                                    |             |                                                                                                    | Mais nous verrons dans les exe                                                    |  |  |
|                                       |                                                                                                    |             |                                                                                                    | tant sur l'écriture mathématic                                                    |  |  |
|                                       | $\setminus$                                                                                                    |             | \}                                                                                                    | ne donnent pas forcément un                                                       |  |  |
| $\%$                                  | \%                                                                                                    | #           | $\setminus$ #                                                                                             | y a d'autres macros pour un r                                                     |  |  |
| $\mathcal{S}$                         | $\sqrt{2}$                                                                                                    |             |                                                                                                    | (15). Le pangramme « Dès Noël                                                     |  |  |
| &                                     | \&                                                                                                    |             | $\text{textasciicircum}^{(13)}$                                                                           | de glaçons würmiens je dîne d'exq<br>l'aÿ d'âge mûr & cætera! » de G. I           |  |  |
|                                       | \textasciitilde                                                                                                    | $\setminus$ | \textbackslash <sup>(14)</sup>                                                                            | quarante-deux caractères de la lang<br>$(16)$ . $(1887-1985)$ On doit à ce mat    |  |  |
|                                       | (13). $\land$ s'obtient en mode mathématique avec $\land$ {\wedge}.<br>(14). Ou \backslash en mode mathématique. On peut aussi |             | gine hongroise des publications à v<br>résolution de problèmes comme Ho<br>of mathematical method (1945). |                                                                                   |  |  |

<sup>(14)</sup>. Ou \backslash en mode mathématique. On peut aussi obtenir \ avec boi (abréviation de <u>b</u>arre oblique inverse), avec  $\vert$  (17). S'il n'est pas possible d'avoir cette lettre accentuée direcl'option francais du package babel.

#### <span id="page-20-1"></span>2.6.2 Lettres accentuées et autres symboles divers

D'une part, les claviers ne permettent pas d'obtenir directement des lettres telles que œ. D'autre part, les codes des lettres accentuées diffèrent dans les PC et dans les Mac, ce qui donnent des symboles cabalistiques inattendus sur le pdf (ce qui est gênant lors d'échanges entre collègues !) ; si vous êtes le seul destinataire du fichier source, le problème des lettres accentuées n'en sera donc pas un pour vous.

LATEX a un système qui permet d'accentuer n'importe quelle lettre : chaque lettre accentuée est obtenue en saisissant un \ suivi de l'accent voulu puis de la lettre à accentuer. Voici comment obtenir ligatures et lettres accentuées (15) :

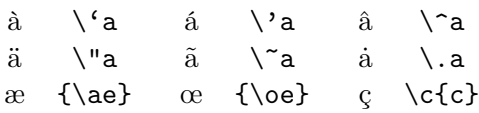

György Pólya (16) s'obtient avec Gy\"orgy P\'olya.

Le mot « cœur » peut aussi bien saisi par  $c\{\oe{}ur$ que par c\oe ur ou par c\oe{}ur. Dans le deuxième cas, l'espace suivant la macro sert de séparateur entre la commande et la suite du mot n'est donc pas interprétée par LAT<sub>EX</sub> comme une espace ; sans elle, LAT<sub>EX</sub> de **\oeur** inexistante (et en-De même, le æ dans orrectement en « etc. »)

cules devant être accentuées, on obtient  $\hat{A}$  et É avec  $\setminus$ 'A et  $\setminus$ 'E<sup>(17)</sup>.

#### <span id="page-20-2"></span>mathématique

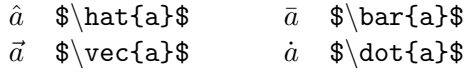

emples du chapitre porque que ces commandes rendu heureux et qu'il meilleur rendu.

où un zéphyr haï me vêt quis rôtis de bœuf au kir à Esposito-Farèse contient les que francaise.

hématicien américain d'orivocation pédagogique sur la  $row to solve it: a new aspect$ 

tement.

## <span id="page-21-0"></span>2.7 Hiérarchie de sectionnement

Les titres sont composés à l'aide de leur niveau logique, de la partie à la sous-sous-section, comme cela est indiqué ci-dessous.

Les numéros sont calculés automatiquement et les taille et graisse de la police sont gérés par LAT<sub>EX</sub> qui, d'ailleurs, permet de tout programmer et en particulier, une autre type de numération ! (18)

La hiérarchie et la numérotation sont les suivantes :

```
\part{une partie }
```
 $\hbox{\footnotesize \char`$  \chapter{un chapitre}  $^{(19)}$ 

\section{une section } 1.1.1  $\text{Subsection}$  {  $\text{true}$  sous-section } 1.1

\subsubsection{une sous-sous-section } 1.1.1

\paragraph{un paragraphe }

\subparagraph{un sous-paragraphe }

Les lignes suivantes portent sur les  $\setminus$ section; le contenu reste valable pour toutes les autres commandes de sectionnement.

Il y a la possibilité de mettre une étoile optionnelle (\section\*) : cela permet d'obtenir une section non numérotée. Par défaut, toutes les commandes de sectionnement (mis à part les (sous-)paragraphes) produisent une numérotation.

On a ensuite un argument optionnel permettant de spécifier un titre alternatif TitrTabMat qui n'apparaîtra pas dans le corps du document mais seulement dans la table des matières. Ceci peut être utile pour les sections ayant un titre très long, qui apparaîtrait sur plusieurs lignes dans la table : on peut donner une version courte du titre qui perturbera moins la mise en pages de la table des matières.

On a donc la syntaxe :

 $\setminus$ section[TitrTabMat]{TitrSection}

De plus, il n'est pas possible d'utiliser la commande \footnote de note de bas de page dans le titre d'une section. Pour contourner ce problème, on peut écrire par exemple :

```
\setminussection[TitrTabMat]%
  {TitrSection }\footnote{NoteBasPage}
```
La note de bas de page apparaît ainsi uniquement dans le document mais pas dans la table des matières.

# <span id="page-21-1"></span>2.8 Inclusion de fichiers

#### <span id="page-21-2"></span>2.8.1 Commande \include

On peut être amené, par exemple, dans une équipe pédagogique à vouloir faire une banque d'exercices sur des thèmes différents répartis par les collègues (20) (lorsqu'il n'y a pas de manuel de classe) ou vouloir se compiler l'ensemble de ses cours dans un seul document. Mais voilà. . . tout taper dans un document est certes possible mais guère pratique (surtout quand on cherche une information !). Prenons pour exemple un document qui contiendrait trois fichiers. La procédure est la suivante.

On crée les fichiers ch1.tex, ch2.tex et ch3.tex que l'on inclura dans un fichier principal.tex (par exemple) ; ils contiennent seulement le corps du texte proprement dit.

Le fichier principal.tex sera donc le suivant :

```
\documentclass[11pt,twocolumn]{report}
\usepackage[T1]{fontenc}
\usepackage[latin1]{inputenc}
\usepackage[french]{babel}
\begin{document}
\include{ch1} % Le thème est...
\include{ch2} % Le thème est...
\include{ch3} % Le thème est...
\end{document}
```
Les chapitres seront appelés sans l'extension .tex dans l'inclusion.

Attention, on ne peut pas mettre un \include dans un fichier déjà appelé par \include. De surcroît, il faut veiller à bien indiquer les chemins de ces fichiers depuis le document (ce problème sera levé si tout est dans le même dossier !). Enfin, \include met toujours un saut de page avant d'inclure le contenu du fichier.

## <span id="page-21-3"></span>2.8.2 Commande \includeonly

On peut mettre du coup un % de commentaire devant telle ou telle inclusion : cela peut être pratique pour n'afficher qu'un des chapitres par exemple et pour alléger le temps de compilation. Voici une autre possibilité.

\include{} permet, grâce à la commande \includeonly{ch1,ch3} placée dans le préambule, de choisir, parmi tous les fichiers inclus (dans l'exemple, ch1 et le ch3 mais pas le ch2), ceux qui seront affichés dans le document final.

<sup>(18)</sup>. Voir à ce sujet page [163.](#page-162-2)

<sup>(19)</sup>. N'existe pas avec la classe article.

<sup>(20)</sup>. La mutualisation a du bon !

#### <span id="page-22-0"></span>2.8.3 Commande \input

La commande \input permet d'inclure le contenu d'un fichier. Si votre préambule devient conséquent, vous pouvez aussi alléger votre document principal en créant un fichier preambule.tex que vous inclurez \input{preambule}. De plus, si vous créez une nouvelle commande personnelle, il vous suffit de modifier le fichier de préambule qui portera alors sur tous vos documents.

#### <span id="page-22-1"></span>2.9 Les causes d'erreur

L'utilisateur est parfois confronté au problème des erreurs – notamment au début (21) – qui amène la console à afficher un message d'erreur après arrêt de la compilation.

Les erreurs les plus fréquentes sont les suivantes.

- Le nom de la commande est mal orthographié (lettre manquante, inversion de lettres, etc.).
- Une boîte n'a pas été fermée : une accolade fermante } manque. C'est souvent le cas lors d'emboîtements comme {...{...{...}...}...}.
- Un environnement \begin{...} n'est pas correctement fermé par le \end{...} correspondant.
- En mode mathématique, il manque le \$ terminant l'expression mathématique. Ou encore la commande de sortie \] ne correspond à la commande d'entrée \[.
- Le chargement d'une extension nécessaire à une commande n'a pas été fait.
- Le fichier à inclure n'a pas été trouvé, faute d'un chemin correct.

| $, \angle = (17(7/zs).$                                                                                                    |
|----------------------------------------------------------------------------------------------------|
| $\bar{p} = \frac{1}{2} \qquad \bar{p} = \frac{1}{2} \left( \frac{1}{2} \right)^2 / \left( \bar{p} \bar{p} \right) \left( \bar{p} \bar{p} \right) \bar{p} \, .$                                                                                                    |
| $\ldots, \ldots, -1$ , $-1$ , $-1$ , $-1$ , $-1$ , $-1$ , $-1$ , $-1$ , $-1$ , $-1$ , $-1$ , $-1$ , $-1$ , $-1$ , $-1$ , $-1$ , $-1$ , $-1$ , $-1$ , $-1$ , $-1$ , $-1$ , $-1$ , $-1$ , $-1$ , $-1$ , $-1$ , $-1$ , $-1$ , $-1$ , $-1$ , $-1$ , $-1$ , $-1$ , $-1$ , $-1$                                                                                                    |
| $, v = \gamma'.-, -\ - :  V - s.$ ) iT- s \-.' '///mK\%.                                                                                                    |
| $v! 'i!-.e]-g' bT/i (/[-.Z/m)K(YNYi /-]i44M.$                                                                                                    |
|                                                                                                    |
| $\begin{array}{lll} v' / \sqrt{(128 \text{ m})} & (12.4 \text{ m}) \\ V / \sqrt{(2(X/NNN8) \, \text{ZZ}/bZ(\text{C})/\gamma W Y \sqrt{(128 \text{ m})}} & (12.4 \text{ m}) \\ V / \sqrt{(2(X/NNN8) \, \text{ZZ}/bZ(\text{C})/\gamma W Y \sqrt{(128 \text{ m})}} & (12.4 \text{ m}) \\ V / \sqrt{(29.4 \text{ m})} & (12.4 \text{ m}) \\ V / \sqrt{(29.4 \text{ m})} & (12.4 \text{ m}) \\ V / \sqrt{(29.4 \text{ m})} & (12.4$ |
| ,\\i\c(e)WX@WKKZKDKWMZ8(b5/ZK8]Z7%ffVM, -.Y!bNMi                                                                                                    |
| /-iit5N)KWG%%8%%%%W8%ZWM(8YZvD)XN(@. [ \]!/GXW[                                                                                                    |
| / ))G8\NMN%W%%%%%%%%%%%%8KK@WZKYK*ZG5KMi,- vi[NZGM[                                                                                                    |
|                                                                                                    |
| ,\v\YtMZW8W%%f','.t/bNZZK%%W%%ZXb*K(K5DZ -c\\/KM48                                                                                                    |
| -   c5PbM4DDW%f v./c\[tMY8W%PMW%D@KW)Gbf -/(=ZZKM8[                                                                                                    |
| 2(N8YXWK85@K -'c K4/KKK%@ V%@@WD8e~ .//ct)8ZK%8'                                                                                                    |
| $=$ b%]Nd)@KM[ !'\cG!iWYK%%  !M@KZf $-c$ \))ZDKW%'                                                                                                    |
|                                                                                                    |
| $\begin{array}{lll} \text{YYKWGNM4/Pb} & \text{``-VscP4]b@W\text{''} & \text{``Mf} & \text{--L}\text{\_}/\text{/KM}\text{''W!} \\ \text{!KKW4ZK/W7)Z. & \text{``/cttbY)DKW\text{''} & \text{--``.'}\text{``\_}K\text{`SKW\text{''}f} \end{array}$                                                                                                    |
| 'W)KWKZZg)Z2/, !/L(-DYYb54%,,', -\-/v(((KK5WW%f                                                                                                    |
| \M4NDDKZZ(e!/\7vNTtZd)8\Mi!\-,-/i-v((tKNGN%W%%)                                                                                                    |
| 'M8M88(Zd))///((ID\tDY\\KK-'/-i(=)KtNNN@W%%%@%                                                                                                    |
| !8%@KW5KKN4///s(\Pd!ROBY8/=2(/4ZdzKD%K%%%M8@%%                                                                                                    |
| '%%%W%dGNtPK(c\/2\[Z(ttNYZ2NZW8W8K%%%%YKM%M%%.                                                                                                    |
| *%%W%GW5@/%!eltZdY()v)ZXMZW%W%%%*5YlK%ZK%8[                                                                                                    |
| '*%%%%8%8WK\)[/ZmZ/Zi]!/M%%%%@f\\Y/NNMK%%!                                                                                                    |
| 'VM%%%%W%WN5Z/Gt5/b)((cV@f' -  cZbMKW%%                                                                                                    |
| $V*M\frac{2}{2}WZ/ZG\to 5((+)L'-,,/ -)X(NWW)/2$                                                                                                    |
| $f^{\sim}$ 'MZ/DZGNZG5(((\,,,t\\Z)KW%@                                                                                                    |
| 'M8K%8GN8\5(5///li!v\K)85W%%f                                                                                                    |
| YWWKKKKWZ8G54X/GGMeK@WM8%@                                                                                                    |
| !M8%8%48WG@KWYbW%WW%%%@                                                                                                    |
| VM%WKWK%8K%%8WWW%%%@                                                                                                    |
| <u>~*%%%%%%W%%%%%%%</u> @~                                                                                                    |
| ~*MM%%%%%%@f'                                                                                                    |
| ,,,,,                                                                                                    |

Ascii-Art

(21). C'est assez décourageant quand on débute... mais c'est en corrigeant ses erreurs que l'on progresse !

# Mise en forme – Mise en valeur du texte

<span id="page-23-2"></span><span id="page-23-1"></span><span id="page-23-0"></span>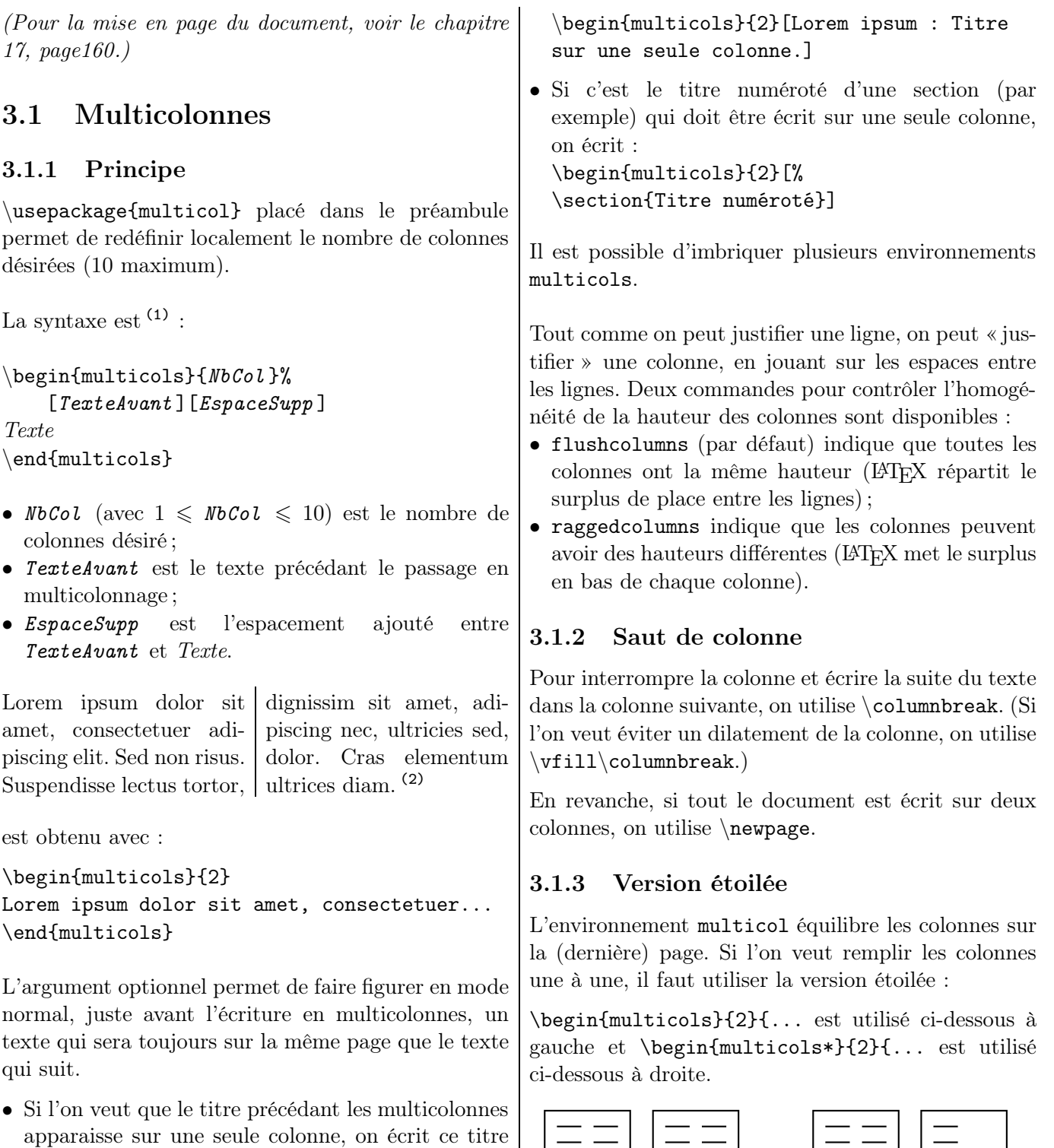

(1). Attention au  $\langle$  s  $\rangle$ .

exemple, on écrit :

entre crochets après le nombre de colonnes. Par

<span id="page-23-4"></span><span id="page-23-3"></span>

 $\vert \equiv \ \vert$ 

 $E \equiv$ 

<sup>(2)</sup>. Connaissez-vous l'extension lipsum ?

<span id="page-24-6"></span><span id="page-24-5"></span><span id="page-24-4"></span><span id="page-24-3"></span><span id="page-24-2"></span><span id="page-24-1"></span><span id="page-24-0"></span>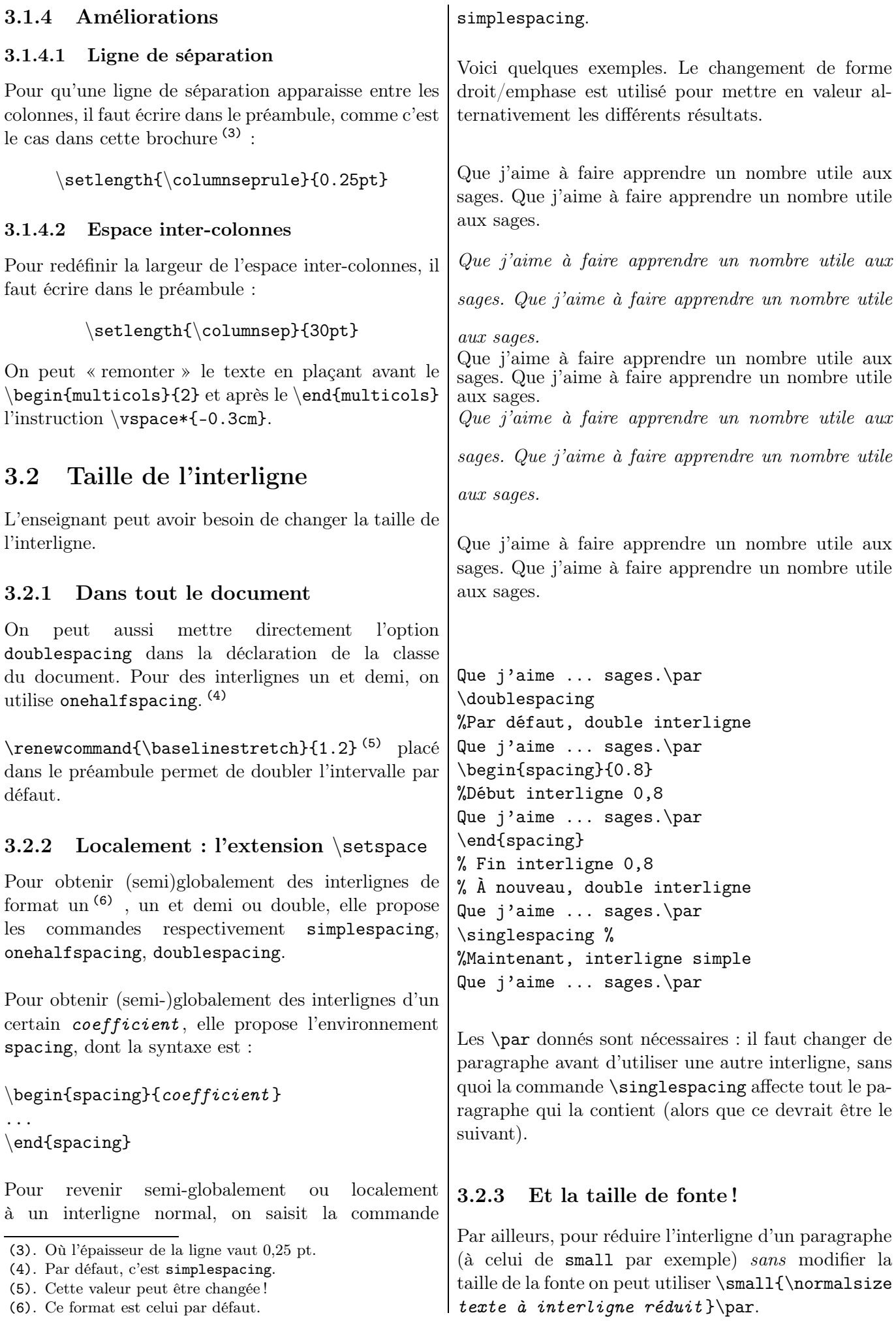

# <span id="page-25-0"></span>3.3 Paragraphe

#### <span id="page-25-1"></span>3.3.1 Indentation

Par défaut, un paragraphe admet en son début un décalage par rapport à la marge de gauche (l'alinéa). La valeur de ce décalage est représentée par une quantité appelée \parindent <sup>(7)</sup>.

Cette quantité peut être modifiée à l'aide de la commande \setlength. Pour que toute indentation ait la valeur décal , on écrit dans le préambule \setlength{\parindent}{décal }.

Pour supprimer cette indentation localement, il faut écrire au début du paragraphe \noindent.

### <span id="page-25-2"></span>3.3.2 Retour à la ligne

Pour finir un paragraphe et aller à la ligne dans le document, il suffit, à la fin de celui-là, de choisir l'une des possibilités suivantes :

- écrire  $\langle$ par *(de préférence)*
- sauter une ligne (sauf dans un mode mathématique ou une commande de mise en forme)
- écrire  $\setminus$
- écrire \newline

La dernière de ces instructions supprime l'indentation (le paragraphe suivant est alors collé sur la marge de gauche). Par conséquent, si l'indentation est nulle, ces commandes sont équivalentes.

Attention à ne pas mettre de  $\setminus$  directement (8) après un \end{...}. Voir ci-dessus les espaces verticaux.

#### <span id="page-25-3"></span>3.3.3 Alignement au centre et autres

Par défaut, un paragraphe est justifié (c'est-à-dire aligné sur la marge de gauche et sur la marge de droite). On peut choisir trois autres alignements : sur la gauche, au centre et à droite.

Pour aligner texte sur la gauche, on a l'un des deux choix suivants (9) :

#### $\begin{array}{c} (10) \ \text{begin} (10) \end{array}$ {\raggedright texte \par}

Pour centrer texte, on peut choisir l'une des deux commandes :

#### \begin{center} texte \end{center} {\centering texte \par}

Pour aligner texte sur la droite, on peut choisir l'une des deux commandes :

\begin{flushright} texte \end{flushright} {\raggedleft texte \par}

Lorem ipsum dolor sit amet, consectetuer adipiscing elit. Sed non risus. Suspendisse lectus tortor, dignissim sit amet, adipiscing nec, ultricies sed,

dolor. Cras elementum ultrices diam. Maecenas ligula massa, varius a, semper congue, euismod non, mi. Proin porttitor, orci nec

nonummy molestie, enim est eleifend mi, non fermentum diam nislsit amet erat. Duis semper.

```
\begin{flushleft} Lorem ... \end{flushleft}
\begin{center} dolor ...\end{center}
\begin{flushright} non ...\end{flushright}
```
Pour centrer un texte qui ne tient que sur une ligne, on peut utiliser  $\centerdot text$ :

bla bla bla bla bla

ble ble ble ble ble

bli bli bli bli bli

bla bla bla bla bla

\centerline{ble ble ble ble ble}

bli bli bli bli bli

Pour insérer un texte au milieu d'une ligne, on utilise la commande \hfil.

À gauche au centre

À gauche\hfil au centre

#### <span id="page-25-4"></span>3.3.4 Trois points. . . de typographie

Sous réserve d'avoir inséré l'option francais de l'extension babel dans le préambule  $(11)$ , LAT<sub>EX</sub> respecte la typographie française : il sait, par exemple, qu'il faut une espace insécable devant un point-virgule, deux points, un point d'interrogation ou un point d'exclamation (12). Voici donc trois points de typographie <sup>(13)</sup>.

<sup>(7)</sup>. Elle vaut 15 pt par défaut.

<sup>(8).</sup> On peut insérer une espace  $\phi \$   $\circ$  ou  $\tilde{\ }$ .

<sup>(9)</sup>. Sur Texnic Center, c'est la première qui est activée.

<sup>(10)</sup>. Les environnements flushleft et flushright font référence au côté de l'alignement, flush pouvant se traduire par « chasser vers ». Les commandes \raggedright et \raggedleft font référence au côté opposé ; ragged signifie « en lambeau ». (13). Qui, tels les Trois Mousquetaires, sont au nombre de 4 !

<sup>(11)</sup>. Soit \usepackage[francais]{babel}.

<sup>(12)</sup>. Sinon, il faut placer une espace insécable devant ces symboles.

#### <span id="page-26-0"></span>3.3.4.1 Guillemets

Dans notre chère typographie française, les guillemets s'écrivent « » et on les obtient avec  $\log \{f^{(14)}\}$ .

> À force de flatter chacun, à nous en donner des boutons, il récolta le surnom de « dermagogue ».

... surnom de  $\log$  dermagogue  $\{g\}.$ 

#### <span id="page-26-1"></span>3.3.4.2 Points de suspension

Les points de suspension s'écrivent de façon correcte ... avec  $\ldots$  avec  $\ldots$   $\ldots$   $\ldots$ (obtenu en appuyant trois fois sur la touche .).

Par ailleurs, « etc » est suivi d'un point seul et non pas de points de suspension.

#### <span id="page-26-2"></span>3.3.4.3 Espace insécable

Il est désagréable de lire une coupure comme « 2 cm » (l'unité doit être sur la même ligne). Utilisons l'espace insécable ~, espace que l'on intercale entre deux entités qui ne doivent pas être séparés par un éventuel retour à la ligne automatique. On écrira donc 2~cm.

De même, on écrit M.~Dupont <sup>(15)</sup>.

#### <span id="page-26-3"></span>3.3.4.4 Traits d'union

LATEX connaît trois types de tirets, que les conventions typographiques françaises demandent d'utiliser :

- - , le tiret court, le trait d'union (dans les noms composés), obtenu avec - ;
- $\bullet$  , le tiret moyen  $(16)$ , pour lister les énumérations (17) , ainsi que pour séparer les intervalles (délimité par deux espaces fines insécables), obtenu avec  $--$  :
- — , le tiret long (18), pour les répliques de dialogues ou les propositions incises, obtenu avec ---.

## <span id="page-26-4"></span>3.4 Longueurs et espacements

### <span id="page-26-5"></span>3.4.1 Longueurs

Le système de mesure utilisé par LATEX est constitué de diverses unités de longueur. Parmi les plus utilisées <sup>(19)</sup>, il y a les suivantes <sup>(20)</sup>:

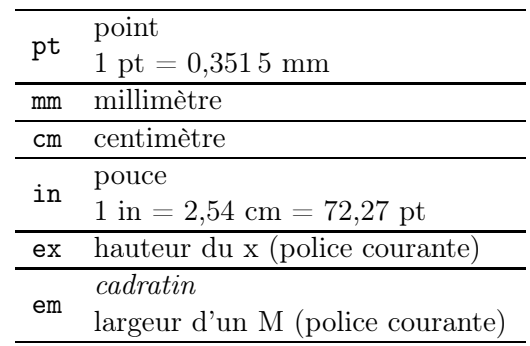

Pour préciser une distance, on écrit l'écrit avec l'unité collée, comme 3cm.

Il y a des longueurs variables, qui dépendent de la configuration du document :

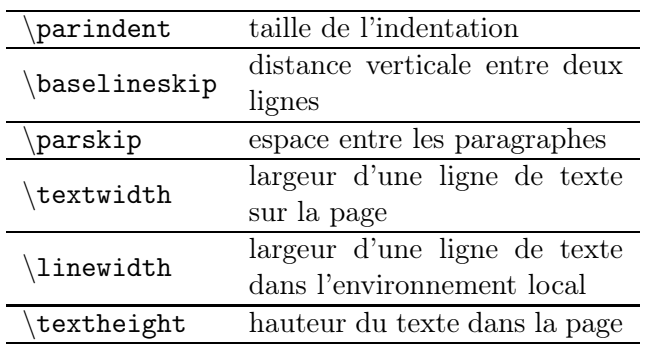

Par exemple, la saisie dans le préambule de la commande \setlength{\parskip}{3cm} permet de créer un espace entre chaque paragraphe de 3 cm.

#### <span id="page-26-6"></span>3.4.2 Espacement horizontal

LATEX se moque du nombre d'espaces (21) obtenues à l'aide de la frappe sur la barre d'espace : on obtiendra A A, que l'on tape  $A \perp A$  ou  $A \perp A$  ou que l'on fasse un « retour chariot » après le premier A.

Plusieurs espaces sont disponibles :

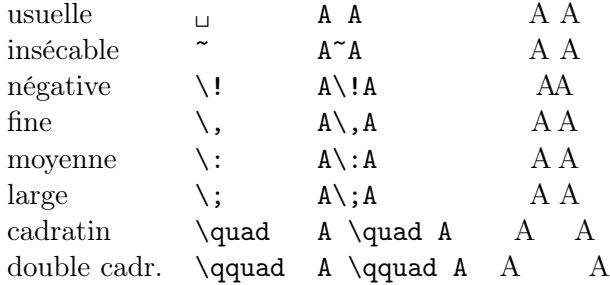

 $\langle \cdot, \cdot \rangle$ : et  $\langle \cdot \rangle$ ! ont pour valeur respective 3/18, 4/18 et −3/18 de cadratin.

<sup>(14)</sup>. ouvrez/fermez les guillemets. L'absence de la paire d'accolades fait coller le texte suivant » au guillemet.

<sup>(15)</sup>. L'abréviation correcte de « Monsieur » est « M. » et non pas « Mr » ni « M<sup>r</sup> », comme chez nos amis anglo-saxons.

<sup>(16)</sup>. Ou « tiret demi-cadratin ».

<sup>(17)</sup>. Ce qui n'est pas le cas dans cette brochure ! Je prends la puce anglo-saxonne dans mes documents, pour qu'il n'y ait pas de confusion avec le signe des négatifs.

<sup>(18)</sup>. Ou « tiret cadratin ».

<sup>(19)</sup>. Celles que l'on retrouve dans la plupart des documents des collègues ou sur la toile !

<sup>(20)</sup>. Le point est l'unité de base pour le système et l'on a : 2,54 cm =  $1 \text{ in} = 72,27 \text{ pt}.$ 

<sup>(21)</sup>. En typographie, espace est un mot féminin.

<span id="page-27-2"></span><span id="page-27-1"></span><span id="page-27-0"></span>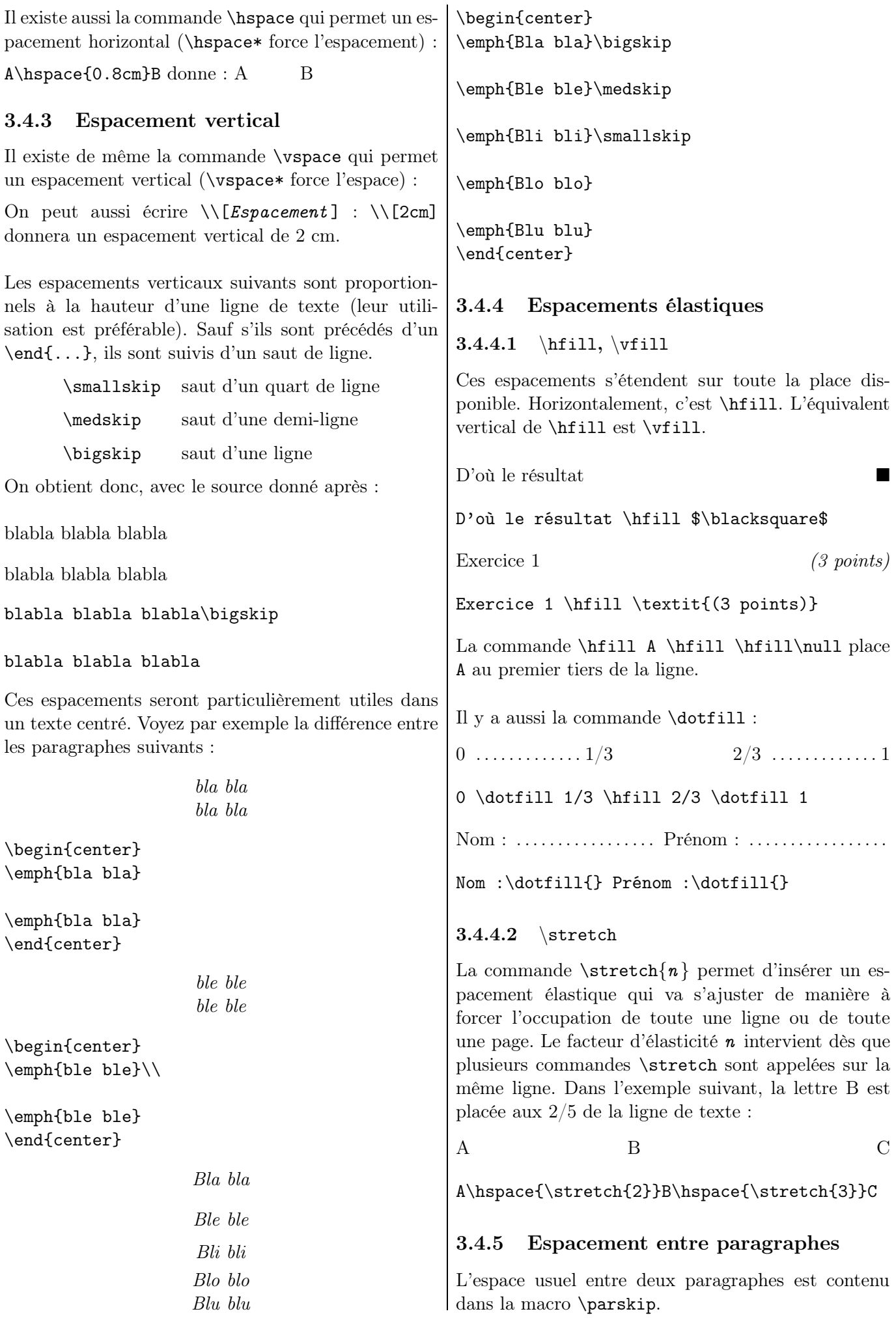

<span id="page-27-4"></span><span id="page-27-3"></span>

<span id="page-28-3"></span><span id="page-28-2"></span><span id="page-28-1"></span><span id="page-28-0"></span>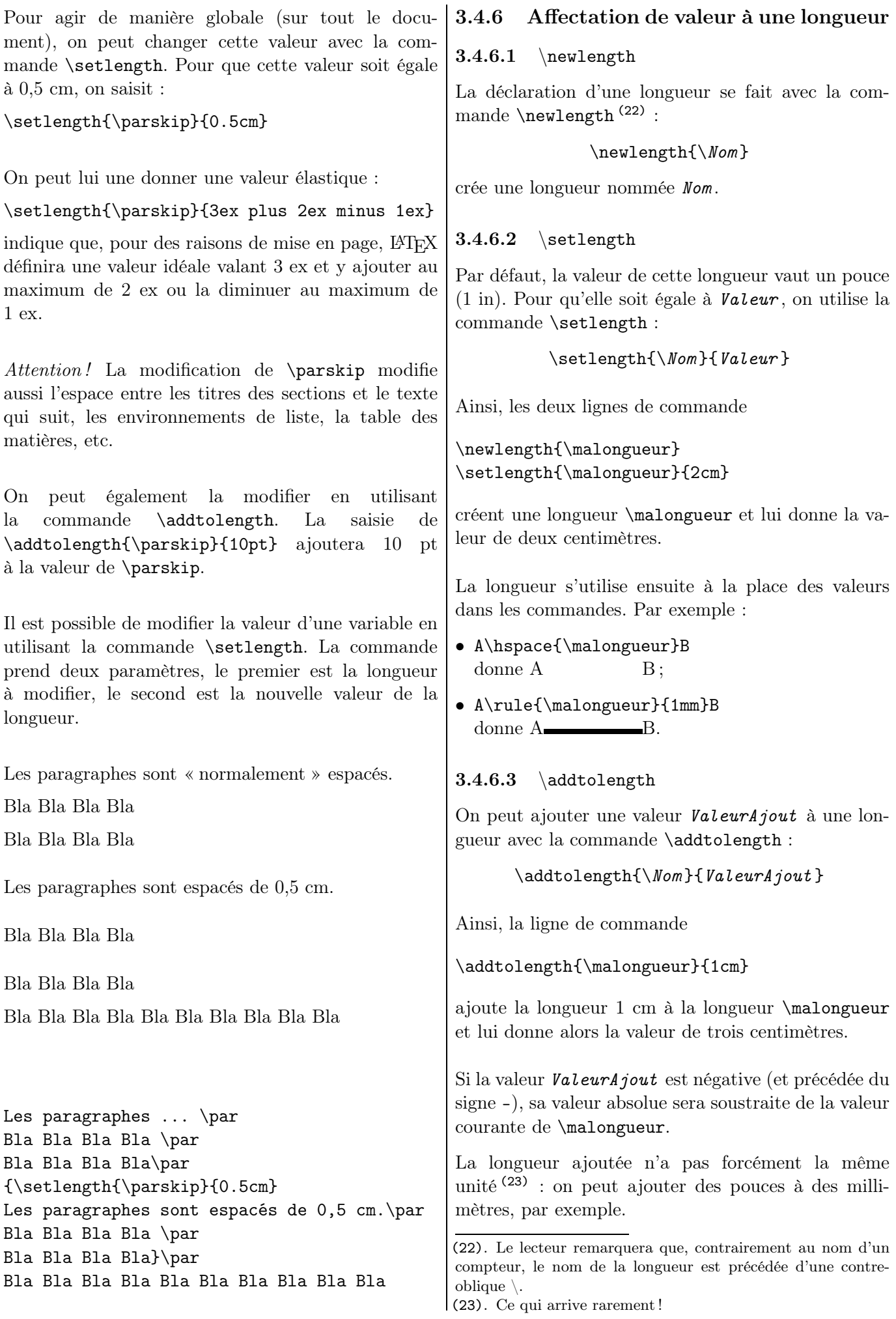

#### <span id="page-29-0"></span>3.4.6.4 \settowidth

Pour utiliser les trois dimensions d'un objet déjà existant (comme une lettre, un mot ou une boîte), on peut utiliser les trois macros suivantes :

- \settowidth ${\Nom }{Obiet}$ pour affecter à la variable de longueur de nom Nom la longueur de Objet ;
- \settoheight $\{ \mathsf{Now} \}$ {Objet} pour affecter à la variable de longueur de nom Nom la hauteur de  $\theta$ bjet;
- $\setminus$  settodepth ${\\mathbb{O}$  *(Objet* } pour affecter à la variable de longueur de nom Nom la profondeur de Objet .

Ainsi, les lignes de commande

\newlength{\malongueurbis} \setlength{\malongueurbis}{Maths}

donneront pour valeur à \malongueurbis la taille du mot « Maths » dans la police courante.

#### <span id="page-29-1"></span>3.4.6.5 Application 1 : texte barré

Dans la macro  $(24)$  \barre suivante, le texte est mis dans la variable #1, et sa largeur est affectée dans \textlarg. Le texte est affiché puis le « curseur » est ramené en arrière d'une valeur de \textlarg (donc au début du texte en question) on affiche un rectangle situé à une hauteur de 0,5 ex de la ligne de base et de 1 pt d'épaisseur et ayant la longueur du mot (\textlarg).

```
\newlength{\textlarg}
\newcommand{\barre}[1]{%
\settowidth{\textlarg}{#1}
#1\hspace{-\textlarg}%
\rule[0.5ex]{\textlarg}{1pt}}
```
Exemple de texte barré.

```
Exemple de \barre{texte barré}.
```
Par ailleurs, \usepackage[normalem]{ulem} peut être utilisé plus directement :

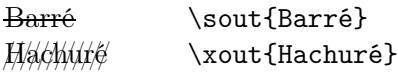

#### <span id="page-29-2"></span>3.4.6.6 Application 2 : filet double encadrant

Voici une macro, appelée \Filetdouble, pour dessiner un double filet (25) horizontal placé au-dessus et au-dessous d'un texte centré et (surtout !) ajusté sur la largeur de celui-ci.

```
\newcommand{\Filetdouble}[1]{%
\newlength{\ecart}
\settowidth{\ecart}{#1}
\begin{center}
\noindent
\rule[0ex]{\ecart}{1pt} \par
#1 \par
\rule[1ex]{\ecart}{1pt}
\end{center}}
```
Xyloglottie

\Filetdouble{Xyloglottie}

# <span id="page-29-3"></span>3.5 Police !

## <span id="page-29-4"></span>3.5.1 Styles classiques

Une police est caractérisée par une famille (parmi trois), une forme (parmi quatre) et une graisse (parmi deux).

Chaque élément est associée à une commande à argument (le texte à saisir) – dont la syntaxe est dans la colonne de gauche – et une commande déclarative – dont la syntaxe est colonne de droite – situées sous le nom de cet élément. La seconde commande est une bascule : si les accolades sont écrites alors elle ne portera que sur le texte entre celles-ci mais si elles ne le sont pas, elle portera sur tout le texte qui suit (jusqu'à la prochaine commande).

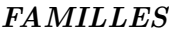

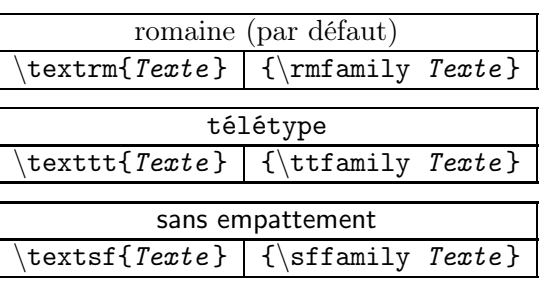

#### **FORMES**

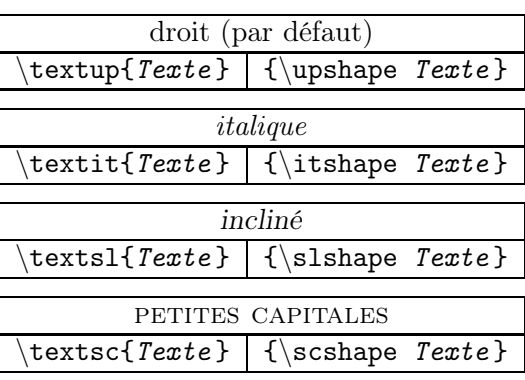

<sup>(24)</sup>. Les macros sont détaillées dès la page [99.](#page-98-0)

<sup>(25)</sup>. Les filets (rule) sont décrits page [45.](#page-44-1)

#### GRAISSES

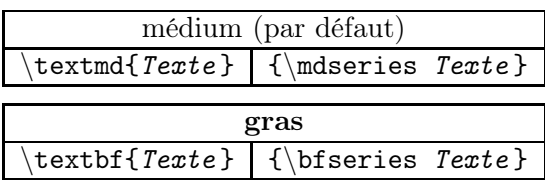

On peut aussi rajouter

Par défaut textnormal{ $Texte$ } {\normalfont Texte}

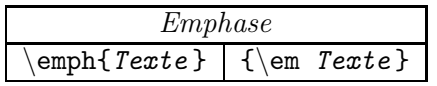

Les commandes peuvent s'imbriquer, dans le cas général (26), mais il ne faut pas en abuser et rester sobre. L'emphase est généralement suffisante pour mettre en valeur.

L'imbrication \textbf{\textit{commande}} a pour résultat commande.

On peut imbriquer l'emphase, contrairement à l'italique :

- $\emptyset$  \emph{A\emph{B}C} donne ABC
- \textit{A\textit{B}C} donne  $ABC$ .

Enfin, on peut écrire {\it texte} à la place de \itshape{texte} et ainsi de suite.

## <span id="page-30-0"></span>3.5.2 Changement de police

### <span id="page-30-1"></span>3.5.2.1 Quelques exemples

LATEX utilise par défaut les fontes Computer Modern et Latin Modern. Mais on peut utiliser d'autres fontes que celles-ci. Toutefois, toutes ne contiennent peut être pas tous les symboles mathématiques. . .

Par exemple, la fonte Helvetica donne le rendu suivant :

Que j'aime à faire apprendre un nombre utile aux sages ! Immortel Archimède, artiste ingénieur, qui de ton jugement peut priser la valeur ? Pour moi, ton problème eut de pareils avantages.

{\fontfamily{phv}\selectfont% Que j'aime ... avantages.}

La fonte Zapf Chancery donne le rendu suivant :

*Que j'aime à faire apprendre un nombre utile aux sages ! Immortel Archimède, artiste ingénieur, qui de ton jugement peut priser la valeur ? Pour moi, ton problème eut de pareils avantages.*

{\fontfamily{pzc}\selectfont% Que j'aime ... avantages.}

L'extension Fourier, dont le caractère de base est Adobe Utopia, se prête très bien à un document mathématique.

C'est une fonte de famille romaine, avec des variantes grasse, italique, penchée, grasse italique. Elle ne propose pas de famille sans empattement ou à chasse fixe. Pour cela, on les complète souvent par les fontes Helvetica (avec une réduction d'échelle) et Courier.

#### \usepackage{fourier} \usepackage[scaled=0.875]{helvet} \usepackage{courier}

Le choix de son utilisation se fait donc pour tout le document.

Les annales de Bac ou de Brevet disponibles sur le site de l'APMEP ([\[125\]](#page-197-0)) utilisent très souvent cette extension.

Pour en savoir plus sur l'utilisation de cette extension, voyez [\[104\]](#page-196-0) et [\[105\]](#page-196-1).

Plus généralement, pour avoir un aperçu des polices de caractères utilisables par IATFX, voir [\[106\]](#page-196-2) et [\[107\]](#page-196-3).

## <span id="page-30-2"></span>3.5.2.2 Sans empattement

Pour faciliter le travail de lecture de nos élèves dyslexiques, il est recommandé d'utiliser une police sans empattements. Il y a ainsi la possibilité (27) d'utiliser le package cmbright.

## <span id="page-30-3"></span>3.5.2.3 Cursive

On écrit en cursive avec le package frcursive.

Mathématique et jeux est donné par :

\begin{cursive}Mathém...\end{cursive}

Un retour à la ligne s'effectue automatiquement après le \end{cursive}. Si l'on veut insérer le texte en cursive dans un texte « classique », on peut par exemple utiliser une boîte (28) :

ab \mbox{\begin{cursive}cd\end{cursive}} ef

ab d ef

<sup>(26)</sup>. Selon la police utilisée, il y a quelques impossibilités : il n'y a pas de petites majuscules en gras, pas exemple.

<sup>(27)</sup>. De plus, saisir le symbole de commentaire % devant permet de supprimer facilement ce rendu !

<sup>(28)</sup>. Les boîtes sonr expliquées au chapitre [4,](#page-40-0) page [41.](#page-40-0)

<span id="page-31-8"></span><span id="page-31-7"></span><span id="page-31-6"></span><span id="page-31-5"></span><span id="page-31-4"></span><span id="page-31-3"></span><span id="page-31-2"></span><span id="page-31-1"></span><span id="page-31-0"></span>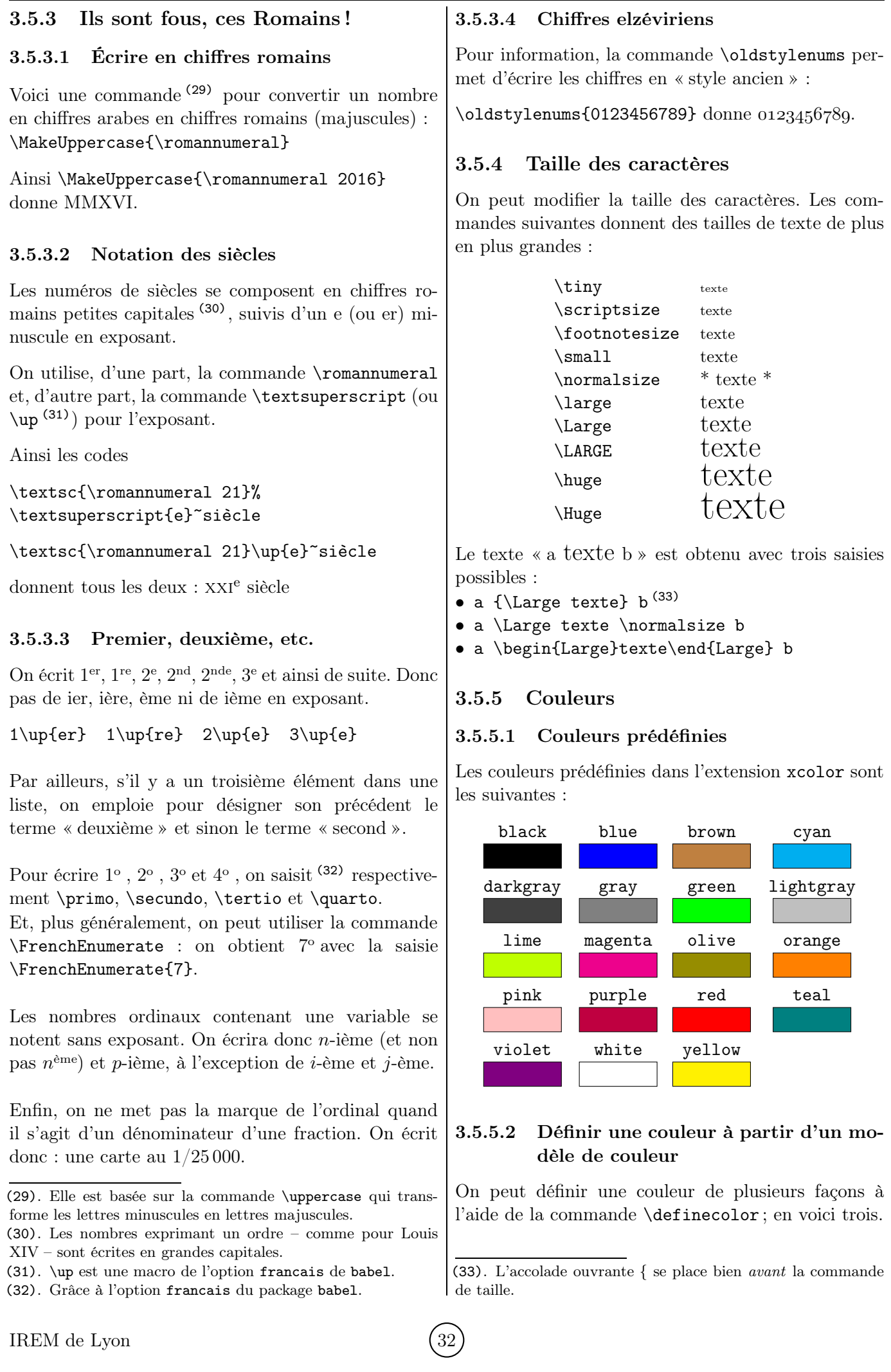

<span id="page-32-0"></span>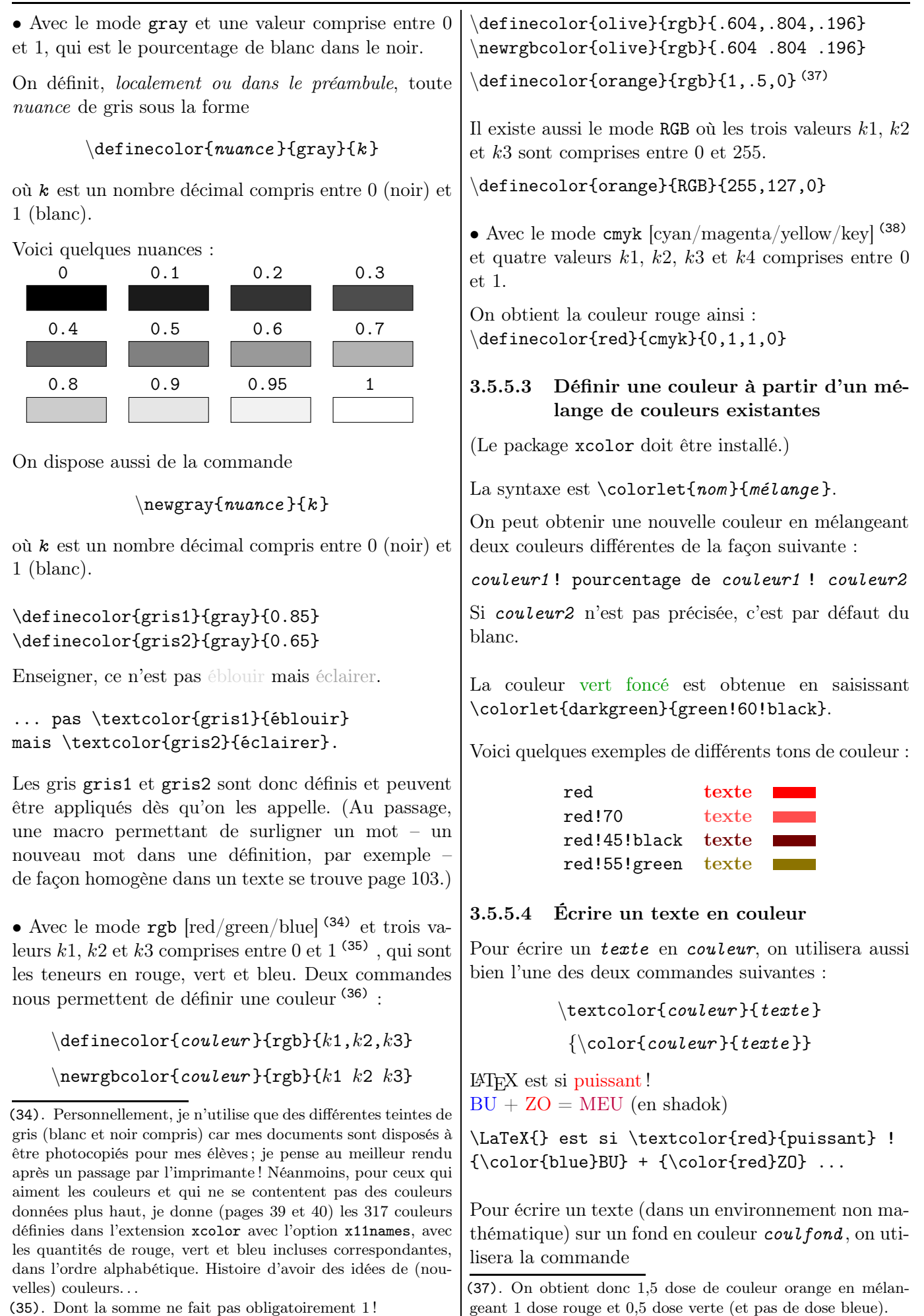

<span id="page-32-1"></span>(38). « key » est le noir.

<sup>(36)</sup>. Attention à la présence ou pas de virgules ou d'espaces.

<span id="page-33-2"></span><span id="page-33-1"></span><span id="page-33-0"></span>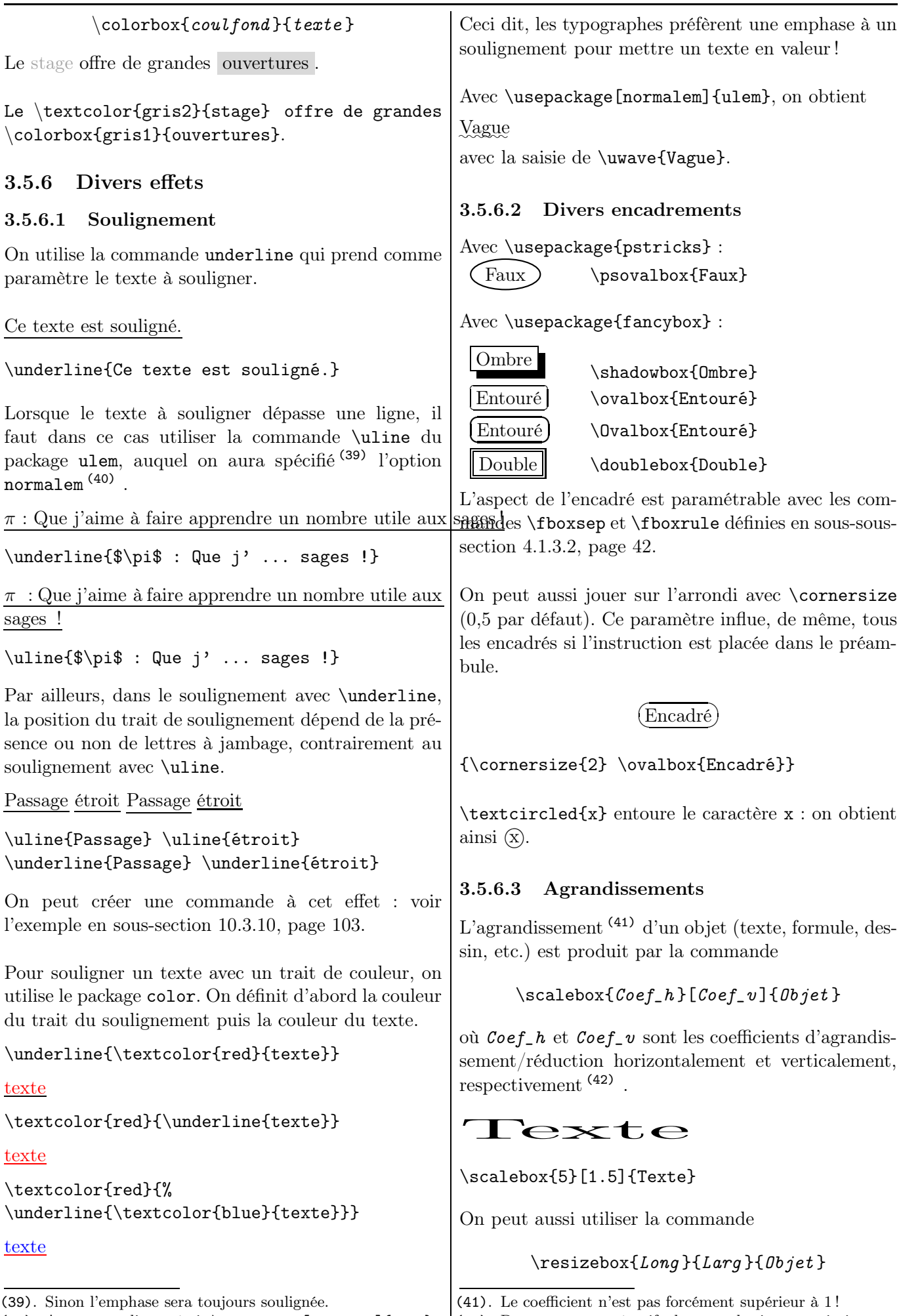

(40). Autrement dit, on écrit \usepackage[normalem]{ulem}.

<span id="page-33-3"></span>(42). Des arguments négatifs donnent des images miroir.

<span id="page-34-6"></span><span id="page-34-5"></span><span id="page-34-4"></span><span id="page-34-3"></span><span id="page-34-2"></span><span id="page-34-1"></span><span id="page-34-0"></span>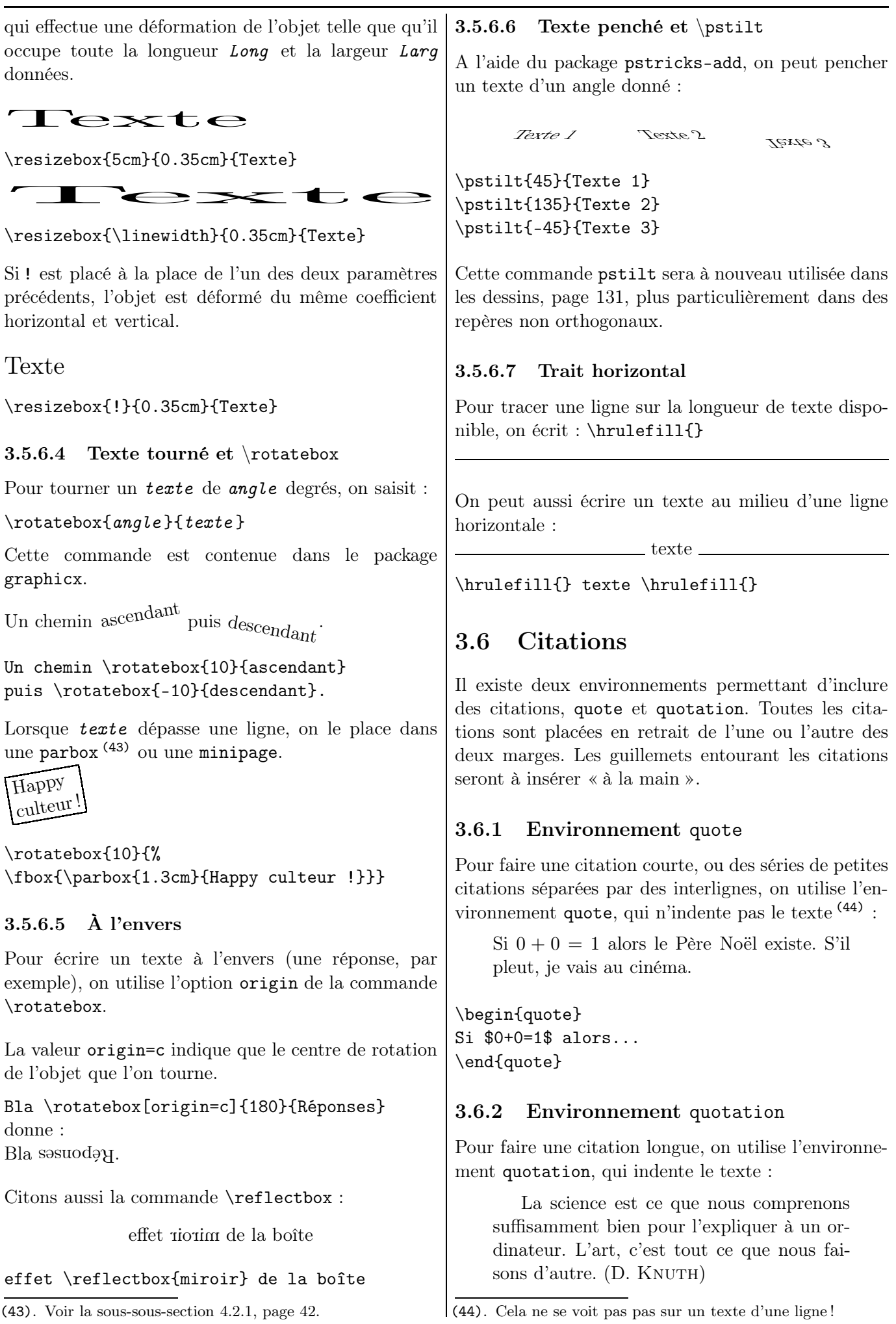

<span id="page-35-4"></span><span id="page-35-1"></span><span id="page-35-0"></span>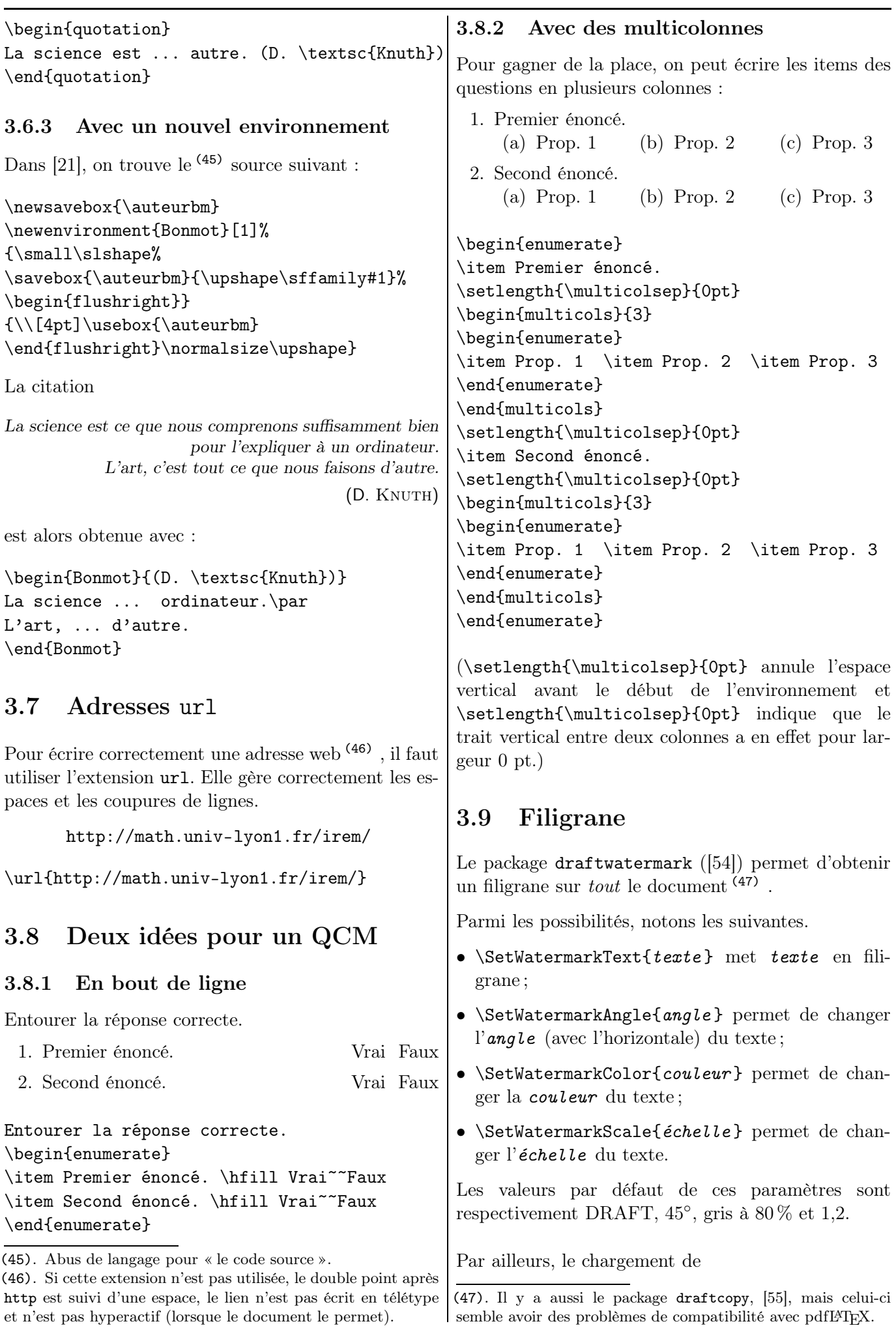

<span id="page-35-5"></span><span id="page-35-3"></span><span id="page-35-2"></span>
#### \usepackage[firstpage]{draftwatermark}

permet d'afficher ce filigrane seulement en première page (alors que, par défaut, il est affiché sur toutes les pages). Cela peut servir dans la construction de devoir de sujet (Brevet ou Bac) « blanc ».

## 3.10 Symboles décoratifs

Pour améliorer l'ordinaire (mais ne pas en abuser !).

#### 3.10.1 Des symboles dans un environnement mathématique

Certains symboles tels que  $\checkmark$ ,  $\boxtimes$ ,  $\diamond$ , ... sont utilisés par des collègues dans leurs présentations (de corrigés) d'exercices ou d'énumérations. Ils sont écrits dans un environnement mathématique : le tableau de la page [76](#page-74-0) en donne quelques-uns.

#### <span id="page-36-0"></span>3.10.2 Dingbats et pifont

L'extension pifont permet d'obtenir tous les caractères spéciaux appelés « dingbats » avec la commande \ding avec le code du symbole en argument.

Par exemple, avec  $\dim_{33}$ , on obtient  $\leq$  et avec \ding{43}, on obtient ☞, etc. L'ensemble des caractères disponibles est donné page [38.](#page-36-0)

De plus, pour écrire une ligne avec un seul même caractère, on utilise \dingfill{code du symbole}.

Par exemple, \dingfill{33} donne : ✁ ✁ ✁ ✁ ✁ ✁ ✁ ✁ ✁ ✁ ✁ ✁ ✁ ✁ ✁ ✁ ✁

\ding{33} \dotfill \ding{33} donne :

✁ . . . . . . . . . . . . . . . . . . . . . . . . . . . . . . . . . . . . . . . . . . . . . . .✁

De plus, et par exemple, on superpose les symboles ❒ et ✓ pour obtenir ❒✓ en reculant le second avec l'instruction \hspace{-0.7em}.

\ding{114}\hspace{-.7em}\ding{51}

|                                        |                      |                          | $\mathcal{L}$         | $\Join$                  | ⊸                        | $\gg$                      | ◈                    | $\mathscr C$                       | S                         |
|----------------------------------------|----------------------|--------------------------|-----------------------|--------------------------|--------------------------|----------------------------|----------------------|------------------------------------|---------------------------|
|                                        |                      |                          | 33                    | 34                       | 35                       | 36                         | 37                   | 38                                 | 39                        |
| ₩<br>40                                | $\boxtimes$<br>41    | శ్<br>42                 | 43                    | y<br>44                  | <br>45                   | ♦<br>46                    | =<br>47              | Î<br>48                            | Í<br>49                   |
| Î                                      | $\checkmark$         | V                        | $\pmb{\times}$        | X                        | Х                        | X                          | ╬                    | ٠                                  | ÷                         |
| 50                                     | 51                   | 52                       | 53                    | 54                       | 55                       | 56                         | 57                   | 58                                 | 59                        |
| ÷<br>60                                | $\ddagger$<br>61     | $\mathbf{\hat{J}}$<br>62 | €<br>63               | Æ<br>64                  | ✿<br>65                  | $\frac{1}{\sqrt{2}}$<br>66 | ℁<br>67              | 38<br>68                           | $\frac{1}{2}$<br>69       |
| ♦                                      | ♦                    | $\bigstar$               | ☆                     | $\bullet$                | ★                        | ☆                          | ☆                    | ★                                  | ★                         |
| 70                                     | 71                   | 72                       | 73                    | 74                       | 75                       | 76                         | 77                   | 78                                 | 79                        |
| $\mathbf{r}^{\prime}$<br>80            | $\star$<br>81        | ⊁<br>82                  | ⋇<br>83               | $\ast$<br>84             | 變<br>85                  | ∗<br>86                    | ☀<br>87              | ☀<br>88                            | ☀<br>89                   |
| ₩<br>90                                | ∗                    | *<br>92                  | $\ast$<br>93          | 鑑<br>94                  | ₩<br>95                  | ₩                          | ₩<br>97              | ∗<br>98                            | ₩<br>99                   |
|                                        | 91                   |                          |                       |                          |                          | 96                         |                      |                                    |                           |
| 灘<br>100                               | 漱<br>101             | 灘<br>102                 | ☀<br>103              | ☀<br>104                 | $\ast$<br>105            | *<br>106                   | ₩<br>107             | 108                                | $\bigcirc$<br>109         |
|                                        | $\Box$               | $\Box$                   | $\Box$                | $\Box$                   | ▲                        | $\blacktriangledown$       |                      | ❖                                  | D                         |
| 110                                    | 111                  | 112                      | 113                   | 114                      | 115                      | 116                        | 117                  | 118                                | 119                       |
| 120                                    | ı<br>121             | П<br>122                 | $\epsilon$<br>123     | ,<br>124                 | 66<br>125                | 99<br>126                  |                      |                                    |                           |
|                                        |                      |                          |                       |                          |                          |                            |                      |                                    |                           |
|                                        | ∮                    | $\ddot{\cdot}$           | $\ddot{\bullet}$      | ❤                        | $\bullet$                | $^{\circledR}$             | SO.                  | ♣                                  |                           |
|                                        | 161                  | 162                      | 163                   | 164                      | 165                      | 166                        | 167                  | 168                                | 169                       |
| $\overline{\blacktriangledown}$<br>170 | ♠<br>171             | $\bigcirc$<br>172        | $^{\circledR}$<br>173 | $\circled{3}$<br>174     | $^{\circledR}$<br>175    | $\circledS$<br>176         | $\circledast$<br>177 | $\circledcirc$<br>178              | $\circledS$<br>179        |
| $\circledS$                            | $^{\circledR}$       | $\bf 0$                  | ❷                     | ❸                        | ❹                        | ❺                          | ❻                    | ❼                                  | ❸                         |
| 180                                    | 181                  | 182                      | 183                   | 184                      | 185                      | 186                        | 187                  | 188                                | 189                       |
| ❸<br>190                               | $\mathbf{C}$<br>191  | $\circled{1}$<br>192     | $^{\circledR}$<br>193 | ③<br>194                 | $\circled{4}$<br>195     | $\circledS$<br>196         | $\circled6$<br>197   | $^{\circledR}$<br>198              | $^{\circledR}$<br>199     |
| $\circledS$                            | $^{\circledR}$       | $\bf 0$                  | ❷                     | ❸                        | $\bf{O}$                 | ❺                          | $\bullet$            | ➊                                  | $\boldsymbol{\Theta}$     |
| 200                                    | 201                  | 202                      | 203                   | 204                      | 205                      | 206                        | 207                  | 208                                | 209                       |
| $\boldsymbol{\Theta}$<br>210           | ◍<br>211             | →<br>212                 | $\rightarrow$<br>213  | $\leftrightarrow$<br>214 | $\leftrightarrow$<br>215 | ▲<br>216                   | →<br>217             | $\overline{\boldsymbol{x}}$<br>218 | $\rightarrow$<br>219      |
| $\rightarrow$                          | $\rightarrow$        | $\rightarrow$            | ➠                     | HIIIn                    | ➡                        | ➤                          | $\geq$               | ➤                                  | ➡                         |
| 220                                    | 221                  | 222<br>►                 | 223                   | 224                      | 225                      | 226                        | 227                  | 228                                | 229<br>$\Rightarrow$      |
| ➡<br>230                               | ⋫<br>231             | 232                      | $\Rightarrow$<br>233  | ⇨<br>234                 | $\Rightarrow$<br>235     | $\Rightarrow$<br>236       | ⇨<br>237             | ⇨<br>238                           | 239                       |
|                                        | $\Rightarrow$        | $\circ$                  | ➢                     | $\boldsymbol{\gamma}$    | ∍                        | $\boldsymbol{\mathscr{I}}$ | ◆                    | ≯                                  | $\boldsymbol{\checkmark}$ |
| $\rightarrow$                          | 241<br>$\rightarrow$ | 242<br>$\rightarrow$     | 243<br>$\blacksquare$ | 244<br>⋗                 | 245                      | 246                        | 247                  | 248                                | 249                       |

TABLE 3.1 – Caractères disponibles avec l'extension  $\mathtt{pifont}$ 

## 3.11 D'autres couleurs, format rgb

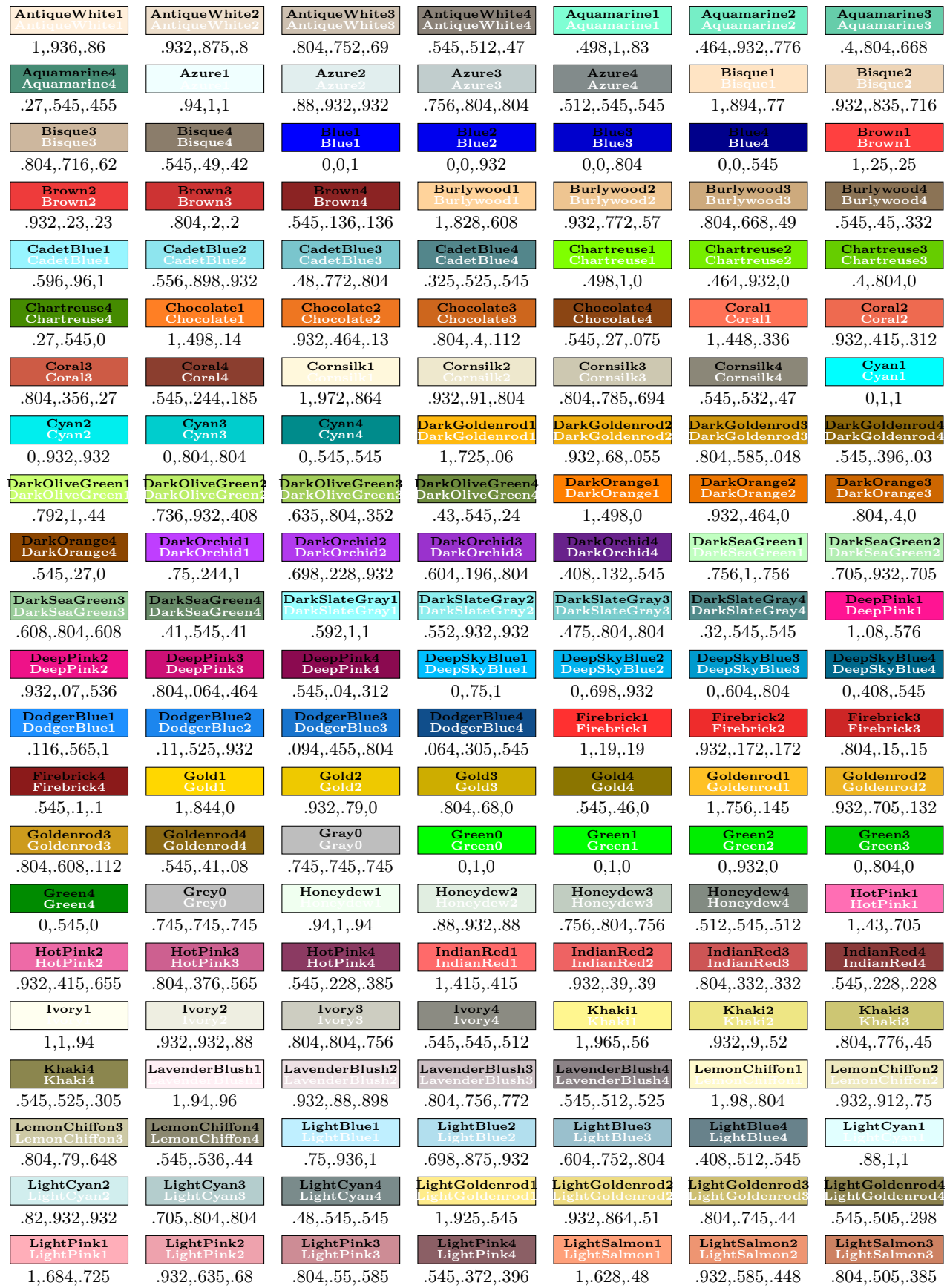

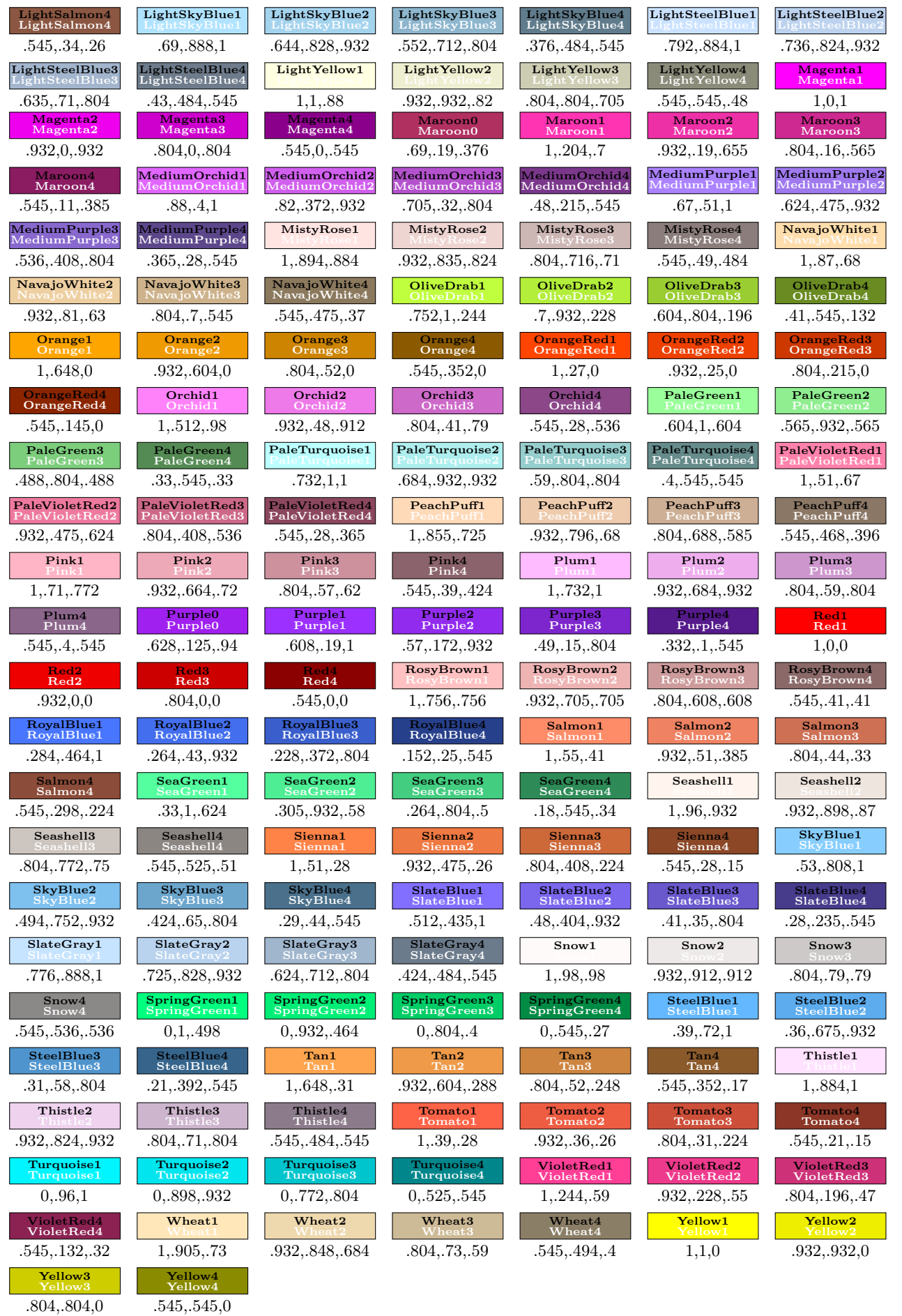

Le lecteur trouvera une autre liste, de 752 couleurs, sur [\[33\]](#page-193-0). Les définitions de ces couleurs sont dans le dossier de ressources sur [\[127\]](#page-197-0).

Chapitre 4

## Mise en boîte

#### <span id="page-40-0"></span>4.1 Boîtes de ligne

Les boîtes de ligne sont destinées à recevoir des textes dont la longueur n'excède pas une ligne. Dès que le texte est inséré dans une telle boîte, celle-ci constitue un seul bloc et débordera dans la marge de droite s'il est trop long.

#### 4.1.1 Commande \mbox

La commande *\mbox permet* à LAT<sub>E</sub>X de considérer son argument comme une seule entité. Elle peut ainsi empêcher la coupure d'un mot (une césure) ou d'un groupe de mots (1) : la commande crée donc une boîte insécable autour du texte. Le texte concerné ne doit pas faire plus d'une ligne. La longueur de la boîte (du bloc) est calculée automatiquement pour être égale à la longueur du texte.

Pour qu'une formule ne soit pas coupée en fin de ligne et écrite sur deux lignes, on saisira \mbox{formule}. C'est, par exemple, le cas avec l'égalité  $\sin^2 x + \cos^2 x = 1$ . <sup>(2)</sup>

...ité \mbox{\$\sin^2 x+\cos^2 x=1\$}

On peut aussi s'en servir pour écrire du texte dans une formule :

 $x = 1$  ou  $x = 2$ 

 $x=1 \hbox{ou } x=2$ \$

#### 4.1.2 Commande \makebox

La commande \makebox est un peu plus fournie. On peut spécifier la largeur de la boîte et la position du texte à l'intérieur par le biais de deux options de la commande. La forme générale de la commande est :

#### $\mathcal{L}argeur$  |  $Positional$  { Texte }

Largeur est la largeur de la boîte. Elle peut être égale à une longueur usuelle (en mm, cm, in), en fonction de la longueur de texte disponible, . . . (3)

 $\it Position$  est la position du texte dans la boîte :

l pour l'aligner sur la gauche de la boîte ;

r pour l'aligner sur la droite de la boîte ;

s pour l'aligner sur toute la longueur de la boîte. Par défaut, si rien n'est spécifié, le texte est centré.

Ces paramètres sont locaux : en dehors de la commande, leur valeur n'est plus utilisable.

Texte centré

Texte à gauche

Texte à droite

Sur toute la largeur

\makebox[6cm]{Texte centré} \makebox[6cm][l]{Texte à gauche} \makebox[6cm][r]{Texte à droite} \makebox[6cm][s]{Sur toute la largeur}

On peut s'en servir pour placer dans des textes des « trous » (4) que les élèves peuvent compléter :

Elle a pour paramètres et .

Elle a pour paramètres ............ et ...........

La  $\mathcal{Scm}$  {} a pour ... La \makebox[3cm]{\dotfill} a pour...

Propriétés à savoir par cœur :

```
\makebox[8cm][s]{Propr... c\oe ur :}
```
On peut aussi utiliser des boîtes de largeur nulle, permettant de placer du matériel à un endroit mais en agissant comme s'il n'était pas là : on peut ainsi obtenir des effets particuliers, comme le suivant.

Ligne de texte pour voir la marge. Bah ! Ce gâteau est  $\cancel{\phi}\cancel{\phi}$  infect.

> Ligne de texte pour voir la marge.\par \makebox[0pt][r]{Bah !} Ce gâteau est \texttt{\makebox[0pt][l]{///}bon} infect.

<sup>(1)</sup>. Tout comme lorsque l'on crée un tableau avec l'environnement tabular, celui-ci est considéré comme un seul bloc et le compilateur ne le coupera jamais en plusieurs parties.

<sup>(2)</sup>. Le fait de ne pas demander un retour à la ligne après « égalité » implique ces écarts blancs plus grands entre les mots sur la ligne précédant l'égalité.

<sup>(3)</sup>. On verra dans ce dernier cas des exemples (plus visibles car encadrés) avec la commande \framebox.

<sup>(4)</sup>. Il y a une macro pour dessiner des lignes de pointillés page [106.](#page-105-0)

#### 4.1.3 Commandes \fbox et \framebox Ces deux commandes fonctionnent de la même manière que \box et \makebox, si ce n'est qu'elles ajoutent un cadre autour de la boîte. Il s'agit des commandes  $\b{fbox et }\frac{box}{framebox}$ . 4.1.3.1 Commande \fbox  $\frac{V}{\tau}$  donne Vrai  $\text{Vrai}}$  donne Vrai 4.1.3.2 Aspect des encadrements : commandes \fboxsep et \fboxrule L'aspect des encadrements peut être réglé avec deux paramètres : le premier est l'espacement ajouté entre le cadre et son contenu \fboxsep (3 pt par défaut) et le second, l'épaisseur du filet \fboxrule (0,4 pt par défaut). Encadré {\setlength{\fboxsep}{3mm} \setlength{\fboxrule}{1mm} \fbox{Encadré}} Placer ces deux commandes de réglage dans le préambule affecte donc tous les encadrés. Si les paramètres doivent être changés localement, on écrit, comme écrit au-dessus, le bloc de saisie entre accolades. 4.1.3.3  $\ldots$  avec la commande \strut La commande \strut fixe la hauteur du plus haut caractère et la profondeur du caractère qui a la plus grande profondeur dans la fonte utilisée. Elle est donc très utile pour harmoniser la hauteur de divers encadré sur une même ligne. dis et ie fais \fbox{je} \fbox{dis} et % \fbox{je\strut} \fbox{fais\strut} 4.1.3.4 Commande \framebox La boîte suivante est trois fois plus longue (6) que le texte contenu dedans. Bla bla bla \framebox[2\width]{Bla bla bla} (5). Le f est l'initiale de frame, « cadre ». La boîte suivante a pour longueur celle du texte disponible du document. De la largeur du texte du document \framebox[\linewidth]{De la largeur...} 4.1.4 Commande \raisebox La commande \raisebox permet d'englober du texte dans une nouvelle boîte et ensuite de la monter ou descendre par rapport à la ligne de base. Il faut élever le nombre au carré. Il faut \raisebox{3mm}{élever} le ... Il est également possible de préciser la hauteur et la profondeur de cette boîte en utilisant des options de la commande, dont la version complète est : \raisebox{différence }%  $[hauteur | [profondeur] {texte }$ où • différence spécifie le décalage vertical du texte par rapport à la ligne ; • hauteur est la taille que LATEX considère comme étant au-dessus de la ligne ; • profondeur est la taille que LATEX considère comme étant en-dessous de la ligne. Il faut élever le nombre au carré. ... \raisebox{3mm}[10mm][5mm]{élever} ... On peut aussi utiliser cette commande (7) pour écrire les fractions :  $3/4$  est donné avec la commande \raisebox{0.5ex}{3}\slash\raisebox{-0.5ex}{4} 4.1.5 Divers effets de mise en forme D'autres boîtes peuvent servir dans des effets de mise en forme tels les les encadrements ou les agrandissements horizontaux. Voyez la sous-section [3.5.6,](#page-33-0) page [34.](#page-33-0) 4.2 Boîtes verticales 4.2.1 Commande \parbox Avec les boîtes précédentes, on peut seulement insérer un texte d'une seule ligne. Pour travailler avec un texte dont la longueur dépasse une ligne, on utilise

(6). Dès qu'il y a un calcul de longueur, comme c'est le cas ici, il est nécessaire que l'extension calc soit chargée.

#### (7). Voire en faire une macro ! Voyez page [100.](#page-99-0) . .

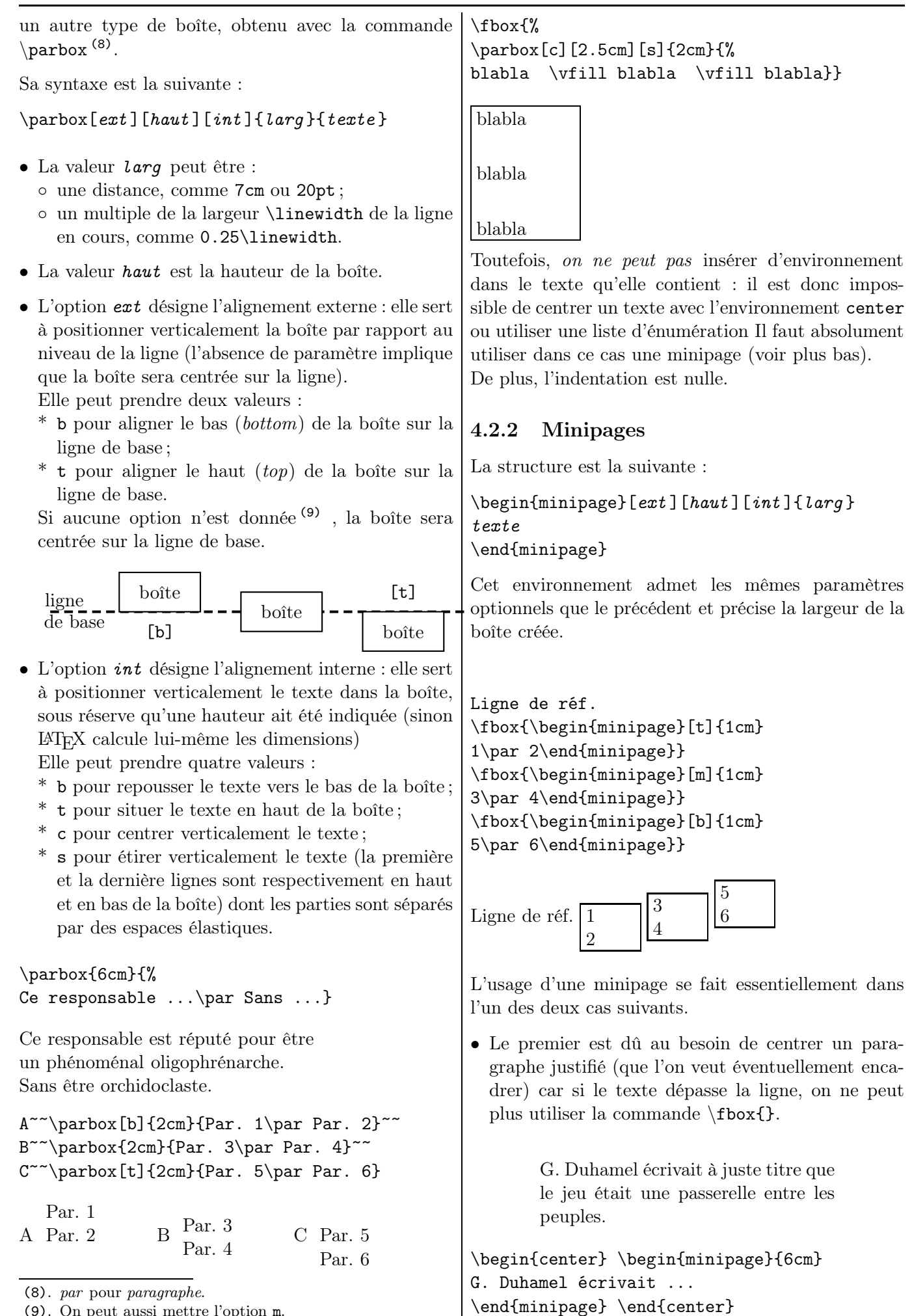

(9). On peut aussi mettre l'option m.

G. Duhamel écrivait à juste titre que le jeu était une passerelle entre les peuples.

\begin{center} \fbox{\begin{minipage}{6cm} G. Duhamel ... \end{minipage}} \end{center}

G. Duhamel écrivait à juste titre que le jeu était une passerelle entre les peuples.

\begin{minipage}{0.65\linewidth} G. Duhamel ... \end{minipage}

• Le second est dû au besoin de mettre côte-à-côte deux textes (ou un texte et une figure ou . . . ).

Dans l'exemple ci-dessous, la largeur de la première minipage est égale à 65 % de la largeur du texte disponible (0.65\linewidth).

La figure ci-contre traduit la fraction 3/8 à l'aide d'une représentation dite « en camemberts ».

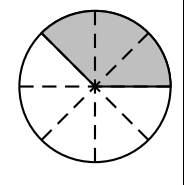

```
\begin{minipage}{0.65\linewidth}
La figure ...
\end{minipage}
\hfill
\begin{minipage}{3cm}
\begin{pmatrix} -1, -1 \end{pmatrix} ...
\end{pspicture}
\end{minipage}
```
Pour les notes de bas de page dans une minipage, voir page [57.](#page-56-0)

Tout comme la commande \parbox, la commande \minipage a un argument de position :

\begin{minipage}[pos ]{largeur } texte \end{minipage}

## 4.3 Dimensions de la boîte

En fait, LATEX travaille en créant des boîtes lorsqu'il met du texte en forme, boîtes qu'il ajuste les unes par rapport aux autres. Chaque caractère, chaque mot et chaque paragraphe sont inclus dans une boîte.

L'exemple du mot « grand » ci-dessous

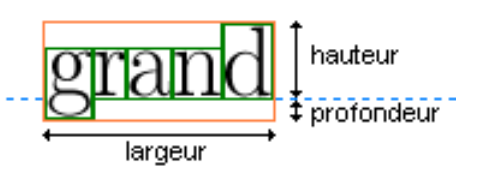

montre qu'une boîte est compose de deux parties. La première est au-dessus de la ligne de base (hauteur) et la seconde, au-dessous (profondeur), toutes deux sur une certaine largeur.

De plus, la boîte contenant le mot « grand » contient toutes les boîtes correspondant à chacune des lettres du mot.

Quatre variables contiennent les différentes dimensions de la boîte :

- \width contient la largeur de la boîte ;
- \height contient la hauteur de la boîte ;
- \depth contient la profondeur de la boîte ;
- \totalheight contient la hauteur de la boîte, égale  $\lambda \wedge + \text{depth}.$

Ces variables, que l'on ne peut utiliser qu'avec les commandes \framebox, \makebox et \parbox, se révèlent très utiles quand on veut réaliser des dispositions de texte par rapport à ses caractéristiques.

La boîte suivante a pour longueur le double de plus que celle du texte.

Texte du cadre

\framebox[2\width]{Texte du cadre}

La boîte suivante a pour longueur  $2 \text{ cm}$  de plus <sup>(10)</sup> que celle du texte.

Texte du cadre

\framebox[\width+2cm]{Texte du cadre}

## 4.4 Boîtes de couleur

## <span id="page-43-0"></span>4.4.1 Commande \colorbox

La commande \colorbox{couleur }{texte } écrit texte dans un fond coloré en couleur .

Et voilà un **exemple** colorié !

... un \colorbox{red}{exemple} ...

(10). Il faut appeler le package calc.

IREM de Lyon

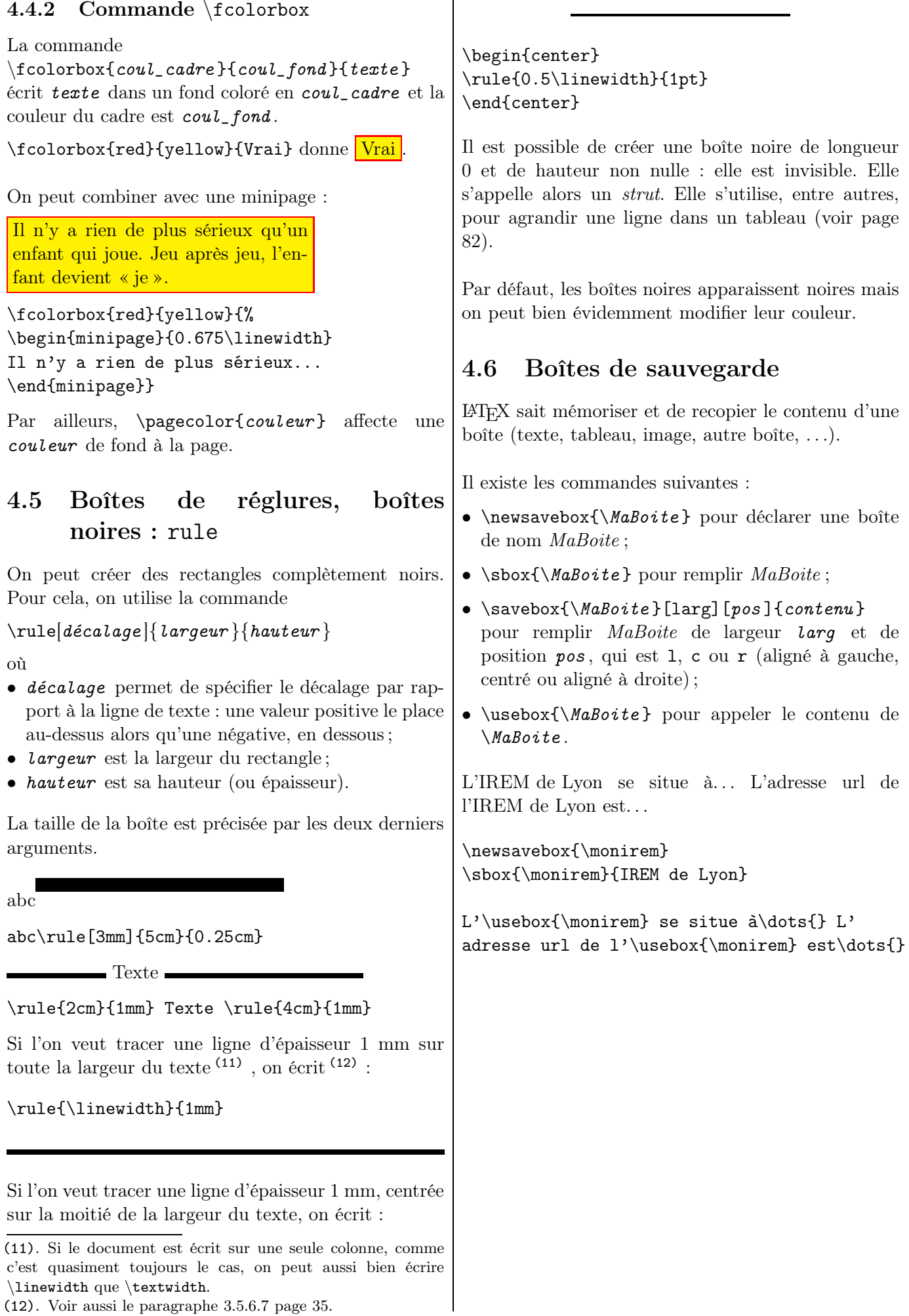

<sup>(12)</sup>. Voir aussi le paragraphe [3.5.6.7](#page-34-0) page [35.](#page-34-0)

## Chapitre 5

# Compteurs et énumérations de texte

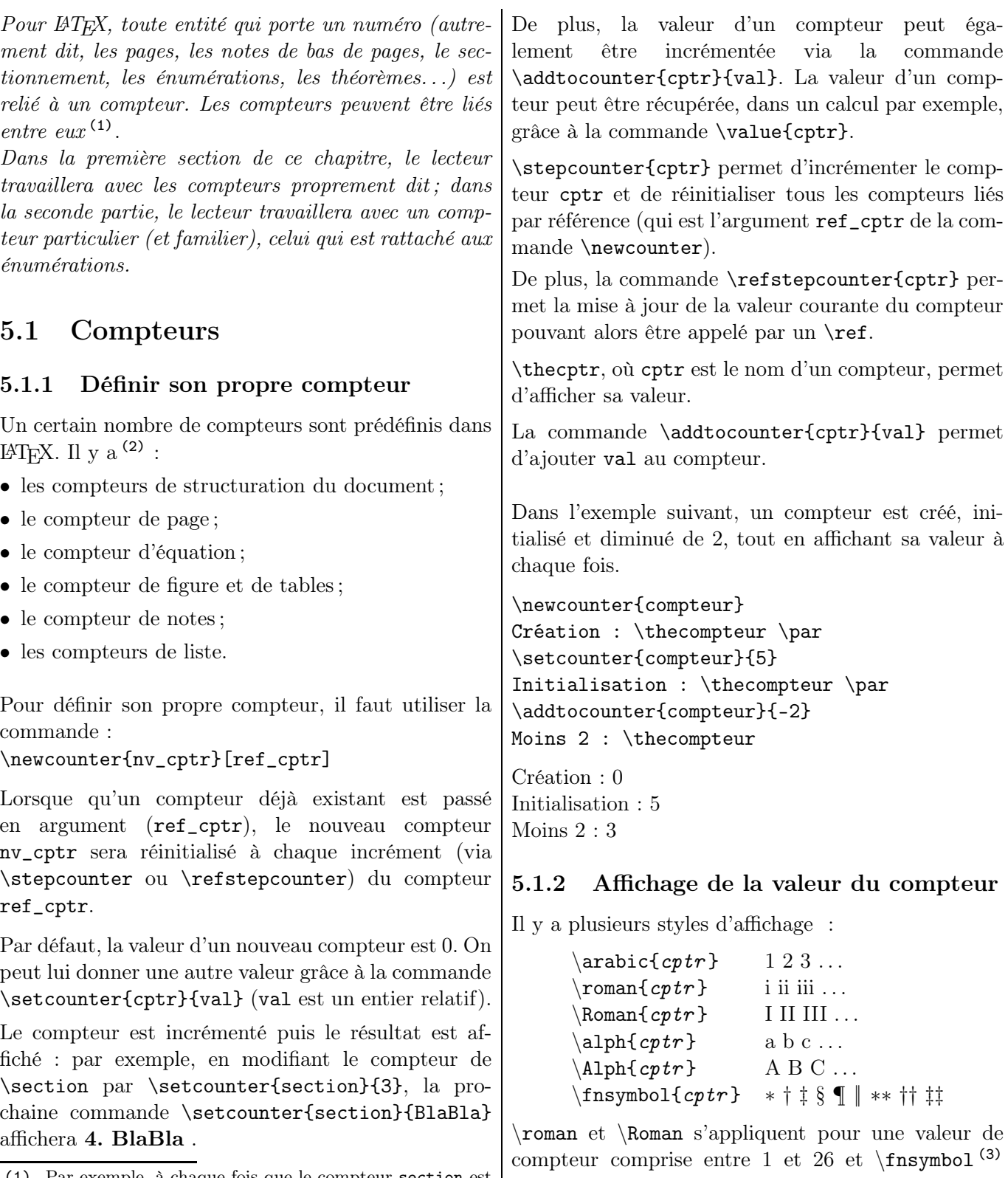

<span id="page-45-0"></span>(1). Par exemple, à chaque fois que le compteur section est incrémenté, le compteur subsection est remis à 0.

<sup>(2)</sup>. Tous ces compteurs sont décrits dans cette brochure.

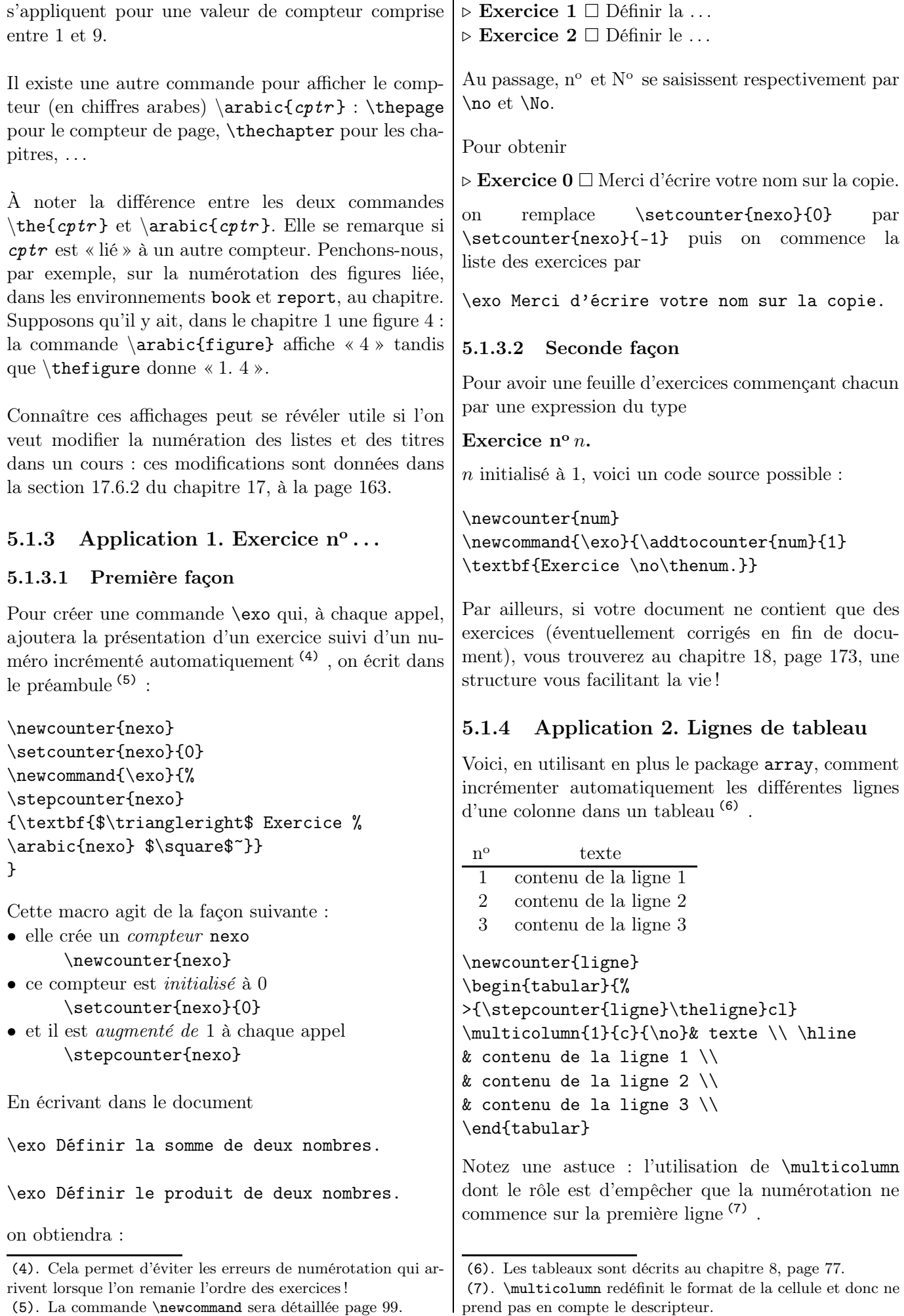

Une autre version permet de mettre en page (8) une « présentation tableur »  $(9)$ :

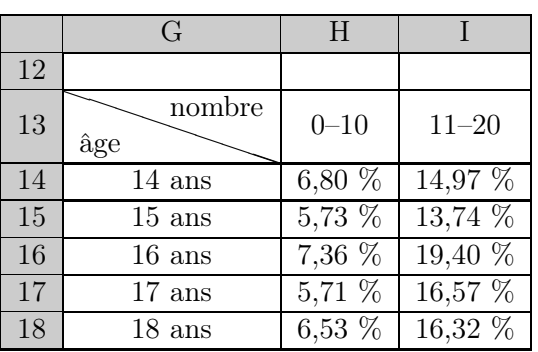

```
\renewcommand{\arraystretch}{1.1}
\definecolor{gris}{gray}{0.80}
\newcounter{lignetab}
\setcounter{lignetab}{11}
\newcommand{\lignetab}{%
\emph{\stepcounter{lignetab}
\arabic{lignetab}}}
\begin{tabular}{%
|>{\columncolor{gris}}c|*{5}{c|}}\hline
\rowcolor{gris}&G&H&I\\ \hline
\lignetab&&&\\\hline
\lignetab&\backslashbox{\^age}{nombre}&
0--10&11--20\\\hline
\lignetab&14 ans&6,80 \%&14,97 \%\\\hline
\lignetab&15 ans&5,73 \%&13,74 \%\\\hline
\lignetab&16 ans& ...
\end{tabular}
```
La commande \newcommand{\lignetab}{% \emph{\stepcounter{lignetab} \arabic{lignetab}}}

permet d'écrire le numéro de ligne en emphase et en nombre arabe. Il y a d'autres formats : voir page [46.](#page-45-0)

#### 5.1.5 Application 3. Création d'exercices avec des nombres aléatoires

## 5.1.5.1 Idée

Le package lcg permet de générer des nombres (pseudo-)aléatoires et le package calc permet d'effectuer des calculs (avec les 4 opérations de base) sur des variables stockées dans des compteurs ; les quatre opérations seront notées dans le source + - \* / (en non pas, pour les deux dernières, \times et \div ). En les couplant, on peut réaliser des exercices (10) dont les données sont générées aléatoirement.

(8). D'après le sujet Liban 2007 en Première L.

## 5.1.5.2 Simplifications de fractions

Supposons que l'on veuille créer des exercices de simplifications de fractions. L'enseignant propose à l'élève la fraction  $\frac{\cos f \times \tan f}{\cos f \times \tan f}$  $\frac{coeff \times num}{coeff \times den}$  et  $\frac{num}{den}$  $\frac{d^{tanh}}{den}$  (11) est la réponse attendue par l'enseignant.

On va utiliser trois compteurs<sup>(12)</sup>, Num, Den et Coef, à valeurs entières dans [1 ; 10], [2 ; 20] et [2 ; 10] respectivement. Il faut veiller à ne pas prendre les mêmes intervalles (13) .

Le code source est le suivant :

```
\newcounter{Num} \newcounter{Den}
\newcounter{Coef}
\newcommand{\FractAleat}{%
\reinitrand[first=1,last=10,counter=Num]\rand
\reinitrand[first=2,last=10,counter=Den]\rand
\reinitrand[first=2,last=12,counter=Coef]\rand
\setcounter{Num}{\value{Num}*\value{Coef}}
\setcounter{Den}{\value{Den}*\value{Coef}}
$\dfrac{\theNum}{\theDen}$}
```
Avec le source

Simplifier les fractions suivantes : \medskip

 $\frac{\Delta t = \dot{11}\medspace\text{high}}$ 

\FractAleat =\dotfill\medskip

\FractAleat =\dotfill\medskip

on obtient (14) :

Simplifier les fractions suivantes :

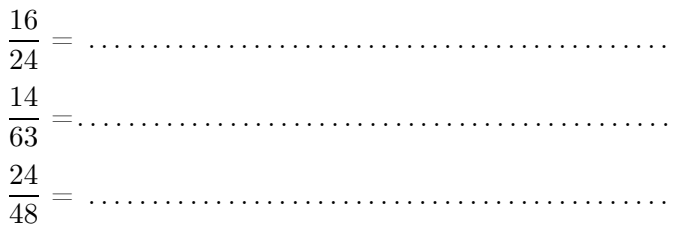

#### 5.1.5.3 Simplifications de racines carrées

Supposons que l'on veuille créer des exercices de simplifications de racines carrées. L'enseignant propose à l'élève l'expression  $\sqrt{A \times B^2}$  et  $A \sqrt{B}$  (ou A si B est lui-même un carré parfait) est la réponse attendue par l'enseignant.

<sup>(9)</sup>. Il y a bien évidemment aussi la possibilité d'insérer une copie d'écran en tant qu'image !

<sup>(10)</sup>. Le codage des formules mathématiques est expliqué dans le chapitre suivant.

<sup>(11)</sup>. Une fraction irréductible, évidemment.

<sup>(12)</sup>. LATEX étant sensible à la casse et un compteur num ayant été déjà créé avant, j'ai mis une majuscule pour les différencier. (13). Sinon, curieusement, on obtiendra les mêmes valeurs à l'arrivée (un compteur suivant ne sera pas mis en action). (14). Ces valeurs sont liées à cette compilation !

## CHAPITRE 5. COMPTEURS ET ÉNUMÉRATIONS DE TEXTE

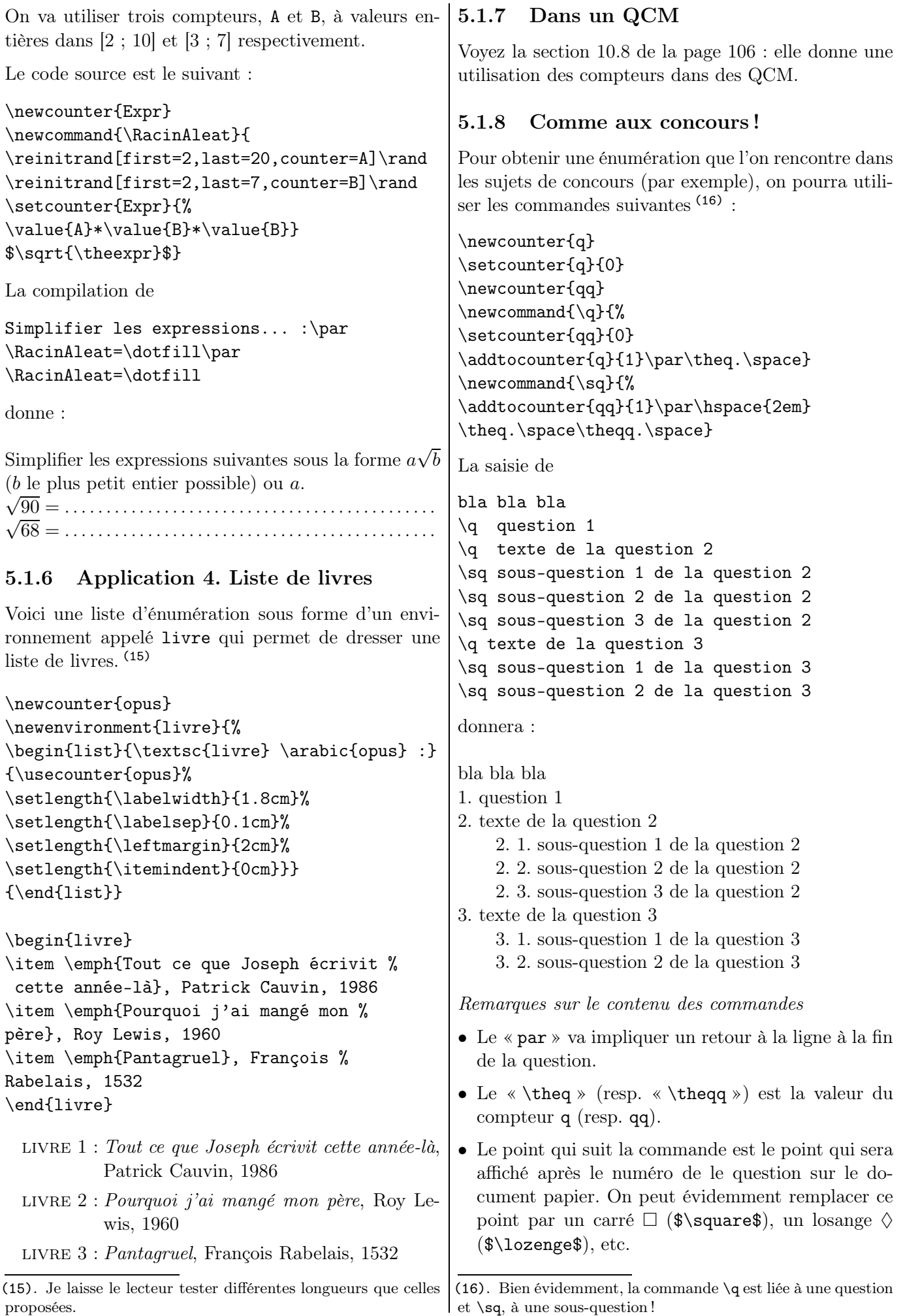

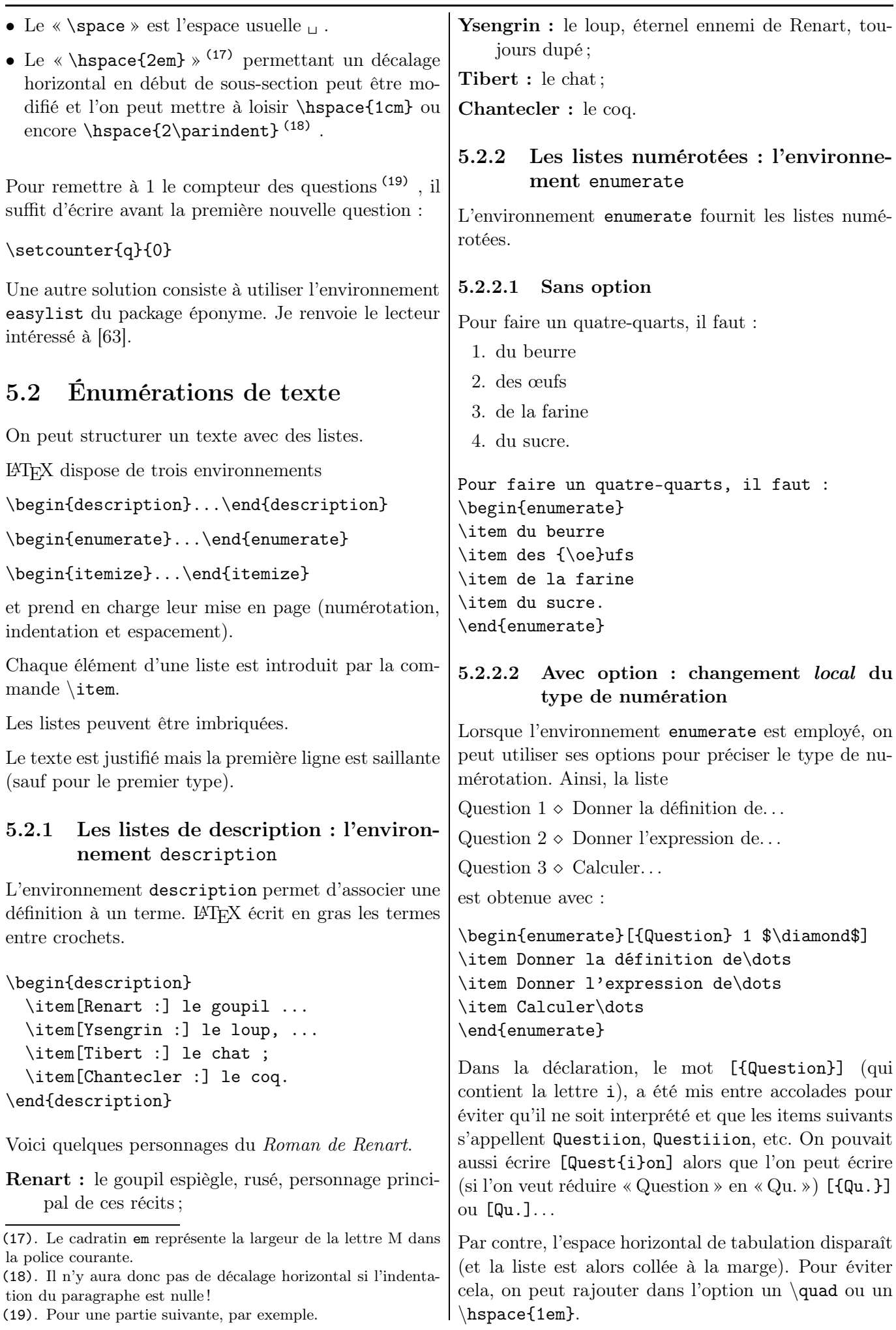

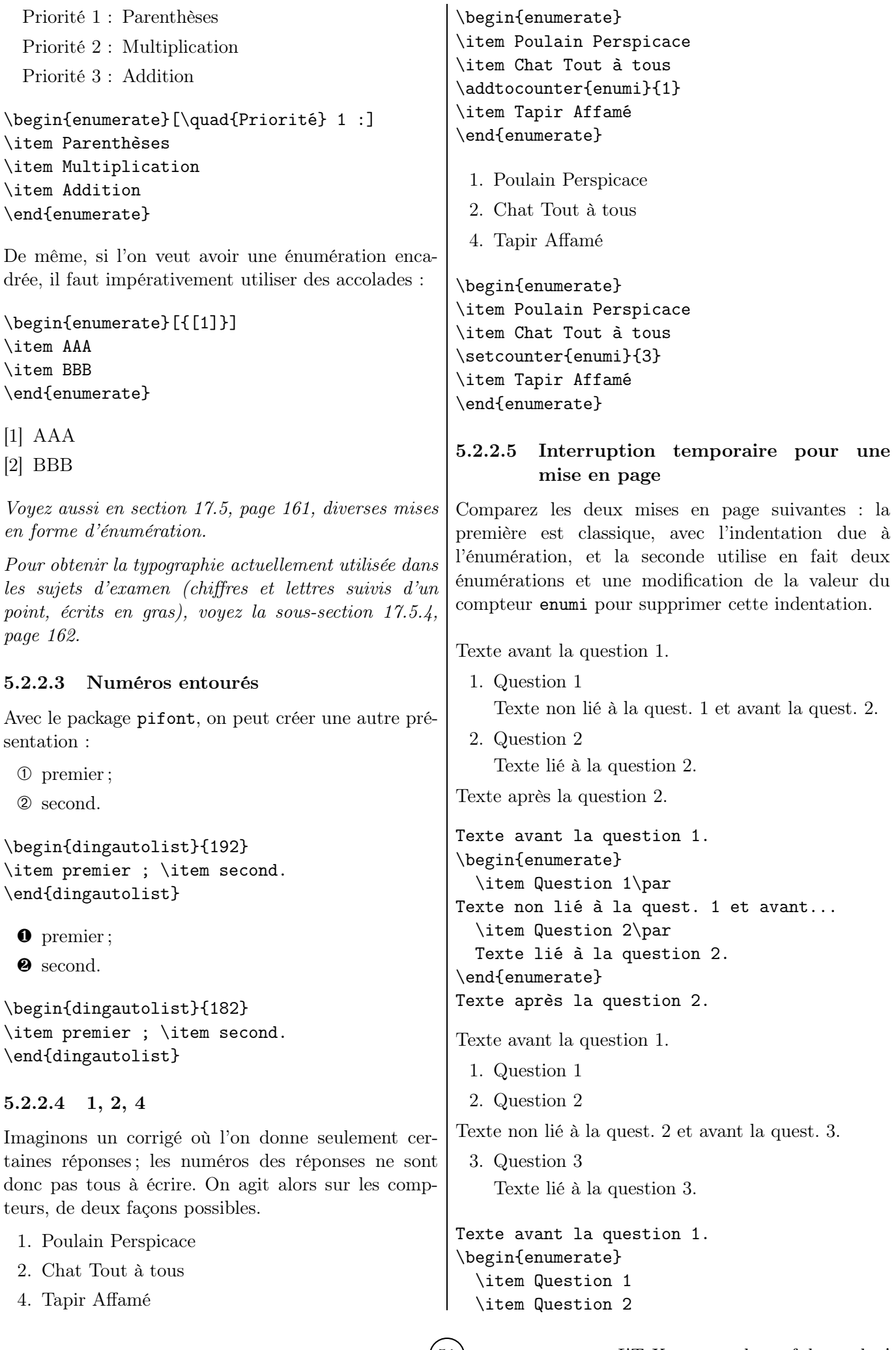

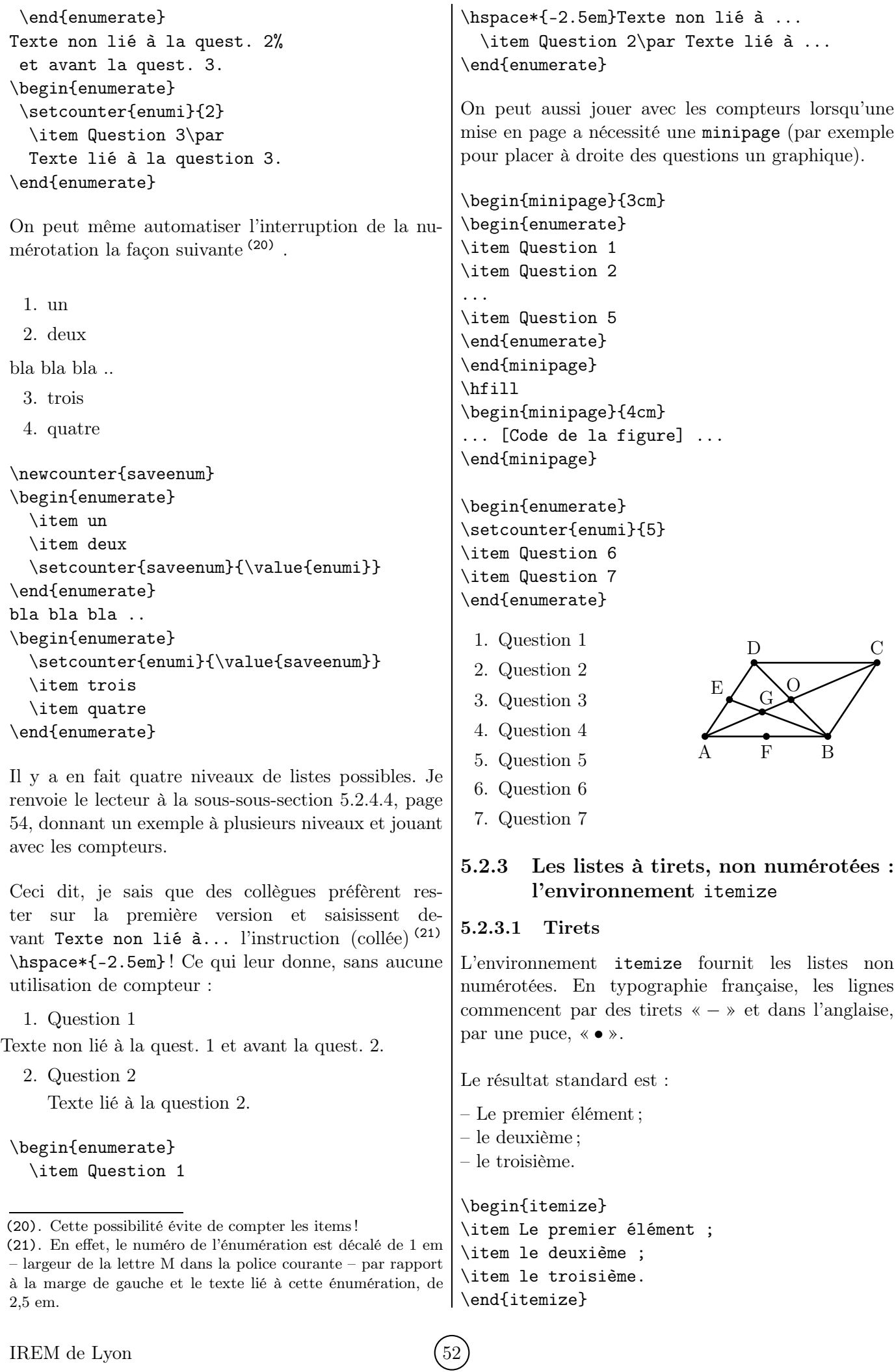

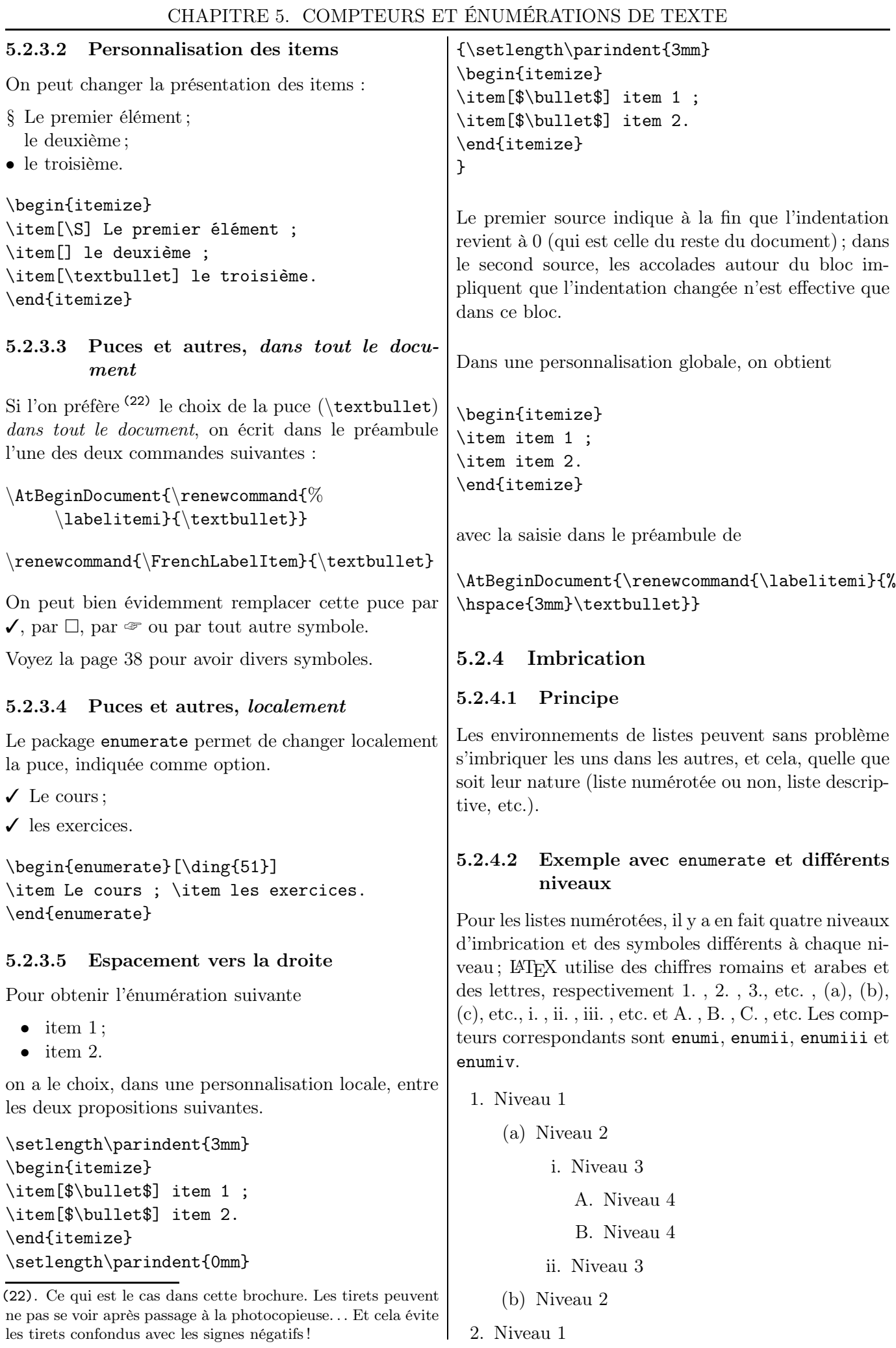

```
\begin{enumerate}
\item Niveau 1
   \begin{enumerate}
   \item Niveau 2
      \begin{enumerate}
       \item Niveau 3
           \begin{enumerate}
           \item Niveau 4
           \item Niveau 4
           \end{enumerate}
       \item Niveau 3
      \end{enumerate}
   \item Niveau 2
   \end{enumerate}
\item Niveau 1
\end{enumerate}
Conseil. Il peut être très utile de décaler les diverses
lignes dans le source pour pouvoir se relire rapidement
(notamment pour corriger rapidement des erreurs !)
5.2.4.3 Exemple avec deux types d'énuméra-
         tion
Dans un vote, parmi les inscrits, il y a :
 1. les abstentionnistes
 2. les votants avec :
    • un vote exprimé ;
    • un bulletin blanc ou nul.
Dans un vote, ...
\begin{enumerate}
\item les abstentionnistes
\item les votants avec :
   \begin{itemize}
   \item un vote exprimé ;
   \item un bulletin blanc ou nul.
   \end{itemize}
\end{enumerate}
5.2.4.4 Exemple avec enumerate et jeu de
         compteurs
```

```
1. un
2. deux
3. (e) trois
    (g) quatre
8. cinq
9. (a) six
    (f) sept
```

```
\begin{enumerate}
  \item un
  \item deux
  \item
```

```
\begin{enumerate}
      \setcounter{enumii}{4}
      \item trois
      \setcounter{enumii}{6}
      \item quatre
    \end{enumerate}
  \setcounter{enumi}{7}
  \item cinq
  \item
    \begin{enumerate}
      \item six
      \setcounter{enumii}{5}
      \item sept
    \end{enumerate}
\end{enumerate}
```
#### 5.2.5 Liste dans le texte

Pour insérer une liste numérotée qui se trouve dans la continuité du texte, on peut utiliser l'environnement inparaenum, disponible dans le package paralist.

```
Pour réaliser l'opération, il faut trois
étapes : \begin{inparaenum}[(a)] \item la
première, \item la deuxième et \item la
troisième. \end{inparaenum}
```
Pour réaliser l'opération, il faut trois étapes : (a) la première, (b) la deuxième et (c) la troisième.

#### 5.2.6 Espace entre les éléments

On peut modifier l'espacement entre éléments d'une liste en redéfinissant la commande de longueur \itemsep.

```
\begin{enumerate}
\setlength{\itemsep}{7mm}
\item un ;
\item deux ;
\item trois.
\end{enumerate}
```
1. un ;

```
2. deux ;
```

```
3. trois.
```
À la place de \setlength{\itemsep}{7mm}, on peut écrire la notation raccourcie \itemsep=7mm.

## 5.2.7 Avec des lettres grecques

On peut obtenir une énumération de listes avec des minuscules ou de majuscules grecques. Leur syntaxe est celle de \alph.

Je renvoie le lecteur intéressé à [\[62\]](#page-194-1).

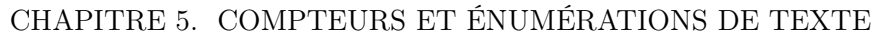

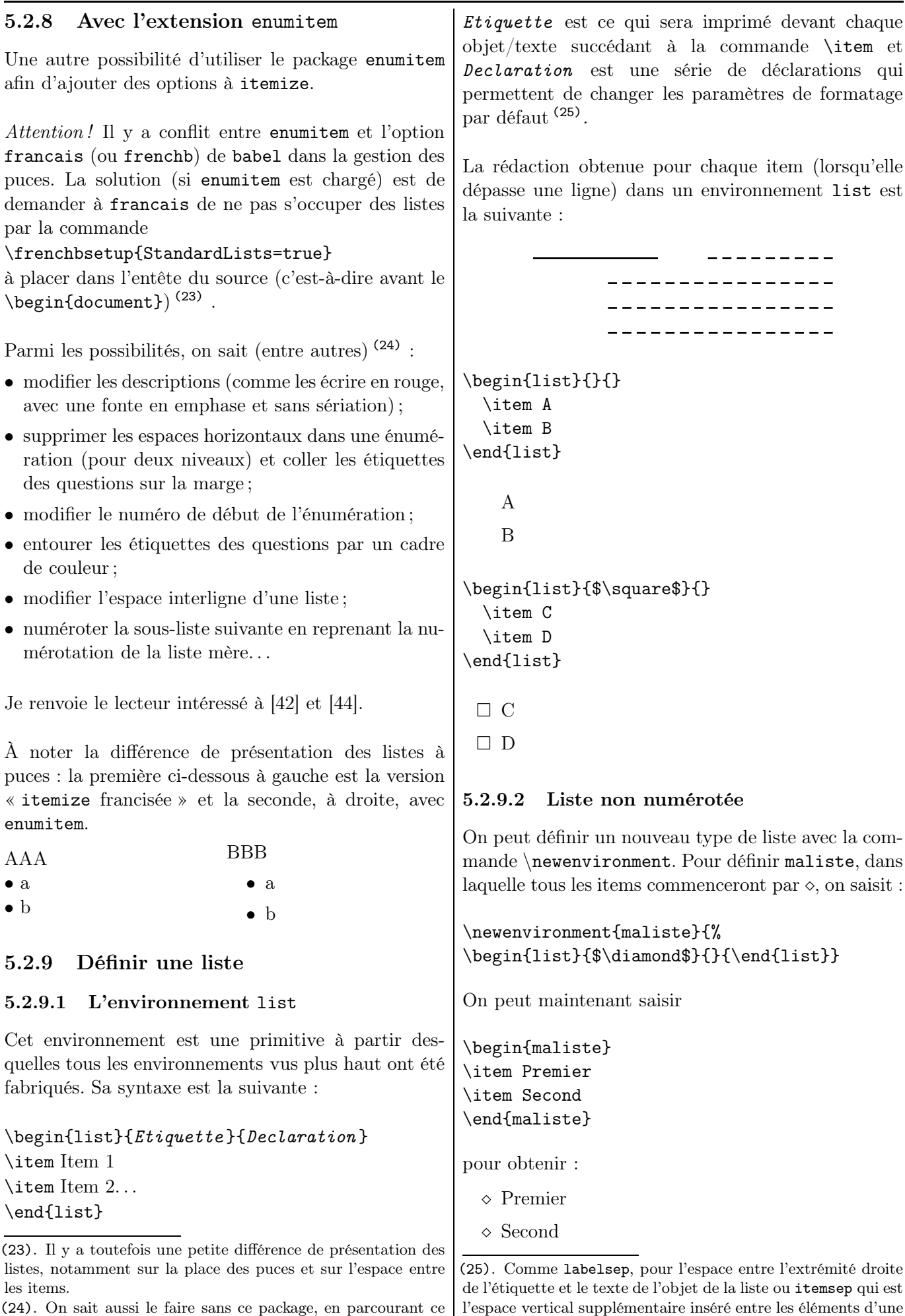

liste.

<sup>(24)</sup>. On sait aussi le faire sans ce package, en parcourant ce chapitre ainsi que la section [17.5,](#page-160-0) page [161](#page-160-0) !

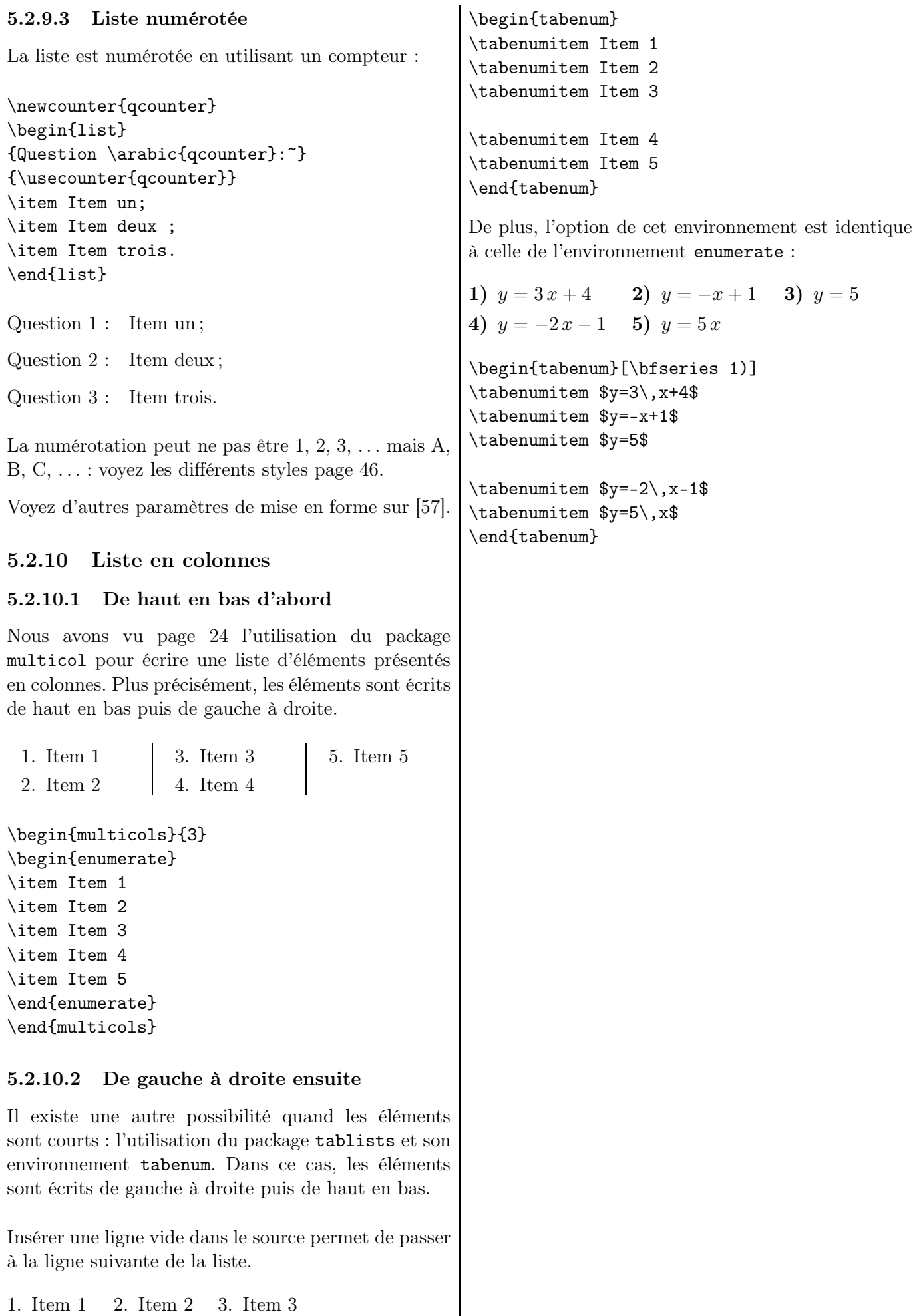

IREM de Lyon  $(56)$ 

4. Item 4 5. Item 5

 $\vert$ 

Chapitre 6

## Références

## 6.1 Principe

Les *références*, ce sont les renvois à une autre partie du texte (comme les conferatur ), à des figures, tableaux, des paragraphes, des équations, . . .

LATEX se charge lui-même de la numérotation des références, les notations de renvoi (les  $(1)$ ,  $(2)$ , ... dans ce document). Elles ne sont pas données par le rédacteur car elles sont générées lors de la compilation. Ainsi, si l'on déplace une figure, un paragraphe, . . . les rappels sont changés automatiquement.

## 6.2 Note de bas de page

#### 6.2.1 Commande \footnote

On utilise la commande \footnote, suivie, entre accolades, du texte à mettre en note.

Par exemple, pour obtenir le texte « Ici, il y a un appel de note  $(1)$  en bas de page. » et sa note « C'est celle-ci ! », on écrit :

Ici, il y a un appel de note \footnote{C'est celle-ci !} en bas de page.

LATEX gère la numérotation des appels de notes et, si besoin est, la répartition des notes très longues entre plusieurs pages.

Les appels de notes sont mises *avant* les ponctuations. De plus, il ne faut pas oublier le point final d'une phrase écrite en note en bas de page.

#### 6.2.2 Changer le style de numérotation

Six styles de compteur de niveau sont présentés page [46](#page-45-0) : chiffres arabes, romains, lettres, . . . Ce sont les mêmes pour les appels de notes.

Pour choisir les lettres majuscules, par exemple, il faut écrire dans le préambule :

\renewcommand{\thefootnote}{\Alph{footnote}}

Pour obtenir la présentation des notes de ce fascicule, il est écrit dans le préambule :

(1). C'est celle-ci !

#### \renewcommand{\thefootnote}{% \texttt{(\arabic{footnote})}}

#### 6.2.3 Note sur une même ligne

Lorsque les notes sont courtes (du type « D'après 1a) »), il peut être intéressant de les écrire toutes les unes après les autres, dans un même paragraphe (sans retour à la ligne, donc).

Il suffit de saisir dans le préambule :

#### \usepackage[para]{footmisc}

#### <span id="page-56-0"></span>6.2.4 Dans un tableau ou une minipage

Il existe également deux commandes spécifiques : \footnotemark (qui permet de gérer le compteur de notes) et \footnotetext{} (qui permet d'insérer le texte correspondant en bas de page).

Par exemple, 
$$
\frac{A^{(2)} \quad 20\%}{B \quad 80\%}
$$
 est donné par :

```
\begin{tabular}{|l|l|}
\hbox{hline A \footnotesize \checkmark \& 20\, \allowbreak \{\allowbreak \checkmark \}B & 80\,\%\\ \hline
\end{tabular}
\footnotetext{Tous âges confondus.}
```
Si l'on emploie telle quelle l'instruction \footnote dans une minipage, la note est écrite en dessous :

Voici un texte écrit une minipage incluant une note  $^a$ .

a. Note

Pour remédier à cela (c'est-à-dire pour qu'il n'y ait pas de « saut » de note), on emploiera les mêmes commandes que dans un tableau.

On ne peut pas dire que le contenu soit d'un fol intérêt mais il me permet de parler du cas de la note (3) de bas de page dans une minipage.

... cas de la note \footnotemark{} de bas de page dans une minipage.\end{minipage} \footnotetext{La voici...}

<sup>(2)</sup>. Tous âges confondus.

<sup>(3)</sup>. La voici, la voilà !

<span id="page-57-1"></span>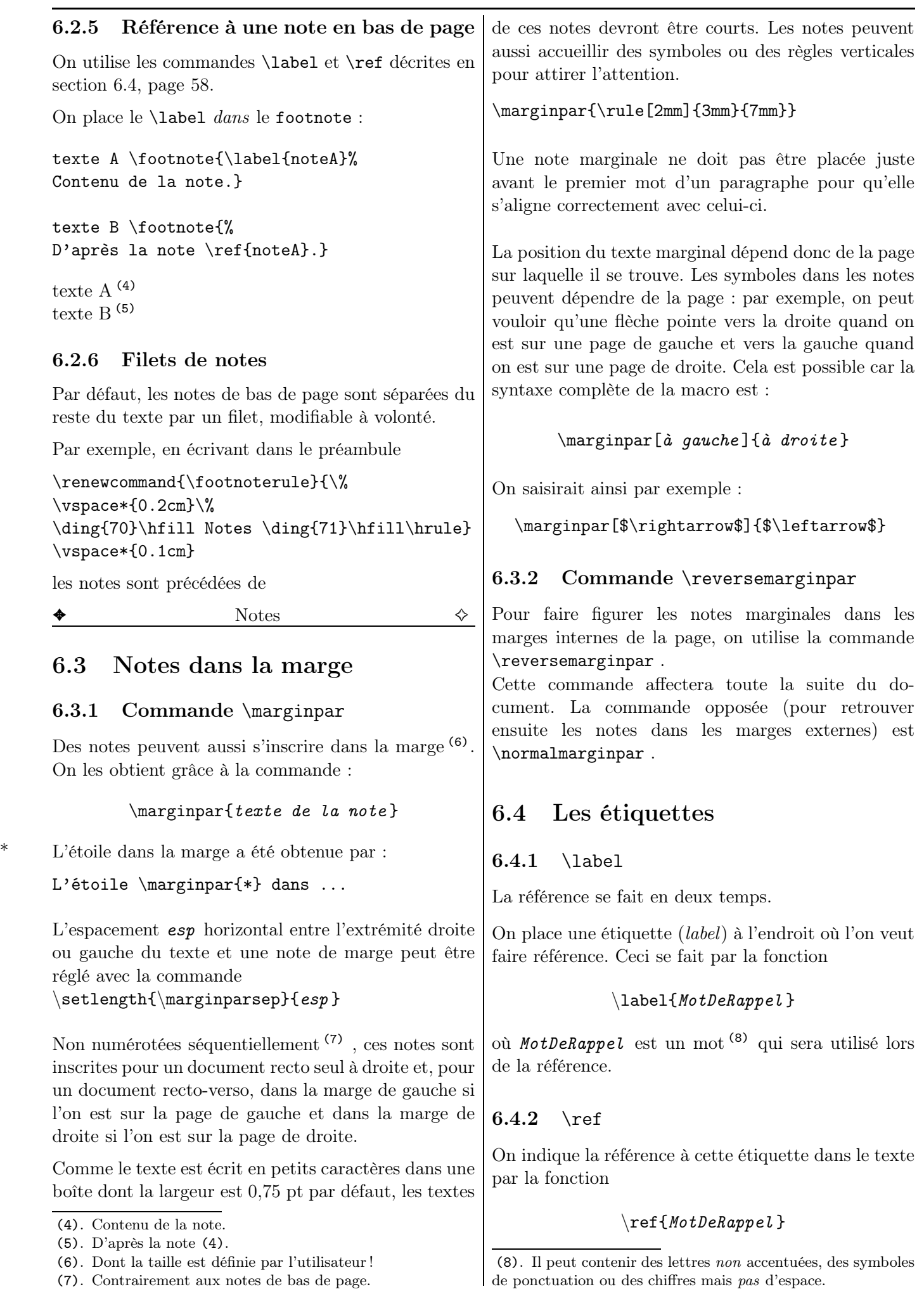

<span id="page-57-0"></span>

À l'impression, la fonction \label{} n'apparaîtra pas et la fonction \ref{} sera remplacée par le numéro de sectionnement où se trouve l'étiquette. Plus précisément : si \label{} est placé derrière un titre de section alors \ref{} donne le numéro de section et si \label{} est placé derrière une équation alors \ref{} donne le numéro de l'équation.

#### 6.4.3 \pageref

La fonction

\pageref{MotDeRappel }

indiquera le numéro de page.

En revanche, il est nécessaire de compiler le texte deux fois : une première pour que LATEX fasse la liste des références et une seconde pour les intégrer dans le texte. Lors de la première fois, LATEX signalera par des points d'interrogation ?? que certaines références sont absentes (ce qui est tout à fait normal).

Par exemple, dans l'introduction de cette brochure, il est fait référence à des exercices (corrigés). Les codes correspondants (pour les énoncés) sont :

d'une part, dans la déclaration, au chapitre [21](#page-183-0)

\section{Des exercices ... }\label{Exos}

d'autre part, dans l'appel de la page [18](#page-16-0)

(chapitre~\ref{Exos}, page~\pageref{Exos})

#### $6.4.4$  \the...

Les \the-commandes sont des compteurs définis pour de nombreux objets : \thesection, \thepage, \thefootnote, . . . Elles permettent de donner la valeur de l'objet correspondant.

Si l'on saisit ici \thesection, on obtiendra : 6.4, qui est bien le numéro de la section en cours.

## 6.4.5 Hyperliens

Pour créer des hyperliens liés aux références dans un document, on saisit

#### \usepackage{hyperref}

dans le préambule, juste avant le **\begin{document}**. De plus, il faudra supprimer les fichiers aux, toc, . . . pour éviter un arrêt de la compilation.

Chapitre 7

# Écrire des mathématiques

Les extensions amsfonts, amsmath, amssymb et mathrsfs sont nécessaires.

> Un tableau des symboles usuels se trouve en page [76.](#page-75-0)

#### 7.1 Composition

Les recommandations suivantes proviennent de l'Inspection générale.  $(1)$ 

- Les minuscules qui correspondent à des variables, des inconnues, des indices, ... sont écrites en italique.
- Les identificateurs de fonctions et constantes prédéfinies sont écrits en romain : d'une part, les noms des fonctions usuelles sin, cos, ln, exp, . . . et, d'autre part, les constantes e (= exp(1)), i (base des imaginaires purs) et le symbole d pour écrire un élément différentiel. On lira donc :

$$
e^{ix} = \cos x + i \sin x
$$
  $\int_{1}^{2} (f(x) - \ln x) dx$ 

- Les ensembles de nombres sont normalement écrits en gras (R, etc.) dans un texte imprimé, les caractères ajourés (R, etc.) étant en principe réservés à l'écriture au tableau.
- Les noms des points sont écrits en majuscules et en romain (et non pas en italiques) (2) . On lira donc  $(3)$ :
	- $\overrightarrow{AB}$   $x_M$   $OM^2$
- Pour les ensembles de points en géométrie, on a intérêt à utiliser des italiques, voire des cursives : la courbe  $C$ , la droite  $D$ , ...
- Lorsqu'elles reçoivent un symbole, les lettres  $i$  et j doivent perdre leur point. On lit  $\vec{i}$  et  $\vec{j}$ .

#### 7.2 Environnement mathématique

#### 7.2.1 Expressions « en ligne » (\$...\$) ou « hors texte »  $(\langle [\ldots \rangle])$

La simple formule  $E = mc^2$  s'insère correctement dans une ligne de texte tandis que l'équation

$$
\frac{\pi}{4} = \int_0^1 \frac{1}{t^2 + 1} \, \mathrm{d}t
$$

a été écrite en passant à la ligne (et en centrant), ce qui la met en évidence.

Si l'on avait voulu que cette dernière équation soit simplement insérée dans la ligne courante, on aurait obtenu  $\frac{\pi}{4} = \int_0^1$ 1  $\frac{1}{t^2+1}$  dt.

La première présentation est dite « en ligne ». Les formules sont encadrées aussi bien entre :

$$
\bullet \setminus (\text{ et } \setminus)
$$

- $\bullet$   $$$  et  $$$
- \begin{math} et \end{math}

Les trois écritures  $\begin{equation}4x=9\end{math}$ , \(4x=9\) et \$4x=9\$ donnent les mêmes résultats. En pratique, c'est la troisième (entre \$) qui est la plus souvent utilisée.

La seconde est dite « hors ligne ». Les formules sont encadrées aussi bien entre :

- $\left( \int$  et  $\iota$ •  $$f$$  et  $$f$$   $(4)$
- \begin{equation\*} et \end{equation\*}

De plus, il ne faut pas faire de saut de ligne en mode mathématique sous peine d'arrêt de compilation, comme dans l'exemple suivant :

 $f(x) = x$ 

 $g(x)=x^2$ 

<sup>(1)</sup>. D'après le Lexique des règles typographiques en usage à l'Imprimerie nationale.

<sup>(2)</sup>. Ce sera le cas systématiquement dans la brochure, sauf si cette contrainte alourdit le code.

<sup>(3)</sup>. Pour écrire les majuscules en romain systématiquement, une possibilité qui porte donc sur tout le texte, souvent utilisée sur la banque d'annales de l'APMEP, [\[125\]](#page-197-1) : on utilise l'option upright de l'extension fourier.

<sup>(4)</sup>. Même si la seconde possibilité est plus aisée à saisir, elle est, pour des raisons qui dépassent le cadre de cette brochure, nettement déconseillée. De plus, les espaces ne sont pas toujours correctement faites (pour les puristes !).

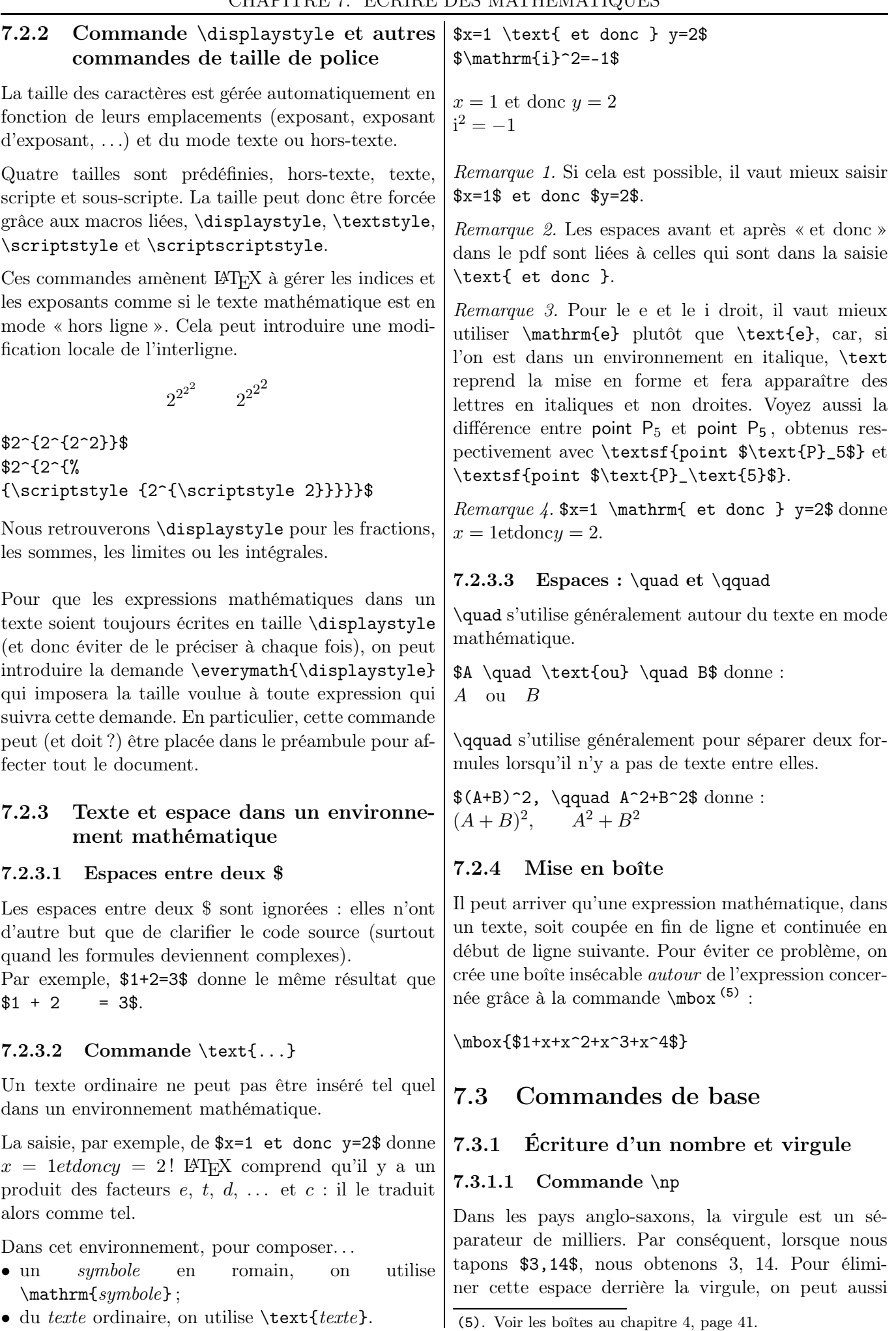

• du texte ordinaire, on utilise  $\text{text}$ .

61  $\hspace{1.6cm}$  LATEX... pour le prof de maths !

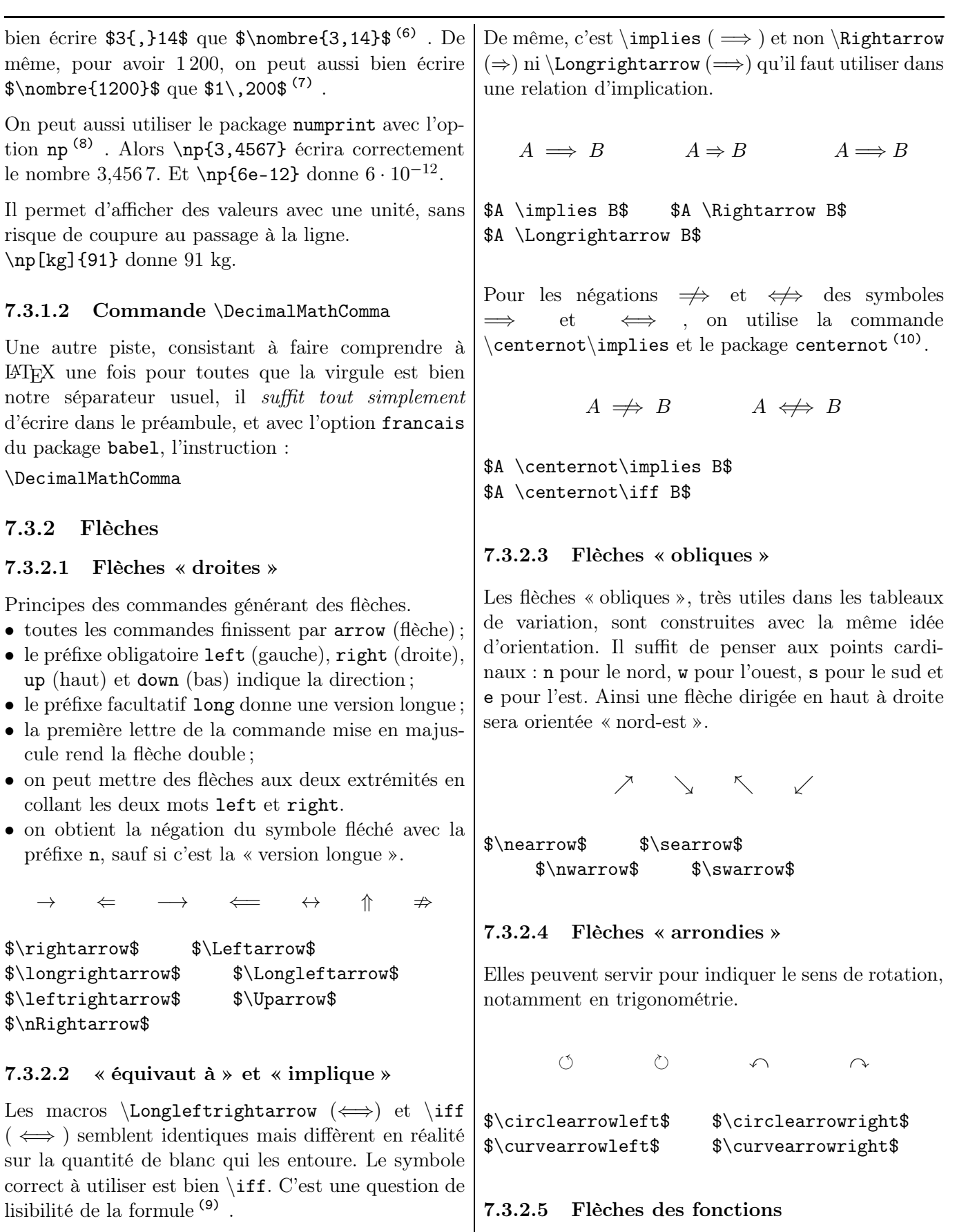

 $A \Longleftrightarrow B$   $A \Longleftrightarrow B$ 

\$A \Longleftrightarrow B\$ \$A \iff B\$

(6). Avec \usepackage[francais]{babel}.

- (7). Le  $\backslash$ , correspond à une espace fine.
- (8). Donc avec \usepackage[np]{numprint}.
- (9). De plus, le second symbole est plus rapide à saisir !

 $\rightarrow$  \$\to\$  $\mapsto$  \$\mapsto\$  $\mapsto$  \$\longmapsto\$

 $\{0\,\;\;\;\phi\in[0,\;;1] \$  donne  $[0\,;\pi[\rightarrow [0\,;1]$ .

 $x\mapsto 3x+4\$  donne  $x \mapsto 3x + 4$ .

 $t = 1,09$ 

 $1 + \frac{1}{2}$  $\overline{x^2}$ 

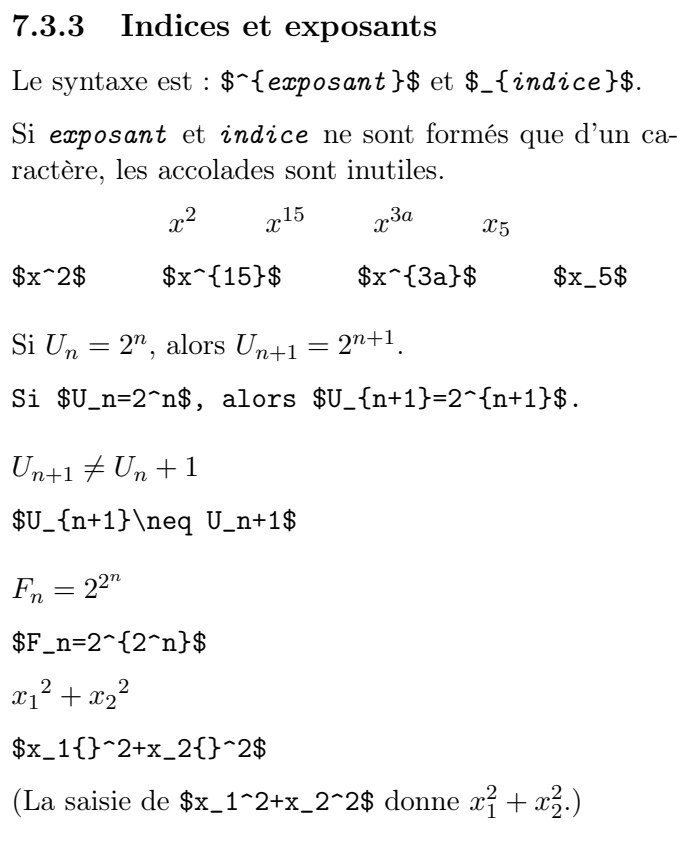

On évitera de coller un point ou une virgule après un terme écrit en indice : une espace (fine) sera écrite. Ainsi saisira-t-on plutôt  $U_n, .$ \$ (qui donne  $U_n$ .) que  $U_n$ .  $\phi$  (qui donne  $U_n$ .).

Au passage, les accents circonflexes  $\hat{ }$  et  $\hat{ }$  sont respectivement obtenus avec \circonflexe ou avec ^\wedge (en mode mathématique pour celui-ci). On peut s'en servir pour écrire une ligne de saisie sur une calculatrice (11) .

#### 7.3.4 Fractions

La syntaxe est :  $\frac{\text{num}}{\text{den}}$ . La taille du symbole est automatiquement adaptée au contexte (pour garder le même interlignage).

## $\frac{2}{3}\$  donne donc  $\frac{2}{3}$ .

Lorsque num et den } ne comporte chacun qu'un caractère, on peut écrire rapidement \$\frac num den \$ pour obtenir le même résultat.

On peut imposer la taille des caractères avec la commande  $\displaystyle\frac{\alpha}{b}\$ <br>ou  $\frac{a}{b}\$  ou  $^{(12)}$  pour agrandir leur ou  $\dagger$ \dfrac{a}{b}\$ ou<sup>(12)</sup> pour agrandir leur<br>taille ou la commande  $\tfrac{\af{b}{b}$  ou  $\text{tail}$  ou la commande \$\scriptstyle\frac{a}{b}\$ pour la diminuer, comme l'indiquent les deux tableaux ci-dessous :

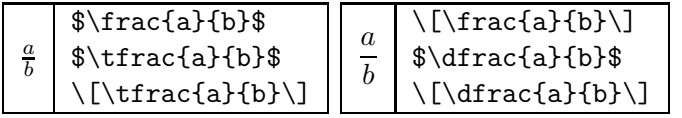

```
(11). Voir aussi sur ce point page 101.
```
(12). La première est un raccourci de la seconde.

1  $\frac{1}{3} + \frac{1}{6}$  $\frac{1}{6} = \frac{1}{2}$ 2 \$\dfrac{1}{3}+\dfrac{1}{6}=\dfrac{1}{2}\$ 1

$$
\frac{1}{9} - 1 \qquad \text{ $t=1,09^{\tfrac{\tfrac{1}{9}}-1$}
$$

On peut écrire des fractions dans des fractions : 1

$$
\label{eq:3} $$\dfrac{1}{1+\dfrac{1}{x^2}}
$$

Des espaces peuvent être placées pour agrandir le trait de fraction :

$$
\frac{1}{x+2}
$$

Enfin, on peut utiliser une grande barre oblique :  $$3/4$$  donne  $3/4$  et  $$3\Big|4\$  donne  $3/4$ .

Voyez aussi le paragraphe [10.3.2,](#page-99-0) page [100,](#page-99-0) une macro pour écrire autrement des fractions.

## 7.3.5 Radicaux

La racine carrée de x est saisie par  $\sqrt{\sqrt{x}}$ ; la racine *n*-ième de x est produite par  $\sqrt{\sqrt{n}x}\$ .

$$
\sqrt{49} = 7
$$
  

$$
\sqrt{a} + \sqrt{b} \neq \sqrt{a+b}
$$
  

$$
\sqrt{2016 \times \sqrt{2017 \times 2019 + 1} + 1}
$$
  

$$
\sqrt{2016 \times \sqrt{2017 \times 2019 + 1} + 1}
$$

 $\sqrt{\sqrt{49}}=7\$   $\sqrt{\sqrt{1+\sqrt{2}}}\$  $\sqrt{\sqrt{2}\,x+1}$  $\sqrt{a} + \sqrt{b}$  \neq \sqrt{a+b}\$ \$\sqrt[3]{64}=4\$  $\sqrt{6}$ {2}=2^\frac{1}{6}\$  $\sqrt{2\,016\times\sqrt{2},017%}$ \times 2\,019+1}+1}\$

$$
\sqrt{1-\frac{3}{x^2}}
$$
 se code  $\sqrt{\sqrt{1-\frac{3}{x^2}}}$ .

Le symbole seul  $\sqrt{}$  est obtenu avec  $\gamma$ surd\$.

#### 7.3.6 Fonctions usuelles

arg cos exp lim ln log max min sin tan

```
$\arg$ $\cos$ ... $\tan$
```

$$
\sin(2x) = 2\cos x \sin x \qquad \cos(2x) = \cos^2 x - 1
$$

 $\sin(2x) = 2 \cos x \sin x$  $\csc(2x) = \cos^2 2 x - 1$ 

#### 7.3.7 Dérivées

On utilise la commande ^\prime ou '.

$$
(u \cdot v)' = u' \cdot v + u \cdot v'
$$
  
\$\(u \cdot cdot v)' = u' \cdot cdot v + u\cdot cdot v'

 $f'(x)=(x^2)^\prime$ prime=2\,x\$ donne :  $f'(x) = (x^2)' = 2x$ 

Pour la dérivée seconde de  $f$ , on utilise deux apostrophes et non pas le guillemet anglais :  $f'$ '\$ donne  $f''$  tandis que  $f''$  donne  $f''$ .

#### 7.3.8 Limites, intégrales, sommes et produits

#### 7.3.8.1 Symboles et utilisation

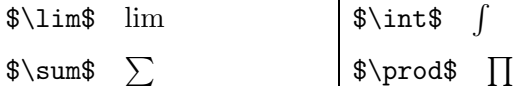

En mode « en ligne » :

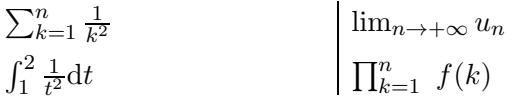

 $\sum_{k=1}^n \frac{1}{k^2}$  $\int_{1}^2 \frac{1}{t^2}{\rm d}t$ \$\lim\_{n \to +\infty}u\_n\$  $\prod_{k=1}^n \ f(k)$ 

En mode « hors ligne » :

$$
\sum_{k=1}^{n} \frac{1}{k^2} \quad \int_1^2 \frac{1}{t^2} dt \quad \lim_{n \to +\infty} u_n \quad \prod_{k=1}^{n} f(k)
$$

 $\[\sum_{k=1}^n \frac{1}{k^2}\]$  ...

Avec la commande \displaystyle :

La somme  $\sum_{n=1}^n$  $k=1$  $\frac{1}{k(k+1)}$  est égale à  $\frac{n}{n+1}$ .

La somme  $\displaystyle {\sum_{k=1}^n% }$  $\frac{1}{k}\,k+1}$  est ...

#### 7.3.8.2 Placement des « limites »

Les styles \displaystyle, \scriptstyle, ... déterminent, entre autres, la taille des symboles, leur espacement et la place des indices et exposants. On contrôle indépendamment le placement des « limites » avec \limits et \nolimits.

Comparons ainsi :

$$
\sum_a^b \quad \int_a^b \quad \sum_a^b \quad \int_a^b \quad \sum_a^b \quad \int_a^b \quad \sum_a^b \quad \int_a^b
$$

```
\sum_{a^b\ \int_a^b\$\displaystyle \sum_a^b$
    $\displaystyle \int_a^b$
$\displaystyle \sum\nolimits_a^b$
    $\displaystyle \int\nolimits_a^b$
$\sum\limits_a^b$ $\int\limits_a^b$
```
En mode texte :

$$
\sum_{i=1}^{n} f(i) \sum_{i=1}^{n} f(i) \sum_{i=1}^{n} f(i)
$$

 $\sum_{i=1}^{\infty}$ \$\displaystyle\sum\_{i=1}^n f(i)\$ \$\displaystyle\sum\nolimits\_{i=1}^n f(i)\$

Cela s'applique aussi pour le produit \prod, [.].

#### 7.3.9 Vecteurs

#### 7.3.9.1 Commandes \vec et \overrightarrow

La syntaxe est  $\overline{\text{vector}}$  (13) ou bien  $\text{vec} \}.$ 

 $\overrightarrow{AB}$   $\overrightarrow{u}$ 

\$\overrightarrow{\mathrm{AB}}\$ \$\vec{u}\$

Lorsque l'écriture du vecteur a deux lettres, il vaut mieux utiliser la première syntaxe pour éviter un  $\overrightarrow{AB}$ !

#### 7.3.9.2 Cas des lettres i et j

Lorsqu'elles recoivent un symbole, les lettres  $i$  et  $j$ doivent perdre leur point. On écrit :

 $\vec{i}$  \$\vec{\imath}\$  $\vec{j}$  \$\vec{\imath}\$

#### 7.3.9.3 Norme

L'écriture de la norme d'un complexe est obtenue avec la double commande \$\lVert ... \rVert ou bien avec la double commande \left\| ... \right\| :

$$
\|\overrightarrow{AM}\|=1\qquad \qquad \left\|\overrightarrow{AM}\right\|=1
$$

\$\lVert \overrightarrow{AM} \rVert = 1\$  $\left\{\Delta M\right\} \right\| = 1$ 

La seconde utilise en fait des délimiteurs <sup>(14)</sup>.

#### 7.3.10 Complexes

#### 7.3.10.1 Réels et imaginaires

On pourra écrire \$\text{Re }z\$ pour Re z.

Dans l'écriture anglo-saxonne, ℜz et ℑz sont donnés respectivement par \$\Re z\$ et \$\Im z\$.

#### 7.3.10.2 Conjugué

Le conjugué  $\overline{z}$  de z s'obtient avec la commande (15) \$\overline{z}\$.

#### $\overline{1+4i}$  \$\overline{1+4\,\mathrm{i}}\$

(13). Littéralement : « flèche au-dessus orientée à droite ». (14). Voir la section [7.4.](#page-66-0)

(15). Celle-ci est à préférer à  $\bar{z}$ , qui donne aussi  $\bar{z}$ , surtout pour écrire le conjugué d'un nombre complexe donné. En effet,  $\bar{1+4 i}$  donne  $1 + 4 i$ , ce qui n'est pas très heureux.

#### 7.3.10.3 Module

L'écriture du module d'un nombre complexe est obtenue avec la double commande \$\lvert ... \rvert ou bien avec la double commande \left\| ... \right\|.

 $|1 - 2i|$   $|1 - 2i|$ 

 $\lvert 1 - 2 \rangle, \mathrm{ii} \ \rvert$  $\left\vert 1 - 2\right\vert$  \right\vert\$

La seconde utilise en fait des délimiteurs <sup>(16)</sup>.

Certains utilisateurs préfèrent l'une ou l'autre des deux doubles commandes | ... | ou \vert ... \vert ; ceci est déconseillé. En effet, ces commandes sont à utiliser dans le cadre d'opérateur (alors que la commande préconisée est bien utilisée comme délimiteur) (17) .

#### Remarque.

La valeur absolue d'un nombre est obtenue de même avec la double commande \$\lvert ... \rvert ou bien avec la double commande \left\| ... \right\|. Certains utilisent l'une ou l'autre des deux doubles commandes | ... | ou \vert ... \vert ; ceci est déconseillé. En effet, ces commandes sont à utiliser dans le cadre d'opérateur (alors que la commande préconisée est utilisée comme délimiteur) (18) .

#### 7.3.10.4 Argument

On utilise la commande \arg.

L'écriture arg  $z$  est alors obtenue avec  $\arg z \$ .

#### 7.3.11 Matrices

#### 7.3.11.1 Matrices usuelles

L'utilisateur dispose de deux moyens pour écrire une matrice.

La première utilise l'extension amsmath, qui permet de définir des matrices avec des encadrements différents (entre parenthèses, crochets, etc.).

{matrix} : matrice sans délimitateur ; {pmatrix} : matrice entre parenthèses (...) ; {vmatrix} : matrice entre barres |...| ; {Vmatrix} : matrice entre doubles barres ||...|| ; {bmatrix} : matrice entre crochets [...] ; {Bmatrix} : matrice entre accolades {...}.

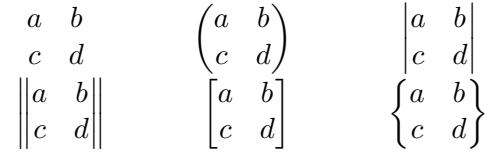

(16). Voir la section [7.4.](#page-66-0)

(17). La gestion des espaces est différente !

(18). La gestion des espaces est différente !

\$\begin{matrix} a&b\\ c&d \end{matrix}\$ \$\begin{pmatrix} a&b\\ c&d \end{pmatrix}\$ \$\begin{vmatrix} a&b\\ c&d \end{vmatrix}\$ \$\begin{Vmatrix} a&b\\ c&d \end{Vmatrix}\$ \$\begin{bmatrix} a&b\\ c&d \end{bmatrix}\$ \$\begin{Bmatrix} a&b\\ c&d \end{Bmatrix}\$

La seconde utilise les délimiteurs (voir la section [7.4\)](#page-66-0) et l'extension array qui travaille sur les tableaux mathématiques (voir la section [8.17,](#page-87-0) page [88\)](#page-87-0).

De plus, les coordonnées vectorielles tout comme les cœfficients binomiaux peuvent être affichés comme une matrice à 1 colonne  $^{\texttt{(19)}}$  :

$$
\begin{pmatrix} n \\ p \end{pmatrix} \quad \text{p} \quad \text{p} \quad \
$$

Par ailleurs, la transposée  ${}^tA$  de la matrice A se code  $$$ {}<sup>^</sup>t A\$.

#### 7.3.11.2 Matrices « bordées »

On peut aussi écrire une matrice associée. Voici par exemple celle qui correspond au graphe probabiliste donné page [148.](#page-147-0)

$$
A \t B \t C
$$
  

$$
M = \begin{array}{c c c c} A & 0.6 & 0.1 & 0.3 \\ B & 0.2 & 0.6 & 0.2 \\ C & 0.35 & 0.05 & 0.6 \end{array}
$$

\$M=\bordermatrix{ &A&B&C\cr A&0,6 & 0,1 & 0,3\cr B&0,2 & 0,6 & 0,2\cr C&0,35 & 0,05 & 0,6\cr }\$

#### 7.3.11.3 Espacement vertical

Si l'on écrit des nombres fractionnaires, le résultat n'est pas forcément heureux :

$$
\begin{pmatrix}\n\frac{1}{2} & \frac{1}{3} \\
\frac{1}{4} & \frac{1}{5}\n\end{pmatrix}
$$

Voilà deux méthodes pour améliorer la présentation.

1. La hauteur des lignes est gérée par la commande \arraystretch, qui gère un facteur d'espacement (1 par défaut). On le redéfinit.

$$
\begin{pmatrix}\n\frac{1}{2} & \frac{1}{3} \\
\frac{1}{4} & \frac{1}{5}\n\end{pmatrix}
$$

(19). Voir aussi le paragraphe [8.17.4,](#page-88-0) page [89.](#page-88-0)

```
\renewcommand{\arraystretch}{2.2}
$\begin{pmatrix}
\dfrac{1}{2} & \dfrac{1}{3} \ \iota\dfrac{1}{4} & \dfrac{1}{5} \ \iota\renewcommand{\arraystretch}{1}
```
ou encore

```
{\renewcommand{\arraystretch}{2.2}
$\begin{pmatrix}
\dfrac{1}{2} & \dfrac{1}{3} \ \iota\dfrac{1}{4} & \dfrac{1}{5} \\
\end{pmatrix}$}
```
2. On augmente l'interligne.

$$
\begin{pmatrix}\n\frac{1}{2} & \frac{1}{3} \\
\frac{1}{4} & \frac{1}{5}\n\end{pmatrix}
$$

\$\begin{pmatrix} \dfrac{1}{2} & \dfrac{1}{3} \\[3mm]  $\dfrac{1}{4}$  &  $\dfrac{1}{5} \ \iota$ \end{pmatrix}\$

#### 7.3.12 Systèmes

On utilise l'environnement cases. Il produit une accolade verticale à gauche (par défaut) et l'intérieur (c'est-à-dire les équations) se gère comme dans une matrice avec des  $\&$  et des  $\setminus \$ .

 $|x| =$  $\int -x$  si x est négatif  $x$  si x est positif (ou nul)

\$\lvert x \rvert= \begin{cases}

-x & \text{si \$x\$ est négatif} \\ x & \text{si \$x\$ est positif (ou nul)} \end{cases}\$

$$
\begin{cases} 2x + 13y = 43 \end{cases}
$$

 $3x - y = 3$ \$\begin{cases}  $2x+13y=43 \ \setminus [0.5cm]$  $3x-y=3$ \end{cases}\$

```
\sqrt{ }\int\overline{\mathcal{L}}x = -2 + ty = 3 - t  (t \in \mathbb{R})z = 4 + 5t
```

```
$\begin{cases}
x = -2 + t \ \ \ \ \ \ \ \\tilde{y} = 3 - t \backslash \z = 4 + 5t\end{cases}%
(t \in \mathbb{R})$
```
D'autres exemples sont donnés au paragraphe [8.17.2,](#page-87-1) page [88,](#page-87-1) via des tableaux (mathématiques).

#### 7.3.13 Parallèles et perpendiculaires

 $D \perp D'$  se code \$D \perp D'\$ ou \$D \bot D'\$ <sup>(20)</sup>.

Pour écrire le fait que les droites  $D$  et  $D'$  sont parallèles, il y a plusieurs possibilités (21), au goût du lecteur :

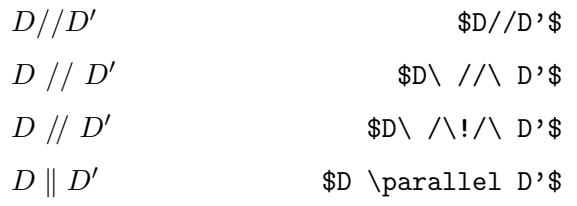

#### 7.3.14 Ensemble de nombres entiers

L'ensemble des entiers de 1 à  $n$ , noté souvent avec une paire de doubles crochets  $[1:n]$ , peut se coder  $\mathcal{S}[\backslash !\left[1\backslash , ;n\right]\backslash !\right]$ \$.  $^{(22)}$ 

#### 7.3.15 Probabilités

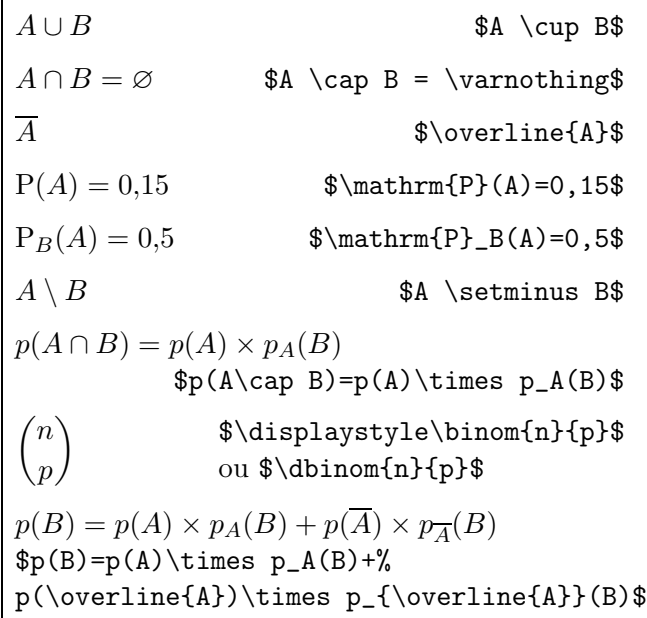

#### 7.3.16 Arithmétique

| $a \equiv b \mod n$   | \$a \equiv b \mod n\$  |
|-----------------------|------------------------|
| $a \equiv b \pmod{n}$ | \$a \equiv b \pmod n\$ |
| $a \equiv b$ $(n)$    | \$a \equiv b \pod n\$  |
| $a \equiv b \mod n$   | \$a \equiv b \bmod n\$ |

<sup>(20)</sup>. Seul \perp des deux est un symbole relationnel.

<sup>(21)</sup>. Petit jeu avec les espaces !

<sup>(22)</sup>. C'est l'une des nombreuses possibilités. Celle-ci joue sur l'espace négative entre les deux paires de crochets. Il y a aussi, par exemple, le package mathabx qui donne des crochets plus marqués avec la saisie de  $\ldots$  1\,;n \rdbrack\$. Néanmoins l'appel de ce package transforme certains signes mathématiques, comme  $\Box$ ,  $\square$  square\$.

#### 7.3.17 « tel que »

\mid est la relation « tel que ».

 ${x \in A \mid A \neq 0}$  se code  $\{\x \in A \mid A \neq 0\}\$ 

#### 7.3.18 : et application

Le « : » pour une application s'obtient avec \colon. Cette commande règle automatiquement l'espacement d'une part et d'autre des deux points (23) ; elle est donc à préférer à « : ».

 $a \cdot A \to B$ .

#### 7.3.19 Multiplication

On utilise  $\times$  (\times) entre deux nombres et  $\cdot$ (\cdot), point centré, sinon.

 $\$2\times 3+u\cdot v$  donne  $2 \times 3+u \cdot v$ .

#### 7.3.20 Pointillés

Ils sont en nombre de quatre, ils sont utilisés (essentiellement) pour décrire une matrice, une somme ou un produit et un système d'équations.

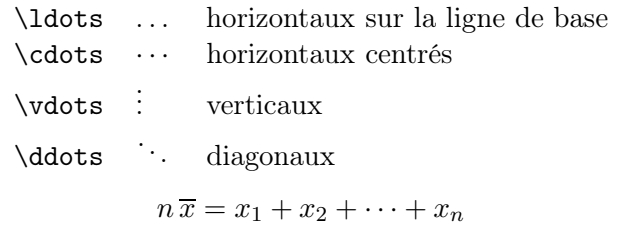

$$
\sqrt{\overline{x}x_1+x_2}+\cdots+x_n\n\}
$$

$$
I = \begin{pmatrix} 1 & 0 & 0 \\ 0 & \ddots & 0 \\ 0 & 0 & 1 \end{pmatrix}
$$

\$I=\begin{pmatrix} 1 & 0 & 0 \\ 0 & \ddots & 0\\ 0 & 0 & 1\\ \end{pmatrix} \$

#### 7.3.21 Des blancs et des crochets

Dans le cas des intervalles, il y a un blanc avec le crochet ouvrant :  $= -5; +8$ ]  $*$  et  $= -5; +8$ ]  $*$  donnent respectivement  $]-5;+8$  et  $|+5;+8$ .

On écrit donc entre accolades le signe après ce crochet : \$]{-}5;+8]\$ donne ]−5; +8].

On peut aussi forcer le type ouvrant ou fermant avec les commandes \mathopen et \mathclose (24) :

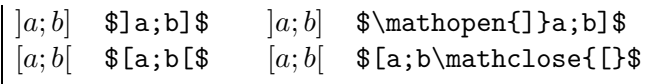

Par ailleurs, on peut aussi placer une espace fine entre le 5 et le point-virgule  $(25)$  :  $\{ -\}5\, , ; +8$ ] & donne  $[-5; +8]$ .

### <span id="page-66-0"></span>7.4 Délimiteurs

7.4.1 Délimiteurs classiques (, {, . . .

La différence entre les écritures  $(x + \frac{1}{2})$  $\frac{1}{2}$  et  $\left(x+\frac{1}{2}\right)$ 2  $\setminus$ est que la hauteur des parenthèses dans l'expression de droite est ajustée à l'écriture de la fraction.

La hauteur de symboles comme les parenthèses ou les valeurs absolues peut être ajustée : on fait précéder le symbole de gauche de \left et celui de droite de \right .

Il y a six  $(26)$  paires de délimiteurs : (), ||, ||, ||, [],  $\{ \}$  et  $\lfloor \ \rfloor$  <sup>(27)</sup>.

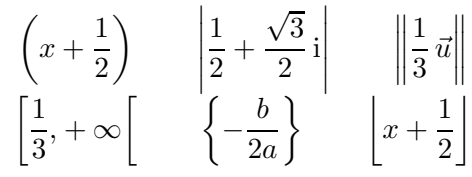

## $\left(x+\dfrac{1}{2}\right)$ \$\left|\dfrac{12}+

\dfrac{\sqrt{3}}{2}\,\mathrm{i}\right|\$  $\left\{\dfrac{1}{3}\,\vec{u}\right\}\$ \$\left[\dfrac{1}{3},+\infty\right[\$  $\left\{\{-\dfrac{b}{2a}\right\}\$ \$\left\lfloor x+\dfrac12\right\rfloor\$

Il est obligatoire de faire suivre \left de \right. Si l'on ne veut qu'un délimiteur à gauche (28) , on fait suivre la commande \right d'un point (29). En revanche, les symboles de gauche et de droite peuvent être différents.

Les instructions \lbrace et \rbrace sont respectivement équivalentes à  $\{$  et  $\}$ .

Les instructions \lbrack et \rbrack sont respectivement équivalentes à [ et ].

Enfin, comparez les écritures  $(x^2)^3$  et  $(x^2)^3$ .

 $$(x^2)^2$  $\left(x^2\right)^3$ 

- (25). Comme le demande la typographie !
- (26). Usuelles dans le Secondaire.
- (27). Symboles utilisés pour la « partie entière ».
- (28). Comme c'est le cas pour un système.
- (29). Nous verrons un exemple au paragraphe [8.17.2.](#page-87-1)

<sup>(23)</sup>. LATEX la considère comme comme un opérateur binaire. (24). Il y a une macro sur ce point à la sous-section [10.3.14,](#page-102-0) page [103.](#page-102-0)

#### 7.4.2 Délimiteurs  $\big\}$ , ...

Dans certains cas, il est nécessaire d'indiquer la taille exacte des délimiteurs mathématiques à la main. On peut alors utiliser les commandes \big, \Big, \bigg et \Bigg comme préfixes des commandes qui impriment les délimiteurs :

$$
((\left( \begin{array}{c} \left( \begin{array}{c} 1 \end{array} \right) \end{array} \right) \text{ and } \left\| \begin{array}{c} 0 \end{array} \right\|
$$

\big( \Big( \bigg (\Bigg( \big\} \Big\} \bigg\} \Bigg\} \big\| \Big\| \bigg\| \Bigg\|

 $((x + 1)(x - 1))^{2}$ 

 $\big\{\Big(\frac{x+1}{x-1}\Big) \$ 

#### 7.4.3 Avec \delimiterfactor

La hauteur d'un délimiteur peut vous paraître trop petite. Cela se corrige avec \delimiterfactor.

La valeur par défaut de ce paramètre est 901; si l'on lui donne la nouvelle valeur val, la hauteur du délimiteur est multipliée par val /901.

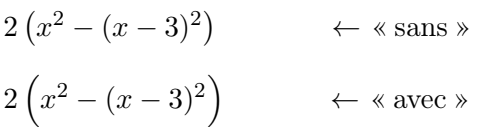

 $\frac{x^2-(x-3)^2}{right)}$ 

\$\delimiterfactor=1200  $2\left(x^2-(x-3)^2\right)y$ 

## 7.5 Symboles extensibles

#### 7.5.1 Angle, vecteur, barre, . . .

Il y a des symboles extensibles, autant que souhaité.

 $AB$  \$\underline{AB}\$

$$
\overline{AB} \qquad \texttt{\$}\texttt{\{AB\$}
$$

Il existe la commande  $\bar{x}\$  et  $\bar{E}$ donnent respectivement  $\bar{x}$  et  $\bar{E}$  (que l'on pourra comparer à  $\overline{x}$  et  $\overline{E}$  obtenus avec \overline).

#### $\overrightarrow{AB}$  \$\overrightarrow{AB}\$

Pour une lettre, on peut choisir  $\vec{u}$  (\$\vec{u}\$) ou  $\vec{u}$ (\$\overrightarrow{u}\$).

 $\widehat{ABC}$  \$\widehat{AB}\$

Pour obtenir  $\overline{ABC}$ , on écrit  $\widetilde{\ast}$  widehat{ABC}\$.

 $AB$  $AB$  \$\overset{\displaystyle\frown}{AB}\$\$\lim\_{\substack{x \to 0\\ x > 0}}...

L'insertion de la commande \displaystyle permet d'afficher le symbole  $\frown$  dans sa taille normale. On peut aussi utiliser l'une des deux macros données page [100.](#page-99-1)

Il existe aussi la commande \ov<mark>erarc</mark> du package<br>arcs : \$\overarc{AB}\$ donne AB.

 $\overrightarrow{AB}$ AB \$\overset{\curvearrowright}{AB}\$

On peut aussi utiliser la macro donnée page ??.

### 7.5.2 Accolades horizontales

On peut utiliser de tels symboles pour expliquer un calcul :

$$
\underbrace{\cos^2 x + \sin^2 x}_{=1} + \underbrace{2 \cos x \sin x}_{=1} = 1 + \sin 2x
$$

 $\underbrace{\cos^2x+\sin^2x}_{=1}$ +\overbrace{2\cos x\sin x}^{=\sin 2x}+...\$

Toutefois, il peut y avoir des présentations peu esthé-  
tiques comme 
$$
\left(\frac{AC^2}{AB^2 + BC^2}\right)
$$
, obtenue avec  
\$\left(\overbrace{AB^2 + BC^2}^{AC^2}\right).

On utilise alors la méthode suivante, utilisant les commandes \big, \Big, \bigg, \Bigg (par ordre croissant).

On obtient 
$$
\left(\overbrace{AB^2 + BC^2}^{AC^2}\right)
$$
 avec le code

\$\big(\overbrace{AB^2+BC^2}^{AC^2}\big)\$.

#### 7.5.3 Empilement : écriture de limite

Pour un résultat avec une limite, on peut utiliser le « double fléchage » :

$$
\lim_{n \to +\infty} u_n = \ell \iff u_n \xrightarrow[n \to +\infty]{} \ell
$$

\$... u\_n \xrightarrow[n\to+\infty]{} \ell \$

La commande *substack* permet d'écrire plusieurs lignes en indices (ou en exposant), qui sont délimitées par  $\setminus$  :

$$
\lim_{\substack{x \to 0 \\ x>0}} \ln x = -\infty
$$

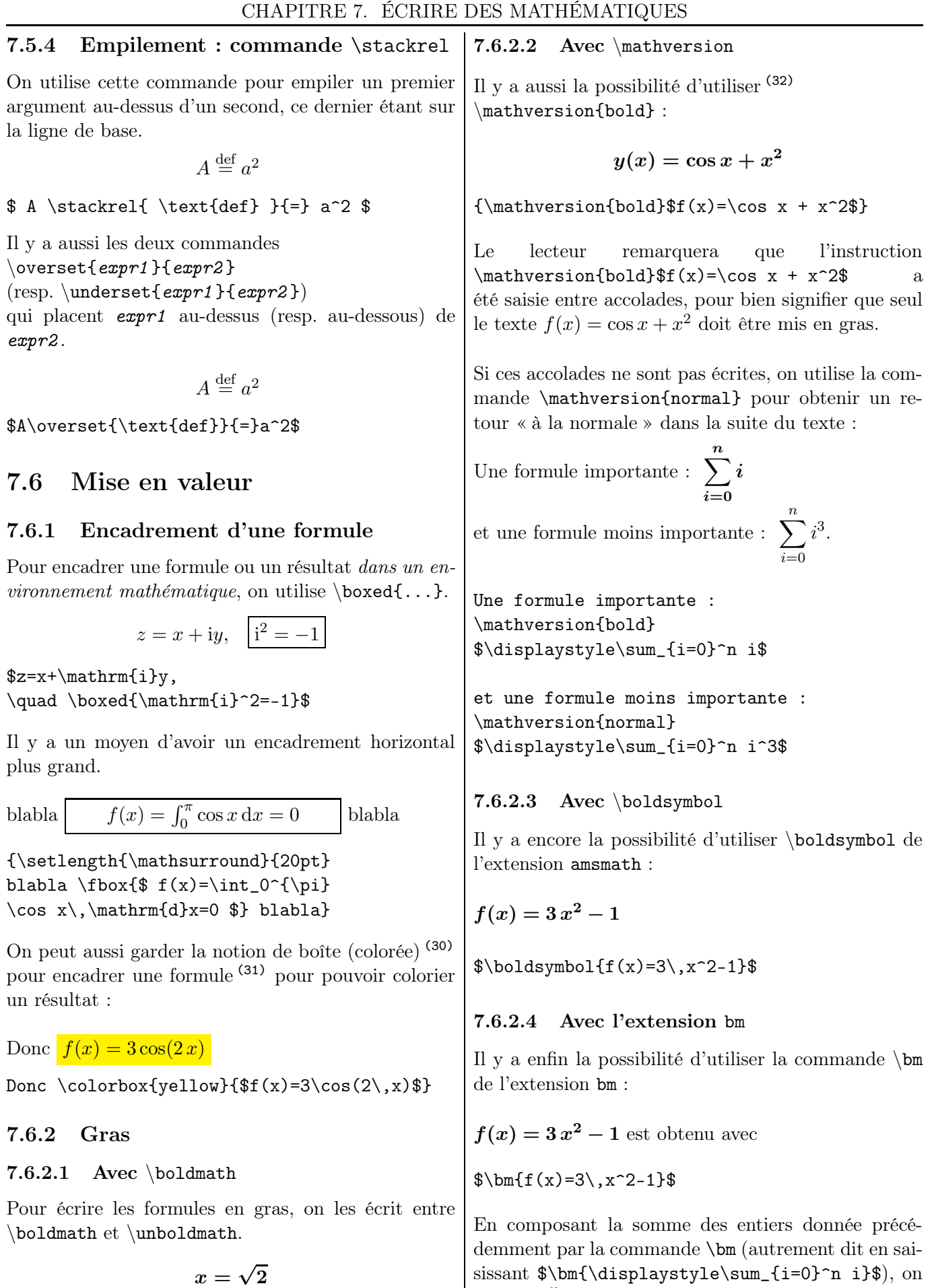

\boldmath  $x = \sqrt{2}$  \unboldmath

(32). Attention à la place des \$ et des { } !

obtient  $\sum_{n=1}^{\infty}$ 

 $i=0$ i.

## $\textcircled{\scriptsize{69}}$  L<sup>AT</sup>EX... pour le prof de maths !

<sup>(30)</sup>. Voir la sous-section [4.4.1,](#page-43-0) page [44.](#page-43-0)

<sup>(31)</sup>. Attention à la place des \$ et des { } !

#### 7.6.3 Polices mathématiques

Dans le mode mathématique, les commandes de changement de police sont différentes de celles utilisées en mode texte. Pour mettre une portion de texte dans un des styles usuels du mode texte, il y a :

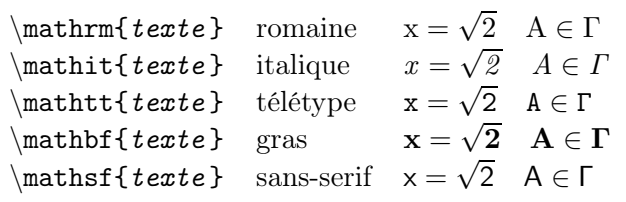

Le texte  $x=\sqrt{2} \quad A \in \Gamma$  a été pris en exemple pour les différentes commandes.

À comparer avec le rendu de ce même texte, obtenu d'abord en environnement mathématique usuel et ensuite avec « boldmath » :  $x = \sqrt{2}$   $A \in \Gamma$   $x =$  $\sqrt{2}$   $A \in \Gamma$ 

\boldmath\$x=\sqrt{2} % \quad A \in \Gamma\$\unboldmath

#### 7.6.4 Lettres calligraphiées

Cette sous-section permet d'obtenir l'écriture des ensembles de réels (33) ou d'ensembles de points (comme une droite, par exemple).

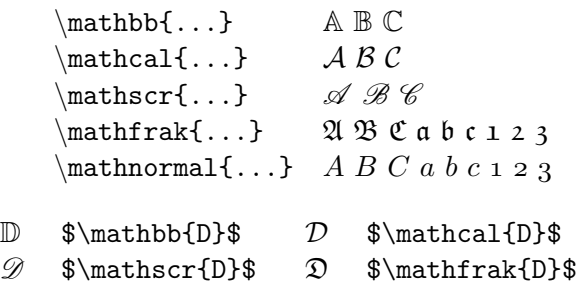

#### 7.6.5 Barré

Pour barrer un texte dans un environnement mathématique, on utilise  $\c{texte}$ . L'extension cancel est à placer dans le préambule.

 $x^2 - x + x + 1 = x^2 - 1$ 

 $x^2-\cancel{x}+\cancel{x}-1=x^2-1$ 

 $A + B + \mathbb{X} = 0$ 

\$\cancel{A}+\bcancel{B}+\xcancel{C}\$

#### 7.6.6 Fantômes

Les fantômes sont invisibles mais permettent des ajustements intéressants. La commande \phantom permet de générer un espace blanc de la même longueur que son argument, autrement dit de permet

de réserver de l'espace pour des caractères invisibles. Cela peut être utile comme le montrent les exemples suivants :

 $C_{7}^{13}$ à comparer à  $C_7^{13}$ 

\$\textrm{C}^{13}\_{\phantom{1}7}\$ \$\textrm{C}^{13}\_{7}\$

Le petit chaperon se promène.

Le petit chaperon \phantom{rouge} se promène.

On peut ainsi l'utiliser dans des alignements verticaux d'équations (34) ou d'expressions :

$$
x^2 = 3x - 2 \iff x^2 - 3x + 2 = 0
$$
  
 $\iff (x - 1)(x - 2) = 0$ 

 $x^2=3x-2 \iff x^2-3x+2=0$  $\theta{x^2=3x-2} \iff (x-1)(x-2)=0$ 

$$
f(x) = \begin{cases} x^2 - 24 & -5 \le x < -2 \\ x + 2 & -2 \le x < 3 \end{cases}
$$

 $f(x)=\left\{\begin{array}{c}$ l  $\mathbb{C}$  (\qquad} r  $\mathbb{C}$  \leqslant x < } 1}  $x^2-24$  &  $-5$  &  $-2\lambda$  $x+2$  &  $-2$  & \phantom{-}3 \end{array}\right.\$

Le fantôme a servi à aligner le 2 et le 3 (sinon le 3 aurait été sous le –).

Un autre exemple est celui de l'alignement des radicaux :

$$
\sqrt{x} + \sqrt{X} + \sqrt{x}
$$

 $\sqrt{x} + \sqrt{x} + \sqrt{x} + \sqrt{x} + \sqrt{x}$ 

La différence est fine. . . entre les premier et troisième radicaux mais l'on constate que la composition des deux radicaux de droite est plus homogène (ils sont alignés en haut) et donc visuellement plus satisfaisante.

Ou encore, pour compléter la relation de Chasles :

```
$\overrightarrow{AC}=\overrightarrow{%
\underline{\phantom{A}}B}+\overrightarrow{%
\underline{\phantom{AB}}}$
```

$$
\overrightarrow{AC} = \overrightarrow{B} + \frac{\longrightarrow}{\longrightarrow}
$$

<sup>(33).</sup> L'I. G. préfère toutefois  $\mathbf R$  à  $\mathbb R$ .

<sup>(34)</sup>. Pour ce qui est des équations, je renvoie le lecteur au paragraphe suivant. L'avantage de l'utilisation d'un fantôme ici est de pouvoir coller le texte sur la marge de gauche.

<span id="page-70-0"></span>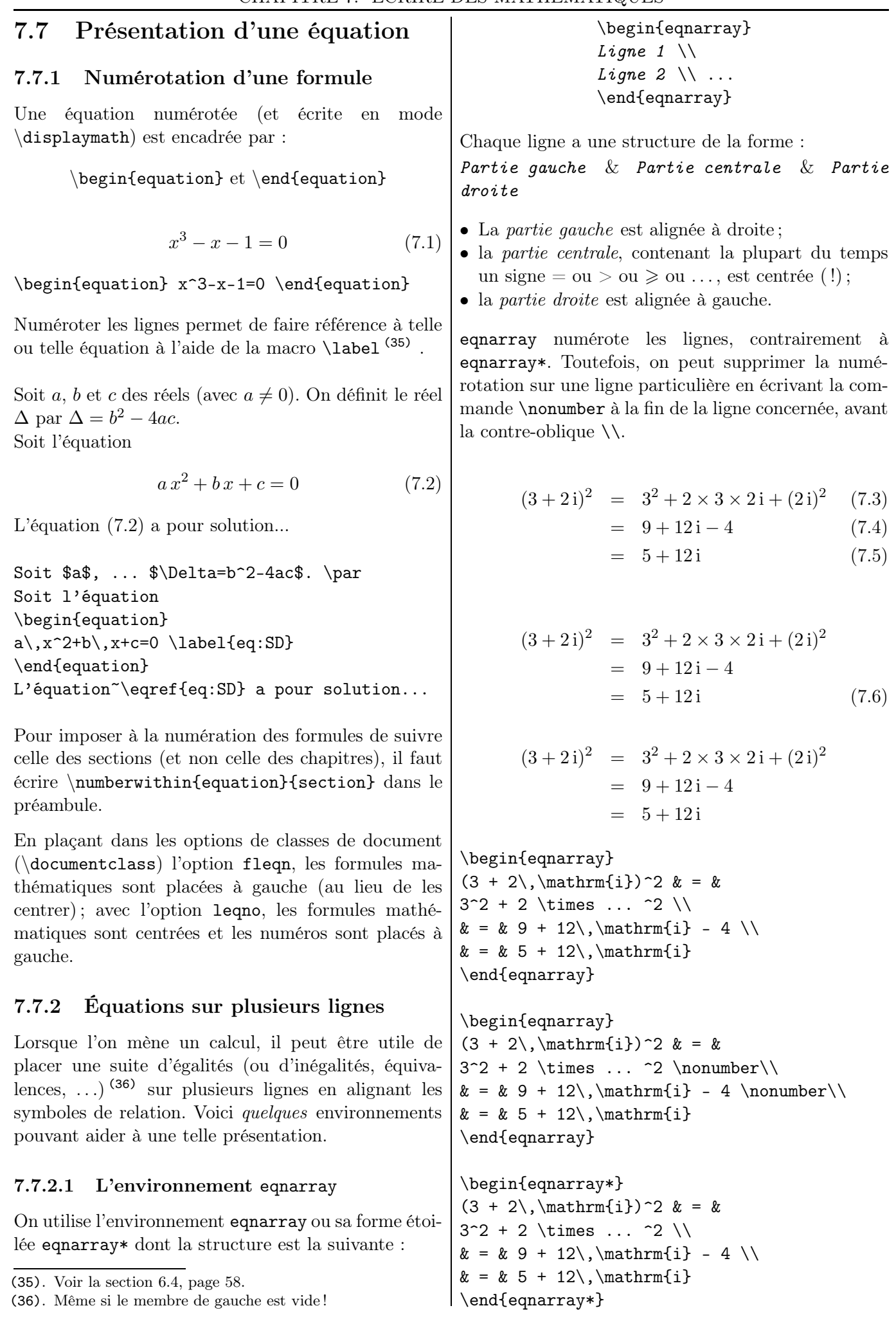

On peut changer l'espacement vertical ajouté entre deux lignes avec la commande \jot : avant le symbole de relation) et le passage d'une ligne à l'autre par la commande \\.

> $x = 1 + 2$  $=$  3

{\setlength{\jot}{0.35cm} \begin{eqnarray\*} x&=&1+2\\&=&3 \end{eqnarray\*}}

#### 7.7.2.2 L'environnement align

On a les mêmes présentations des équations avec l'environnement align ou sa forme étoilée align\* et la commande \notag. Les espaces autour du signe d'(in)égalité sont réduites.

La structure est :

#### Partie gauche & Partie droite

Le signe  $\leq$   $\leq$   $\leq$ , qui est présent dans chaque ligne, sera donc écrit dans la partie droite.

$$
(3+2i)^2 = 3^2 + 2 \times 3 \times 2i + (2i)^2
$$
  
= 9 + 12i - 4  
= 5 + 12i

\begin{align\*}  $(3 + 2), \mathfrak{in}^2$  &= 3^2 + 2 ... \\  $& = 9 + ...$ \end{align\*}

Enfin, à la page [90,](#page-89-0) se trouve un autre code source de cette présentation utilisant un tableau mathématique (array).

Essentiellement, align(\*) permet l'alignement de groupes multiples d'(in)équations :

| $a = 1$  | $b = 2$  | $c > 3$   |
|----------|----------|-----------|
| $a' = 3$ | $b' = 0$ | $c' < -2$ |

\begin{align\*}  $ak=1$  &  $bk=2$  &  $ck>3$ a'&=3 & b'&=0 & c'& <-2 \end{align\*}

#### 7.7.2.3 L'environnement split

L'environnement split a une syntaxe semblable à celle d'un tableau car on détermine l'alignement avec  $(3 + 2i)^2 = 3^2 + 2 \times 3 \times 2i + (2i)^2$  $= 9 + 12i - 4$  $= 5 + 12i$ (7.7)

\begin{equation} \begin{split}  $(3 + 2\,\mathrm{athrm\{i\})^2$  $\& = 3^2 + ... + (2\,\mathrm{min}\)$   $2 \ \iota$  $& = 9 + 12\, \mathrm{ii} - 4 \ \i$  $& = 5 + 12\,\mathrm{mathrm\{i\}}$ \end{split} \end{equation}

La numérotation des formules est centrée verticalement (du bloc de formules). La version étoilée equation\* supprime la numérotation des formules.

#### 7.7.3 Insertion d'un commentaire avec la commande \intertext

Cette commande s'applique avec align(\*). Le texte écrit avec \intertext est collé sur la marge de gauche et n'est pas centré.

```
\begin{align*}
(3 + 2\,\mathrm{min{i}})^2&= 3^2 + 2 \times 3 \times 2, \mathrm{i}
+ (2\,\mathrm{athrm}\}) ^2 \(\)\intertext{\%
Le terme \{(2\,\mathbb{in}^2) vaut ... -4$.}
&= 9 + 12\,\mathrm{lim{i} -4 \ \{&= 5 + 12 \.\mathrm{mathrmfi}\end{align*}
```

$$
(3+2i)^2 = 3^2 + 2 \times 3 \times 2i + (2i)^2
$$

Le terme  $(2i)^2$  vaut  $2^2 \times i^2 = 4 \times (-1) = -4$ .

$$
= 9 + 12i - 4
$$

$$
= 5 + 12i
$$

#### 7.7.4 Formule trop longue

Quand une formule est trop longue pour être écrite sur une seule ligne, on peut l'écrire, sans alignement, sur plusieurs lignes grâce à l'environnement multline (ou multline\* sans numérotation d'équation).

un unique caractère & par ligne (qui est souvent placé à gauche, la dernière ligne, alignées à droite et toutes Les changements de ligne sont indiqués dans le source à l'endroit voulu par \\. La première ligne est alignée
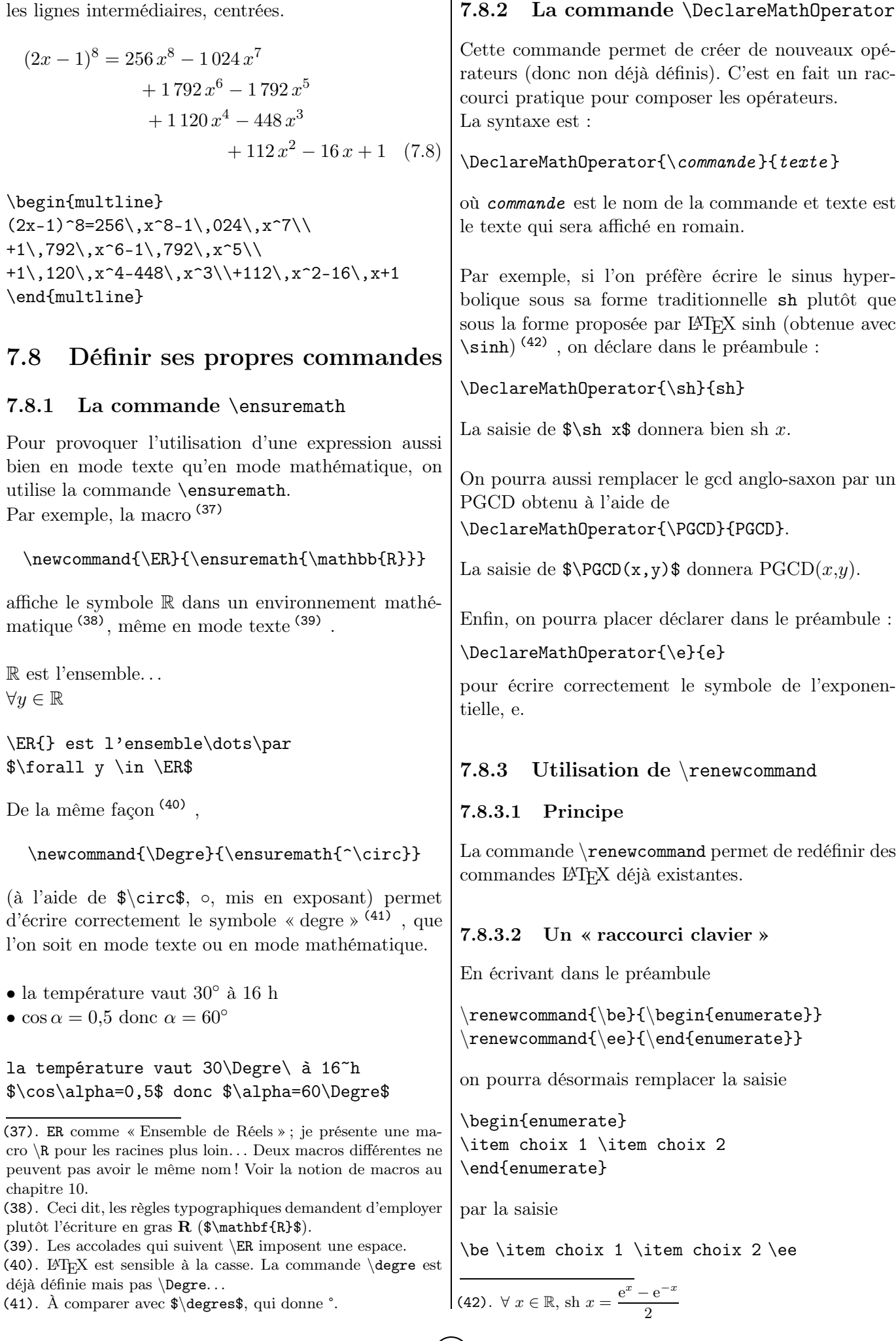

 $\left( \overline{73}\right)$   $\qquad$  LATEX... pour le prof de maths !

| Redéfinir des commandes existantes<br>7.8.3.3                                                                                                    | 36<br>$2\;4$<br>$1\hskip 4pt 1$<br>$1\,1$                                                                                                    |
|----------------------------------------------------------------------------------------------------|----------------------------------------------------------------------------------------------------|
| Si l'on veut définir à nouveau une commande prédé-<br>finie, on utilise la commande :                                                                                                    | 1,5<br>$3\ 5\ 6$<br>$4 \bullet 8 \bullet$<br>$\frac{24}{}$<br>120<br>$+$ 78<br>$+ \bullet 75$<br>434<br>$1 \bullet 3.39$<br>$\frac{120}$                                                                                                    |
| $\verb \renewcommand{\comm}+{\operatorname{textname{text}}\}$                                                                                                    | $\theta$                                                                                                    |
| Par exemple, on peut redéfinir $\mathbb{C}^{(43)}$ : au lieu<br>d'écrire à chaque fois \mathbb{C}, on écrit sim-<br>plement \C après avoir écrit dans le préambule<br>\newcommand{\C}{\ensuremath{\mathbb{C}}}.      | Je renvoie le lecteur intéressé à [46].<br>Lettres et symboles<br>7.10                                                                                                    |
| Enfin, on pourra remplacer le gcd anglo-saxon<br>(par défaut) par un PGCD obtenu à l'aide de<br>\renewcommand{\gcd}{\text{PGCD}} ou encore de<br>\renewcommand{\gcd}{\mathrm{PGCD}}.                                 | Parmi tous les symboles disponibles par LAT <sub>F</sub> X, voici<br>ceux qui sont utilisés dans l'enseignement secondaire<br>et utiles dans nos documents. <sup>(44)</sup><br>Tous les symboles présentés sont écrits dans un envi-<br>ronnement mathématique (entre \$).                                                                                                    |
| La saisie de $\gcd(x, y)$ donnera PGCD $(x, y)$ .                                                                                                    | 7.10.1<br>Le symbole $\epsilon$                                                                                                    |
| Utilisation de $\{x\}$ space<br>7.8.4                                                                                                    | Le symbole de l'euro peut être obtenu à l'aide du pa-<br>ckage eurosym qui fournit les commandes suivantes :                                                                                                    |
| Supposons que nous ayons la macro<br>\newcommand\IP{imaginaires purs}.                                                                                                    | • \euro{} pour obtenir $\epsilon$ ;                                                                                                    |
|                                                                                                    | • \EUR{7} pour obtenir $7 \in (45)$ .                                                                                                    |
| En saisissant L'axe des $\Pi$ est, on obtient :<br>$L'$ axe des imaginaires pursest                                                                                                    | Attention! \$\euro{}\$ et \$\EUR{}\$ donnent e. Pour<br>obtenir « 1 $\mathrel{\mathrel{\mathfrak{E}}}\mathrel{\mathrel{\mathrel{\mathfrak{h}}}}$ dans un environnement mathéma-                                                                                                    |
| On voit que l'espace entre la macro et le texte la<br>suivant est supprimée.                                                                                                    | tique, on écrira donc \$1~\text{\euro}\$ ou bien<br>$\text{\Lambda}$ \\text{\EUR{1}}\$.                                                                                                    |
| Si l'on saisit $\newcommand{\IP{imaginaires}{}$                                                                                                    | Un utilitaire<br>7.10.2                                                                                                    |
| on obtient bien<br>L'axe des imaginaires purs est<br>Mais est situé sur l'axe des \IP. donne<br>est situé sur l'axe des imaginaires purs.<br>On voit que l'espace entre la macro et le point final<br>est conservée. | Je signale, à tout hasard, l'existence de detexify<br>[114]. Le principe est de retrouver l'écriture de sai-<br>sie d'un symbole en le dessinant dans la fenêtre de<br>gauche : plusieurs possibilités s'offrent dans une fe-<br>nêtre de droite. Il est alors précisé si la saisie est<br>en mode texte ou en mode mathématique et, le cas<br>échéant, le package nécessaire. |
| La bonne solution est d'utiliser un <i>s</i> pace du pa-                                                                                                    | 7.10.3<br>Numérations antiques                                                                                                    |
| ckage xspace : le \xspace va détecter lors de la com-<br>pilation si une espace doit être ajoutée ou pas à la fin<br>de la macro. On saisira donc :                                                                  | Dans cette section, il n'y a pas besoin de $\frac{1}{3}$ (d'ailleurs<br>inexistant dans ces temps antiques!).                                                                                                    |
| \newcommand\IP{imaginaires purs\xspace}                                                                                                    | Considérons le nombre 142800.                                                                                                    |
| Pose d'une opération : xlop<br>7.9                                                                                                    | Il s'écrivait chez les Égyptiens, au temps des pyra-<br>mides :                                                                                                    |
| L'extension x1op permet de réaliser des calculs arith-<br>métiques.                                                                                                    |                                                                                                    |
| Grâce à cette extension, les opérations peuvent être                                                                                                    | Il s'écrivait en Chine antique $^{(46)}$ :                                                                                                    |
| « posées » ou « écrites en ligne » comme à l'école.<br>On peut, de plus, contrôler aussi de nombreux<br>paramètres de l'affichage. Par exemple, l'addition<br>$356 + 78$ posée ci-dessous est obtenue simplement par | (44). Le lecteur pourra s'essayer à leur emploi dans les exer-<br>cices donnés pages 184 et suivantes<br>(45). Remarquez qu'il y a une espace fine entre 7 et $\epsilon$ dans<br>$7 \in (\E{7}\)$ et une espace insécable dans $7 \in (7 \text{euro}$ }).<br>$(46)$ Soit $\ell$ 1 $(f$ ois) 10 (et) 4 $(f$ ois) 10,000 (et) 2 $(f$ ois) 1,000                                  |

<sup>(43)</sup>. Que les règles typographiques en vigueur demandent pourtant d'écrire  $\overline{\mathbf{C}}$  («  $\overline{\mathbf{C}}$  gras »), comme  $\overline{\mathbf{N}}$  ou  $\overline{\mathbf{R}}$ ...

[http://www.apmep.asso.fr/IMG/pdf/Numeration\\_Site.pdf](http://www.apmep.asso.fr/IMG/pdf/Numeration_Site.pdf) .

\opadd{356}{78}.

<sup>(46)</sup>. Soit « [1 (fois) 10 (et) 4] (fois) 10 000 (et) 2 (fois) 1 000 (et) 8 (fois) 100 ». Les nombres sont décomposés toutes les quatre puissances de 10. Voir, pour plus d'information sur la numération chinoise :

Je renvoie le lecteur intéressé à [\[64\]](#page-194-1), document qui utilise – entre autres – des fontes permettant d'utiliser des fontes mayas, cunéiformes et de dessiner des hiéroglyphes pour illustrer les numérations antiques. Il utilise en particulier les packages hieroglf, mathbx<sup>(47)</sup> et akkadian.

Pour ce qui est des caractères chinois, l'installation des extensions est plutôt technique. Il vaut donc mieux insérer des images de chiffres (48) récupérées sur l'e-toile.

#### 7.10.4 Lettres grecques

#### 7.10.4.1 De l'alpha à l'oméga

Elles sont obtenues (49) en faisant précéder leur nom d'une contre-oblique :  $\alpha \in \mathbb{S}$ ,  $\beta$ , et ainsi de suite, à part le omicron, obtenu avec un « o » (50) . Certaines lettres ont une variante.

Les lettres grecques identiques aux lettres latines ne sont pas définies : le  $\alpha$  majuscule est identique au A, le  $\beta$  majuscule, au B, etc.; les autres sont obtenues en écrivant leur nom avec leur initiale en majuscule.

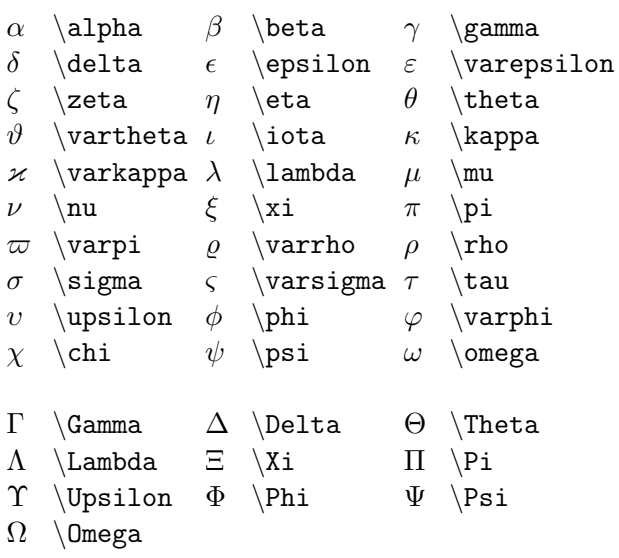

#### TABLE  $7.1$  – Lettres grecques

$$
P(X \leq x) = \Phi\left(\frac{x - \mu}{\sigma}\right)
$$

(47). Ce package offre trois séries de symboles mais rentre en conflit entre les packages qui définissent la même commande, notamment amsmath.

(48). N'hésitez pas à me demander les images des nombres chinois au format eps.

(49). Il est rare d'utiliser toutes ces lettres ! Mais j'ai voulu être exhaustif sur ce point.

(50). La macro \omicron n'existe donc pas.

 $P(X\leq slant x)$ = \Phi\left(\dfrac{x-\mu}{\sigma}\right)\$

#### 7.10.4.2 Majuscules en italiques

Pour avoir les majuscules grecques en italique – comme, en général, les lettres (grecques comprises) – en mode mathématique, il faut utiliser la macro \mathit ou la macro \mit : \$\mathit{\Gamma}\$ donne Γ, alors que \$\Gamma\$ donne Γ.

## 7.10.5 Symboles mathématiques

Une table des symboles utilisés dans nos cours se trouve page suivante.

> D'autres exemples d'écritures mathématiques se trouvent dans le chapitre suivant, paragraphe [8.17.](#page-87-0)

|                                                                                                    | Relations binaires                                                                                                    |                                                                                                    |                                                                                                    |                                                                                     | Caractères particuliers                                                                              |                                    |                                                                               |
|----------------------------------------------------------------------------------------------------|----------------------------------------------------------------------------------------------------|----------------------------------------------------------------------------------------------------|----------------------------------------------------------------------------------------------------|-------------------------------------------------------------------------------------|----------------------------------------------------------------------------------------------------|------------------------------------|-------------------------------------------------------------------------------|
| $=$<br>$\,<\,$<br>$\leqslant$<br>$\approx$<br>$\subset$                                                                     | $=$<br>$\overline{\phantom{0}}$<br>\leqslant<br>\approx<br>\subset                                                          | $\neq$<br>><br>$\geqslant$<br>$\equiv$<br>$\supset$                                                                | \neq,\notin<br>><br>\geqslant<br>\equiv<br>\supset                                                                         | $\iota$<br>$\infty$<br>$\prime$                                                     | \imath<br>\infty<br>$\overline{\phantom{a}}$                                                         | .1<br>ł.<br>$\prime$<br>Divers     | \jmath<br>$\ell$<br>\prime                                                    |
| $\in$<br>$\notin$<br>II                                                                                                    | $\sin$<br>\notin<br>\parallel<br>\colon<br>Opérateurs binaires                                                              | $\supseteq$<br>$\perp$                                                                                             | $\lambda$<br>$\mid$<br>\perp, \bot                                                                                         | ♦<br>$\heartsuit$<br>$\circ$<br>$\overline{\phantom{a}}$<br>$\widehat{\phantom{a}}$ | \diamondsuit<br>\heartsuit<br>\circ<br>\square<br>\textasciicircum                                   | Λ                                  | \clubsuit<br>\spadesuit<br>\bullet<br>\blacksquare<br>~{\wedge}               |
| $\pm$<br>$\times$<br>÷<br>∩                                                                                                 | $\ddot{}$<br>\times<br>\div<br>$\cap$                                                                                       | 士<br>$\cup$                                                                                                    | \cdot<br>$\pm$<br>$\cup$                                                                                                   | $\setminus$<br>╲<br>Ø<br>$\exists$<br>$\overline{\phantom{0}}$                      | \setminus<br>\smallsetminus<br>\varnothing<br>\exists<br>$\neq$                                      | $\sqrt{}$<br>Ø<br>A                | \surd<br>\backslash<br>\emptyset<br>\forall                                   |
|                                                                                                    | $O_{\mathcal{P}}$ érateurs $n-$ aires<br>\sum<br>\int                                                                       | П                                                                                                    | \prod                                                                                                    | $\overline{\phantom{a}}$<br>♦<br>$^\star$<br>♦<br>Δ                                 | $\log$<br>\lozenge<br>$\star$<br>\diamond<br>\triangle                                               | $\bowtie$<br>$\bigstar$<br>$\ast$  | \boxtimes<br>\blacklozenge<br>\bigstar<br>\ast<br>\bigcirc                    |
| ÷                                                                                                    | Points de suspension<br>\ldots<br>\vdots                                                                                    | $\cdots$<br>$\mathcal{O}_{\mathcal{A}}$                                                                            | \cdots<br>\ddots                                                                                                    | $\oplus$<br>$\otimes$<br>⊠<br>$\odot$                                               | \oplus<br>\otimes<br>\boxtimes<br>\odot                                                              | $( \ )$<br>$\oplus$<br>⊗<br>⊞<br>⊙ | \bigoplus<br>\bigotimes<br>\boxplus<br>\bigodot                               |
|                                                                                                    | \nearrow                                                                                                    | Flèches                                                                                                    | \nwarrow                                                                                                    | $\triangleright$<br>$\circledast$                                                   | \triangleright<br>\circledast<br>\therefore                                                          | ▶<br>$\checkmark$                  | \blacktriangleright<br>\checkmark<br>\because                                 |
| ↑<br>$\leftarrow$<br>↨<br>$\mapsto$<br>$\rightarrow$<br>$\Leftarrow$<br>$\Leftrightarrow$<br>⇑                              | \searrow<br>\uparrow<br>\leftarrow<br>\updownarrow<br>\mapsto<br>$\setminus$ to<br>\Leftarrow<br>\nLeftarrow<br>\Uparrow    | ↓<br>$\rightarrow$<br>$\hat{\mathbb{I}}$<br>$\longmapsto$<br>$\leftarrow$<br>$\Rightarrow$<br>$\nRightarrow$<br>⇓  | \swarrow<br>\downarrow<br>\rightarrow<br>\Updownarrow<br>\longmapsto<br>\gets<br>\Rightarrow<br>\nRightarrow<br>\Downarrow |                                                                                     | Délimiteurs<br>$[$ , $\mathcal{L}$<br>$\setminus \{ , \iota \}$<br>\lvert, \rvert<br>$\vert$ , \vert |                                    | ], $\theta$<br>$\{\}$ , $\theta$<br>\lVert, \rVert<br>\ , \Vert<br>\backslash |
| $\Leftarrow$<br>$\Leftrightarrow$<br>$\Longleftrightarrow$<br>$\implies$<br>$\Longleftrightarrow$<br>O<br>$\curvearrowleft$ | \Longleftarrow<br>\Leftrightarrow<br>\Longleftrightarrow<br>\implies<br>\iff<br>\circlearrowleft<br>$\text{curvearrowleft}$ | $\implies$<br>$\Leftrightarrow$<br>$\Rightarrow$<br>$\Leftrightarrow$<br>$\circlearrowright$<br>$\curvearrowright$ | \Longrightarrow<br>\nLeftrightarrow<br>\centernot\implies<br>\centernot\iff<br>\circlearrowright<br>\curvearrowright       |                                                                                     | \langle<br>\lfloor                                                                                   |                                    | \rangle<br>\rfloor                                                            |

Table 7.2 – Symboles utilisés dans nos cours

- $\bullet$  La négation des relations dans la partie Relations binaires est obtenue en préfixant ces commandes par  $\not.$  Par exemple,  $\notin$  est obtenu avec \notin.
- La négation des relations  $\Rightarrow$  et  $\leftrightarrow$  dans la partie Flèches nécessite la package \centernot.

Chapitre 8

# Tableaux

## 8.1 Tableaux « de base »

#### 8.1.1 Structure. . . et aide-mémoire

La structure est la suivante :

 $\begin{align} \begin{bmatrix} \text{ob} \\ \text{ob} \end{bmatrix} \begin{bmatrix} \text{ob} \\ \text{ob} \end{bmatrix} \begin{bmatrix} \text{ob} \\ \text{ob} \end{bmatrix} \end{align}$ col 1 & col 2 & ... & col n  $\setminus$  % lig 1 col 1 & col 2 & ... & col n  $\setminus \$  lig 2 ... \end{tabular}

Une ligne finit par une double contre-oblique  $\setminus \mathfrak{e}$  et, sur une ligne, les contenus des colonnes sont séparés par une esperluette &.

Le  $motif$  est la façon de composer chaque colonne (texte centré, aligné à gauche, . . . ).

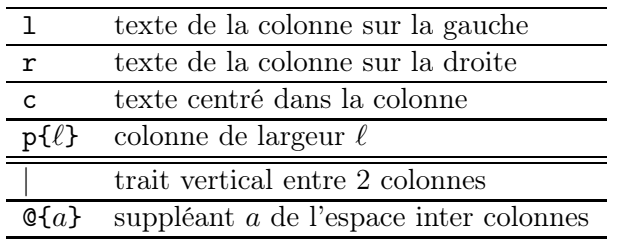

#### 8.1.2 Un travail sans filet

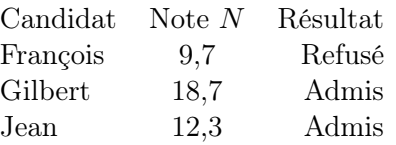

\begin{tabular}{l c r} Candidat & Note \$N\$ & Résultat \\ François & 9,7 & Refusé\\ Gilbert & 18,7 & Admis  $\setminus$ Jean & 12,3 & Admis \\ \end{tabular}

La saisie {lcr} convient aussi bien. Les espaces dans le motif n'induisent pas des espaces dans le tableau.

#### 8.1.3 Répétition de colonnes

Si n colonnes (ou groupes de colonnes) de même type col se suivent, on peut se servir du raccourci  $*{n}{col}:$ 

cccc équivaut à \*{4}{c} .  $|r|r|r|r|$  équivaut à  $|\ast{5}{r}|$ .

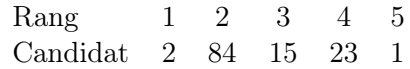

\begin{tabular}{l\*{5}{c}} Rang & 1 & 2 & 3 & 4 & 5 \\ Candidat & 2 & 84 & 15 & 23 & 1 \\ \end{tabular}

#### 8.1.4 Fin de ligne

- 1. En temps normal :
	- fin de ligne dans une cellule avec \newline ;
	- fin de ligne du tableau avec \newline ou \\.
- 2. Avec  $(1)$  \raggedright, \centering ou \raggedleft :
	- fin de ligne dans une cellule avec  $\setminus\$ ;
	- fin de ligne du tableau avec (impérativement) \tabularnewline.

#### 8.1.5 Position du tableau par rapport au texte

Par défaut, le tableau est centré sur la ligne de base. Avec  $t$  pour  $opt$ , on aura un alignement du sommet du tableau sur la ligne de base et avec b, un alignement de la base du tableau.

```
Réponses : \frac{1}{2} \frac{2}{2}Carré Cercle
```

```
Réponses : \begin{tabular}{cc} 1...
```
Réponses : Carré Cercle 1 2

Réponses : \begin{tabular}[b]{cc} 1...

Réponses : 1 2 Carré Cercle

Réponses : \begin{tabular}[t]{cc} 1...

(1). Ces commandes seront détaillées au paragraphe [8.3.2.](#page-77-0)

# 8.2 Lignes horizontales

#### 8.2.1 Avec des lignes horizontales entières

\hline trace une ligne horizontale couvrant toutes les colonnes du tableau.

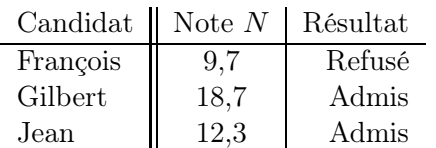

\begin{tabular}{l || c | r} Candidat & Note \$N\$ & Résultat \\ \hline François & 9,7 & Refusé $\backslash \backslash ...$ 

#### 8.2.2 Double ligne horizontale

La première ligne indiquant le contenu des colonnes peut être séparé des lignes suivantes par une double ligne horizontale.

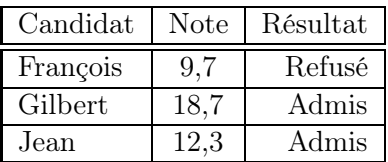

\begin{tabular}{|l|c|r|}

\hline

Candidat & Note & Résultat  $\l \n \hbox{hline}$ François & 9,7 & Refusé\\ \hline ...

## 8.2.3 Bordure horizontale partielle

 $\chi$ cline{m-n} trace une ligne horizontale couvrant les colonnes m et n du tableau.

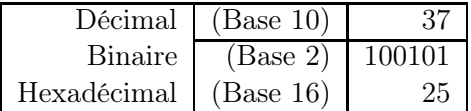

```
\begin{tabular}{|r|r|r|}
\hline
Décimal & (Base 10) & 37 \\
\cline{2-3}
Binaire & ...
```
# 8.3 Fixer la largeur

#### 8.3.1 Commande p{largeur}

p{largeur} dans les descripteurs de colonne permet de fixer la largeur d'une colonne. Attention, dans ce cas, par défaut, le texte est aligné à gauche. De plus, la longueur imposée est celle du texte dans la colonne.

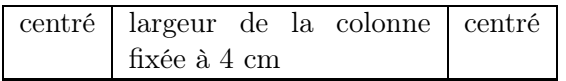

```
\begin{tabular}{|c|p{4cm}|c|}
     \hline
     centré & largeur ... & centré \\
      \hline
  \end{tabular}
```
La longueur n'est pas forcément donnée en centimètres (ou en pouces !) mais comme une fraction de la longueur allouée à l'environnement dans lequel se trouve le texte  $(2)$ . En particulier, *textwidth* est la largeur allouée au texte dans l'ensemble du document et \linewidth est la largeur de la ligne courante.

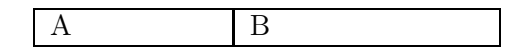

\begin{tabular}{% |p{0.25\linewidth}|p{0.35\textwidth}|} \hline A&B\\ \hline \end{tabular}

La colonne de gauche occupe 25 % de l'espace horizontal disponible (« 0.25\linewidth ») et la colonne de droite, 35 %.

On peut remplacer p{4cm} par b{4cm} ou par m{4cm} pour obtenir respectivement :

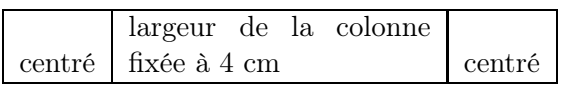

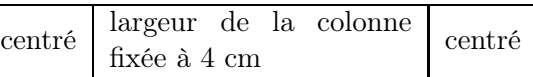

Verticalement, les cellules des autres colonnes seront respectivement alignées en bas et centrées par rapport aux cellules de cette colonne.

(b et m nécessitent l'appel de l'extension array.)

## <span id="page-77-0"></span>8.3.2 Alignement :  $\centerdot$  :  $\centerdot$

Pour contourner le problème de l'alignement sur la gauche avec la commande p{...}, il existe trois commandes :

- **\raggedright** pour aligner à gauche<sup>(3)</sup>;
- \centering pour centrer ;
- \raggedleft pour aligner à droite.

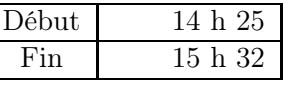

(2). Texte « classique », texte écrit sur deux colonnes, texte dans une liste...

(3). « Ragged right » : littéralement « en lambeau à droite ». Le texte est bien placé à gauche. . .

\begin{tabular}{|c|>{\raggedleft}m{2cm}|} \hline Début & 14 h 25 \tabularnewline \hline Fin & 15 h 32 \tabularnewline \hline \end{tabular}

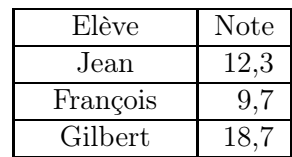

\begin{tabular}{|>{\centering}p{2cm}|r|} \hline Elève& Note\tabularnewline \hline Jean& 12,3 \tabularnewline \hline François & 9,7\tabularnewline \hline Gilbert& 18,7\\ \hline \end{tabular}

\\ est redéfini par tabular et les commandes de position dans la colonne et ne peut plus être utilisé dans une colonne. Le problème est contourné avec l'utilisation de \tabularnewline à sa place.

Toutefois, la commande \arraybackslash permet d'utiliser \\ pour changer de ligne de tableau :

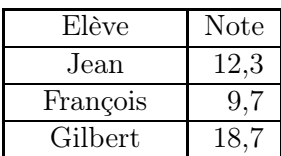

\begin{tabular}{% |>{\centering\arraybackslash}p{2cm}|r|} \hline Elève& Note\\ \hline Jean  $k$  12,3 \\ ...

Enfin, s'il n'y a qu'une seule cellule qui doit être centrée, on y utilise \centering devant le texte.

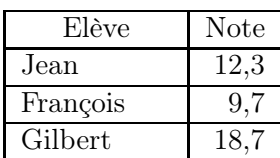

\begin{tabular}{|p{2cm}|r|} \hline \centering Elève & Note\\ \hline Jean &  $12,3 \ \l \h \hline$ ... \end{center}

# 8.4 Cellules multicolonnes et multilignes

#### 8.4.1 Cellules multicolonnes

La syntaxe de la commande est

 $\mathcal{D}$  \multicolumn{nbcol}{motif}{texte}

où nbcol est le nombre de colonnes à fusionner.

Cette commande est (surtout) utile pour composer les titres (hauts de colonne) d'un tableau. Il faut veiller toutefois à bien spécifier les filets verticaux dans les motifs : il est écrit ici, dans l'exemple ci-dessous, |c| et non c.

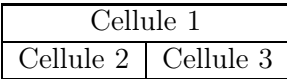

\begin{tabular}{|c|c|} \hline  $\multicolumn{2}{|c|}{Cellule 1} \ \hline$ Cellule 2 & Cellule 3 \\ \hline \end{tabular}

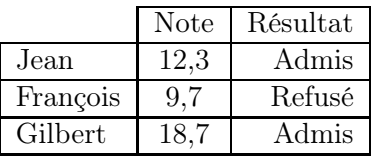

```
\begin{tabular}{|l|c|r|}
```
\cline{2-3} \multicolumn{1}{c|}{} & Note & Résultat \\ \hline Jean & 12,3 & Admis  $\lvert \ \rangle$  \hline François & 9,7 & Refusé\\ \hline ... \end{tabular}

Cette commande permet de répondre au problème suivant : comment avoir un texte centré dans une colonne de largeur 2 cm ? Nous avons vu en effet que la commande p{...} compose l'entrée de la colonne au fer à gauche. La cellule en question est transformée en une fusion d'une colonne !

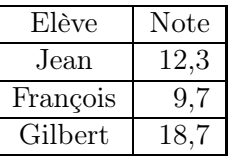

```
\begin{tabular}{|p{2cm}|r|}
\hline
\multicolumn{1}{|c|}{Elève} & Note\\
\hline
\mathcal{1}{|c|}{\text{Jean}} \& 12,3 \ \ \}\hline
\multicolumn{1}{|c|}{François} & ...
```
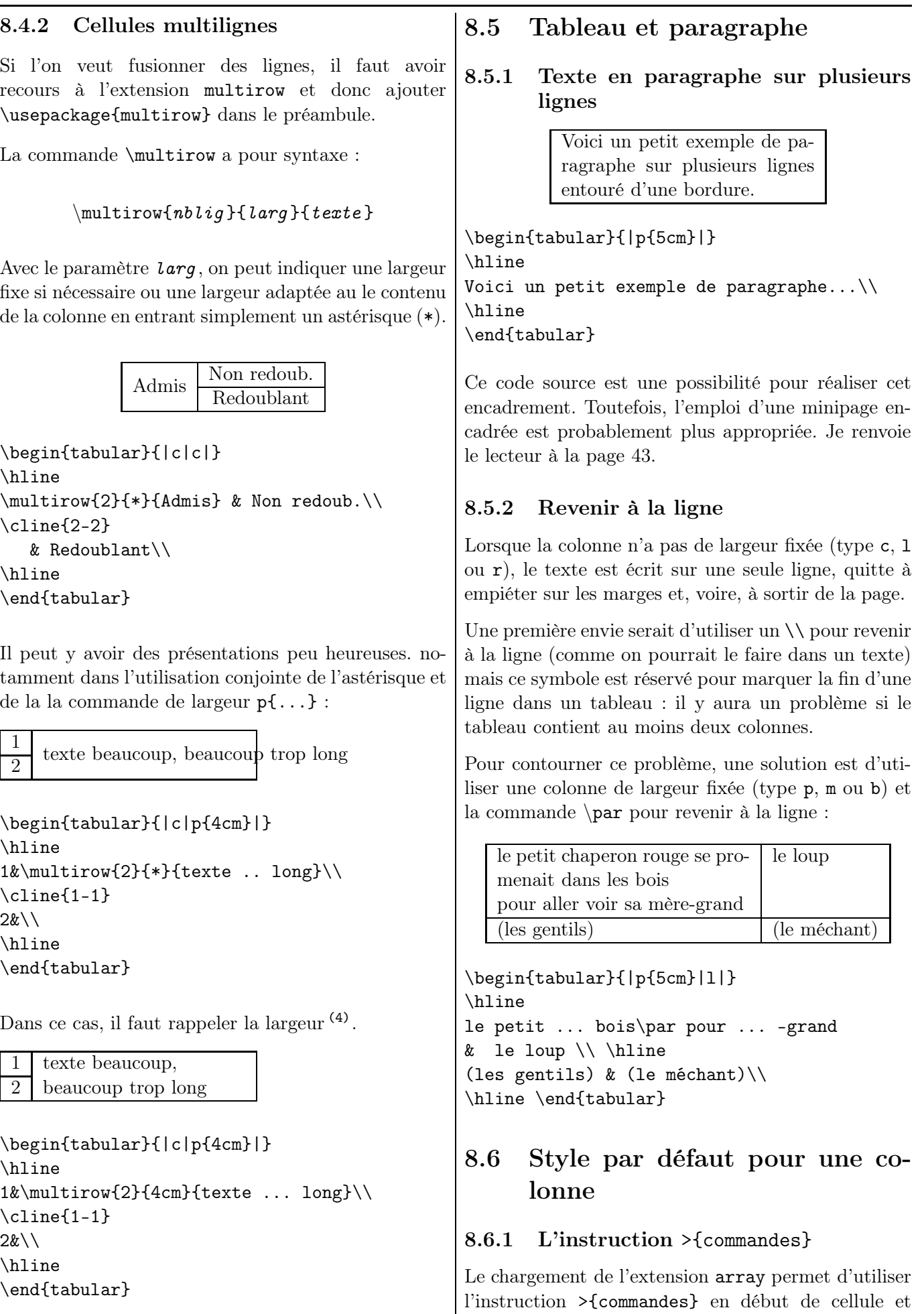

(4). Mais il ne vaut mieux pas utiliser  $\mathcal{V}$ ultirow avec p $\{ \ldots \}$ ,

 $pf...$ } et  $bf...$ } et se contenter de 1, c et r.

<{commandes}, en fin de cellule.

Dans le tableau suivant, tous les termes de la première colonne sont écrits en italiques et toutes les cellules de la dernière colonne contiennent le symbole  $\epsilon$ . Cette instruction évite donc celle de mettre en italique chacune des expressions dans cette colonne.

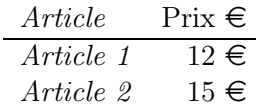

\begin{tabular}{>{\itshape}l r<{~\euro}} Article & Prix\\ \hline Article 1 & 12 \\ Article 2 & 15 \\ \end{tabular}

Dans le tableau suivant, tous les termes de la première colonne sont écrits en police « machine à écrire ».

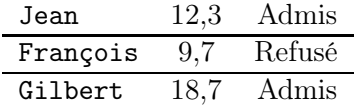

\begin{tabular}{>{\ttfamily}lcr} ...

L'instruction

\begin{tabular}{>\$c<\$ c c}

permet donc d'avoir trois colonnes centrées où la première est en mode mathématique et les deux dernières, en mode texte.

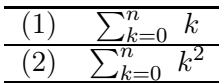

\begin{tabular}{c>\$c<\$} \hline  $(1)\&\sum_{k=0}^{n}\ \ k \ \ \ \ \$  $(2)\&\sum_{k=0}^{n}\ \ k^2\ \ \hbox{hline}$ \end{tabular}

Pour composer une formule mathématique centrée en style hors-texte, on remplace dans le source précédent « >\$c<\$ » par « >{\$\displaystyle}c<{\$} ».

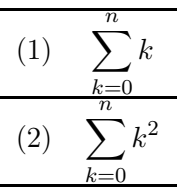

\begin{tabular}{c>{\$\displaystyle}c<{\$}} \hline  $(1)\&\sum_{k=0}^{n} k \ \iint hline$  $(2)\&\sum_{k=0}^{n} k^2\\\ \hbox{hline}$ \end{tabular}

#### 8.6.2 L'instruction \newcolumntype

Si un type de colonne doit être utilisé plusieurs fois, on utilise l'environnement array qui permet de définir un type de colonne.

La commande  $\newcommand{\mbox{\mbox{\v4}{\emph{\mbox{th}}}}\$ va être utilisée. Le caractère car est utilisé comme spécificateur de colonnes ; la façon dont la colonne doit être composée est indiquée par la chaîne def , celle-ci pouvant utiliser  $nb$  arguments.

Par exemple, on crée un type de colonne C dans laquelle tous les textes sont écrits en italique et en gras :

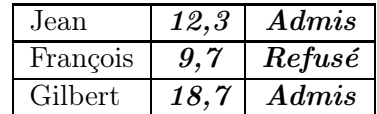

\newcolumntype{C}{>{\itshape\bfseries}c} \begin{tabular}{|l|C|C|} \hline Jean & 12,3 & Admis  $\backslash \$ hline ...

Le source suivant permet d'écrire, dans la première colonne, large de 2 cm, du texte centré et, dans la seconde, des expressions mathématiques au format « hors texte » :

\newcolumntype{T}[1]{|>{\centering}m{2cm}|} \newcolumntype{F}{|>{\$\displaystyle}c<{\$}|} \begin{tabular}{TF} \hline Fonction  $kf(x) = \cos x$ \tabularnewline\hline  $D$ érivée $kf'(x)=-\sin x$ \tabularnewline\hline \end{tabular}

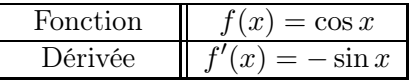

Une nouvelle colonne peut être définie avec paramètre. Dans l'exemple suivant, le paramètre est la largeur de la colonne (dont le contenu est aligné à droite).

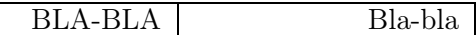

\newcolumntype{L}[1]{>{\raggedleft}m{#1}} \begin{tabular}{|L{2.5cm}|L{3.5cm}|} \hline BLA-BLA&Bla-bla \tabularnewline\hline \end{tabular}

On peut de même définir une colonne colorée (avec l'extension colortbl).

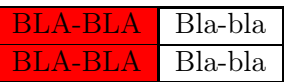

```
\newcolumntype{K}[1]{>{\columncolor{#1}}c}
\begin{tabular}{|K{red}|c|}
\hline
BLA-BLA&Bla-bla\tabularnewline\hline
BLA-BLA&Bla-bla\tabularnewline\hline
\end{tabular}
```
# 8.7 Agrandissement vertical

Comment améliorer la présentation de

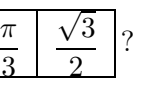

## 8.7.1 La commande \arraystretch

On augmente l'interlignage avec la commande \arraystretch (par défaut, elle vaut 1).

L'effet obtenu est global : toutes les lignes seront affectées de la même façon.

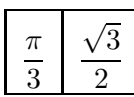

\renewcommand{\arraystretch}{2.3} \begin{tabular}{| c | c |} \hline  $\left\{ \pi}{3}$  &  $\left\{ \sqrt{3}}{(2)}$ \hline \end{tabular}

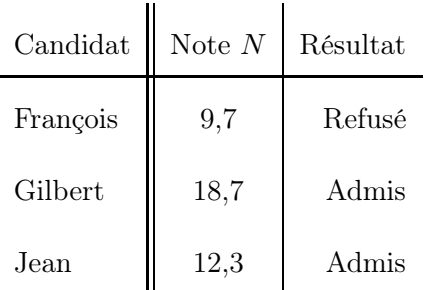

\renewcommand{\arraystretch}{2} \begin{tabular}{ l || c | r } Candidat & Note \$N\$ & Résultat \\ \hline François & 9,7 & Refusé $\backslash\backslash$  ... \end{tabular}

Remarque. Cette commande affecte aussi tous les tableaux qui la suivent. Par conséquent, si l'on veut qu'elle n'affecte qu'un seul tableau, il y a deux possibilités :

- saisir \renewcommand{\arraystretch}{1} juste après le tableau ;
- placer la commande et le tableau dans un seul bloc délimité par {}.

# 8.7.2 Avec une boîte

La commande arraystretch ne permet pas de changer la hauteur d'une seule ligne. On utilise à cette fin la commande **\parbox** <sup>(5)</sup>.

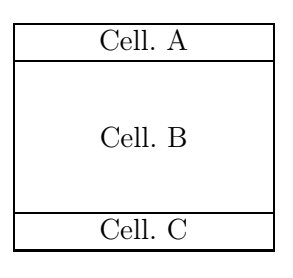

\begin{tabular}{|c|} \hline Cell. A\\ \hline \parbox[c][2cm][c]{3cm}{% \centering Cell. B}\\ \hline Cell. C\\ \hline \end{tabular}

# 8.7.3 Avec l'insertion d'un filet

Un filet est une réglure de largeur nulle (donc invisible) ayant une certaine hauteur et une certaine profondeur. Il agit sur une seule ligne.

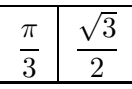

```
\begin{tabular}{| c | c |}
\hline
\rule[-2ex]{0pt}{6ex}
\left\{ \pi\}_{3} & \dfrac{\sqrt{3}}{2} \tepsilonglength \tepsilonglength \tepsilonglength \tepsilonglength \tepsilonglength \tepsilonglength \tepsilonglength \tepsilonglength \tepsilonglength \tepsilong \tepsilonglength \tepsilongl
\hline
\end{tabular}
```
(Ici, le filet contribue  $(6)$  pour 4 ex  $(6 + (-2))$  en hauteur et 2 ex en profondeur. La réglure est invisible car elle a pour largeur 0 pt. )

## 8.7.4 Éloignement vertical

On peut modifier l'espacement vertical entre deux lignes avec \\[espace] :

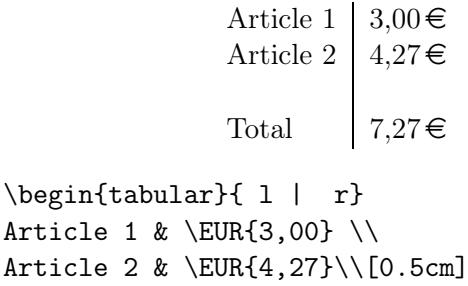

(5). Définie [§4.2.1,](#page-41-0) page [42](#page-41-0)

Total &  $\E{7,27} \ \ \$ 

\end{tabular}

<sup>(6)</sup>. La détermination des « bonnes » valeurs se fait par essaiserreurs. . .

# 8.8 Épaisseur des filets

#### 8.8.1 Pour tout le tableau

Par défaut, l'épaisseur des filets est 0,4 pt. Pour que l'épaisseur de tous les filets du tableau soit égale à ep, on déclare avant le tableau :

 $\setminus$  \setlength{\arrayrulewidth}{ep}

| Candidat | Note $N$ | Résultat |
|----------|----------|----------|
| François |          | Refusé   |
| Gilbert  | 18.7     | Admis    |
| Jean     | 12.3     | Admis    |

\setlength{\arrayrulewidth}{2pt} \begin{tabular}{|l|c|r|} \hline Candidat & Note \$N\$ & Résultat ...

Cette instruction modifie l'épaisseur des filets de tous les tableaux la suivant. Elle peut donc être mise dans le préambule si l'on veut qu'elle s'applique dans tout le document. Par contre, si elle ne doit agir que pour un tableau particulier, il faut encadrer le texte de saisie par des accolades  $\{\}^{(7)}$ .

#### <span id="page-82-0"></span>8.8.2 Pour quelques lignes ou quelques séparateurs de colonnes

Le début du source suivant – dont je ne détaillerai pas le contenu – (avec le package array) donne deux macros (8) permettant de créer respectivement une ligne et une séparation de colonne dessinées en trait plus épais. Pour ceux qui veulent se dispenser d'utiliser cwpuzzle présentant une grille  $4 \times 4$  – mais qui s'adapte très bien à une grille  $9 \times 9$ ...

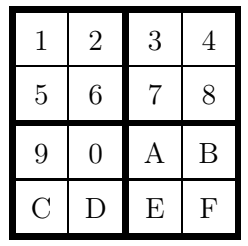

\newcommand\Ehline{\noalign{% \global\savedwidth% \arrayrulewidth\global\arrayrulewidth 2pt} \hline \noalign{% \global\arrayrulewidth \savedwidth}}

\newcolumntype{E}{!{\vrule width 2pt}} \newlength\savedwidth

```
\renewcommand{\arraystretch}{1.6}
\begin{tabular}{Ec|cEc|cE}
\Ehline
1 & 2 & 3 & 4\\ \hline
5 & 6 & 7 & 8\\ \Ehline
9 & 0 & A & B\\ \hline
C & D & E & F\\
\Ehline
\end{tabular}
```
# 8.9 On tourne !

## 8.9.1 Le contenu

Pour effectuer la rotation d'un texte (long) dans un tableau, on utilise  $\rotatebox{angle}{\text{t}}$ angle est en degrés :

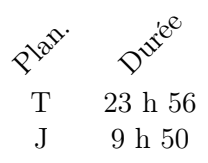

\begin{tabular}{cc} \rotatebox{45}{Plan.}& \rotatebox{45}{Durée}\\ T&23 h 56\\ J & 9 h 50\\ \end{tabular}

On peut aussi mettre le texte dans une boîte de taille nulle pour ne pas que soit élargie la colonne :

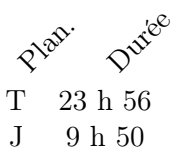

\begin{tabular}{cc} \makebox[0cm][l]{\rotatebox{45}{Plan.}}& \makebox[0cm][l]{\rotatebox{45}{Durée}}\\ T&23 h 56\\ J & 9 h 50\\ \end{tabular}

# 8.9.2 Le contenant

On reprend cette même commande :

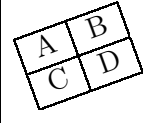

\rotatebox{20}{% \begin{tabular}{|c|c|} \hline A&B\\\hline C&D\\ \hline \end{tabular}}

<sup>(7).</sup> Autrement dit : {\setlength{ ... \end{tabular}}.

<sup>(8)</sup>. Voir cette notion au chapitre [10,](#page-98-0) page [99.](#page-98-0)

# 8.10 On scinde !

L'environnement slashbox permet de scinder en deux une cellule en deux selon la diagonale avec  $\backslash$ backslashbox{titre\_col}{titre\_liq} :

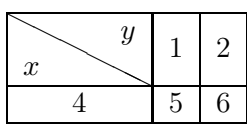

\begin{tabular}{|c|c|c|} \hline \backslashbox{\$x\$}{\$y\$}&1&2\\ \hline 4&5&6\\ \hline \end{tabular}

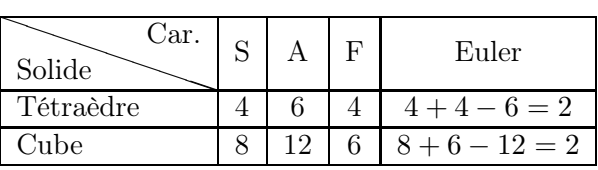

\begin{tabular}{|l|\*{4}{c|}} \hline \backslashbox{Solide}{Car.}&S&A&F&Euler\\ \hline Tétraèdre&4&6&4&\$4+4-6=2\$\\ \hline

Cube&8&12&6&\$8+6-12=2\$\\ \hline \end{tabular}

# 8.11 On réduit !

Si l'on trouve trop grand un tableau, on le réduit avec la commande \scalebox de l'extension graphicx.

 $\simeq$   $\csc{coeff}$  {  $objet$  }

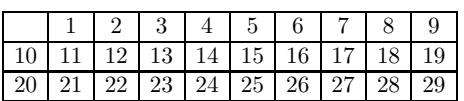

\scalebox{0.8}{\$\begin{array}{|\*{10}{c|}} \hline &1&2&3&4&5&6&7&8&9\\ ... \end{array}\$}

# 8.12 On note !

Pour les notes de bas de page liées à des contenus dans un tableau, voir le paragraphe [6.2.4,](#page-56-0) page [57.](#page-56-0)

# 8.13 On décale (entre deux lignes) !

La commande \multirow accepte un argument facultatif qui permet de décaler verticalement, le texte des cellules fusionnées :

```
\{\multirow{nblig}{larg}[décal]{texte}
```
Cette commande permet donc de donner l'illusion d'écrire entre les lignes.

$$
\downarrow \frac{1}{\frac{2}{4}} \text{ doubler}
$$

\begin{tabular}{c|c|c} \cline{2-2}  $&1&\mu 1$ tirow{1}{\*}[-1.5ex]{doubler}\\ \cline{2-2} \$\downarrow\$&2&%  $\mu$ ltirow{1}{\*}[-1.5ex]{doubler}\\ \cline{2-2} &4& \\ \cline{2-2} \end{tabular}

## 8.14 Des colonnes extensibles

#### 8.14.1 Extension tabularx

L'environnement propose une nouvelle déclaration de colonnes, X. X se transformera automatiquement en une colonne de la largeur adéquate.

Par exemple, |X|c|X|l| calculera d'abord l'espace propre aux colonnes 2 et 4 puis répartira de façon équitable l'espace restant entre les colonnes 1 et 3.

Voici comment obtenir le tableau suivant.

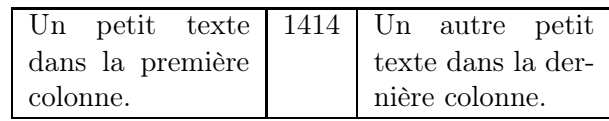

```
\begin{tabularx}{0.9\linewidth}{|X|c|X|}
  \hline
  Un petit \ldots & 1414 & Un autre \ldots\hline
\end{tabularx}
```
Le tableau occupe 90 % de l'espace horizontal disponible  $(* 0.9\backslash 1$ inewidth »).

La deuxième colonne occupe sa largeur propre et les deux autres ont la même largeur.

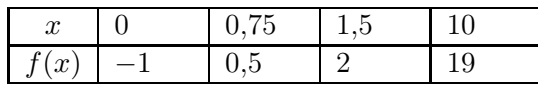

\begin{tabularx}{0.8\linewidth}{|c|\*{4}{X|}} \hline \$x\$ & 0 & 0,75 & ...

Si l'on veut que la largeur du tableau soit égale à 5 cm, on saisit :

```
\begin{tabularx}{5cm}{|c|*{4}{X|}}
\hline $x$ & 0 & 0,75 & ...
```
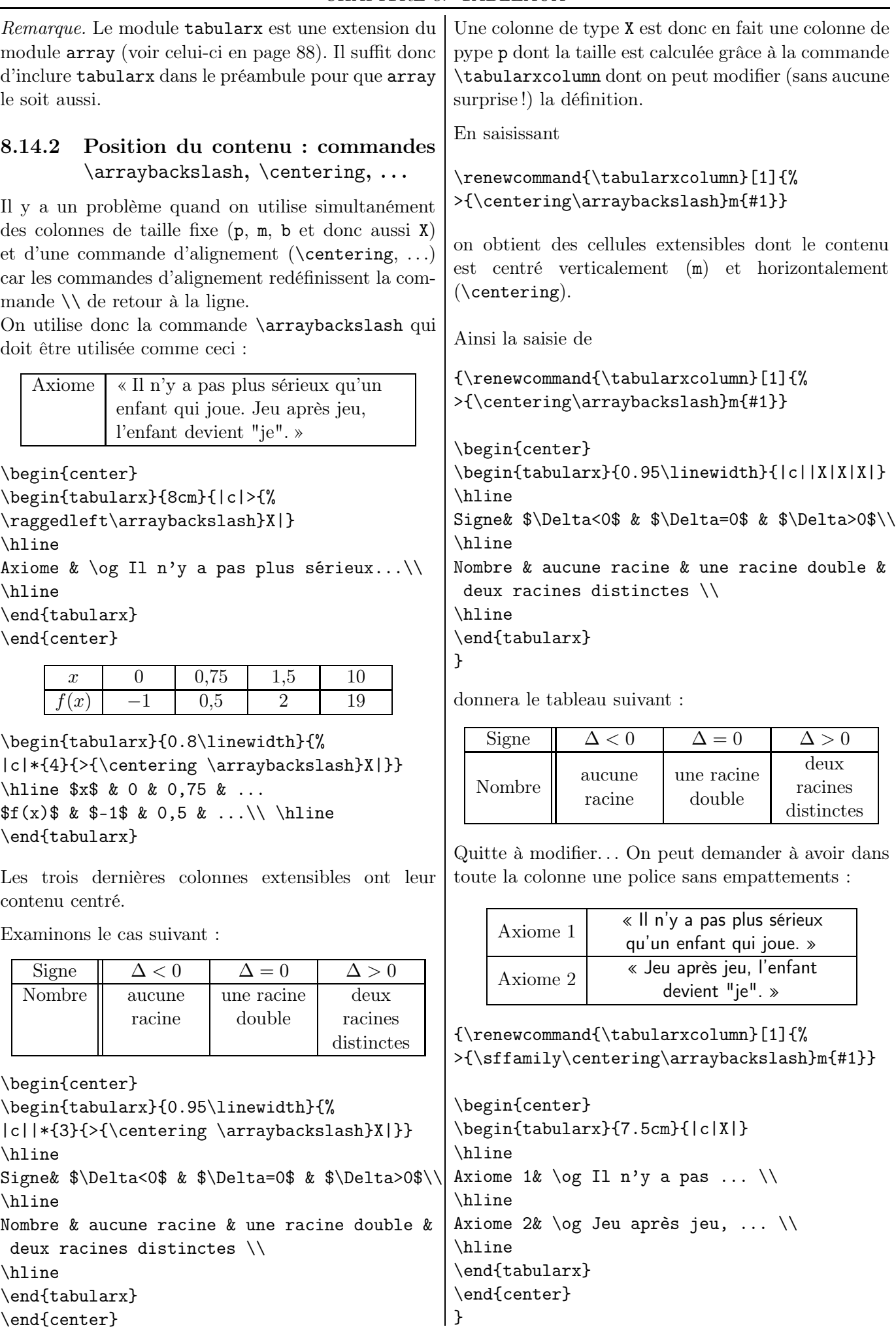

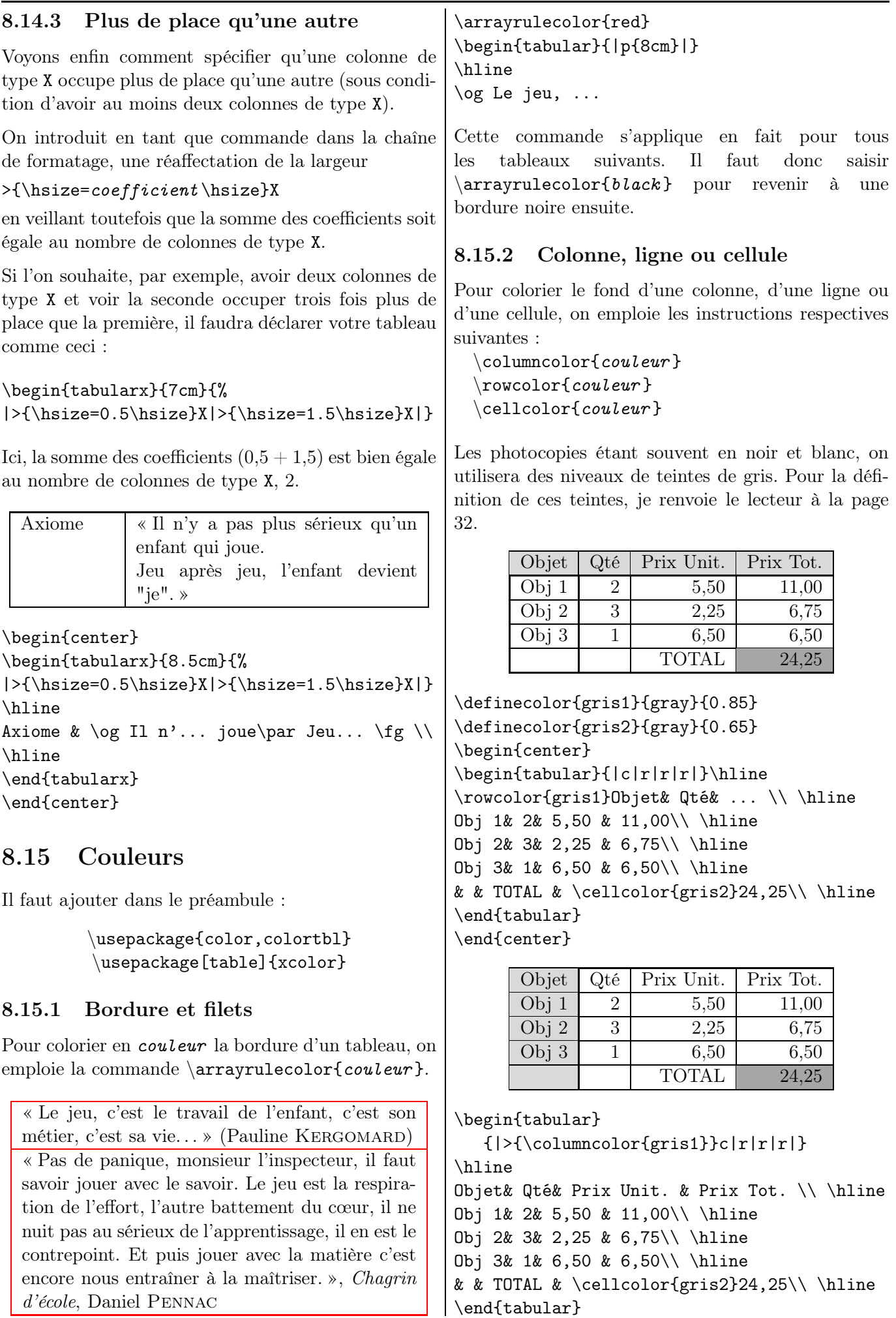

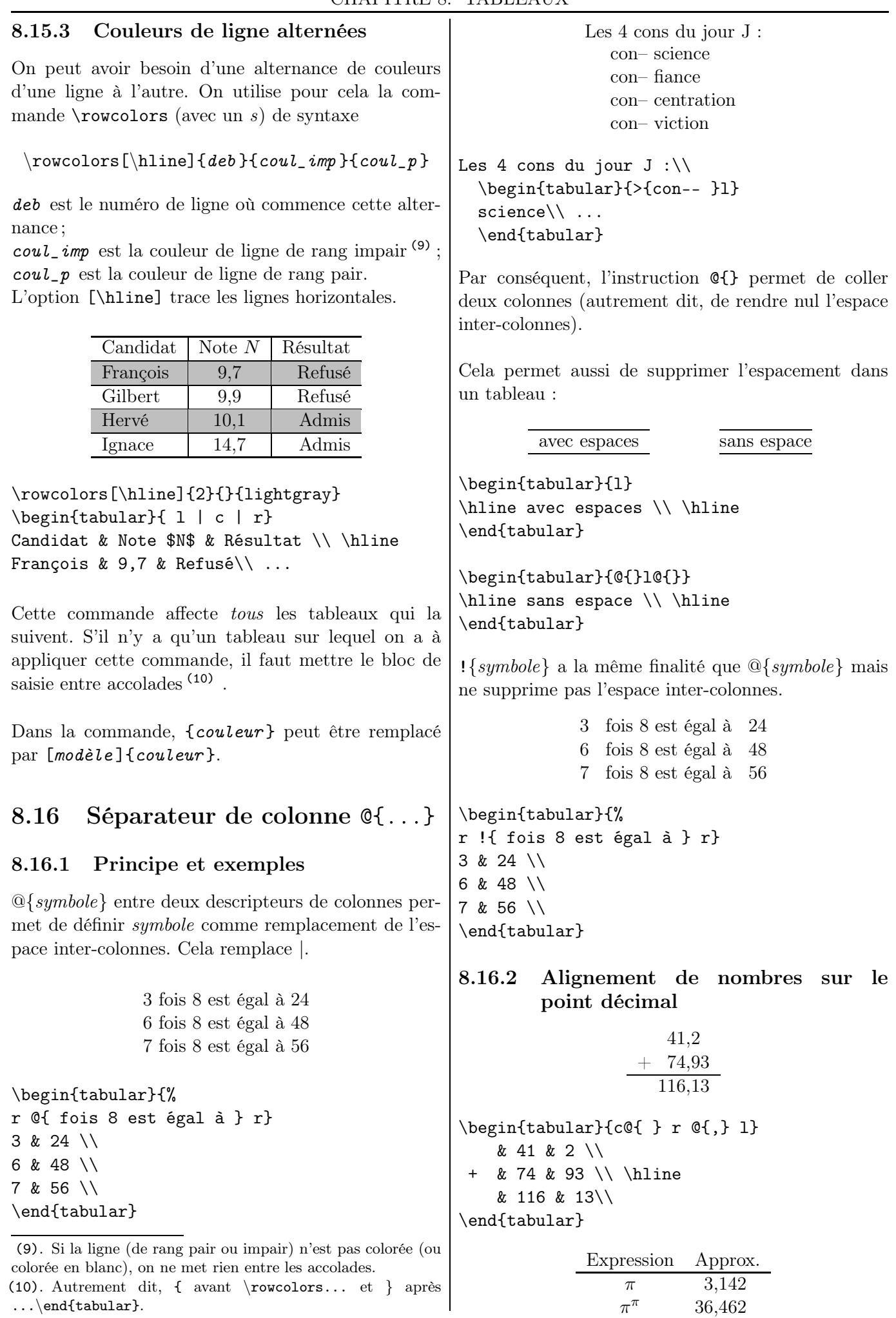

```
\begin{tabular}{c r @{,} l}
Expression & \multicolumn{2}{c}{Approx.} \\
\hline
$\pi$ & 3&142 \\
\pi^{\pi}$ & 36&462 \\
\end{tabular}
```
# <span id="page-87-0"></span>8.17 Avec un contenu mathématique

#### 8.17.1 L'extension array

Les tableaux suivants ne contiennent que des termes mathématiques : on utilise le support array, de l'extension éponyme array (support très proche de celui du tableau usuel tabular).

$$
S = \left\{ \frac{b \pm \sqrt{\Delta}}{2a} \right\} \quad S = \left\{ \frac{b}{2a} \right\} \quad S = \emptyset
$$

\$\begin{array}{ccc}

 $\Delta > 0$  &  $\Delta = 0$  &  $\Delta < 0$  $\mathcal{S} = \left\{\dfrac{b \pm \ldots} \right\}$ \end{array}\$

## 8.17.2 Systèmes (et assimilés !)

$$
\begin{cases}\n3x + 2y = 5 \\
5x - 4y = 1\n\end{cases}
$$

\$\left\{ \begin{array}{r@{~}c@{~}l}  $3\, x+2\, y \& = & 5 \ \ 1 \ 5\, x-4\, y \& = & 1$ \end{array} \right.\$

On a aussi, histoire d'utiliser les délimiteurs :

$$
\begin{array}{c}\n x \in E \\
 \text{ou} \\
 x \in F\n\end{array}\n\right\} \Longleftrightarrow x \in E \cup F
$$

 $$$ left. \begin{array}{c} x \in E\\ \text{ou}\\ x \in F \end{array} \right\} \Longleftrightarrow x \in E \cup F\$

8.17.3 Matrices et coordonnées vectorielles

 $\left(\begin{array}{cc} 1 & 2 \\ 3 & 4 \end{array}\right) \qquad \left(\begin{array}{c} -1 \\ 5 \end{array}\right)$  $\setminus$ 

```
$\left(\begin{array}{cc}
1 & 2 \\ 3 & 4 \end{array} \right)$
```

```
\left(\begin{array}{cc} -1 \ \ \end{array} \right)\end{array} \right) $
```

```
Pour expliquer le produit matriciel (11):
```

$$
\begin{pmatrix}\n5 & 5 \\
7 & 8\n\end{pmatrix}
$$
\n
$$
\begin{pmatrix}\n\frac{1}{2} & -\frac{1}{2} & -\frac{1}{2} & -\frac{1}{2} \\
\frac{1}{3} & \frac{1}{4} & \frac{1}{2} & \frac{1}{4} & \frac{1}{2} \\
\frac{1}{43} & 50 & 50\n\end{pmatrix}
$$

```
$\begin{array}{c@{\ }c}
   \ell\left(\begin{array}{cc}
5 & 6 \\ 7 & 8
\end{array} \right)
\\[0.5cm]
\left(\begin{array}{cc}
1 & 2 \\ 3 & 4
\end{array} \right)
    \ell\left(\begin{array}{cc}
\begin{pspicture}(0,0)
\psframe[framearc=0.5,linestyle=dashed,%
linecolor=red](-0.15,-0.15)(0.5,1.7)
\psframe[framearc=0.5,linestyle=dashed,%
linecolor=red](-2,-0.15)(0.5,0.4)
\end{pspicture}
\textcolor{red}{19}& 22 \\ 43 & 50
\end{array} \right)\\
\end{array}$
```
On peut jouer avec les multicolumn et les hline pour donner une impression d'encadrement de ligne et de colonne :

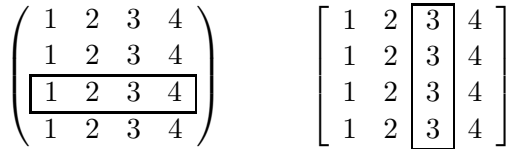

\$\left(%

```
\begin{array}{cccc} 1&2&3&4\\ 1&2&3&4\\\hline
\multicolumn{1}{|c}{1} & 2 & 3 &
\multicolumn{1}{c|}{4}\\\hline 1&2&3&4
\end{array}\right)$
```

```
$\left[%
\begin{array}{cc|c|c}\cline{3-3} 1&2&3&4\\
1&2&3&4\\ 1&2&3&4\\
1 \& 2 \& 3 \& 4 \& 2\cline{3-3} \end{array}\right]$
```

```
(11). Les cadres sont faits « à la main ». Les valeurs indiquées
peuvent dont être changées !
```
#### 8.17.4 Coefficient binomial

Pour écrire un coefficient binomial correspondant au nombre de combinaisons possibles en prenant 2 objets parmi 5, on a le choix entre :

- $\sqrt{ }$ 5 2  $\setminus$ , obtenu avec \$\left(\begin{array}{c} 5 \\ 2 \end{array} \right)\$ ;  $\sqrt{ }$ 5  $\setminus$
- 2 , obtenu avec  $\delta$ \displaystyle \binom{5}{2}\$<sup>(12)</sup>; •  $\sqrt{ }$ 5 2  $\setminus$ , obtenu avec

\$\displaystyle{5 \choose 2}\$.

## 8.17.5 Tableaux de variations et de signes

#### 8.17.5.1 « À la main »

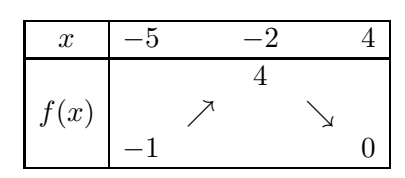

\[\begin{array}{|c|c c c c c|} \hline  $x& -5 & 2 & -2 & 4 \ \{\n\ \infty\}$ & & & 4 & & \\  $f(x)$  & & \nearrow & & \searrow & \\ & -1 & & & & 0 \\ \hline \end{array}\]

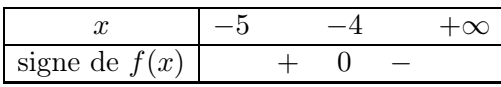

```
\[\begin{array}{|c|ccccc|}
\hline
x & -5 & & -4 & & +\infty \\ \hline
\text{signe de } f(x) & x + k 0 & - k \ \ \ \\hline
\end{array}\]
```
On obtient une barre (partielle) verticale avec la commande  $\forall$ uline (|)<sup>(13)</sup> et, par conséquent, une double barre verticale avec \vline\ \vline <sup>(14)</sup>.

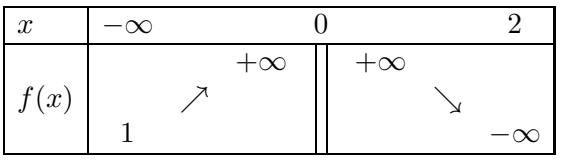

(12). On obtient  $_{2}^{5}$ en supprimant la commande \displaystyle.

(13). Cette commande est à préférer à \vert ( | ), qui ne permet pas de joindre des lignes horizontales.

(14). On peut changer l'espace entre les deux barres.

#### \$\begin{array}{|l|\*7{c}|}\hline x&-\infty&&&0&&&2\\ \hline &&&+\infty&\vline\ \vline&+\infty&&\\ f(x)&&\nearrow&&\vline\ \vline&&\searrow&\\ &1&&&\vline\ \vline&&&-\infty\\ \hline \end{array}\$

La taille des flèches utilisées peut être adaptée en modifiant la taille de la fonte. Toutefois ces modifications ne sont permises en mode mathématique. Il faut utiliser une boîte, par exemple :

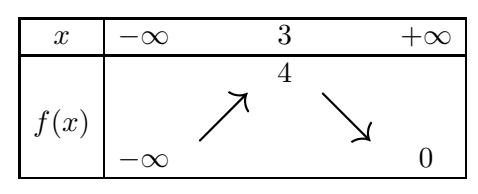

\[\begin{array}{|c|ccccr|} \hline x & -\infty & & 3 & & +\infty \\ \hline & & & 4 & & \\ f(x) & &\mbox{\huge{\$\nearrow\$}} &%  $\&\mbox{\hence} \sec\theta$  & \\ &  $-\int$ infty & & & & O \\ \hline \end{array}\]

#### 8.17.5.2 Avec le package tkz-tab

Le package tkz-tab est un permet de créer à l'aide de TikZ des tableaux de signes et de variations.

Sa documentation se trouve sur [\[66\]](#page-194-2).

Il permet d'obtenir, par exemple :

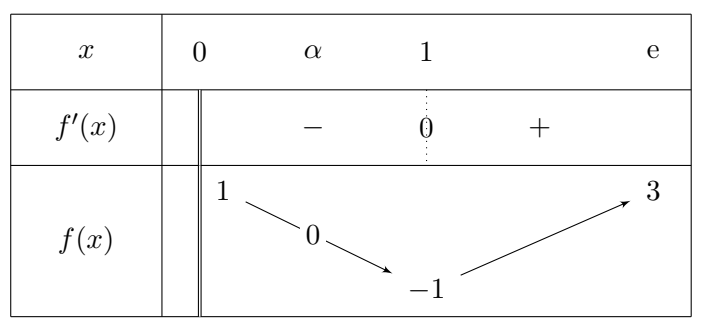

#### 8.17.6 Structures conditionnelles

$$
(-1)^n = \begin{cases} 1 & \text{si } n \text{ est pair} \\ -1 & \text{sinon} \end{cases}
$$

 $$(-1)^n=\left\{\begin{array}{c} 1\end{array} \right\}$ 1&\text{si \$n\$ est pair}\\ -1 &\text{sinon} \end{array}\right.\$

On peut aussi utiliser l'extension cases :

 $1 + (-1)^n$  $\frac{1}{2}$  =  $\int 1$  si *n* est pair 0 si  $n$  est impair

89) LAT<sub>EX</sub>... pour le prof de maths !

```
\{\dagger - (1)^n\}{2}=
\begin{cases}
1 & \text{si $n$ est pair}\\
0 &\text{si $n$ est impair}
\end{cases}$
8.17.7 Equations sur plusieurs lignes
Nous avons vu à la page 71 comment présenter des
équations sur plusieurs lignes. Voici un autre code
source. Cette version ne numérote pas les différentes
lignes (15)
.
\begin{array}{c}\n $\begin{array}{r@{\ =\ }1}
(3 + 2\,\mathrm{thrm{i}})^2& 3^2 + 2 \times ... ^2 \\
& 9 + 12\,\mathrm{i} - 4 \\
& 5 + 12\, \mathrm{min\{i\}}\end{array}$
(3 + 2i)^2 = 3^2 + 2 \times 3 \times 2i + (2i)^2= 9 + 12i - 4= 5 + 12iEn rajoutant une troisième colonne, on peut y insérer
des commentaires pédagogiques !
8.18 Liste dans un tableau
Les tableaux ont une propriété d'imbrication : on peut
réaliser des tableaux ou des listes dans un tableau.
Toutefois, les listes ne peuvent être placées que dans
des colonnes de type p\{ \ldots \} <sup>(16)</sup>.
               Interdits du devoir :
                 1. cours
                 2. calculatrice
                 3. aide du voisin
\begin{tabular}{|p{3.5cm}|}
\hline
Interdits du devoir :\\
\hline
\begin{enumerate}
  \item cours
  \item calculatrice
  \item aide du voisin
 \end{enumerate} \\
 \hline
\end{tabular}
                                                     8.19 Tableaux et algorithmes
                                                     Il y a plusieurs façons de présenter un algorithme.
                                                     Notamment en utilisant les extensions algorithm
                                                     et algorithmic. On peut utiliser la possibilité
                                                     d'imbrication de tableau, autrement dit la possibilité
                                                     d'écrire un tableau dans un autre tableau. C'est
                                                     l'envie d'avoir un trait vertical (délimitant bien les
                                                     champs) qui nous y amène.
                                                     Voici donc présenté (17) l'algorithme de multiplication
                                                     russe.
                                                     \begin{tabular}{|l|}
                                                     \hline
                                                     saisir les entiers $a$ et $b$ \\
                                                     \hline
                                                     $m$ prend la valeur 0\\
                                                     \hline
                                                     tant que b \neq 0$ faire\\
                                                     \qquad \begin{tabular}{|l}
                                                            si $b$ est impair alors\\
                                                             \qquad \begin{tabular}{|l}
                                                                     $m$ prend la valeur $m+a$
                                                                     \end{tabular}\\
                                                             $a$ prend la valeur $2\times a$\\
                                                             $b$ prend la valeur \text{E}(b/2)\\end{tabular}\\
                                                     \hline
                                                     afficher $m$\\
                                                     \hline
                                                     \end{tabular}
                                                      saisir les entiers a et b
                                                      m prend la valeur 0tant que b \neq 0 faire
                                                           si b est impair alors
                                                                | m prend la valeur m + aa prend la valeur 2 \times ab prend la valeur E(b/2)afficher m
                                                     Ou encore :
                                                     \begin{tabular}{ll}
                                                     \textsc{Variables} : &
                                                     trois entiers \$a\, \$b\, \$\mbox{\tt m}\ \\ ~&~\\
                                                     \textsc{Entrées} :& saisir $a$ et $b$\\~&~\\
                                                     \textsc{Initialisation} :&
                                                     $m$ prend la valeur 0 \backslash \^* \& \sim \\textsc{Traitement} : &
                                                     tant que $b \neq 0$ faire\\
                                                     & \quad début du tant que\\
                                                    (17). Dans le code source, j'ai ôté la mise en valeur en gras
                                                     pour gagner de la place et favoriser la présentation du code
                                                    source. D'autant plus facilement que l'objet de notre attention
```

```
(16). Ce qui, en somme toute, est assez logique.
```
porte sur les tableaux.

<sup>(15)</sup>. Il faut le faire « à la main ».

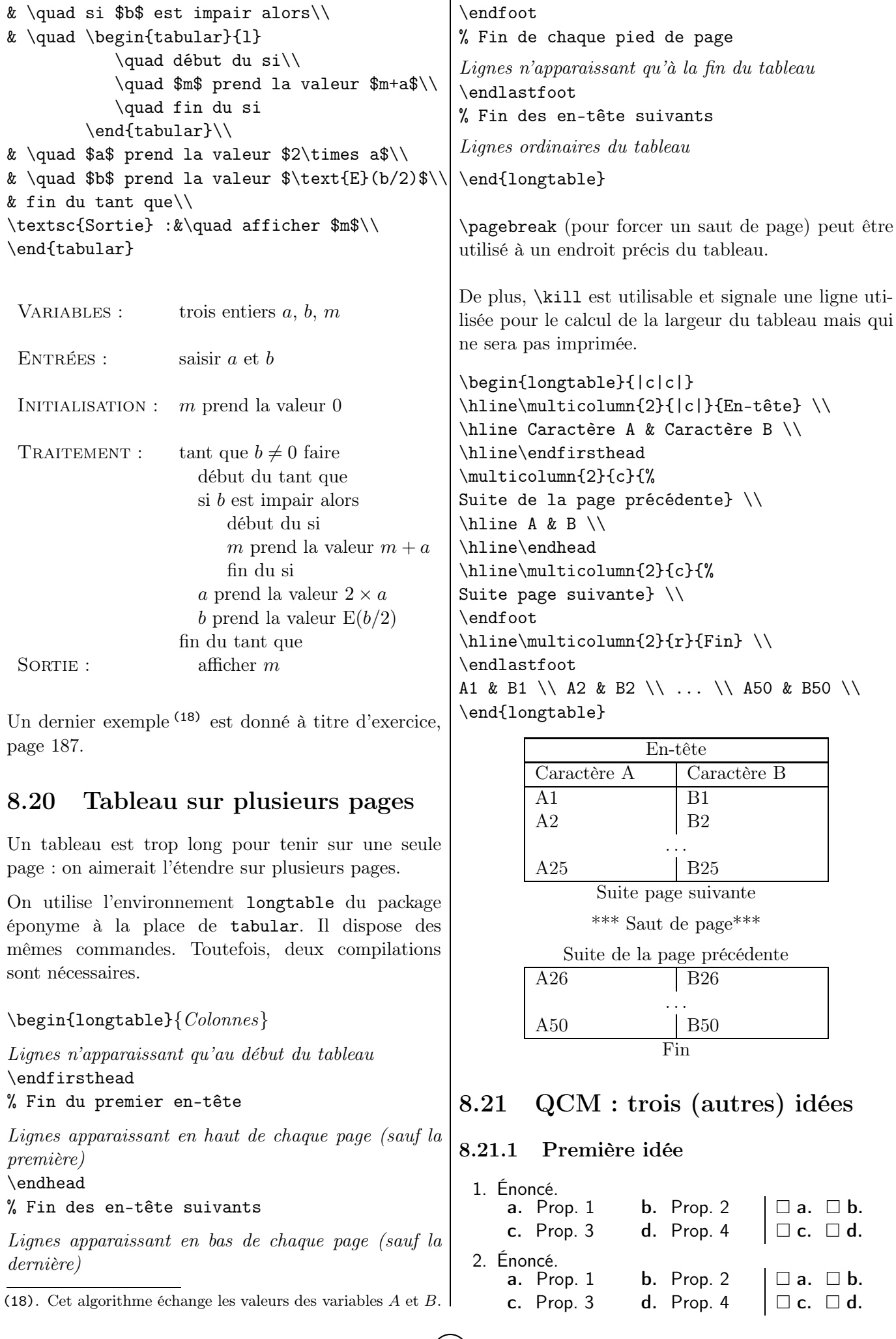

 $\mbox{91}$   $\mbox{93}$   $\mbox{94}$  ... . pour le prof de maths !

```
\begin{enumerate}
\item Énoncé.\\
\begin{tabularx}{0.95\linewidth}{*{2}{X}|c}
\textbf{a.\ } Prop. 1 &
\textbf{b.\ } Prop. 2 &
\square$\square$\ \textbf{a.\ }
\gamma \ \square$\ \textbf{b.} \\
\textbf{c.\ } Prop. 3 &
\textbf{d.} \} Prop. 4 &
$\square$\ \textbf{c.\ }
\gamma \ \square$\ \textbf{d.} \\
\end{tabularx}
\item Énoncé. ...
\end{enumerate}
```
#### 8.21.2 Seconde idée

(Dans l'exemple ci-dessous, la numérotation dans la première colonne est faite « à la main ».)

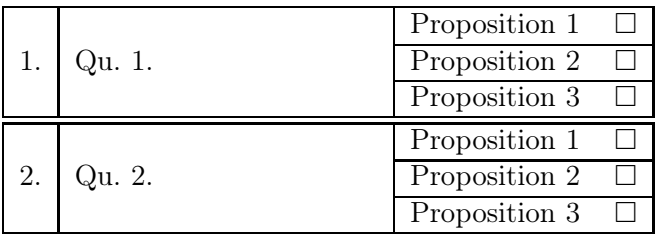

```
\begin{equation*}{|r|m{4cm}|m{3cm}|}\hline
\multirow{3}*{1.} & \multirow{3}*{Qu 1.} &
Proposition 1 \hfill $\square$\\
\cline{3-3}
&& Proposition 2 \hfill $\square$ \\
\cline{3-3}
&& Proposition 3 \hfill $\square$ \\
\hline \hline
\multirow{3}*{2.} & \multirow{3}*{Qu. 2.} &
Proposition 1 \hfill $\square$\\
\cline{3-3}
&& Proposition 2 \hfill $\square$ \\
\cline{3-3}
&& Proposition 3 \hfill $\square$ \\
\hline
\end{tabular}
```
#### 8.21.3 Troisième idée

Il y a aussi l'extension (très pratique quand on ne veut pas se lancer dans les tableaux !) alterqcm [\[112\]](#page-196-1) pour créer des QCM ; la documentation (française !) se trouve sur [\[52\]](#page-194-3).

Voici un exemple affichant un corrigé d'un QCM (pour afficher le sujet de l'élève, il suffit d'ôter l'option correction dans le source) :

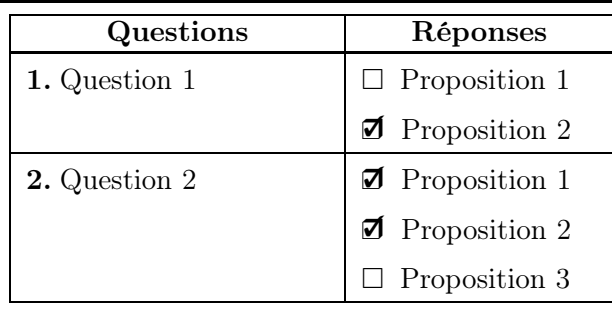

\begin{alterqcm}[lq=40mm,correction,% symb=\$\square\$,corsymb=\dingchecksquare] \AQquestion[br=2]{Question 1} {{Proposition 1}, {Proposition 2}} \AQquestion[br={1,2}]{Question 2} {{Proposition 1}, {Proposition 2}, {Proposition 3}} \end{alterqcm}

# 8.22 Nombres croisés et grilles de mots (ou de nombres)

#### 8.22.1 Nombres croisés et sudoku

Créer une grille de mots croisés avec des tableaux est un petit jeu qui peut se révéler plutôt drôle. . . Néanmoins, je ne peux pas ne pas signaler l'existence du package cwpuzzle qui permet d'écrire des grilles de nombres croisés (19) .

C'est avec lui que l'on obtient la grille de nombres suivante, ayant pour thème les priorités de calculs :

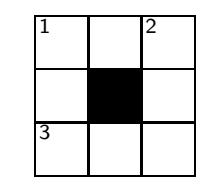

|   | 2 | 4 |
|---|---|---|
| 3 |   | 5 |
| 8 |   | 6 |

Horizontal  $1 - (-500) - 369 - 7$  $3 - (-500 - 369) + 7$ Vertical  $1 \quad 297 - (541 - 382)$ 2  $297 + 541 - 382$ 

En fait, chaque case a un unique codage qui permet d'afficher – dans la version élève – une case noire ou une case numérotée et – dans la version professeur – la bonne lettre. Par exemple, le codage de la case « en haut à droite » est [2]4 et celui d'une case noire, \*. D'autres affichages sont possibles, comme le fait de dessiner un cercle inscrit au carré représentant la case.

#### \begin{Puzzle}{3}{3}% |[1]1 |2 |[2]4 |. |3 |\* |5 |. |[3]8 |7 |6 |. \end{Puzzle}

```
\begin{PuzzleClues}{\emph{Horizontal}}\\
```

```
(19). Il y a des grilles de mots croisés dans la brochure Jeux 7
de l'APMEP.
```
 $\Clue{1}{\quadquad$  \$-(-500)-369-7\$}\\ \Clue{3}{}{\quad \$-(-500-369)+7\$} \end{PuzzleClues}...

Le même package permet, entre autres, de dessiner des grilles de sudoku et leur solution :

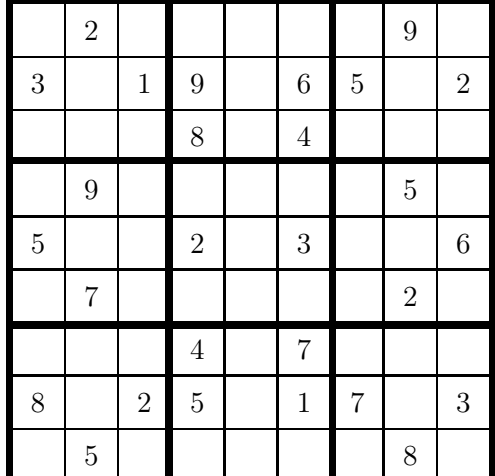

\begin{Sudoku}

| 7|\*2| 4| 1| 3| 5| 6|\*9| 8|. |\*3| 8|\*1|\*9| 7|\*6|\*5| 4|\*2|. ... \end{Sudoku}

Deux documentations (dont la première est de son auteur) de ce package sont sur [\[50\]](#page-194-4) et [\[51\]](#page-194-5).

#### 8.22.2 Grilles de mots

Intéressons-nous à la grille page [96.](#page-93-0) Pour la construire, deux idées viennent à l'esprit.

La première est de placer dans un tableau qui semble vierge chacune des cases : je renvoie le lecteur pour cette idée présentée par une macro à la page [102.](#page-101-0)

La seconde, présentée ci-dessous, consiste à placer des « zones blanches » qui sont en fait des \multicolumn remplies de vide. L'étude (et l'appréciation !) du code (20) est laissée au lecteur.

## 8.23 Tabulations

#### 8.23.1 Principe

Pour aligner du texte sur plusieurs colonnes, on peut utiliser les tabulations.

Pour définir celles-ci, il faut utiliser l'environnement tabbing qui permet de placer des marques d'alignement (des taquets) dans un texte. Les tabulations ne sont définies que pour une portion du texte ; les taquets seront « perdus » à la sortie de l'environnement.

#### 8.23.2 Syntaxe

- On pose les taquets de tabulations grâce à la commande «  $\ge$  ».
- On se déplace de taquet en taquet avec la commande « \> ».
- La commande «  $\setminus \mathcal{A}$  » permet de passer à la ligne.
- Pour ne pas afficher la ligne qui sert de référence, on utilise la commande « \kill » (qui remplace alors  $\langle \langle \rangle \rangle$  on fin de ligne).

#### 8.23.3 Exemples

ceci est un petit exemple de tabulation par tabbing

```
\begin{tabbing}
ceci \leq est un \leq petit exemple\setminus\> de tabulation\\
\langle \rangle \langle \rangle par tabbing
\end{tabbing}
```
Il faudra : – un stylo – une paire de ciseaux – un bâton de colle

```
\begin{tabbing}
Il faudra : \leftarrow -- un stylo\setminus\> -- une paire de ciseaux\>\> -- un b\hat{}aton de colle\setminus\end{tabbing}
```
On peut jouer avec les tabulations pour obtenir des effets.

Texte hachuré/

```
\begin{tabbing}
\text{Text} \ = \kill
Texte hachuré \& \texttt{///////}
\end{tabbing}
```
On peut aussi séparer les tabulations d'une distance correspondant à 10 fois la lettre « X » majuscule :

On peut ainsi

décaler le texte

```
\begin{tabbing}
XXXXXXXXXX\=XXXXXXXXXX\=\kill
On peut ainsi\\
\>décaler \>le texte
\end{tabbing}
```
On peut encore remplacer la ligne muette (finissant par \kill) par une ligne d'espacements horizontaux obtenus au moyen des macros \hspace et \hspace\*.

<sup>(20)</sup>. Les \phantom{\ding{176}} sont des espaces vides de la largeur de \ding{176}}, garantissant l'égalité des largeurs de toutes les colonnes. Voir les \phantom page [70.](#page-69-0)

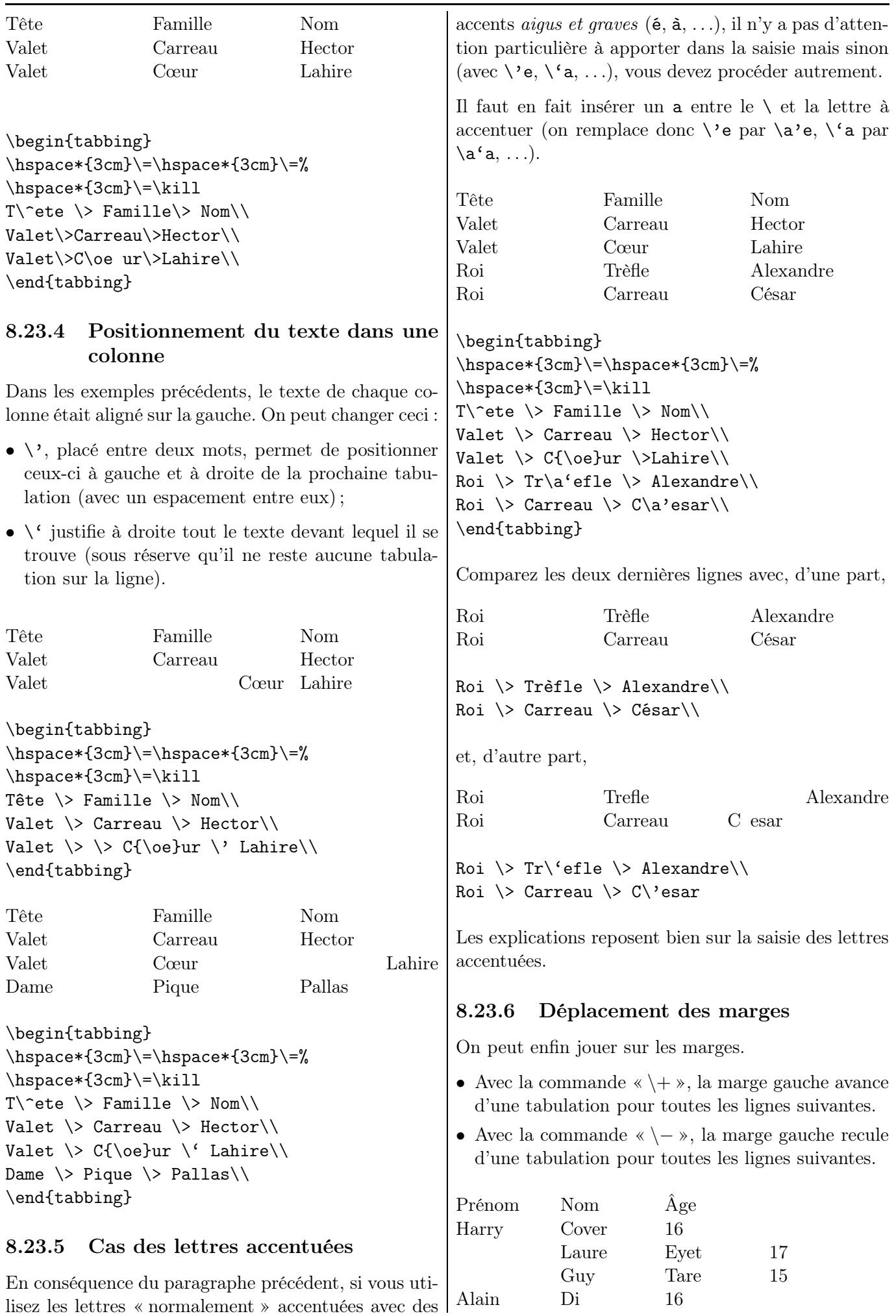

<span id="page-93-0"></span>

```
\hspace{2cm}\=\hspace{2cm}\=\hspace{2cm}%
\verb|\x|=\hspace{2cm}{\verb|=|kill|Pr\a'enom \> Nom \> \^Age \\
Harry \\rangle Cover \\rangle 16 \\rangle \wedgeLaure \ Eyet \ 17 \\Guy \ Tare \ 15 \ \setminusAlain \Di \ 14\\end{tabbing}
```
On peut aussi mémoriser une ligne de taquets lorsque l'on veut la remplacer par d'autres réglages et la rétablir par la suite. On utilise à cet effet \pushtabs (qui mémorise les taquets courants) et \poptabs (qui les remet en place plus loin).

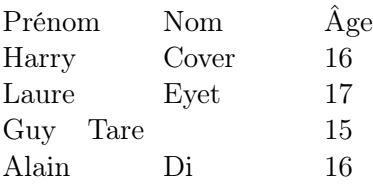

\begin{tabbing}

 $\hbox{\tt space{2cm}} \>= \hbox{\tt space{2cm}} \>= \hbox{\tt base{2cm}}\$  $\= \hspace \$   $\= \Phi \ \tilde{2}$ Pr\a'enom \> Nom \> \^Age \\ Harry  $\>$  Cover  $\>$  16  $\>$ Laure  $\$  Eyet  $\$  17  $\\$  $\hbox{\tt Nspace{1cm}} \>= \hbox{\tt Nspace{3cm}} \>= \kill$ Guy  $\>$  Tare  $\>$  15  $\>$ \poptabs Alain  $\D{Di} > 16$ \end{tabbing}

```
❶ ❷ ❸ ❹
 \mathbb{O} H U I T
 \mathbb{Q} | | V | I | N | G | T | T | T
 ③
 ④
 ① La valeur de 3 x − 7 pour x = 5.
 ② La valeur de x^2 + 3x + 10 pour x = -5. [...]
\renewcommand{\arraystretch}{1.35}
\begin{tabular}{c|c|c|c|c|c|c|c|c|c|c|}
&\multicolumn{1}{c}{\phantom{\ding{176}}}&\multicolumn{1}{c}{\phantom{\ding{176}}}&
\multicolumn{1}{c}{\ding{176}}&\multicolumn{1}{c}{\phantom{\ding{176}}}&
\multicolumn{1}{c}{\phantom{\ding{176}}}&\multicolumn{1}{c}{\ding{177}}&
\multicolumn{1}{c}{\ding{178}}&\multicolumn{1}{c}{\phantom{\ding{176}}}&
\mathcal{1}^{c} \multicolumn{1}{c}{\phantom{\ding{176}}}&\multicolumn{1}{c}{\ding{179}}
\hline
\&\mathcal{U}(10){c}{\}\\\cline{7-7}
\&\multicolumn{5}{c}{\&&\multicolumn{4}{c}}{c}\cline{6-9}
\ding{172}&\multicolumn{4}{c|}{}&H&U&I&T&\multicolumn{2}{c}{}\\
\cline{4-4}\cline{6-9}
\&\mathcal{2}{c} \multicolumn{2}{c|}{}&&\multicolumn{4}{c}{}\\
\cline{3-7}\cline{11-11}
\ding{173}&&V&I&N&G&T&\multicolumn{3}{c|}{}&T\\
\cline{3-7}\cline{11-11}
\&\mathcal{2}{c} /multicolumn{2}{c|}{}&&\multicolumn{3}{c|}{}&\\
\cline{4-11}
\ding{174}&\multicolumn{2}{c|}{}&&&&&&&\\
\cline{4-11}
\&\multicolumn{5}{c|}{\&&\multicolumn{3}{c|}{\&\quad}\cline{6-9}\cline{11-11}
\ding{175}&\multicolumn{4}{c|}{}&&&&\multicolumn{1}{c|}{}&\\
\cline{6-9}\cline{11-11}
\&\multicolumn{6}{c}{\&&\multicolumn{6}{c}}\cline{8-8}\cline{11-11}
\&\mathcal{U}\\end{tabular}
\begin{enumerate}
   \item[\ding{172}] La valeur de $3\,x-7$ pour $x=5$.
   \item[\ding{173}] La valeur de x^2+3\, x+10$ pour x=-5$. [ ... ]
\end{enumerate}
```
Chapitre 9

# Flottants

#### 9.1 Principe

LATEX définit comme flottant une portion de document pour qui il gère un emplacement adéquat : c'est, par exemple, un tableau ou une figure illustrant un texte, placé donc proche de l'endroit où il est évoqué (soit sur la même page soit une page voisine, selon l'encombrement de ces pages, afin d'éviter d'avoir des pages presque vides !) et numéroté de façon à s'y référer.

Cette possibilité de faire « flotter » permet une meilleure mise en page.

#### 9.2 Structure

La structure est la suivante :

\begin{table}[pref ] \*\*\* tableau \*\*\* \caption{Légende } \label{Référence } \end{table}

[pref ] est une option de préférence de position :

- [h] indique que l'on aimerait que le flottant soit placé à cet endroit ;
- [b] et [t] permet à L<sup>AT</sup>EX de placer le flottant respectivement en bas ou en haut de la feuille ;
- [p] permet à LATEX de placer le flottant sur une page flottante (si possible la suivante) si la page en cours est terminée ;
- [!] (comme dans [!h]) force  $\mathbb{F}$ F<sub>F</sub>X à placer le flottant au plus proche endroit correspondant au reste du contenu entre crochets.

\caption{...} permet de donner une légende au tableau, qui est alors automatiquement numéroté.

\label{...} (1) permet de donner une référence au tableau lorsqu'il est mentionné dans le document.

Par ailleurs, la commande \centering peut être remplacée sans problème par l'environnement \begin{center}...\end{center}.

On a la même structure avec les images en remplaçant table par figure  $(2)$ . Il n'y a en fait aucune différence de structure. De plus, un tableau peut être placé dans un environnement figure (et inversement). En fait, il y a un compteur propre à chacun des deux environnements, qui sert à les lister : la première numérote (par défaut) sous la forme TAB. n<sup>o</sup> et la seconde, sous la forme  $FIG. n<sup>o</sup>$ . <sup>(3)</sup>

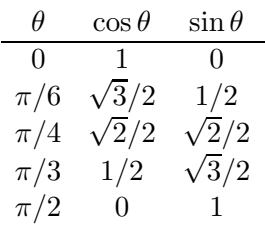

<span id="page-96-0"></span>Table 9.1 – Lignes trigonométriques

Le tableau [9.1](#page-96-0) donne. . .

```
\begin{table}[h]
\centering
$\begin{array}{ccc}
\theta&\cos \theta&\sin \theta\\ \hline
0&1&0\\\pi/6&\sqrt{3}/2&1/2\\ ...
\end{array}$
\caption{Lignes trigonométriques}
\label{LignTrig}
\end{table}
Le tableau \ref{LignTrig} donne...
```
# 9.3 Liste des flottants

Pour avoir la liste des flottants créés par l'environnement table, on écrit où l'on la veut \listoftables et pour ceux créés par l'environnement figures, on écrit où l'on la veut \listoffigures.

## 9.4 Deux figures en une

On peut aussi mettre deux figures en une (4) !

<sup>(1)</sup>. Les étiquettes de référence \label et \ref sont expliquées au chapitre [6,](#page-56-1) page [57.](#page-56-1)

<sup>(2)</sup>. Comme celle du diagramme de Venn de la page [122](#page-121-0) ou celle de la figure de la page [111.](#page-110-0)

<sup>(3)</sup>. L'option francais de babel numérote respectivement sous la forme TABLE n° et FIGURE n°.

<sup>(4)</sup>. Pour tous les considérations propres aux images importées, voir le chapitre [11,](#page-108-0) page [109.](#page-108-0)

La volonté de l'enseignant est alors d'affecter une référence non seulement à toute la figure mais aussi à chacune des sous-figures.

Le package subfloat va lui donner son aide.

L'exemple suivant montre une figure avec le graphe d'une parabole sur la gauche et une hyperbole sur la droite.

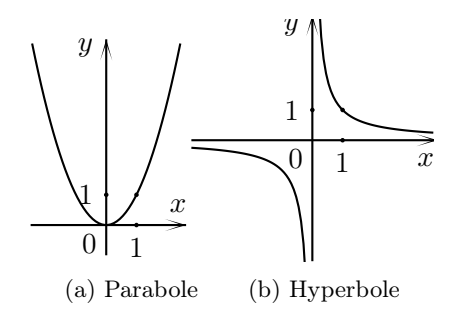

Figure 9.1 – Courbes représentatives

```
\begin{figure}[h]
\centering
\subfloat[Parabole]{%
\includegraphics{parabole.eps}\label{Parab}}
\subfloat[Hyperbole]{%
\includegraphics{hyperbole.eps}
\label{Hyperb}}
\caption{Courbes représentatives}
\end{figure}\label{CourbeRepr}
```
Les (sous)figures sont référencées ainsi :

```
La figure \ref{CourbeRepr} contient deux
figures : la figure \ref{Parabole} et
la figure \ref{Hyperbole}.\\
```

```
La figure \ref{CourbeRepr} contient deux
figures : la figure \subref{Parabole} et
la figure \subref{Hyperbole}.
```
La figure 9.1 contient deux sous-figures : la figure 9.1a et la figure 9.1b.

La figure 9.1 contient deux sous-figures : la figure (a) et la figure (b).

Chapitre 10

# Macros personnelles : \newcommand

<span id="page-98-0"></span>Principe. On peut utiliser des macros personnelles (1) pour être plus efficace lorsqu'il s'agit de répéter un certain nombre de fois la même commande.

# 10.1 Explicitation de la commande

La macro \newcommand permet de définir ses propres commandes :

#### \newcommand{\nom\_commande}% [nb\_arg][def]{définition}

nb\_arg définit le nombre d'arguments de la nouvelle commande et est compris entre 0 et 9. Ils sont référencés par #no\_arg dans la définition. Les accolades autour du nom de la commande sont facultatives.

def permet de préciser une valeur par défaut de la variable qui sera utilisée en l'absence d'argument.

\nom\_commande ne doit contenir ni ni chiffre ni symbole ; LATEX sait distinguer majuscules et minuscules.

LATEX signale comme une erreur une définition de macro déjà utilisée (et s'arrête). La commande \providecommand permet de ne prendre en compte la nouvelle commande que si elle n'existe pas déjà. Elle a la même syntaxe que \newcommand. Mais en cas de commande déjà existante, LATEX ignore simplement la dernière créée.

# 10.2 Des exemples sans argument

. . . donnés dans un but de présentation !

#### 10.2.1 Des notations récurrentes

La saisie dans le préambule de

\newcommand\Oij{\$%  $(\text{0},\;)\vec{\lambda},\;0$ 

donne, avec l'appel de  $\Delta$ i, l'écriture  $(0; \vec{i}, \vec{j}).$ 

De même, le « e » de l'exponentielle doit être écrit en romain (et non en italique). Plutôt que de saisir dans un mode mathématique \mathrm{e} à chaque fois qu'il est présent, on peut écrire dans le préambule

(1). Celles créées par tout utilisateur.

#### \newcommand\e{\mathrm{e}}

et écrire dans le texte \e. Ainsi  $x\$ , \ee<sup>x</sup>\$ donne  $xe^x$ .

#### \newcommand\ssi{si et seulement si}

donnera en tapant \ssi si et seulement si.

Le lecteur rencontra ces macros, parmi d'autres, dans les fichiers sources d'annales déposés sur le site de l'APMEP ([\[125\]](#page-197-0)).

## 10.2.2 Danger !

 $\triangle$  Avec cette définition. le panneau s'adapte

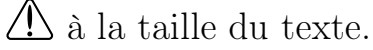

\newcommand\danger{% \begingroup \psset{unit=1ex} \begin{pspicture}(0,0)(3,3) \pspolygon[linearc=0.2](0,0)(1.5,2.6)(3,0) \psellipse\*(1.5,1.33)(0.14,0.75) \pscircle\*(1.5,0.3){0.15} \end{pspicture} \endgroup} {\tiny \danger Avec cette définition,}\par \danger le panneau s'adapte\par {\Large \danger à la taille du texte.}\par

#### 10.2.3 Plusieurs mêmes graphiques

La macro suivante permet de dessiner quatre mêmes paraboles sur une même feuille A4.

```
\newcommand\Parabole{%
\psset{unit=1.5cm}
\begin{pspicture}(-2.5,-1)(2.5,6)
\psset{algebraic=true}
\psplot{-2.45}{2.45}{x^2}
\phi[linestyle=dashed](0,1)(1,1)(1,0)
\psline{->}(-2.5,0)(2.5,0)
\psline{->}(0,-1)(0,6)
\uput [dl](0,0){0}
\uput[d](1,0){1}\uput[l](0,1){1}
\uput[1](0,5.875){$y$}\uput[u](2.375,0){$x$}
\end{pspicture}}
```
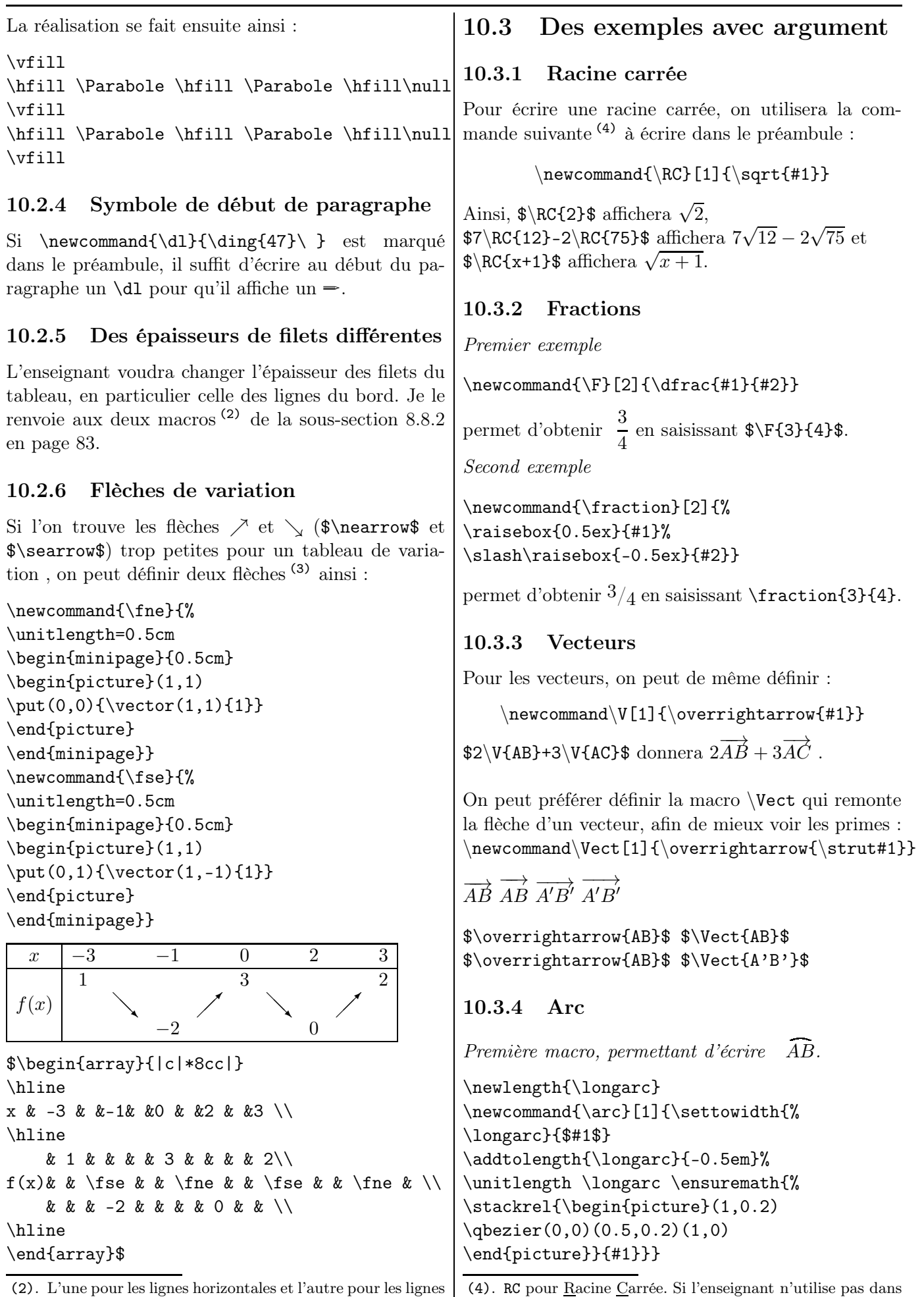

verticales ou les séparateurs de colonnes.

remplacer le nom RC par R.

le même document la macro qui affiche R, il peut simplement

<sup>(3)</sup>. Leur nom français rappelle leur nom anglais !

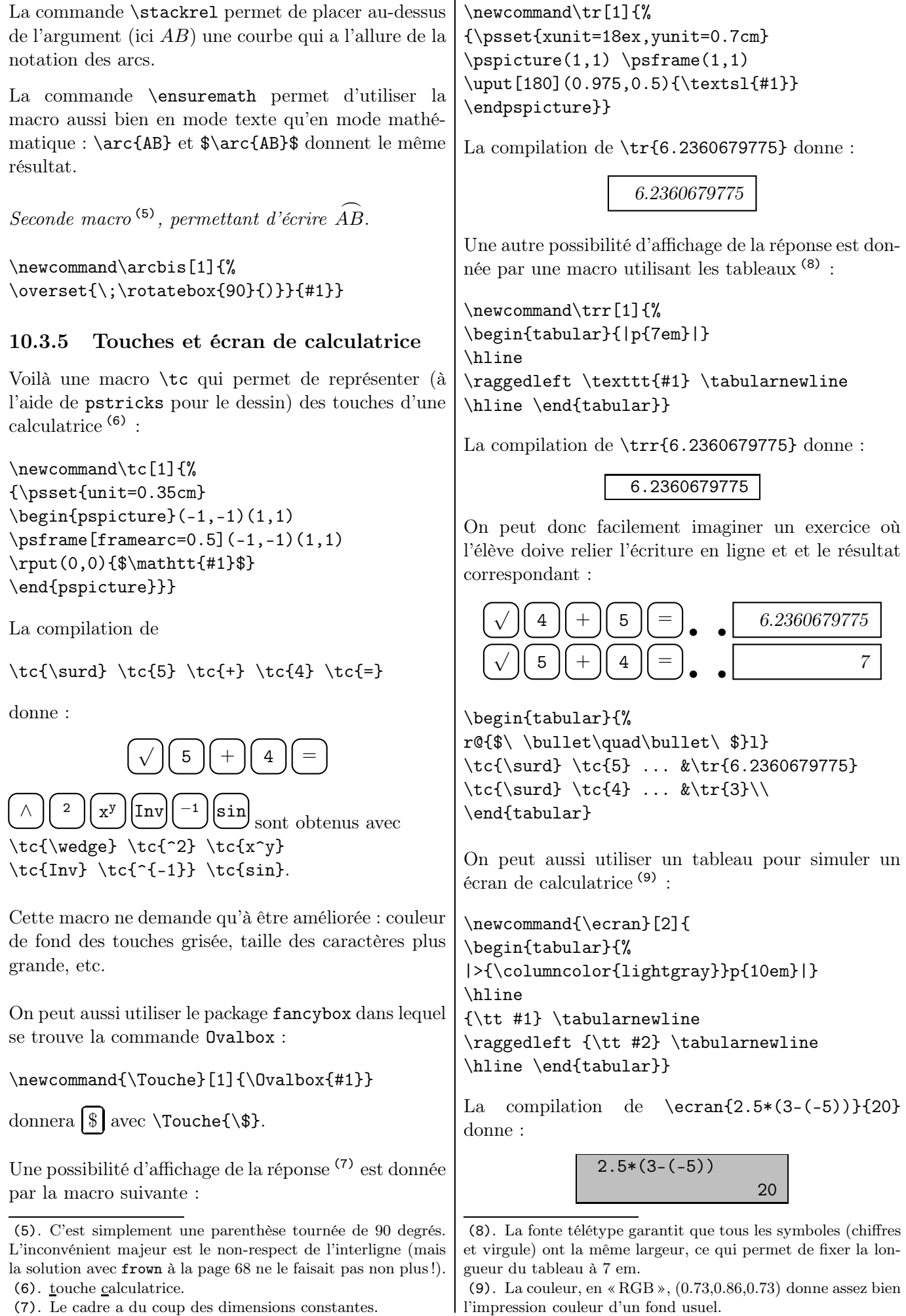

| Par ailleurs, je signale l'existence du package keys-<br>troke. Après avoir inséré                                                                      | a utilisé la macro <i>\Lettre</i> suivante :                                                                                                    |
|----------------------------------------------------------------------------------------------------|----------------------------------------------------------------------------------------------------|
| \usepackage{keystroke}                                                                                                    | \newcommand\Lettre[1]{%                                                                                                    |
| dans le préambule, il suffit d'utiliser la commande<br>\keystroke :                                                                                     | \begin{tabular}{ c }%<br>$\hline \texttt{#1} \ \hline \$<br>\end{tabular}}                                                                                                |
| \keystroke{5} et \keystroke{Ctrl} donneront res-<br>pectivement $\boxed{5}$<br>$et$ $\boxed{\text{Ctrl}}$ .                                             | Le source de la grille est :                                                                                                    |
| Axe gradué et graduations<br>10.3.6                                                                                                    | \begin{tabular}{c*{8}{@{}c@{}}}                                                                                                    |
| Dans le chapitre portant sur le dessin, nous verrons<br>comment dessiner un axe graduée, de deux façons dif-<br>férentes.                               | &&&&\textcircled{4}&&\textcircled{5}&&\\<br>\textcircled{1}&\Lettre{C}&\Lettre{I}&<br>\Lettre{N}&\Lettre{Q}&&\Lettre{D}&&\\<br>&&&\textcircled{2}&\Lettre{U}&\Lettre{N}&  |
| Une macro <i>\GR</i> peut être construite pour compléter<br>la figure ci-dessous. L'argument de cette macro est<br>l'abscisse donnée à LATFX.           | \Lettre{I}&\Lettre{T}&\Lettre{E}\\<br>&&&&\Lettre{A}&&\Lettre{X}&&\\<br>\end{tabular}                                                                                     |
|                                                                                                    | Le fait d'imposer la famille télétype pour écrire les<br>lettres garantit que les colonnes auront la même<br>$\left(\frac{10}{2}\right)$                                  |
| $-2$<br>$\overline{2}$<br>3<br>$-3$<br>$-1$<br>$\mathbf{0}$<br>4<br>1<br>\newcommand\GR[1]{\psdot(#1,0)<br>$\pi = {-}({#1, 1})({#1, 0.1})$              | Pour la grille vierge donnée aux élèves, les lettres se-<br>ront remplacées dans le source par une espace insé-<br>cable ~.                                               |
|                                                                                                    |                                                                                                    |
| $\tau($ #1,1){%                                                                                                    |                                                                                                    |
| $\psframe[fillstyle=solid] (-0.5,0) (0.5,1) }$                                                                                                    | Encadré de cours<br>10.3.8                                                                                                    |
| \begin{pspicture}(-3.25,-1)(4.5,1.75)<br>\psaxes[yAxis=false,subticks=5,%<br>subtickcolor=black]{->}%                                                   | La macro <i>\Cadre de la section 17.7.3</i> , page 165 per-<br>met d'obtenir un (joli) encadrement dans le cours.                                                         |
| $(0,0)$ (-3.25, -0.25) (4.5, 0.25)                                                                                                    | PGCD de deux nombres<br>10.3.9                                                                                                    |
| $\CR{-2.2}$<br>$\langle$ GR{1.8}                                                                                                    |                                                                                                    |
| \end{pspicture}}                                                                                                    | La macro \algoeucl – dont le lecteur trou-<br>vera le source sur [42] – permet d'obtenir les                                                                              |
| Cette macro est perfectible : on peut mettre en ar-<br>gument les abscisses des graduations extrêmes, le<br>nombre de sous-graduations, l'encadré, etc. | différentes étapes du calcul du PGCD de deux<br>nombres entiers $^{(11)}$ . Il suffit en effet de saisir<br>\algoeucl{125}{55} pour obtenir <sup>(12)</sup> le texte sui- |
| Grille de mots<br>10.3.7                                                                                                    | vant :                                                                                                    |
| Il y a souvent dans les manuels des collégiens des<br>grilles de mots.                                                                                  | Calculons par l'algorithme d'Euclide le PGCD des<br>nombres 125 et 55.                                                                                                    |
| Les grilles peuvent être faites à l'aide des commandes<br>vues dans le chapitre des tableaux (et notamment les<br>\multicolumn). Voici une autre piste. | $125 = 55 \times 2 + 15$<br>$55 = 15 \times 3 + 10$<br>$15 = 10 \times 1 + 5$<br>$10 = 5 \times 2 + 0$                                                                    |
| La grille de mots ci-dessous                                                                                                    | Le PGCD des nombres 125 et 55 est le dernier reste<br>non nul du procédé, c'est-à-dire 5.                                                                                 |

<sup>(10)</sup>. Si cela ne convient pas au lecteur, il peut procéder comme cela a été présenté plus haut pour centrer un texte dans une colonne de largeur donnée.

○3 C E N T

<span id="page-101-0"></span> $\circled{2}$  U N I T E A X

> R E

<sup>(11)</sup>. La méthode utilisée est celle de l'algorithme d'Euclide. Deux packages particuliers se chargent d'effectuer les calculs intermédiaires et de mener à bien l'algorithme.

<sup>(12)</sup>. Et sans erreur de calcul ou de frappe ! On imagine assez rapidement de plus la baisse du temps de frappe du corrigé !

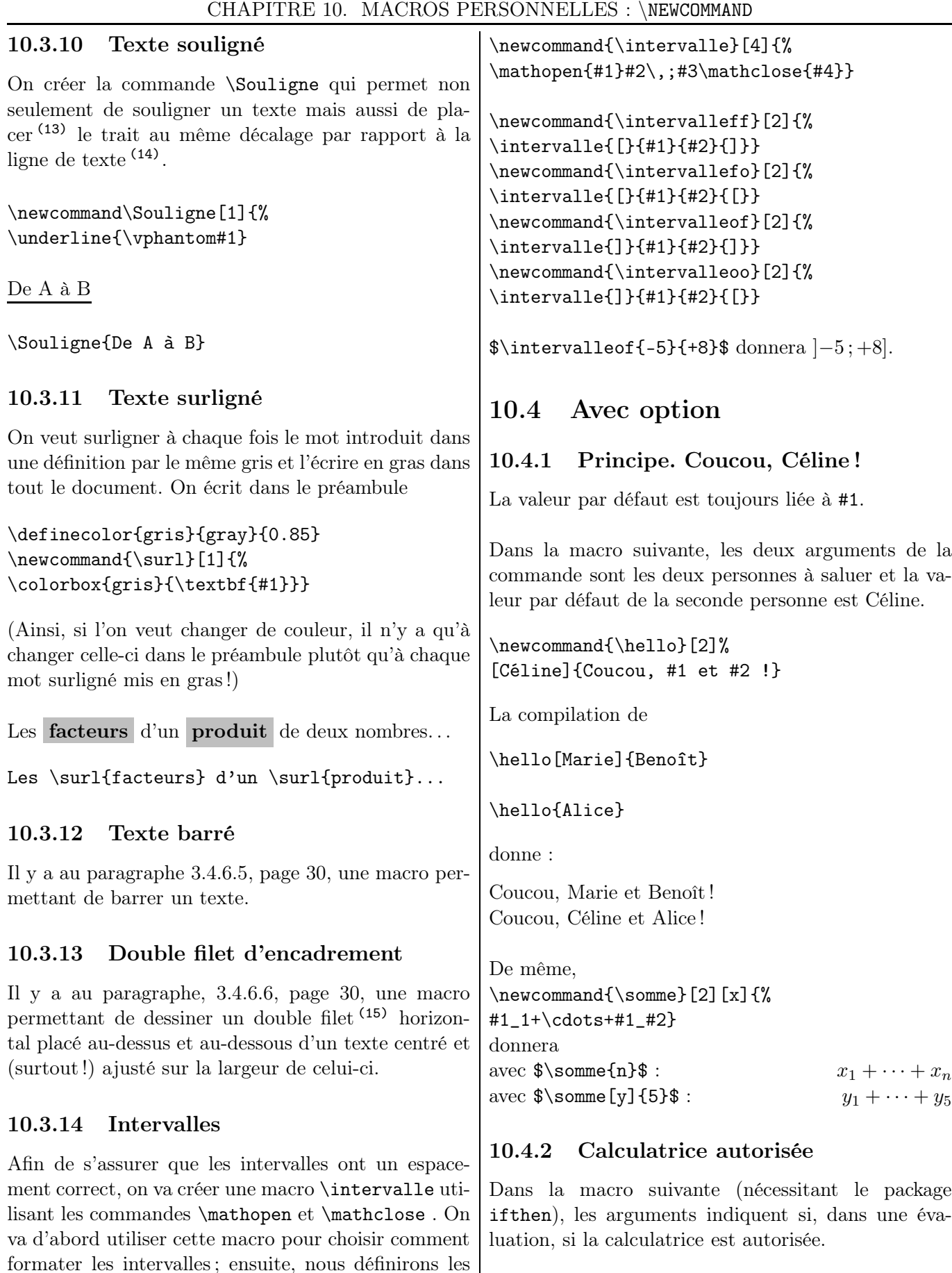

```
\newcommand{\calculatrice}[1][oui]{%
\ifthenelse{\equal{#1}{oui}}
{\fbox{Calculatrice autorisée.}}
{\fbox{Calculatrice non autorisée.}}}
```
Les appels suivants :

quatre types d'intervalles (en utilisant évidemment o

(13). Grâce à une lettre avec jambage (ici, un g) et au

pour « ouvert » et f pour « fermé »).

\vphantom. Voir la sous-section [7.6.6,](#page-69-0) page [70.](#page-69-0) (14). Voir aussi la sous-sous-section [3.5.6.1,](#page-33-0) page [34.](#page-33-0)

(15). Les filets (rule) sont décrits page [45.](#page-44-0)

\calculatrice \par \calculatrice[oui] \par \calculatrice[non] \par

donnent :

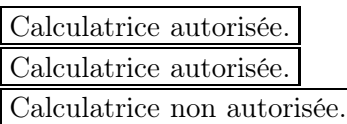

#### 10.4.3 Polynômes

La macro suivante \polynomial permet d'écrire des polynômes. Elle existe dans le package éponyme.

Elle prend pour argument obligatoire la liste des coefficients séparés par des virgules qui, par défaut sont (1) consécutifs et (2) donnés dans l'ordre croissant (et le premier est le terme constant).

 $2 - 4x + 5x^2$ 

```
\emptyset\polynomial{2,-4,5}$
```
Il y a différentes options (16) : var permet de changer la variable par défaut, step permet de changer le pas des coefficients, . . .

```
2 - 4t + 5t^22-4(\cos t)+5(\cos t)^22-4x^2+5x^42x^2 - 4x + 52x - 4x^2 + 5x^32-4x^{-1}+5x^{-2}2t^2 - 4t + 5
```

```
\pmb{\infty} \polynomial [var=t]{2,-4,5}$
\pmb{\text{``\textbf{Var}=(\cos t)}_{2,-4,5}}\boldsymbol{\$ \polynomial[step=2]{2,-4,5}}$\polynomial[reciprocal]{2,-4,5}$
\boldsymbol{\$ \polynomial[start=1]{2,-4,5}}$\polynomial[falling]{2,-4,5}$
$\polynomial[reciprocal,var=t]{2,-4,5}$
```
Par ailleurs, le package polynom permet de les manipuler (comme les diviser, les factoriser, . . .).

# 10.5 Variantes étoilées

La commande \@ifstar{étoilé}{pas étoilé} teste si le prochain caractère est le caractère \* : si c'est le cas, elle lit étoilé, sinon, elle lit pas étoilé.

Voici une commande (17) qui permet de choisir un encadrement (18) parmi deux. On saisit dans le préambule :

\makeatletter \newcommand\EncA[1]{\doublebox{#1}} \newcommand\EncB[1]{\Ovalbox{#1}} \newcommand\Encadr{\@ifstar{\EncA}{\EncB}} \makeatother

La saisie de Deux \Encadr{boîtes} pour \Encadr\*{encadrer}. donne après compilation :

Deux (b ✝ boîtes) pour **encadrer**.

# 10.6 Une présentation de DS

Voilà la macro que l'on peut utiliser dans des devoirs pour avoir toujours la même présentation.

On veut, par exemple, présenter le devoir 13 portant sur les fonctions à la seconde 4, le lundi 5 mars. Le numéro du DS, le titre du DS, la classe et la date sont bien évidemment modifiables à loisir ; la gestion se fera automatiquement.

La structure de la présentation est la suivante (avec les petites fioritures usuelles) :

```
\newcommand{\ds}[4]{%
\textsc{Devoir surveillé \no #1}
\hfill \textbf{\textsc{#2}}\par
#3\hfill\emph{#4}
\vspace{0.5cm}
\hrule\vspace{\baselineskip}}
```
Après compilation de \ds{13}{Fonctions}{Seconde 4}{Lundi 5 mars} on obtient en en-tête du devoir :

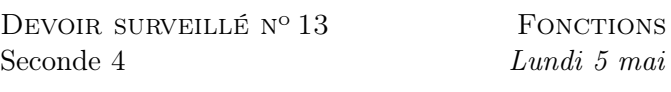

Je laisse le collègue imaginer une présentation pour un DTL (19) avec en plus la date à laquelle il est donné et à laquelle il faut le rendre.

(17). Certaines commandes de LATEX sont protégées et contiennent le caractère @ (« at »). La commande \makeatletter rend @ semblable aux autres lettres et permet d'accéder à ces commandes ; la commande \makeatother restaure le statut habituel de @.

```
(18). Les commandes \doublebox et \Ovalbox sont disponibles
avec le package fancybox.
```

```
(19). Devoir en Temps Libre. Nos élèves internes n'aiment pas
toujours (à juste titre !) l'expression « devoir à la maison ».
```
<sup>(16)</sup>. Certaines peuvent se révéler utiles quand on travaille en Première S les équations du second degré !

<span id="page-104-0"></span>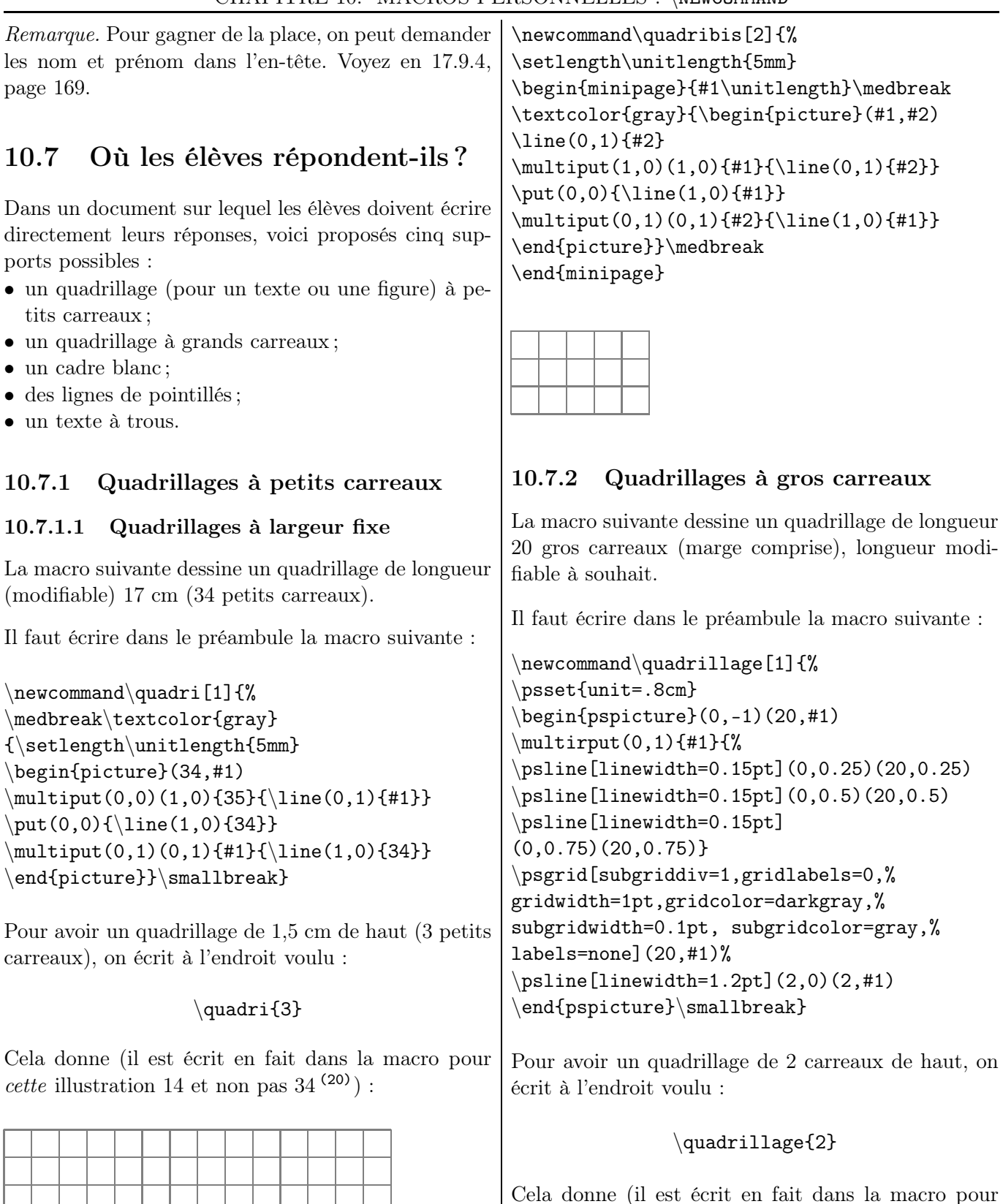

#### 10.7.1.2 Quadrillages à largeur variable

. . . . . . . . . . . . . .

On peut créer sans difficulté un quadrillage de dimensions  $m\times n,$ qui peut se révéler utile lorsque que l'on travaille sur une fraction de la page (21) :

(22). Même remarque que dans la note [\(20\)](#page-104-0).

papier millimétré de  $m$  cm sur  $n$  cm.  $\ldots$ 

Sur ce modèle, on peut se créer un quadrillage de

*cette* illustration 10 et non pas  $20^{(22)}$  ) :

<sup>(20)</sup>. La macro donnée est utilisée dans un document à présentation usuelle, c'est-à-dire sans partage en deux colonnes. (21). Par exemple dans une minipage à droite d'une minipage qui contient un énoncé.

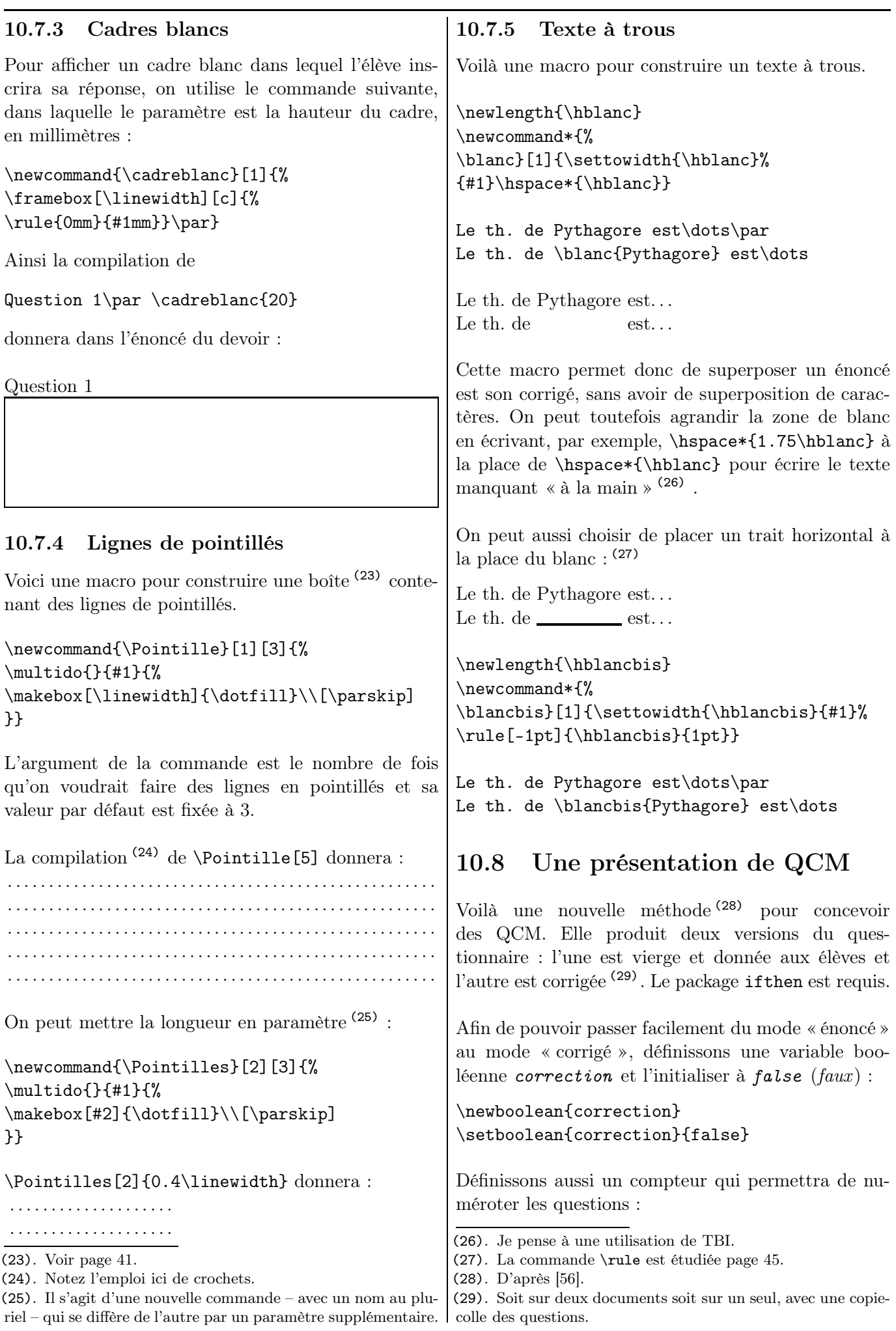

#### \newcounter{QNumber}

Écrivons une macro \Question permettant de définir une nouvelle question. Cette macro reçoit deux arguments : le premier, facultatif, indique le caractère à placer en fin de question (le plus souvent :), et le second n'est autre que la question elle-même.

\newcommand{\Question}[2][:]{% \stepcounter{QNumber}  $\textbf{Qu. } \the$ QNumber} -- #2^#1}

Définissons aussi un environnement Reponse permettant d'entrer les différents choix (le ou les bonnes réponses et les distracteurs).

```
\newenvironment{Reponse}{%
\begin{list}{$\square$}{\leftmargin=5em}}{%
\end{list}\vspace{1em}}
```
Définissons maintenant la macro \Vrai (resp. \Faux) pour ajouter une proposition vraie (resp. fausse).

```
\newcommand{\Vrai}{%
\item[\ifthenelse{\boolean{correction}}{%
$\blacksquare$}{$\square$}]}
\newcommand{\Faux}{\item[$\square$]}
```
Le symbole utilisé par la macro **\Vrai** dépend de l'état de la variable booléenne correction. Par défaut, la valeur du booléen correction est false. Dans l'affichage du corrigé, les réponses vraies (comme les propositions initiales) sont précédées de  $\blacksquare$  et les réponses fausses, de  $\square$ , décalées de 5 em de la marge.

```
Exemple d'utilisation
La compilation de
```

```
\setboolean{correction}{true}
\Question{Énoncé 1}
   \begin{Reponse}
        \Vrai Réponse vraie 1 ;
        \Faux Réponse fausse 1 ;
        \Faux Réponse fausse 2 ;
        \Vrai Réponse vraie 2.
     \end{Reponse}
```
donnera pour le sujet :

- Qu.  $1 \text{Énone}$  1 :
	- $\Box$  Réponse vraie 1;
	- $\Box$  Réponse fausse 1;
	- $\Box$  Réponse fausse 2:
	- Réponse vraie 2.

En changeant ensuite la valeur du booléen correction, autrement dit en mettant \setboolean{correction}{true}, on obtient :

- Qu.  $1 \text{Énone}$  1 :
	- Réponse vraie 1;
	- $\Box$  Réponse fausse 1;
	- $\Box$  Réponse fausse 2;
	- Réponse vraie 2.

# 10.9 Une autre commande : \def

#### 10.9.1 Une définition simple

On peut avoir besoin de faire varier, par exemple, des rayons de cercles pour que tous les cercles apparaissent dans la figure. Mais voilà, s'il y a une dizaine de cercles et que l'on cherche par essais le « bon » rayon, cela peut être long (et pas drôle !). On peut donc créer une variable avec **\def**.

Ainsi \def\k{3} affectera la valeur 3 à k.

## 10.9.2 Un exemple

Les cercles définis par \pscircle(0,0){\k} et \pscircle(2,1){\k}, dans la même figure, auront pour rayon 3.

On peut, dans le même ordre d'idée, écrire : \psset{unit=\k cm}

Ceci écrit, \newcommand{\k}{3} fonctionne très bien ! Il est préférable d'utiliser \newcommand que \def quand c'est possible (comme ici !).

#### 10.9.3 Attention, néanmoins !

Le problème principal avec \def{nom} est qu'aucun contrôle n'est effectué quant à l'existence d'une macro de même nom. Une macro définie précédemment peut être remplacée sans aucun avertissement. Alors que \renewcommand{nom} ne peut pas être remplacée.

Si l'on saisit  $\def\{3\}$  puis ensuite  $\def\{4\}$ , la valeur de k sera à ce moment égale à 4.

Si l'on saisit  $\newcommand{\k}{3}$  puis \newcommand{\k}{4}, on aura un message d'erreur signifiant que cette commande a déjà été créée. Il suffit alors de remplacer \newcommand par \renewcommand.

Nous venons de voir qu'utiliser des macros permet de simplifier le source et d'homogénéiser son document. Mais n'oublions pas de transmettre ces macros lors d'un échange de documents à un collègue !
Chapitre  $11$  –

# Image

<span id="page-108-0"></span>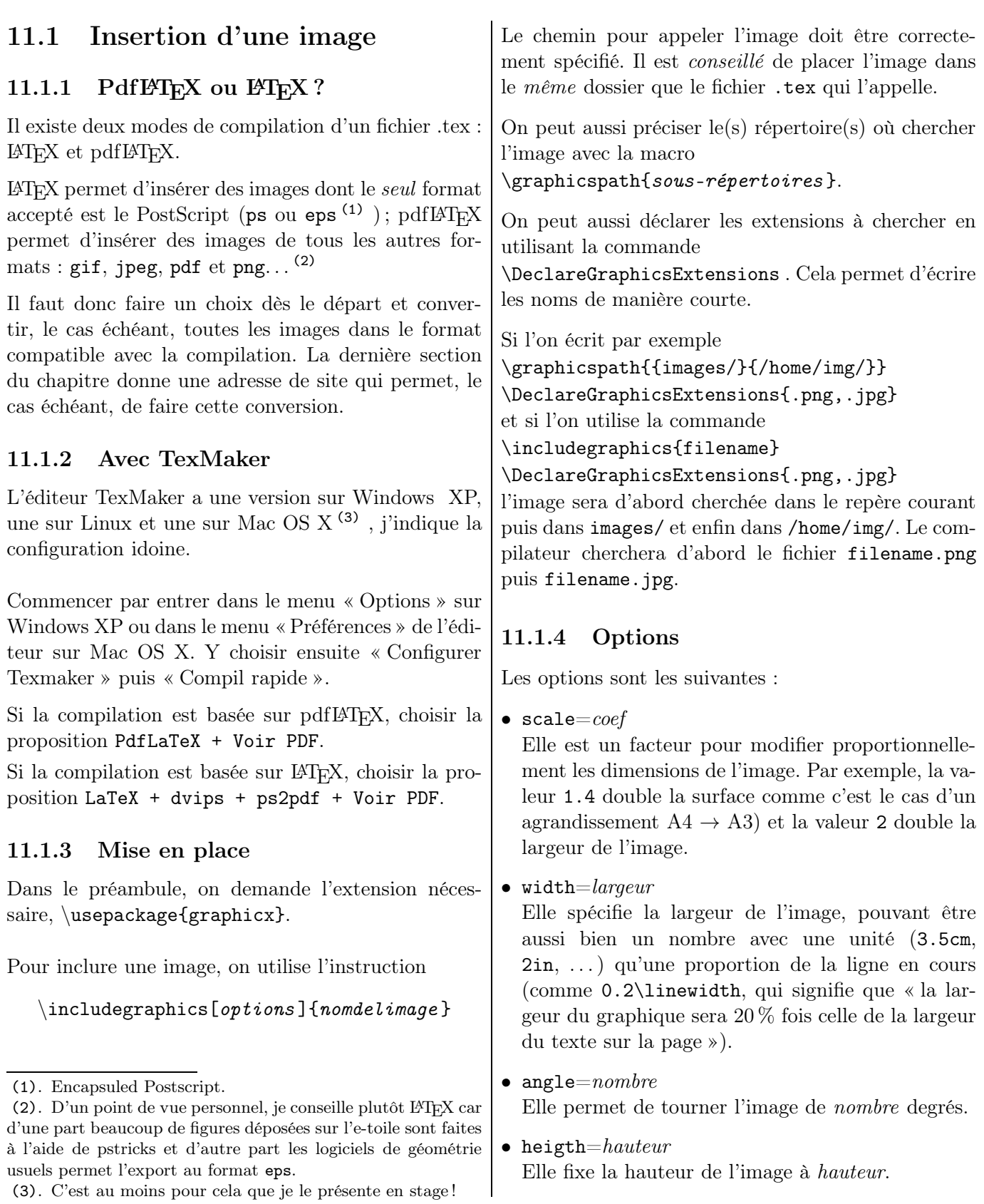

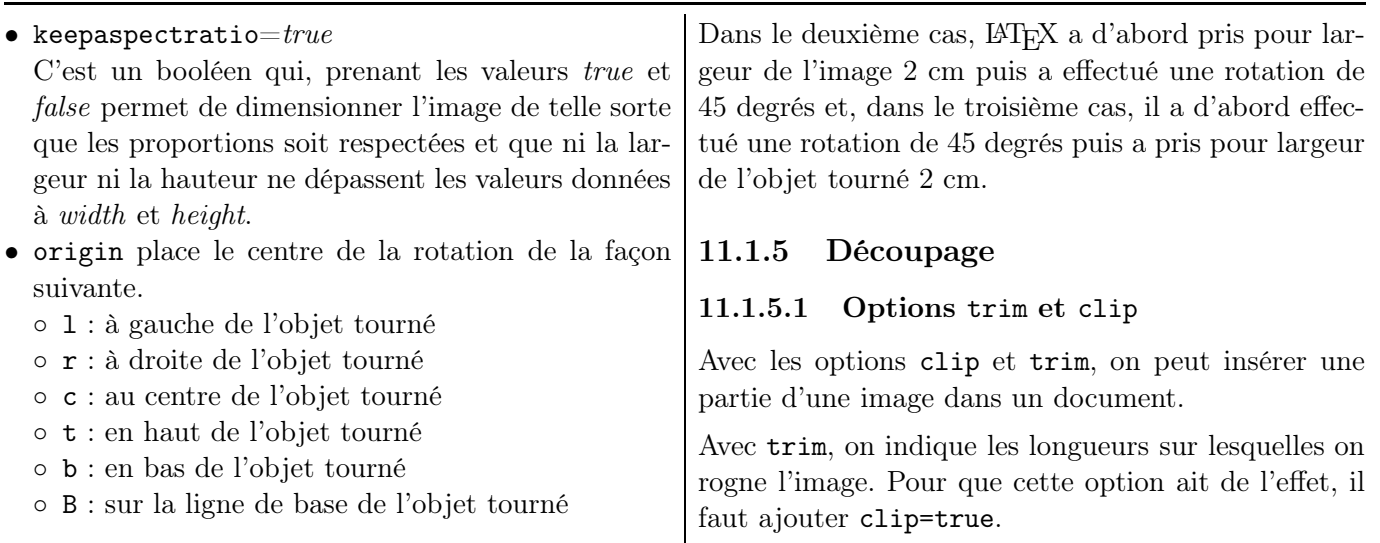

Par exemple, les six images ci-dessous (dans le sens de lecture usuel)

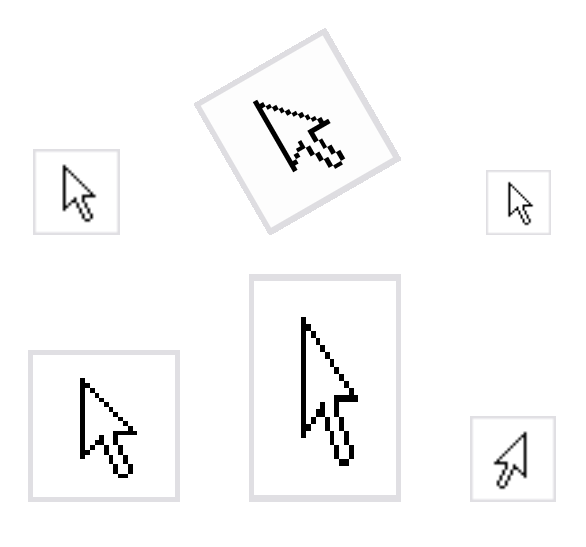

sont liées aux lignes suivantes :

\includegraphics{a1.eps}

```
\includegraphics[width=2cm,angle=30]{a1.eps}
\includegraphics[scale=0.75]{a1.eps}
\includegraphics[height=2cm]{a1.eps}
\reflectbox{\includegraphics{a1.eps}}
```
L'ordre des options est important. LATEX exécute les commandes de gauche à droite. Les cadres sont placés pour mieux mettre en valeur le résultat.

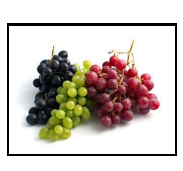

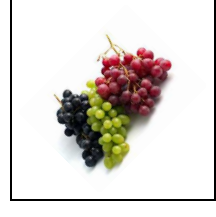

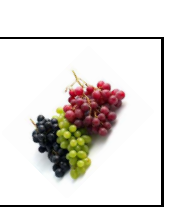

\includegraphics[width=2cm]{Raisins.eps} \includegraphics[width=2cm,angle=45]{% Raisins.eps}

\includegraphics[angle=45,width=2cm]{% Raisins.eps}

La syntaxe est la suivante : trim=g b d h

Si g, b, d et h sont des longueurs, on coupe l'image importée de g à partir de la gauche, b à partir du bas, d à partir de la droite, et h à partir du haut.

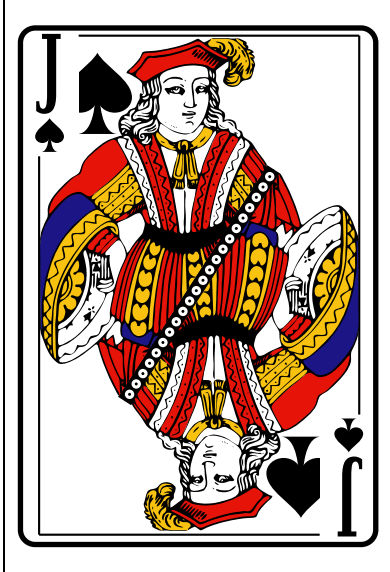

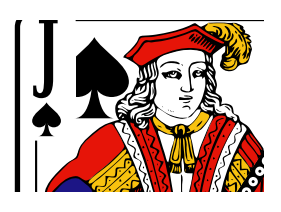

\includegraphics[width=2cm,height=3cm]{a1.eps} trim=0mm 45mm 15mm 1.5mm,clip=true]{V-pique.eps} \includegraphics{V-pique.eps} \hfill \includegraphics[%

### 11.1.5.2 Bounding box

Si l'on essaie de compiler un source comportant \includegraphics{image.png}

une erreur de compilation va apparaître : il vous manque apparemment un fichier .bb. En effet, pour pouvoir insérer une image PNG dans un document LATEX, celui-ci doit connaître les dimensions de l'image, « Bounding Box » de l'image.

Une technique pour spécifier la bounding box d'une image consiste à utiliser l'option bb de la commande \includegraphics et lui préciser la dimension (4) de l'image, sous la forme :

<sup>(4).</sup> Si les unités ne sont pas données par l'utilisateur,  $L^2T_FX$ considère qu'il s'agit de bp (big point). 1 bp vaut environ 0,351 5 mm.

\includegraphics[bb=xi yi xs ys]{image.png} L'option xi yi identifie les coordonnées du coin gauche inférieur et l'option xs ys identifie les coordonnées du coin droit supérieur de la boite qui entoure l'image (Bounding Box).

On saisira donc, par exemple, \includegraphics[bb=0 0 181 56]{image.png}

# 11.2 Légende

Une image peut avoir une légende (5), à laquelle on peut se référer :

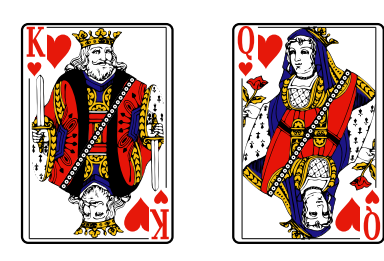

Figure 11.1 – Charles et Judith

\begin{figure}[h] \begin{center} \includegraphics[width=0.8in]{R-coeur} \qquad \includegraphics[width=0.8in]{D-coeur} \caption{Charles et Judith} \label{CharlesJudith} \end{center} \end{figure}

La numérotation 11.1 lue plus haut sous la figure signifie que celle-ci est en position 1 dans le chapitre 11. (Bien évidemment, cette numérotation standard peut être changée !)

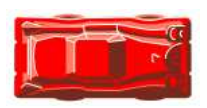

Figure 11.2 – La voiture-clé de « Rush Hour »

# 11.3 Logiciels de géométrie

Certains logiciels de géométrie dynamique permettent d'exporter une figure créée au format eps : il y a Geogebra, Carmetal, . . .

# 11.4 Deux banques d'images

### 11.4.1 Icônes de Geogebra

J'ai placé sur [\[118\]](#page-197-0) et sur [\[119\]](#page-197-1) les icônes des menus de Geogebra au format eps. Elles peuvent donc être insérées dans une feuille d'exercices donnée aux élèves !

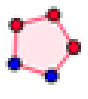

\includegraphics[width=0.5in]{% mode\_regularpolygon\_32.eps}

### 11.4.2 Cartes à jouer

Il y a sur [\[120\]](#page-197-2) l'ensemble des cartes d'un jeu au format eps. Des images utiles pour un exercice sur la symétrie centrale ou sur les probabilités !

# 11.5 Pour convertir une image

Pour convertir une image, on peut le faire :

- en ligne, via le site [\[115\]](#page-197-3), par exemple ;
- en utilisant un logiciel comme ImageMagick ([\[116\]](#page-197-4)) ou Gimp ([\[117\]](#page-197-5)).

<sup>(5)</sup>. Pour le principe de la légende, se reporter à la notion de flottant, page [97.](#page-96-0)

# Dessins avec Pstricks

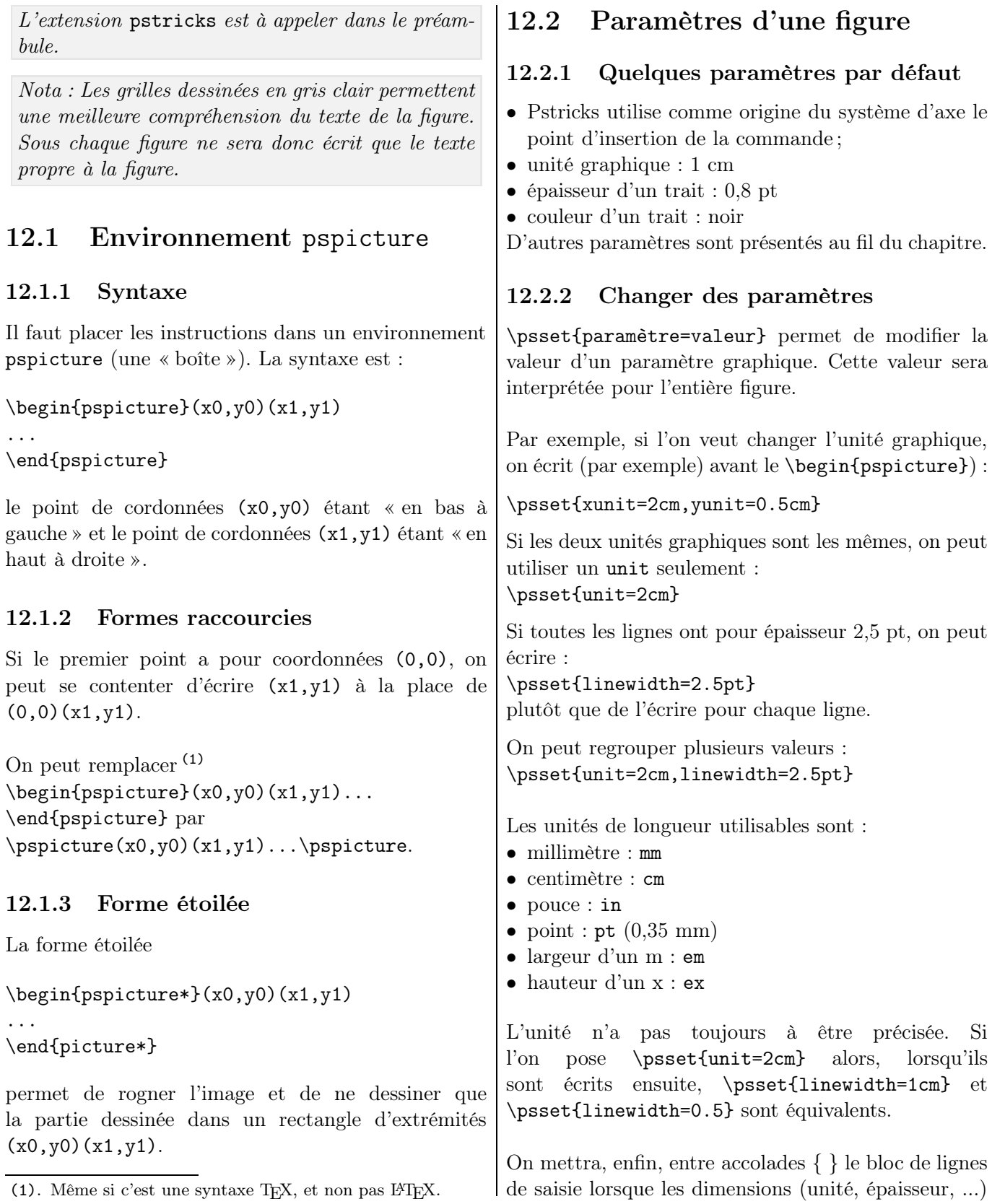

changent d'une figure à l'autre, pour ne pas que les paramètres de la figure associée soit prise en compte pour d'autres figures. (En utilisation locale, donc.)

{\psset{linecolor=yellow}\psline(0,0)(4,2)} trace un segment de couleur jaune et seulement ce segment sera colorié en jaune.

On peut aussi utiliser les paramètres optionnels des commandes. Les deux saisies suivantes sont équivalentes (2) .

 $\phi$ [linecolor=blue]{->}(0,1)(1,0)  $\phi$ [linecolor=blue]{->}(0,0)(1,1)

{ \psset{linecolor=blue} \psline{->}(2,-1)(3,2) \psline{->}(0,0)(1,1) }

### 12.2.3 Placement du graphique

Les objets de Pstricks ont des dimensions nulles, c'est-à-dire que le point de référence n'est pas modifié.

Une montagne bizarre.

Une montagne  $\psi(0,0)(1,0.5)(2,0)$  bizarre

L'environnement pspicture réserve la place au graphique.

```
Une montagne \swarrow bizarre.
```
Une montagne \begin{pspicture}(0,0)(2,0.5) \psline(0,0)(1,0.5)(2,0) \end{pspicture} bizarre.

### 12.2.4 Créer des styles de paramètres

La commande \newpsstyle permet de créer des ensembles de style.

\newpsstyle{r3}{linecolor=red,linewidth=3mm} \newpsstyle{b1}{linecolor=blue,linewidth=1mm}  $\begin{cases} (0,0)(5,1) \end{cases}$ \psframe[style=r3](0,0)(2,1) \psframe[style=b1](3,0)(5,1) \end{pspicture}

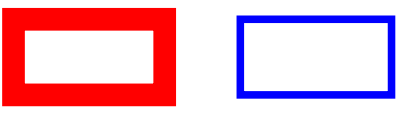

(2). Toutefois, si l'on veut modifier la figure, chacun des deux paramètres n'a à être modifié qu'une seule fois dans la seconde saisie.

# 12.3 Grilles

On peut dessiner des grilles.

La commande  $\psgrid(x1,y1)(x2,y2)$  dessine une grille avec des coins opposés en  $(x1,y1)$  et en  $(x2,y2)$ .

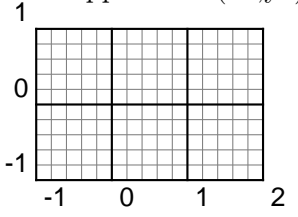

\begin{pspicture}(-1,-1)(2,1)  $\psgrid(-1, -1)(2, 1)$ \end{pspicture}

Si la commande \psgrid est donnée sans argument – c'est-à-dire sans les coordonnées des extrémités – alors la grille occupe toute la figure.)

La commande  $\psgrid(x0,y0)(x1,y1)(x2,y2)$  dessine une grille avec des coins opposés en (x1,y1) et en (x2,y2) et dont les intervalles sont placés par rapport au point de coordonnées (x0,y0).

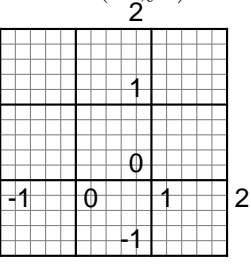

\psgrid(1,0)(-1,-1)(2,2)

Il y a plusieurs options :  $\text{unit} = \text{unit}$ Longueur du côté du carreau unité

gridwidth=dim par défaut : .8pt Épaisseur des lignes principales

gridcolor=color par défaut : black Couleur des lignes principales

griddots=num par défaut : 0 Si  $num > 0$ , les lignes sont en pointillés, avec num points par graduation.

- gridlabels=dim par défaut : 10pt Taille des nombres utilisés pour graduer
- gridlabelcolor=color par défaut : black Couleur des nombres utilisés pour graduer
- $\text{subgriddiv} = \text{int}$  par défaut : 5 Nombre de sous-graduations de la grille.

subgridwidth= $dim$  par défaut : .4pt Épaisseur des lignes secondaires

#### subgridcolor=color par défaut : gray

Couleur des lignes secondaires

 $\bigcap$ 

1

2

# 12.4 Lignes

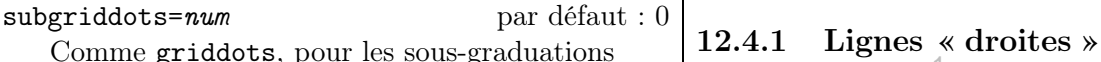

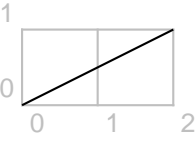

\begin{pspicture}(0,0)(2,1)  $\psi(2,1)$ \end{pspicture}

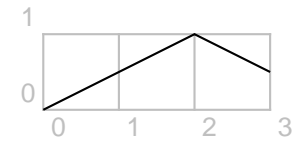

 $\phi(0,0)(2,1)(3,0.5)$ 

### 12.4.2 Lignes « courbes »

Pour une courbe (3) passant par des points donnés :

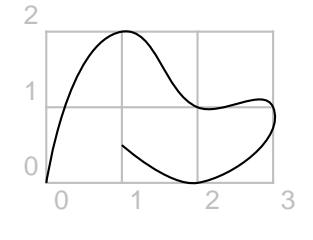

\pscurve(0,0)(1,2)(2,1)(3,1)(2,0)(1,0.5)

L'option linearc indique le rayon des arcs de cercle dessinés aux angles dans le cas d'une ligne brisée.

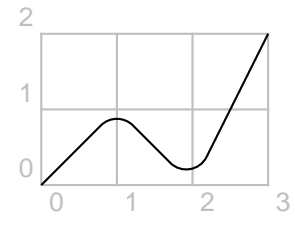

\psline[linearc=0.3](0,0)(1,1)(2,0)(3,2)

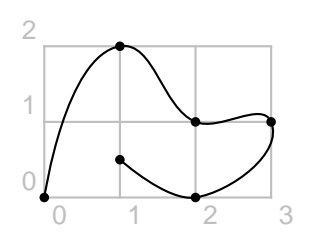

 $\text{pscurve}[showpoints=true](0,0)(1,2)(2,1)...$ 

La commande \psccurve permet de dessiner une courbe fermée entre les points.

<sup>(3)</sup>. En fait, il s'agit d'une courbe de Bézier par morceaux où sont donnés seulement les points d'interpolation : graphiquement, la courbe lisse.

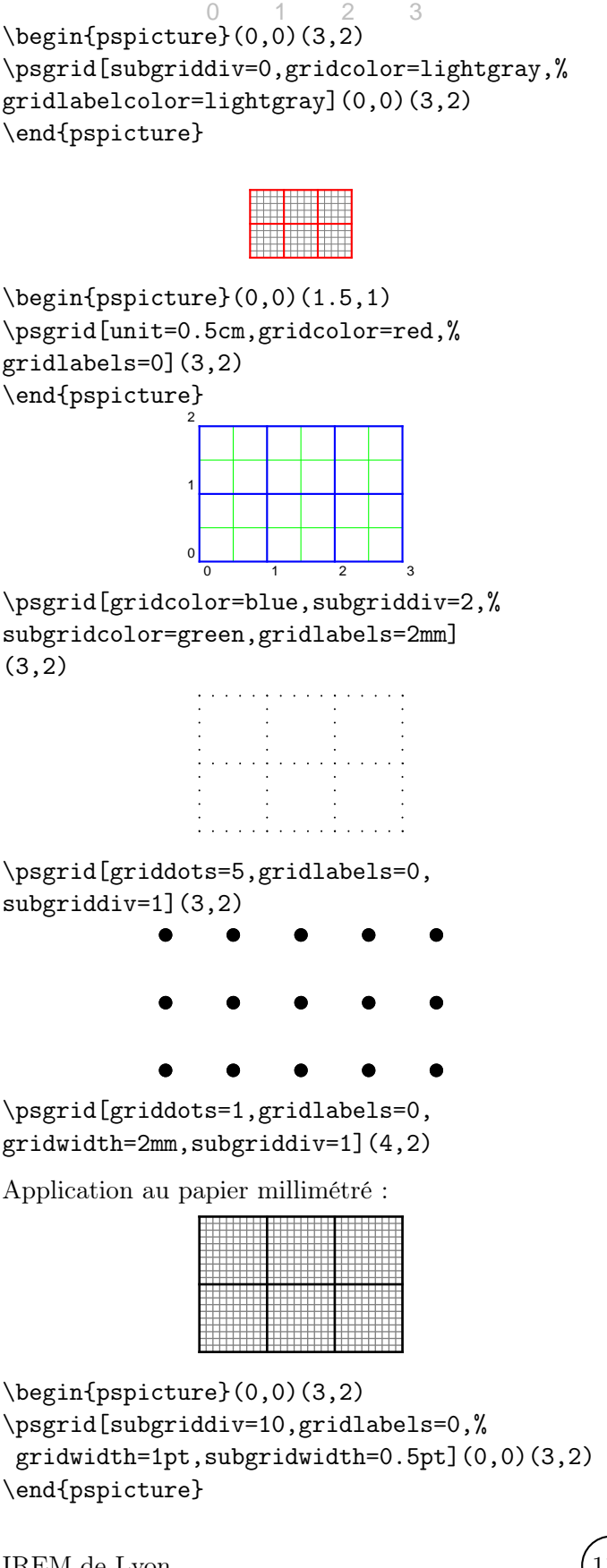

IREM de Lyon

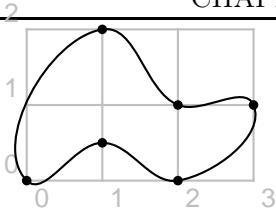

\psccurve[showpoints=true]%  $(0,0)(1,2)(2,1)(3,1)(2,0)(1,0.5)$ 

La commande  $\simeq$   $(4)$  permet de dessiner une courbe sans y placer le premier et le dernier point <sup>(5)</sup>.

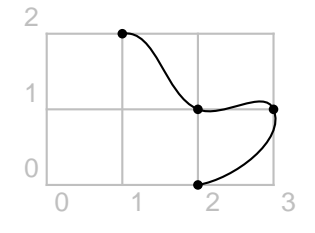

\psecurve[showpoints=true]%  $(0,0)(1,2)(2,1)(3,1)(2,0)(1,0.5)$ 

La commande étoilée \pscurve\* trace une surface pleine délimitée par la courbe et le segment joignant les points extrêmes.

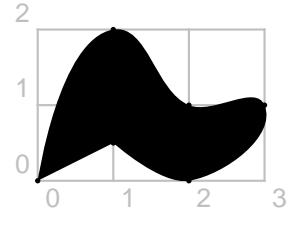

\pscurve\*[showpoints=true]%  $(0,0)(1,2)(2,1)(3,1)(2,0)(1,0.5)$ 

On peut tracer un arc en utilisant une courbe de Bézier quadratique. Celle-ci est définie par trois points de contrôle A, B et C, où A et C sont les extrémités de la courbe et les tangentes en A et en C passent par B.

La syntaxe est :

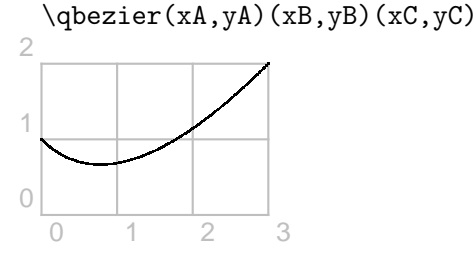

 $\begin{equation} (0,1)(1,0)(3,2) \end{equation}$ 

Pour colorier l'aire entre deux courbes, je renvoie à la sous-section [13.5.2,](#page-140-0) page [141.](#page-140-0)

12.4.3 Lignes « à main levée »

L'extension pstricks-add permet de dessiner à main levée.

Voici, par exemple, un segment :

\begin{pspicture}(0,-0.5)(3,0.5) \pslineByHand(0,0)(3,0) \end{pspicture}

Cela permet, entre autres, de dessiner des triangles à main levée :

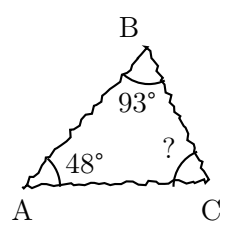

\pslineByHand(0,0)(2.5;48)(2.5;0)(0,0)

L'amplitude est réglée par le paramètre varsteptol (0,8 par défaut) et la largeur par VarStepEpsilon (2 par défaut) :

\pslineByHand(0,0)(\linewidth, 0)

\pslineByHand[VarStepEpsilon=10,% varsteptol=1] $(0,0)$  $\{ \line{\}$ warsteptol=1] $(0,0)$ 

Il y a une autre possibilité, en utilisant la commande pscurve vue plus haut. . . mais il faut plus bidouiller ! Je laisse au lecteur deux exemples des mêmes types que ceux donnés précédemment.

\pscurve(0,0)(1,0.05)(2,-.05)(3,0)

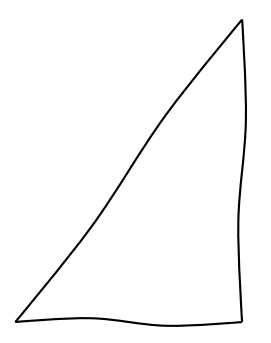

<sup>(4).</sup>  $\underline{c}$  pour *closed* et  $\underline{e}$  pour *edge*.

<sup>(5)</sup>. Ils sont quand même pris en compte dans les calculs de la courbe finale.

\begin{pspicture}(-0.5,-0)(3.5,4) \pscurve(0,0)(1,0.05)(2,-.05)(3,0) \pscurve(3,0)(2.95,1.33)(3.05,2.67)(3,4) \pscurve(0,0)(1,1.25)(2,2.75)(3,4) \end{pspicture}

### 12.5 Flèches et autres extrémités

{flèche } permet de mettre des flèches aux extrémités des traits. Voici quelques exemples :

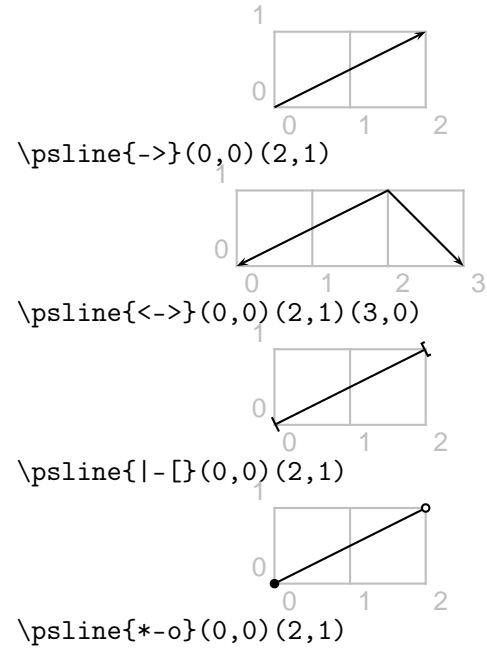

Les valeurs peuvent se combiner.

{\psset{unit=0.5cm} \begin{pspicture}(0.5,0.5)(4.5,4.5)  $\pi = {\{-*\}(1,4)(2,4)}$  $\pi(-)(3,4)(4,4)$ \psline{->}(2.5,3.5)(2.5,2) \pscurve{|-|}(1,2)(2.5,1)(4,2) \end{pspicture}}

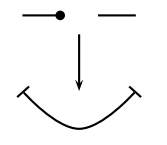

# 12.6 Options

[opt] est une option qui permet de modifier les caractéristiques des objets représentés.

### 12.6.1 Épaisseur

[linewidth=largeur] modifie l'épaisseur de la ligne.

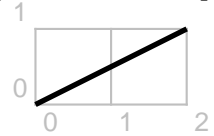

 $\phi$ [linewidth=2pt](0,0)(2,1)

IREM de Lyon (116)

# 12.6.2 Codage

On peut « coder » les lignes :

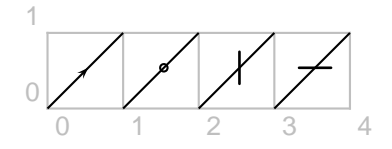

 $\phi$ [ArrowInside=->](0,0)(1,1) \psline[ArrowInside=-o](1,0)(2,1) \psline[ArrowInside=-t](2,0)(3,1) \psline[ArrowInside=-T](3,0)(4,1)

On peut préciser la position sur la ligne  $(6)$ :

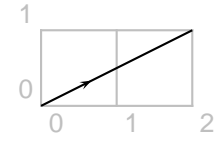

\psline[ArrowInside=->,ArrowInsidePos=0.3]...

Ou encore le nombre de motifs :

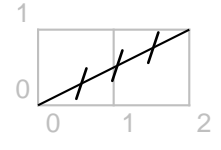

\psline[ArrowInsideNo=3,ArrowInside=-t]...

## 12.6.3 Style : pointillés, . . .

[linestyle=dashed] trace la ligne en traitillés et [linestyle=dotted], en pointillés.

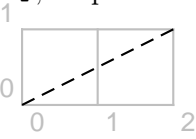

\psline[linestyle=dashed](0,0)(2,1)

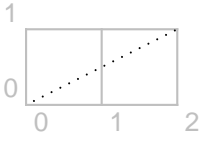

\psline[linestyle=dotted](0,0)(2,1)

On peut choisir le type de traitillés. Les distances mises en options donnent les longueurs alternativement des segments noirs (visibles) – les premières données – et blancs (invisibles).  $(7)$ 

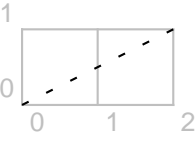

\psline[linestyle=dashed,dash=3pt 8pt]...

(6). 0.3 signifie « à 30 % du segment à partir de la première extrémité.

(7). La valeur par défaut est 5pt 3pt .

### 12.6.4 Couleur

linecolor=couleur colorie l'objet avec une couleur. 2

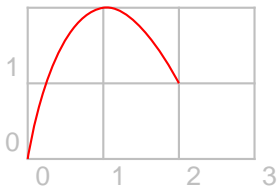

 $\text{Discurve}$ [linecolor=red](0,0)(1,2)(2,1)

L'option fillstyle=solid permet de remplir l'objet par la couleur sollicitée au moyen de la commande fillcolor=couleur.

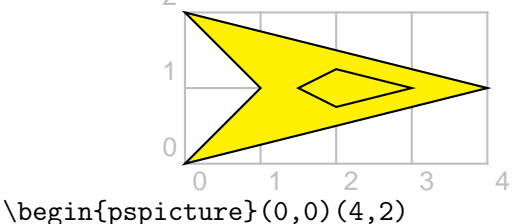

\pspolygon[fillstyle=solid,fillcolor=yellow]%  $(0,0)(4,1)(0,2)(1,1)$ 

\pspolygon(3,1)(2,1.25)(1.5,1)(2,0.75) \end{pspicture}

Attention à l'ordre des commandes ! Commencez le dessin par les éléments de l'arrière-plan et finissez par ceux du premier plan.

Comme je l'ai signalé dans un chapitre précédent, je donne (pages [39](#page-38-0) et [40\)](#page-38-0) les 317 couleurs définies dans l'extension xcolor avec l'option x11names, avec les quantités de rouge, vert et bleu incluses correspondantes, dans l'ordre alphabétique.

### 12.6.5 Points

On peut changer le style d'affichage des points (par défaut, un disque noir).

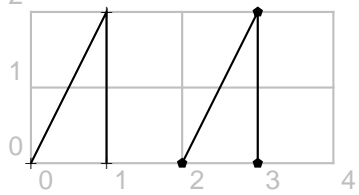

\psline[showpoints=true,dotstyle=+]%  $(0,0)(1,2)(1,0)$ 

\psline[showpoints=true,dotstyle=pentagon\*]% (2,0)(3,2)(3,0)

Les 10 styles sont :

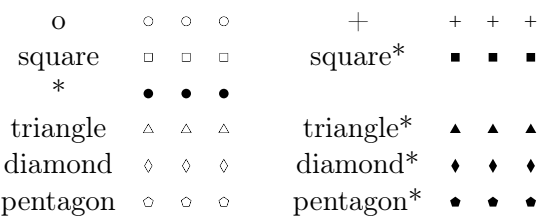

Il ne faut pas oublier le showpoints=true.

### 12.6.6 Longueur des flèches

Voici quelques paramètres pour les flèches ; leur valeur par défaut est donnée en fin de ligne (correspondant à la flèche de gauche).

arrowlength fixe la longueur de la flèche en fonction de la largeur de ligne 1.4

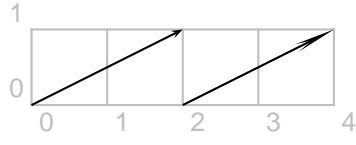

 $\pi(-)$ (0,0)(2,1)  $\phi$ [arrowlength=5]{->}(0,0)(2,1)

arrowsize (8) fixe la largeur de la flèche en fonction de la largeur de la ligne 3pt 2

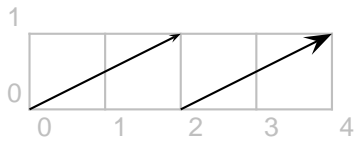

 $\phi$ [arrowsize=5pt 3]{->}(0,0)(2,1)

arrowscale 1

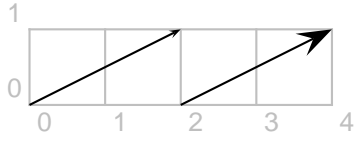

 $\pi$ [arrowscale=3]{->}(0,0)(2,1)

### 12.6.7 Double trait

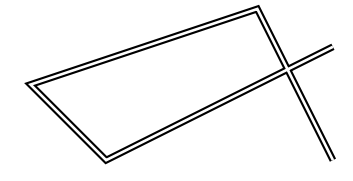

 $\phi$ [doubleline=true](4,1.5)(1,0)...

### 12.6.8 Hachures

Pour les figures fermées, on peut définir le type de remplissage :

- fillstyle=valeur : motif de remplissage, valeur pouvant être :
	- crosshatch : hachures croisées à 45◦ ,
	- $\circ$  hlines : hachures simples à 45°,
	- vlines : hachures simples à <sup>−</sup>45◦ ,
	- solid : plein ;
- fillcolor=couleur de fond ;
- hatchcolor=couleur des hachures :

<sup>(8)</sup>. Ce paramètre se décompose en deux parties, dim et un nombre, n. Ainsi, si la largeur de la ligne qui doit être fléchée est w, la largeur de la flèche sera  $larg = n \times w + dim$ , la longueur de la flèche sera  $long = larg \times arrowlength$  et la hauteur de l'empenage sera long × arrowinset.

- hatchwidth=épaisseur du trait;
- hatchsep=espacement des traits;
- hatchangle=angle des traits.

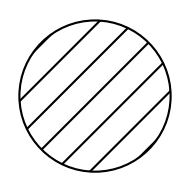

 $\begin{binatrix} -1, -1 & (1, 1) \end{pmatrix}$ \pscircle[% fillstyle=hlines,hatchsep=3mm](0,0){1} \end{pspicture}

### 12.7 Figures usuelles

#### 12.7.1 Rectangles, polygones, etc.

#### 12.7.1.1 Rectangles et polygones

 $\text{logframe[opt]}(x_0,y_0)(x_1,y_1)$  permet de tracer un rectangle dont dont les extrémités de la diagonale ont pour coordonnées  $(x_0,y_0)$  et  $(x_1,y_1)$ .

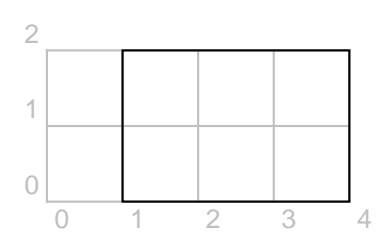

 $\sigma(1,0)(4,2)$ 

On peut arrondir les coins du rectangle en utilisant l'option framearc. Ce nombre, égal à 0 par défaut, est compris entre 0 et 1. Le rayon de l'arrondi est égal à la moitié du minimum entre la longueur et la largeur multiplié par ce cœfficient :

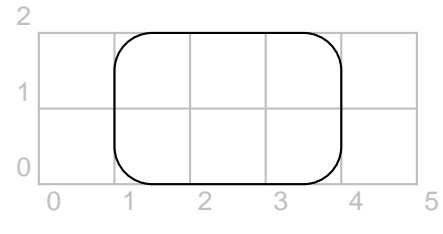

 $\sigma$ [framearc=0.5](1,0)(4,2)

 $\pspolygon[opt](x0,y0)(x1,y1)...(xn,yn) per$ met de tracer un polygone :

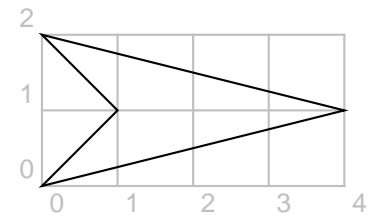

On notera la différence entre un polygone et une ligne fermée (9) :

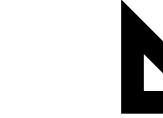

 $\phi$ [linewidth=3mm](0,0)(1,0)(0,1)(0,0)  $\pspolygon[linearidth=3mm](0,0)(1,0)(0,1)$ 

### <span id="page-117-0"></span>12.7.1.2 Un triangle. . . eulérien

Nous avons souvent besoin de triangles dans nos documents. (Un triangle est un polygone à 3 côtés, ce qui justifie sa place dans cette sous-section.)

Voici (10) un triangle ABC qui a le très bon goût d'avoir la quasi-totalité de points associés à coordonnées entières, ce qui est intéressant lorsque l'on veut placer (11) un point particulier ou tracer une droite particulière. Il ne vous reste ensuite qu'à modifier l'échelle, effectuer une rotation, . . .

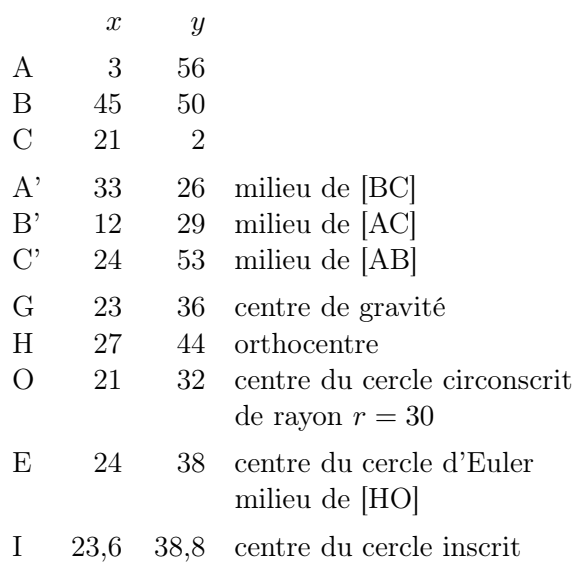

Une figure correspondante est donnée page [136.](#page-135-0) Le source est sur [\[127\]](#page-197-6).

### 12.7.1.3 Pour un Sudoku

Il y a plusieurs possibilités pour dresser une grille de Sudoku. L'une d'elles consiste à utiliser un tableau. . . mais il faut un peu transpirer pour que le résultat soit celui voulu : cellules carrées, bordures plus ou moins épaisses, . . . Une autre consiste à utiliser le très riche package cwpuzzle [\[50\]](#page-194-0).

IREM de Lyon (118

<sup>(9)</sup>. L'épaisseur du trait est volontairement choisie ici pour montrer la différence.

<sup>(10)</sup>. D'après une activité de l'IREM de Lorraine, « Le secret de Leonhard ».

<sup>(11)</sup>. Parce que, entre nous, placer un centre de gravité de coordonnées qui ressemblent à  $(17/15$  ,  $539/64)\!\ldots$ 

Les coordonnées de I sont approchées à 0,1 près.

Le lecteur remarquera l'emploi de deux \newcommand (12) . La première (13) définit le style de tous les nombres donnés (14) , la seconde, celui de tous les nombres à trouver (15) .

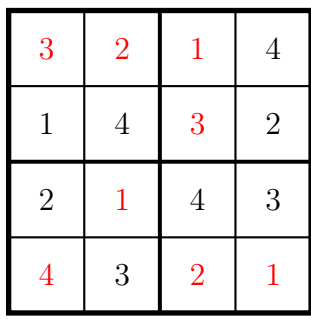

 $\newcommand{\CD}[1]{\label{thm:main}$ \newcommand{\CS}[1]{% \textcolor{red}{\large #1}} \begin{pspicture}(0.5,0.5)(4.5,4.5) \psframe[linewidth=2pt](0.5,0.5)(4.5,4.5) \psline[linewidth=1.5pt]%  $(2.5, 0.5)(2.5, 4.5)$  $\psi(1.5, 0.5)$  $(1.5, 4.5)$  ...  $\rput(1,3){\CD{1}}$  ...  $\rput(1,1){\CS{4}}$  ... \end{pspicture}

### 12.7.2 Parabole

On peut tracer un arc de parabole de direction asymptotique l'axe  $(Oy)$  avec la commande :

 $\partial(x0,y0)(x1,y1)$ 

La parabole a pour sommet le point de coordonnées  $(x0,y0)$  et passe par le point de coordonnées  $(x1,y1)$ en s'arrêtant à ce point. Les deux branches de la paraboles sont (évidemment) symétriques.

### 12.7.3 Cercles, disques et ellipses

 $\text{pscircle}(x_0, y_0)$  {r} permet de tracer le cercle de centre de coordonnées  $(x_0, y_0)$  et de rayon r. La version étoilée dessine le disque (en noir).

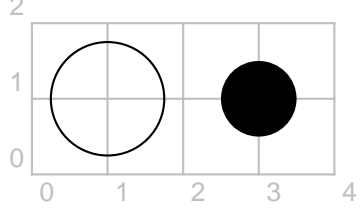

 $\text{pscircle}(1,1)\{0.75\} \text{pscircle}*(3,1)\{0.5\}$ 

(12). Voir cette notion page [99.](#page-98-0)

(13). Chiffres Donnés, Chiffres Solutions.

(14). Il n'y a pas que des nombres qui peuvent remplir des cases : voyez des exemples de « Sudomath » dans la brochure Jeux 8 de l'APMEP.

(15). Je conseille alors de regrouper toutes les lignes de saisie des nombres à trouver : lorsqu'ils sont mis en commentaire, on a la grille de départ, à compléter.

Le disque est obtenu à partir du cercle à l'aide de l'option fillstyle=solid et sa couleur, à l'aide de fillcolor=couleur . On peut peindre le disque et le cercle :

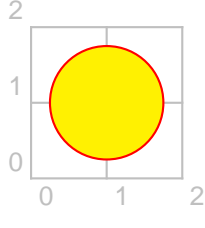

\pscircle[linecolor=red,% fillstyle=solid,fillcolor=yellow]%  $(1,1)\{0.75\}$ 

Les disques peuvent être hachurés (les hachures sont expliquées plus haut) :

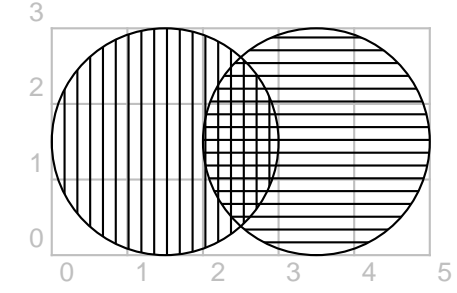

\pscircle[fillstyle=hlines,hatchangle=90]%  $(1.5, 1.5)$   $\{1.5\}$ \pscircle[fillstyle=hlines,hatchangle=0]%  $(3.5, 1.5)$ {1.5}

Cela peut être pratique (16) lorsque l'on veut superposer deux disques peints. . . car les couleurs ne s'associent pas ! Un exemple dans ce cas est donné avec la commande \pscustom, page [121.](#page-120-0)

 $\text{psellipse[opt]}(x_0,y_0)(r_x,r_y)$  permet de tracer l'ellipse de centre de coordonnées  $(x_0; y_0)$  et de rayon horizontal  $(r_x)$  et de rayon vertical  $(r_y)$ .

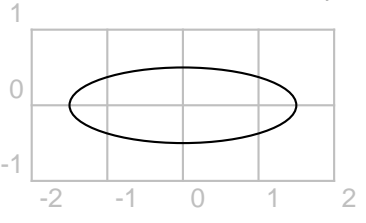

\psellipse(0,0)(1.5,0.5)

### 12.7.4 Secteurs et arcs

 $\mathcal{L}(x_0,y_0)$  {r}{a}{b} permet de tracer le secteur de centre de coordonnées  $(x_0, y_0)$ , de rayon r depuis l'angle de mesure a jusqu'à l'angle de mesure b, en degrés.

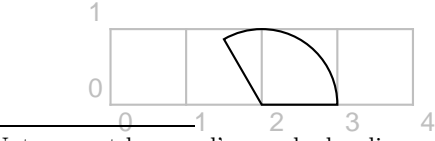

(16). Notamment lorsque l'on parle des diagrammes de Venn.

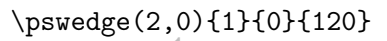

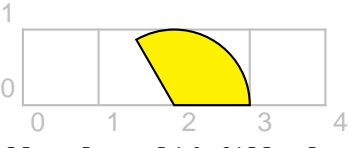

\pswedge[fillstyle=solid,fillcolor=yellow]% (2,0){1}{0}{120}

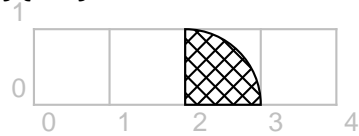

\pswedge[fillstyle=crosshatch](2,0){1}{0}{90}

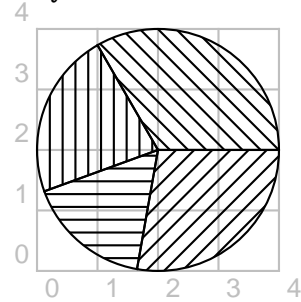

- \pswedge[fillstyle=hlines,hatchangle=135] (2,2){2}{0}{120}
- \pswedge[fillstyle=hlines,hatchangle=90] (2,2){2}{120}{200}
- \pswedge[fillstyle=hlines,hatchangle=0] (2,2){2}{200}{260}
- \pswedge[fillstyle=hlines,hatchangle=45] (2,2){2}{260}{360}

Avec l'extension pstricks-add.

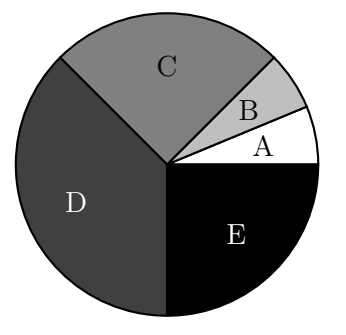

```
\psset{unit=2cm,fillstyle=solid}
\pspicture(-1,-1)(1,1)\pswedge{1}{0}{22.5}
\pswedge[fillcolor=lightgray]{1}{22.5}{45}
\pswedge[fillcolor=gray]{1}{45}{135}
\pswedge[fillcolor=darkgray]{1}{135}{270}
\pswedge[fillcolor=black]{1}{270}{360}
\rput(0.65;11.25){A} \rput(0.65;33.75){B}
\rput(0.65;90){C}
\rput(0.65;202.5){\white D}
\rput(0.65;315){\white E}
\endpspicture
```
(La notation polaire « (0.65;11.25) » sera détaillée dans le paragraphe [12.7.5.](#page-119-0))

0 1 2 3 4 5 6  $\bigcap$ 1 2

\psarc(2,1){1}{0}{120} \psarc{->}(1,0){1}{0}{120} \psarc{o->}(4,0){1}{0}{120}

Pour dessiner un arc dans le sens indirect, on utilise l'instruction \psarcn.

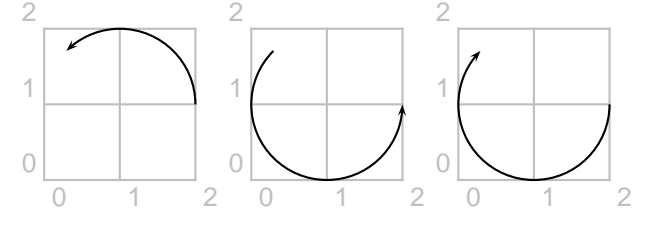

Les arcs sont obtenus respectivement avec les instructions suivantes :

### \psarc{->}(1,1){1}{0}{135} \psarc{->}(1,1){1}{135}{0} \psarcn{->}(1,1){1}{0}{135}

Si l'on veut juste tracer l'arc sans l'orienter, les deux dernières instructions (débarrassées de {->}) sont semblables. En revanche, lorsque l'on veut dessiner (et peindre) une figure contenant des arcs (comme dans le paragraphe suivant), il faut savoir faire la différence.

### <span id="page-119-0"></span>12.7.5 La commande \SpecialCoor

La commande \SpecialCoor permet d'utiliser six types de coordonnées différents :

- les coordonnées cartésiennes usuelles (x,y) ;
- les coordonnées polaires  $(r; a)$ ;
- les coordonnées d'un nœud (node) ;
- les coordonnées par rapport à un nœud ([par]node) ;
- les coordonnées calculées par des expressions postscript (!expr);
- des types différents pour l'abscisse et l'ordonnée (coord1|coord2).

Plus particulièrement, avec le coordonnées polaires, un point de coordonnées polaires [rayon, angle] est alors codé (rayon;angle).

Le point de coordonnées cartésiennes (1,1) est alors noté (1.414;45).

On crée un arc de cercle de même :

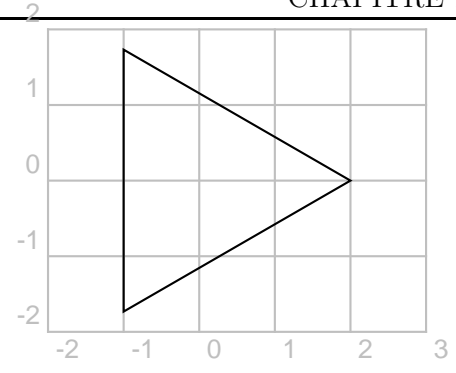

\SpecialCoor \pspolygon(2;0)(2;120)(2;240)

# 12.8 Commande \degrees[num]

Elle permet de travailler avec une mesure des angles allant de 0 à num. Autrement dit, num donne le nombre de sous-divisions régulières du cercle.

```
{\SpecialCoor
```
\degrees[7]  $\begin{binatrix} -2, -2 \end{pmatrix}$ \pspolygon(2;0)(2;1)(2;2)(2;3)(2;4)(2;5)(2;6) \end{pspicture}}

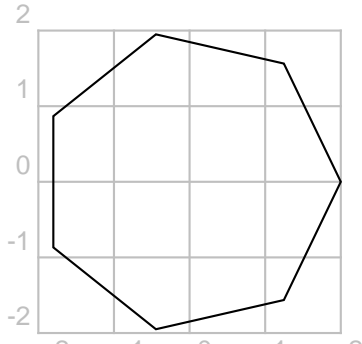

 $\mathop{\text{Par}}\nolimits$  conséquent, on peut utiliser **\degrees** [100] pour faire un camembert quand les proportions en pourcentage sont connues.

# <span id="page-120-0"></span>12.9 Commande \pscustom : coloriage d'une surface

On commence par dessiner la figure (17) ci-contre.

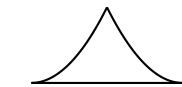

 $\begin{binatrix} -1, -1 \end{pmatrix}$  $\psplot{-1}{0}{x 1 add 2 exp 1 sub}$  $\psplot{0}{1}{x 1 sub 2 exp 1 sub}$  $\pi(1,-1)(-1,-1)$ \end{pspicture}

On aimerait la remplir de rouge :

On va pour cela utiliser la commande \pscustom :

(17). Elle est composée d'un segment, de la branche de parabole d'équation  $y = (x + 1)^2 - 1$  sur  $[-1, 1]$  et de la branche de parabole d'équation  $y = (x - 1)^2 - 1$  sur [0; 1].

 $\begin{binatrix} -1, -1 \end{pmatrix}$ \pscustom[fillstyle=solid,% fillcolor=red,linestyle=none]{% \psplot{-1}{0}{x 1 add 2 exp 1 sub}  $\psplot{0}{1}{x 1 sub 2 exp 1 sub}$  $\pi(1,-1)(-1,-1)$ \end{pspicture}

(Pour avoir la ligne de contour de la figure, on supprime linestyle=none.)

On veut dessiner maintenant la figure suivante :

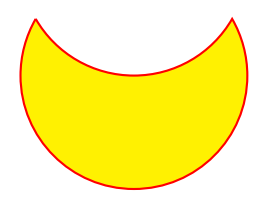

Dans un premier temps, si l'on ne prend pas garde au fait que le bord se trace en une seule fois (sans lever le crayon), LAT<sub>E</sub>X dessine la figure de gauche non seulement parce qu'il utilise les arcs dessinés sur la figure de droite mais aussi parce que, par défaut, \pscustom joint le point courant au début du nouveau chemin :

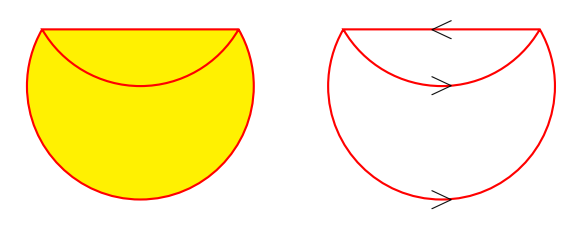

```
\begin{pspicture}(-1.5,-1.75)(1.5,0.75)
\pscustom[fillstyle=solid,%
fillcolor=yellow,linecolor=red]{%
\psarc(0,0){1.5}{150}{30}
\psarc(0,1.5){1.5}{210}{330}}
\end{pspicture}
```
La programmation correcte demande l'utilisation de \pscustom :

```
\begin{pspicture}(-1.5,-1.5)(1.5,0.75)
\psframe(-1.5,-1.5)(1.5,0.75)
\pscustom[fillstyle=solid,%
fillcolor=yellow,linecolor=red]{%
\psarc(0,0){1.5}{150}{30}
\psarcn(0,1.5){1.5}{330}{210}}
\end{pspicture}
```
Je laisse le soin au lecteur de comprendre comment a été construite la figure suivante (18) :

<sup>(18)</sup>. Pour le principe de la légende, se reporter à la notion de flottant, page [97.](#page-96-0)

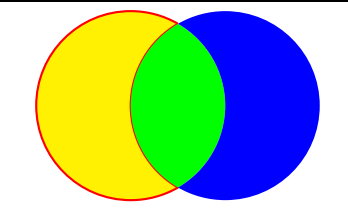

Figure 12.1 – Diagramme de Venn

```
\psset{unit=1.25cm}
\begin{pspicture}(0,-1)(3,1)
\pscustom[linestyle=none]{%
\psarc(1,0){1}{60}{-60}
\psarcn(2,0){1}{240}{120}
\fill[fillstyle=solid,fillcolor=yellow]
\stroke[linestyle=solid,linecolor=red]
\newpath
\psarc(1,0){1}{-60}{60}
\psarc(2,0){1}{120}{240}
\fill[fillstyle=solid,fillcolor=green]
\newpath
\psarc(2,0){1}{240}{120}
\psarcn(1,0){1}{60}{-60}
\fill[fillstyle=solid,fillcolor=blue]}
\end{pspicture}
```
# 12.10 Commande \psclip : découpage d'une surface

Le clipping sert à découper une figure selon un contour déterminé. Considérons la figure suivante. abc abc abc abc abc abc abc abc abc abc abc abc abc abc abc abc abc abc abc abc abc abc abc abc abc abc abc abc abc abc abc abc abc abc \begin{pspicture}(4,2) \pspolygon(0,0)(2,0.25)(4,0)(3.75,1)...  $\rput(2,1){\%}$ \begin{minipage}{4.5cm}abc...\end{minipage}}

\psclip{graphique} objet \endpsclip dessine l'objet seulement dans la zone délimitée par le graphique.

abc abc abc abc abc ab abc abc abc abc abc ab abc abc abc abc abc ab abc abc abc abc abc ab

\end{pspicture}

```
\begin{pspicture}(4,2)
\psclip{\pspolygon(0,0)(2,0.25)(4,0)...}
```
 $\tau(2,1)$  {% \begin{minipage}{4.5cm}abc...\end{minipage}} \endpsclip \end{pspicture}

Un autre exemple, qui pourra voir sa présence dans un chapitre de probabilités :

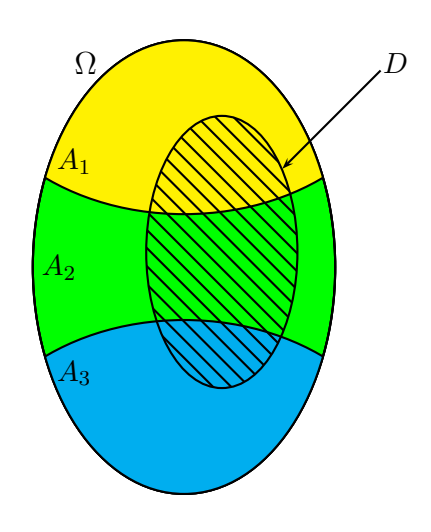

```
\begin{binatrix} -3, -4 \end{binatrix}\psellipse[fillstyle=solid,fillcolor=green]%
(0,0)(2,3)\begin{p{pclip}(psellipse(0,0)(2,3)\}\psellipse[fillstyle=solid,fillcolor=yellow]%
(0,3)(3,2.3)\psellipse[fillstyle=solid,fillcolor=cyan]%
(0,-3)(3,2.3)\end{psclip}
% On retrace par-dessus l'ellipse
%principale pour les contours
\text{pselling}(0,0)(2,3)% puis la patate pour D
\psellipse[fillstyle=vlines](0.5,0.2)(1,1.8)
% puis le texte...
\rput(-1.3,2.7){\large$\Omega$}
\rput(-1.45,1.4){$A_1$}
\rput(-1.65,0){$A_2$}
\rput(-1.45,-1.4){$A_3$}
\psline{<-}(1.3,1.3)(2.6,2.6)\rput(2.8,2.7){$D$}
\end{pspicture}
```
Un dernier exemple, qui se passe de commentaire.

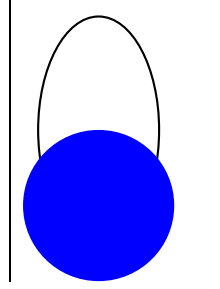

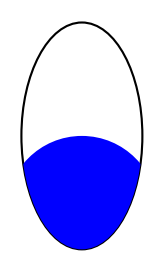

```
\begin{pspicture}(-1,-2)(1,1.5)
\psellipse(0,0)(0.8,1.5)
\pscircle*[linecolor=blue](0,-1){1}
\end{pspicture}
\hfill
\begin{binatrix} -1, -2 \end{pmatrix}\begin{psclip}{%
\psellipse(0,0)(0.8,1.5)}
\pscircle*[linecolor=blue](0,-1){1}
\end{psclip}
\end{pspicture}
```
### 12.11 Transformations usuelles

Voici quelques lignes de codes. Rien n'empêche toutefois le lecteur d'utiliser les logiciels donnés à la section [12.18.4,](#page-133-0) page [134,](#page-133-0) pour faire directement ses figures et les insérer ensuite !

### 12.11.1 Commandes \rput et \uput

#### 12.11.1.1 Commande \rput

Pour placer un objet (figure, texte, etc.) au point de coordonnées  $(x,y)$ , on utilise une des deux commandes :

> $\tau$ [orig] $(x,y)$ {objet}  $\mathcal{q}_q$ le  $\{x,y\}$ {objet }

angle indique l'angle de rotation d'écriture du texte. C'est en fait une option ! Sa valeur par défaut est 0.

orig est l'origine de l'objet pour la commande et peut prendre l'une des onze valeurs ci-dessous. Par défaut, c'est le centre de la boîte englobante. La ligne dessinée en pointillées est la ligne de base.

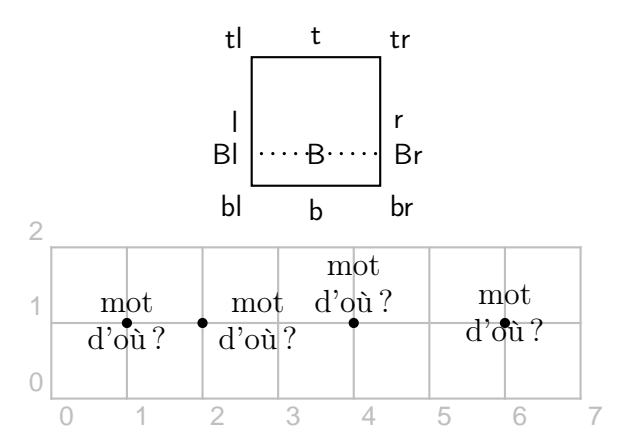

(Les points ont été rajoutés, pour faciliter la compréhension des instructions.)

```
\rput(1,1){\large \begin{tabular}{c}
mot\\ d'où ?\end{tabular}}
\rput[1](2,1){...}\rput[b](4,1){...}\rput[B](6,1){...}
```
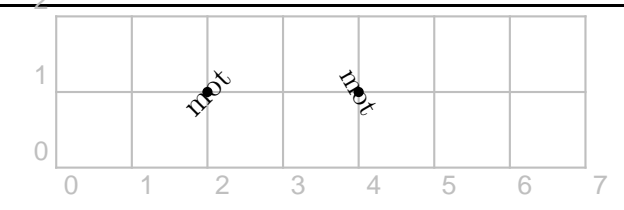

 $\rput{45}(2,1){\langle\lvert\right.}$ \rput{-60}(4,1){mot}

#### 12.11.1.2 Commande \uput

On a aussi la commande \uput de syntaxe suivante :

 $\uput{distance}$ [angle]{rotation}(x,y){objet}

objet est placé à une distance du point de coordonnées  $(x, y)$  en allant dans la direction de l'angle. Une  $rotation - lorsque'elle est précisée - est appli$ quée sur l'objet .

La *distance*<sup>(19)</sup> est en fait une option...

Les directions sont les suivantes :

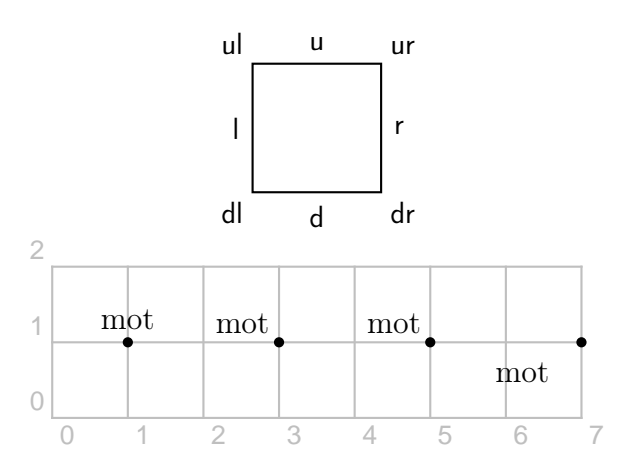

\uput[u](1,1){\large mot}  $\uput[u1](3,1){\langle\lvert\right\}$ \uput [135] (5,1) {\large mot} \uput{0.5}[215](7,1){\large mot}

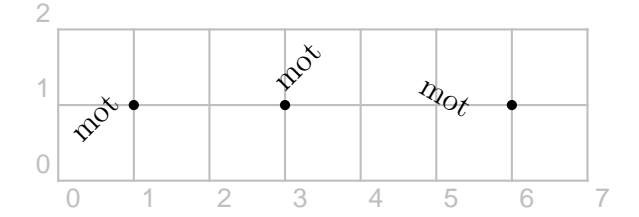

 $\uput[1]{45}(1,1){\langle\lvert\right]}$  $\uput[u]{45}(3,1){\langle\|}$ \uput{0.5}[1]{-30}(6,1){\large mot}

### 12.11.2 Translation

Pour effectuer une translation de vecteur  $\overrightarrow{u}(a;b)$  sur un objet, on utilise la commande :

$$
\verb+\rput+(a,b) {\it object}
$$

(19). up, down, left et right.

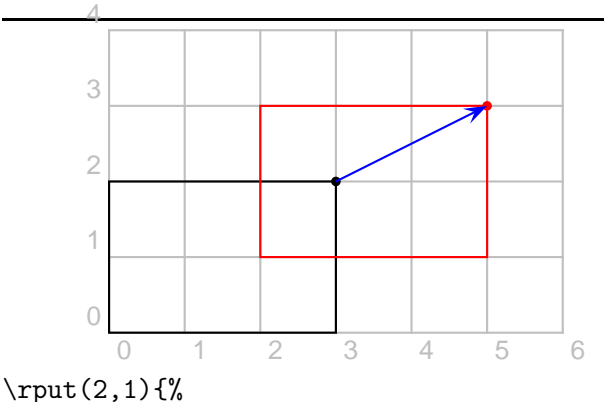

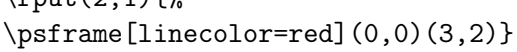

#### 12.11.3 Rotation et symétrie centrale

Pour effectuer une translation de centre  $O(0,0)$  et d'angle angle (exprimé en degrés) sur un objet, on utilise la commande :

#### $\r{right[angle] (0,0){\delta}jet}$

Pour effectuer une symétrie centrale de centre  $\Omega$ , on prend donc  $angle = 180$ .

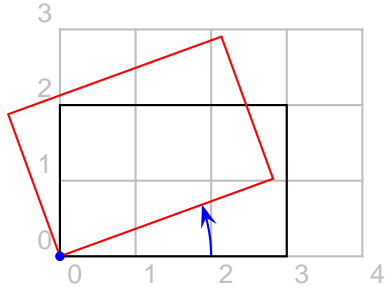

\rput{20}(0,0){% \psframe[linecolor=red](0,0)(3,2)}

On pourrait penser, à tort, que la commande  $\rput{90}(1,-1){\psfframe(1,2)(3,1)}$  dessine l'image du rectangle dans la rotation de centre le point de coordonnées  $(1, -1)$  et d'angle 90°. L<sup>AT</sup>EX construit en fait d'abord l'image du rectangle dans la rotation de centre le point de coordonnées (0,0) puis l'image de celui-ci dans la translation de vecteur  $\overrightarrow{u}(1, -1)$ .

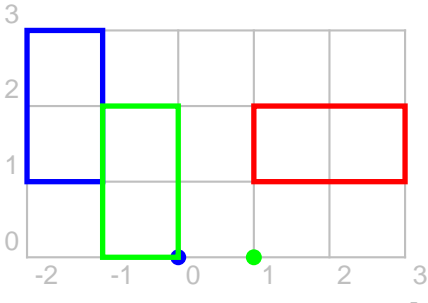

\psdot[linecolor=blue,linewidth=2pt](0,0) \psdot[linecolor=green,linewidth=2pt](1,0)  $\sigma(1,2)(3,1)$ 

```
\rput{90}(0,0){\psframe[linecolor=blue,%
linewidth=2pt](1,2)(3,1)}
\rput{90}(1,-1){\psframe[linecolor=green,%
```

```
linewidth=2pt](1,2)(3,1)}
```
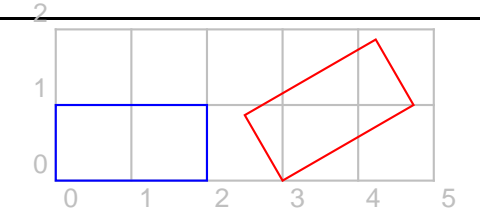

\psframe[linecolor=blue](2,1)  $\rput{30}(3,0){\psterone[linecolor=red](2,1)}$ 

#### 12.11.4 Homothétie

Pour effectuer une homothétie de centre  $O(0,0)$  et de rapport  $k$  sur un objet, on utilise la commande :

 $\simeq{k}$ { $objet$ }

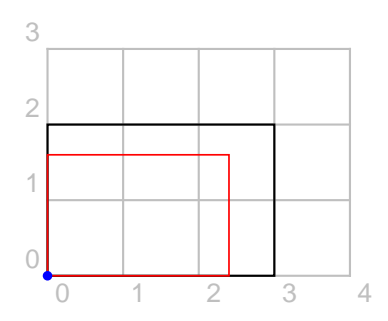

\scalebox{0.8}{% \psframe[linecolor=red](0,0)(3,2)}

Cette commande se décline aussi en une autre,  $\setminus$ scalebox $\{kx\}$  $\{ky\}$  $\{objet\}$ .

### 12.12 Décorations

#### 12.12.1 Encadrements

On dispose de divers encadrements pour le texte :

- \psframebox{texte} cadre rectangulaire
- \psdblframebox{texte} cadre rectangulaire à filet double
- \psshadowbox{texte} cadre rectangulaire ombré
- \psshadow{texte} texte ombré
- \pscirclebox{texte} cadre circulaire
- \psovalbox{texte} cadre ovale
- \psdiabox{texte} cadre losange
- \pstribox{texte} cadre triangulaire (isocèle, « pointe » en haut)

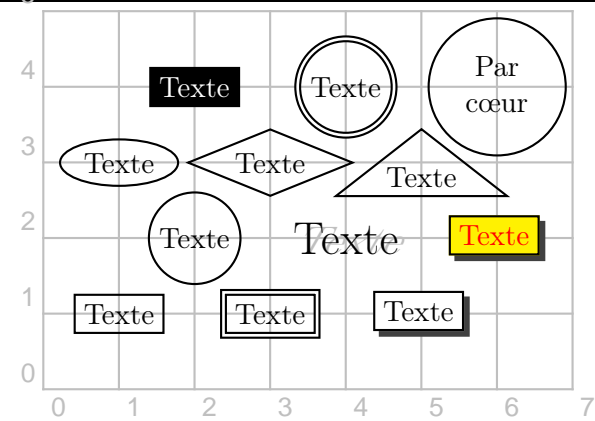

```
\rput(1,1){\psframebox{Texte}}
\rput(3,1){\psdblframebox{Texte}}
\rput(5,1){\psshadowbox{Texte}}
\rput(2,2){\pscirclebox{Texte}}
\rput(1,3){\psovalbox{Texte}}
\rput(3,3){\psdiabox{Texte}}
\rput(5,3){\pstribox{Texte}}
\rput(2,4){\psframebox[fillstyle=solid,%
fillcolor=black]{\textcolor{white}{Texte}}}
\tau(4,4) {%
\pscirclebox[doubleline=true]{Texte}}
\rput(6,4){\pscirclebox{%
\begin{tabular}{c} Par\\ c\oe ur
\end{tabular}}}
\rput(4,2){\psshadow{\LARGE Texte}}
\rput(6,2){\psshadowbox[fillstyle=solid,%
fillcolor=yellow]{\textcolor{red}{Texte}}}
```
On peut utiliser ces commandes dans un texte seul (c'est-à-dire sans l'environnement pspicture) :

### Propriétés

Les propriétés sont à connaître. \psshadowbox{Propriétés}\\

Les \psframebox{propriétés} sont ...

### 12.12.2 On épouse

L'extension pst-text permet à un texte de suivre une ligne obtenue avec \psline, \pscircle, etc. On utilise la commande \pstextpath. Pour ne pas afficher cette ligne (et avoir le texte seul), on utilise \psset{linestyle=none}.

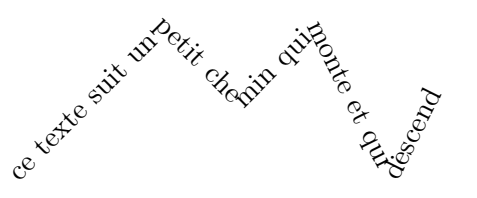

\pstextpath{% \psline(0,0)(2,2)(3,1)(4,2)(5,0)(6,2)}{% ce texte ... descend}

Un autre exemple (un escargot et  $\pi$ ) se trouve en page [201.](#page-192-0) Son source est sur [\[127\]](#page-197-6).

# 12.13 Répétition

### 12.13.1 Commande \multiput

### 12.13.1.1 Syntaxe

On peut répéter le placement avec la commande \multiput :

 $\multiput(x0,y0)(ux,uy)$ {nb}{objet}

où le vecteur de translation  $\vec{u}$  a pour coordonnées (ux,uy) et l'objet est reproduit nb fois à partir du point de coordonnées (x0,y0).

On peut ajouter les mêmes options qu'avec \rput (c'est-à-dire un point de référence et un angle de rotation) :

\multiput[ref]{angle}(x0,y0)(ux,uy){nb}{% objet}

12.13.1.2 Quadrillage

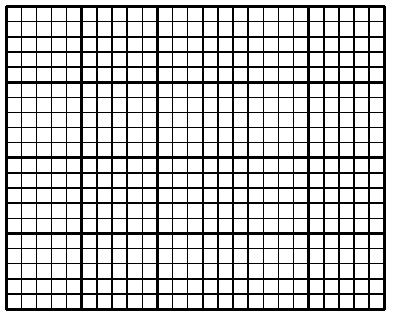

```
{\setlength{\unitlength}{2mm}
\begin{picture}(30,20)
{\linethickness{0.075mm}
\multiput(0,0)(1,0){26}{\line(0,1){20}}
\multiput(0,0)(0,1){21}{\line(1,0){25}}}
{\linethickness{0.225mm}
\multiput(0,0)(5,0){6}{\line(0,1){20}}
\multiput(0,0)(0,5){5}{\line(1,0){25}}}
\end{picture}}
```
### 12.13.2 Commande \multirput

```
La macro
```
\multirput[ref]{angle}(x0,y0)(ux,uy){nb}{objet} est une variante de \rput qui pose n copies, démarrant à  $(x0, y0)$  et avançant par pas de  $(x1, y1)$  à chaque fois;  $(x0, y0)$  et  $(x1, y1)$  sont toujours interprétés comme des couples de coordonnées cartésiennes.

```
****
\multirput(.5,0)(.3,.1){4}{*}
```
### 12.13.3 Commande \multips

#### 12.13.3.1 Et avec Pstricks

Les commandes données immédiatement avant étaient utilisées essentiellement l'arrivée du package Pstricks. Les utilisateurs de celui-ci préfèrent donc la commande \multips détaillée ci-dessous. Si l'on veut des copies de dessins/objets graphiques, il est en effet plus efficace d'utiliser \multips. De plus, \multips a la même syntaxe que multirput excepté qu'il n'y a pas d'argument point de référence (car les graphiques ont des dimensions nulles). Aussi, contrairement à \multirput, les cordonnées peuvent être de tout type.

#### 12.13.3.2 Syntaxe

S'il n'y a pas de texte mais uniquement des objets graphiques, on peut utiliser la commande \multips :

\multips(x0,y0)(ux,uy){nb}{objet}

\multips{angle}(x0,y0)(ux,uy){nb}{objet}

12.13.3.3 Zigzag

\newcommand\zigzag{% \psline(0,0)(.5,1)(1.5,-1)(2,0)}

{\psset{unit=5mm} \multips(0,0)(2,0){6}{\zigzag}}

### 12.13.3.4 Jouons aux cubes !

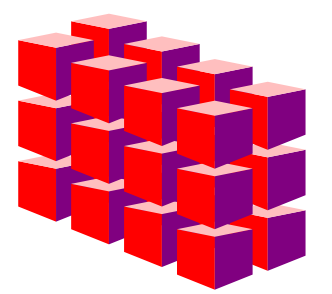

\psset{unit=5mm,linestyle=none,fillstyle=soli  $\begin{binatrix} -1.5, -3(6.5, 5) \end{min}$ \newcommand{\Cube} {\pspolygon[fillcolor=red]  $(0,0)(0,1.2)(1,1)(1,-0.4)$ \pspolygon[fillcolor=violet]  $(1,-0.4)(1,1)(2,1.2)(2,0)$ \pspolygon[fillcolor=pink]  $(0,1.2)(1,1.4)(2,1.2)(1,1)$ \multips(-1.4,-0.5){2}%

```
{\multips(0,1.6)} {3}%
{\mathsf{1.4}, -0.6}{4}%
\{\langle Cube\}\}\end{pspicture}
```
#### 12.13.3.5 Un réseau triangulaire pointé

\psset{unit=0.5cm}  $\begin{cases} (-0.5, -0.5)(8,5) \end{cases}$ \multips(0,1.732){3}{% \multips(1,0){8}{% \pscircle\*(0,0){0.05}% \pscircle\*(0.5,0.866){0.05}}} \end{pspicture}

### 12.13.4 Utilisation de \multido

12.13.4.1 La commande \multido

La commande *\multido* est détaillée page [156.](#page-155-0)

#### 12.13.4.2 Des parts de camemberts

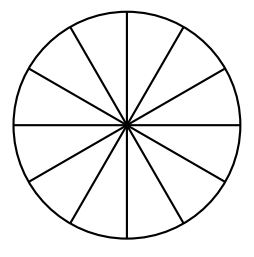

\pscircle(0,0){1.5}  $\mathcal{\i=0+30}{12}{\psline(1.5;\i)}$ 

Après avoir dessiné le cercle de centre le point de coordonnées  $(0, 0)$  et de rayon 1,5 cm, LAT<sub>EX</sub> va dessiner les 12 segments d'extrémités les points de coordonnées  $(0,0)$  et  $(1.5:i)$ , pour *i* partant de  $0^{\circ}$  et augmenté de 30° à chaque itération.

On peut représenter différentes teintes de gris (comme cela a été défini en page [33\)](#page-31-0) :

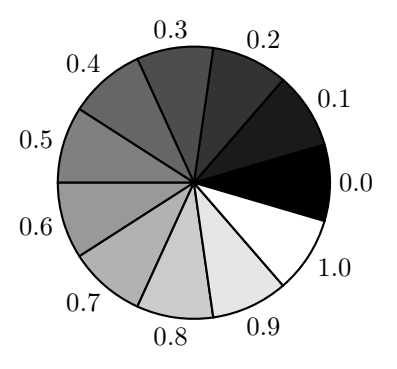

### 12.13.4.3 Un rapporteur

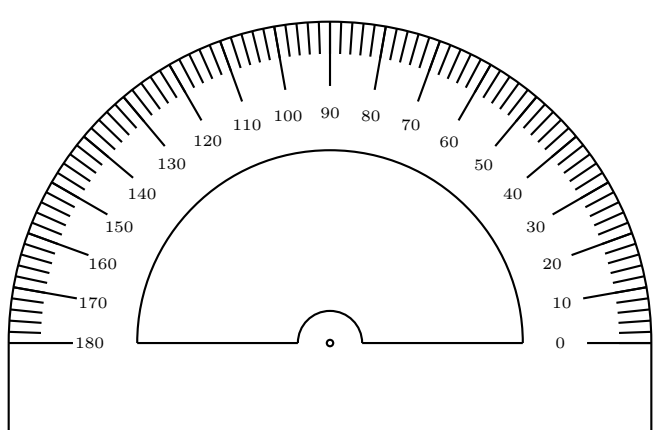

\begin{center} \psset{unit=0.85cm} \begin{pspicture}(-5,-1.5)(5,5) \SpecialCoor \psarc(0,0){5}{0}{180} \psline(-5,0)(-5,-1.5)(5,-1.5)(5,0) \psarc(0,0){3}{0}{180} \psline(0.5,0)(3,0) \psarc(0,0){0.5}{0}{180}  $\pi(-3,0)(-0.5,0)$ \pscircle{.05}  $\mathcal{\i=0+2}{90}$ {\psline(4.5;\i)(5;\i)}  $\mathcal{\i=0+10}{19}{\psi(4;\i) (5;\i)$  $\uput[\i]$ (3.3;\i){\tiny{\i}}} \end{pspicture} \end{center}

\multido{\i=0+2}{90}{... dessine les grandes graduations,  $\mathcal{\i=0+10}{19}$ ..., les petites; \uput[\i](3.3;... affiche les angles.

Voyez aussi [\[127\]](#page-197-6) pour d'autres modèles de rapporteur.

### 12.13.4.4 Un papier quadrillé

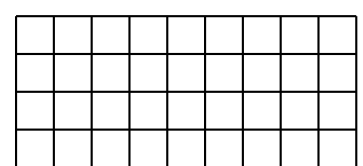

\psset{unit=0.5cm} \begin{pspicture}(0,0)(9,4)  $\mathcal{\n=0+1}{10}{\pi}$  $\label{thm:main} $$\mathbf{0,\n}(9,\n)$ \end{pspicture}

Voyez aussi la macro donnée dans la sous-sous-section [10.7.1.1,](#page-104-0) page [105,](#page-104-0) qui permet d'obtenir un quadrillage à petits carreaux avec pour paramètres les deux nombres de carreaux.

### 12.13.4.5 Un échiquier

Voici commet dessiner un échiquier (20).

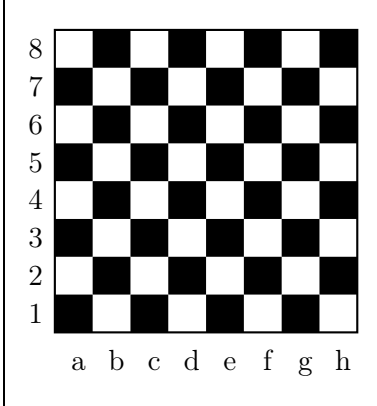

```
\psset{unit=5mm}
\newcounter{lettre}
\begin{bmatrix} -1, 0 \\ 8, 8 \end{bmatrix}\psframe(8,8)
\multido{\i=0+2}{4}{%
\mathcal{O},\i) (2,0){4}{%
\psframe*(1,1) \psframe*(1,1)(2,2)}\multido{\i=1+1}{8}{%
\rput (-0.5, -0.5) {%
\rput[B](i,-0.5) {%
\setcounter{lettre}{\i}
\alph{lettre}}
\rput(0,\i)\{\i}\}\end{pspicture}
```
# 12.14 Divers axes gradués

12.14.1 Avec la commande \multido

<span id="page-126-0"></span>12.14.1.1 Un seul axe gradué

-3 -2 -1 0 1 2 3 4

```
\psset{xunit=1cm,yunit=1cm}
\begin{pspicture}(-3.25,-0.5)(4.25,0.5)
\psline{->}(-3.25,0)(4.25,0)
\multido{\n=-3+1}{8}
{\pm}[linewidth=1.2pt](\n,-0.2)(\n,0.2)}
\multido{\n=-3+0.2}{35}
{\pm1}[linewidth=1pt](\n,-0.1)(\n,0.1)}
\multido{\n=-3+1}{8}
{\uput[d](\n,-0.27){\n}\}\end{pspicture}
```
\multido{\n=-3+1}{8}{\psline... va dessiner les grandes graduations ;

<sup>(20)</sup>. Dans le cadre du plan sciences et technologies à l'école, lancé en janvier 2011, les enseignants sont invités à développer dans les classes l'usage des jeux traditionnels et notamment du jeu d'échecs. Il existe des packages pour représenter des parties d'échecs, comme chessboard

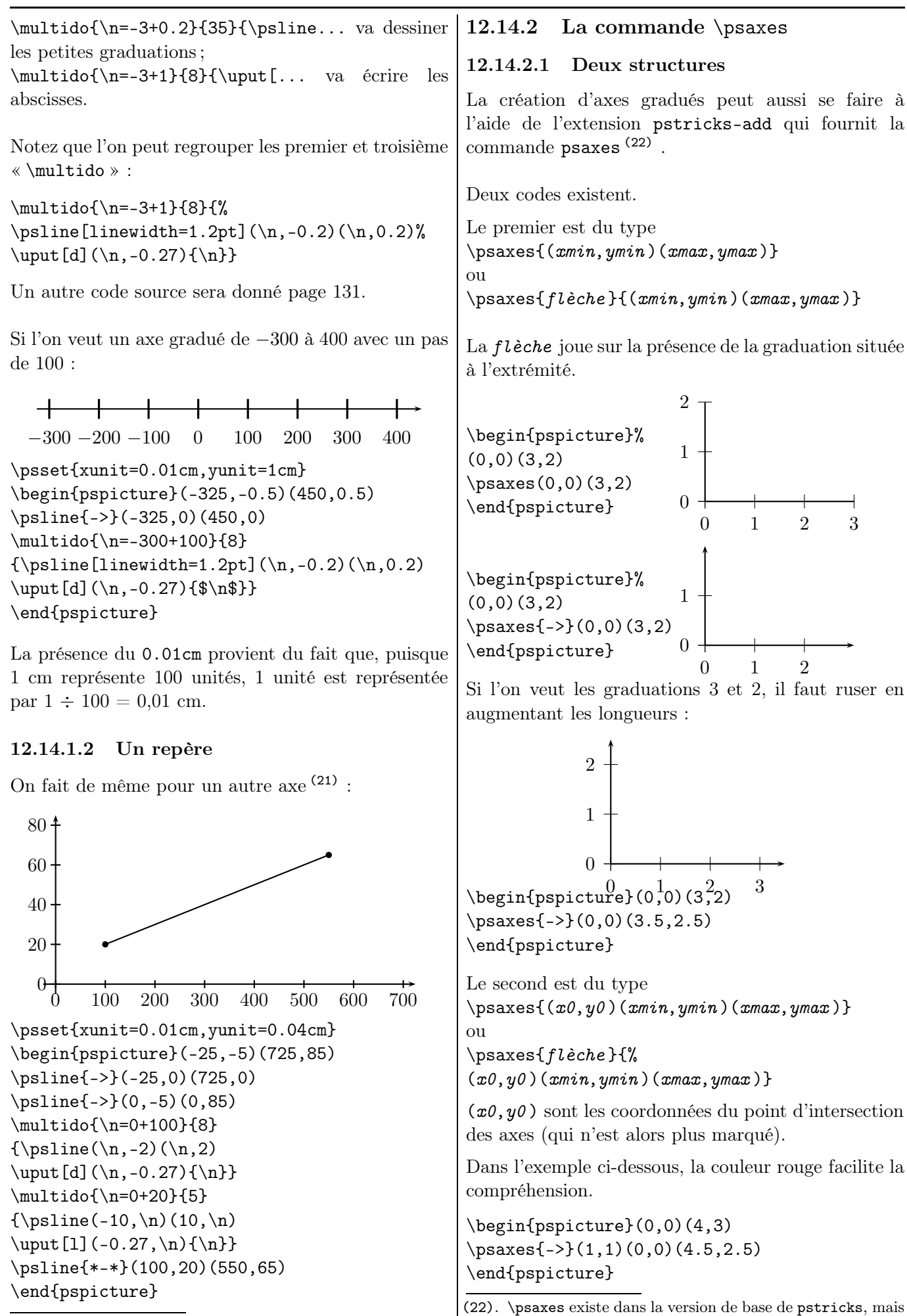

<span id="page-127-0"></span>(21). Un autre code source de la figure est donné page [130.](#page-128-0)

pstricks-add ajoute des fonctionnalités

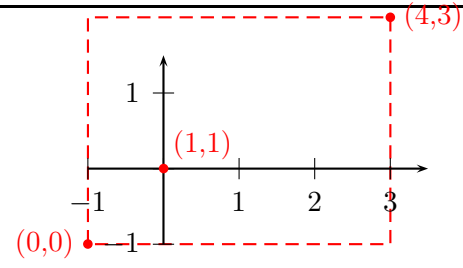

Pour avoir la représentation ci-dessus avec une intersection en (0,0), on saisit le code :

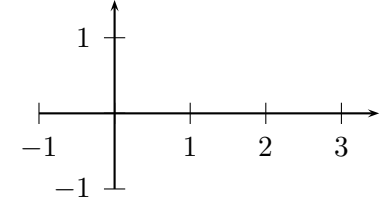

\begin{pspicture}(-1,-1)(3.5,1.5) \psaxes{->}(0,0)(-1,-1)(3.5,1.5) \end{pspicture}

On peut rajouter la ligne \uput[dl](0,0){0} pour afficher un «  $0 \times$  à l'intersection  $(23)$ .

#### 12.14.2.2 L'axe « horizontal » seul

Pour avoir ce seul axe xAxis, on demande de ne pas afficher l'autre axe yAxis avec la l'instruction yAxis=false.

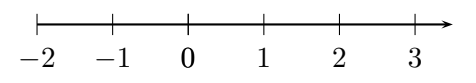

est obtenu avec l'un ou l'autre des deux codes source suivants :

\begin{pspicture}(-2,-0.5)(3,0.5) \psaxes[yAxis=false]%  ${-}$  ${0,0)$  (-2, -0.5) (3.5, 0.5) \end{pspicture}

\begin{pspicture}(-2,-0.5)(3,0.5) \psaxes[yAxis=false,Ox=-2]%  ${-}$   ${-}$   ${(-2, -0.5)(3.5, 0.5)}$ \end{pspicture}

On fait évidemment de même avec yAxis si l'on veut seulement un axe « vertical ».

Ne nous gênons pas pour dessiner (24) des diagrammes en boîte (25) !

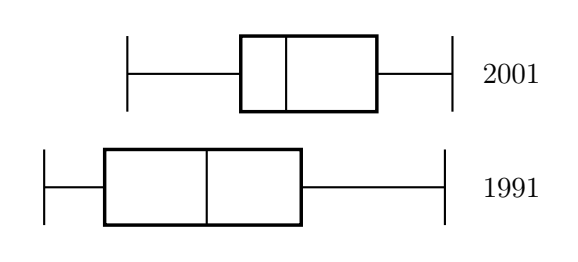

35 40 45 50 55 60 65 70 75 80 85 90 95

\psset{xunit=0.1cm} \begin{pspicture}(30,-0.5)(105,4) \psaxes[Ox=35,Dx=5,yAxis=false](35,0)(95,0)  $\sqrt{45,1}(71,2)$  ... \end{pspicture}

#### 12.14.2.3 L'option arrowscale

Elle permet d'agrandir la flèche.

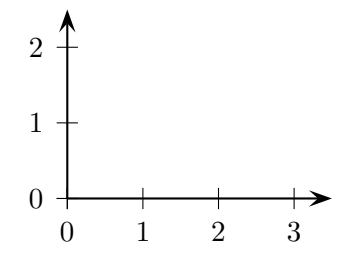

 $\text{psaxes}[arrowscale=2]{-} (0,0) (3.5,2.5)$ 

#### <span id="page-128-0"></span>12.14.2.4 Les options Dx, Ox, etc.

Les options  $Dx = valueur$  et  $Dy = valueur$  permettent de définir le pas entre deux graduations.

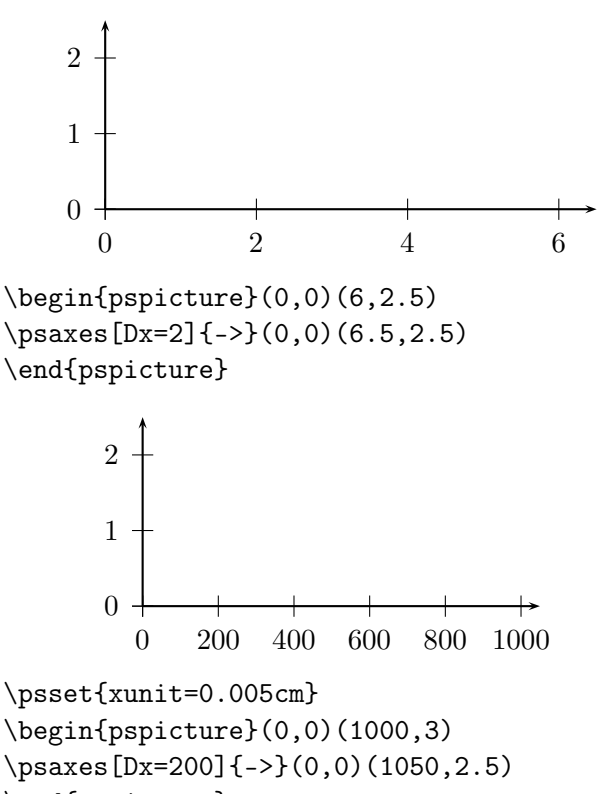

\end{pspicture}

<sup>(23)</sup>. Les coordonnées (0,0) peuvent être modifiées pour que le 0 s'aligne avec les autres graduations.

<sup>(24)</sup>. Pstplus [\[76\]](#page-195-0) permet d'en dessiner facilement.

<sup>(25)</sup>. Les diagrammes dessinés représentent les séries des taux d'alphabétisme en Inde relevés lors des recensements de 1991 et 2001. Source : Epreuve anticipée de maths-info, Première L, La Réunion, Juin 2007.

(1 cm représente 200 unités donc l'unité graphique est  $1/200 = 0,005$  cm.)

Par défaut, à cause de la notation anglo-saxonne, le point est le séparateur décimal. Si l'on préfère la virgule, on utilise l'option comma.

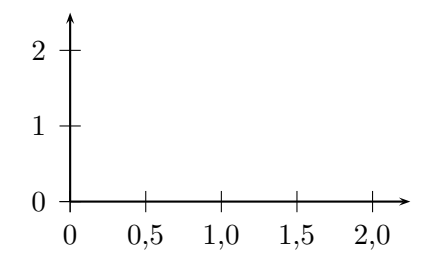

\psset{xunit=2cm} \begin{pspicture}(0,0)(2,3) \psaxes[comma,Dx=0.5]{->}(0,0)(2.25,2.5) \end{pspicture}

En utilisant ces outils, on peut obtenir un autre code source de la figure page [128](#page-127-0) :

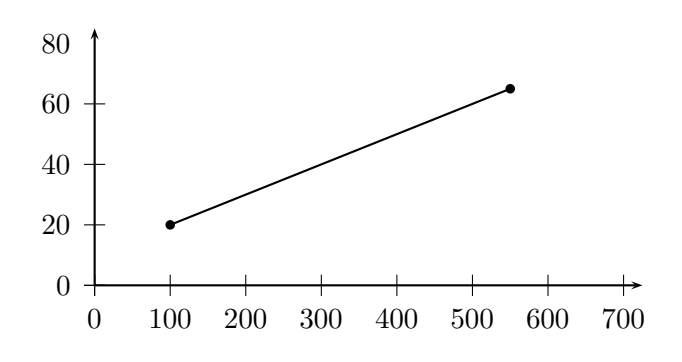

\psset{xunit=0.01cm,yunit=0.04cm} \begin{pspicture}(-25,-5)(725,85) \psaxes[Dx=100,Dy=20]{->}(0,0)(725,85) \psline{\*-\*}(100,20)(550,65) \end{pspicture}

Les options  $0x = valueur$  et  $0y = valueur$  permettent de donner la valeur initiale de graduation :

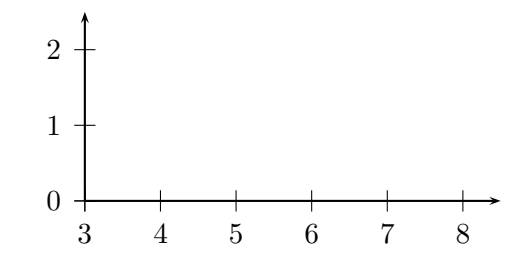

\begin{pspicture}(0,0)(5,3) \psaxes[Ox=3]{->}(0,0)(5.5,2.5) \end{pspicture}

#### 12.14.2.5 Taille des étiquettes

Pour réduire la taille des étiquettes sur les axes, on utilise (26) l'option labelFontSize=\scriptstyle de \psaxes et la valeur false de mathLabel dans les paramètres.

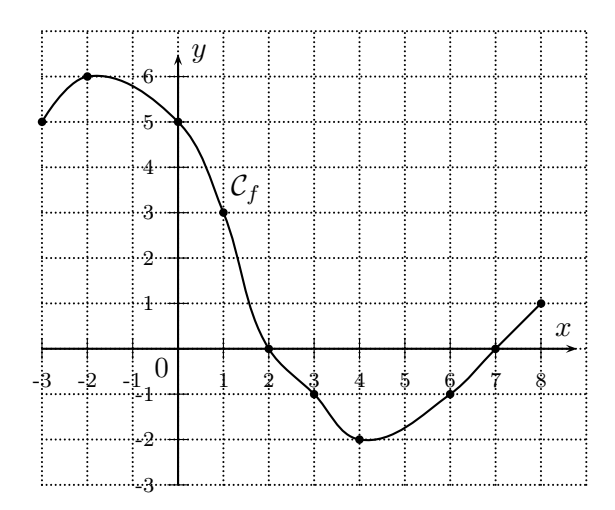

{\psset{unit=0.6cm,mathLabel=false} \begin{pspicture}(-3,-3)(8.8,7) \psaxes[labelFontSize=\scriptsize]{->}%  $(0,0)(-3,-3)(8.8,6.5)$ 

\end{pspicture}}

...

#### <span id="page-129-0"></span>12.14.2.6 Graduations et sous-graduations

Les graduations s'appelant des ticks, les sousgraduations s'appellent des subticks. On peut même distinguer xticks et yticks pour les graduations sur les deux axes. De même pour les sous-graduations, avec xsubticks et ysubticks.

On définit en option le nombre de sous-divisions voulues par subticks =  $nombre$ .

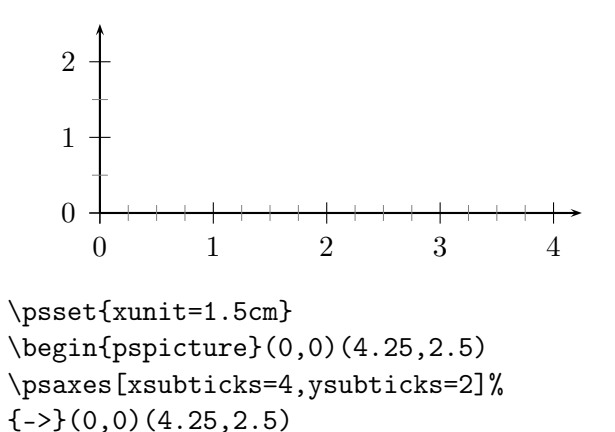

\end{pspicture} Les graduations principales sont représentées en noir par défaut. On peut changer leur couleur avec la commande tickcolor =  $couleur$ . On peut distinguer les graduations horizontales des verticales

<sup>(26)</sup>. Elle est par défaut dans le code proposée par Geogebra.

avec xtickcolor et ytickcolor. De même, les sous-graduations, représentées en gris clair par défaut, peuvent changer de couleur avec la commande  $subtickcolor = *couldeur*.$ 

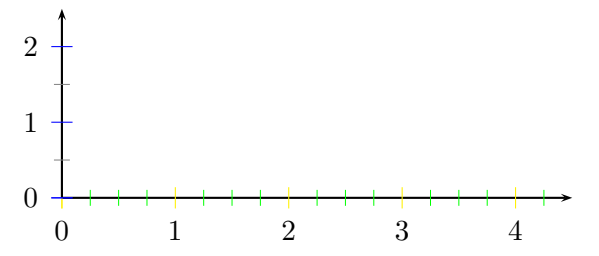

\psaxes[xsubticks=4,ysubticks=2,% xtickcolor=yellow,ytickcolor=blue,% xsubtickcolor=red,xsubtickcolor=green]%  ${-}$ (0,0)(4.5,2.5)

Dans tout ce qui suit, une caractéristique sur l'entité tick est adaptable aux entités xtick, ytick, subtick, xsubtick et ysubtick.

Le style du trait de graduation est changée par ticklinestyle=option

où option peut être dashed, dotted, solid ou none .

La longueur du trait de graduation est changée par ticksize=longueur .

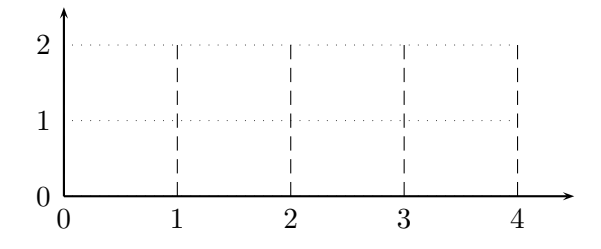

\psset{xunit=1.5cm} \begin{pspicture}(0,-0.5)(4.5,2.5) \psaxes[xticklinestyle=dashed,% yticklinestyle=dotted,% xticksize=2cm,% yticksize=6cm]{->}(0,0)(4.5,2.5) \end{pspicture} \end{center}

(La longueur « 6 cm » provient de  $1,5 \times 4$ ; ceci est dû à la longueur xunit.)

L'épaisseur du trait de graduation est changée par tickwidth=épaisseur .

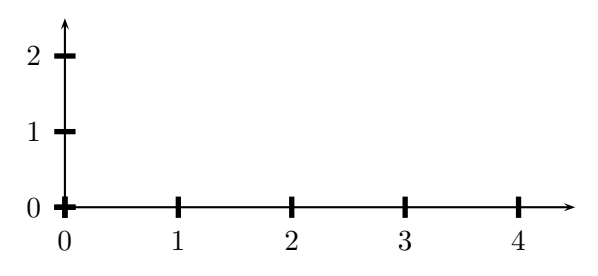

\psaxes[tickwidth=2pt]{->}(0,0)(4.5,2.5)

Par conséquent, avec toutes ces informations, on peut obtenir un nouveau code source (27) pour l'axe gradué ci-dessous :

−3 −2 −1 0 1 2 3 4 0

\begin{pspicture}(-3.25,-0.5)(4.5,0.5) \psaxes[yAxis=false,subticks=5,% subtickcolor=black]{->}% (0,0)(-3.25,-0.25)(4.5,0.25) \end{pspicture}

# 12.15 Repères non orthogonaux et commande \pstilt

On va utiliser la commande pstilt (déjà rencontrée page [35\)](#page-34-0), cette fois-ci dans un dessin.

Plutôt qu'un grand discours, je donne une illustration et son source. J'ai dessiné ci-dessous deux triangles dont les coordonnées de sommets sont (0, 0), (1, 0) et (1, 0). Toutefois,

- le bleu est dessiné dans un repère orthonormal ;
- le rouge est dessiné dans un repère dans lequel les deux axes forment un angle de 60◦ .

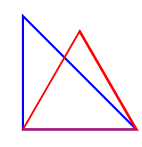

\pspolygon[linecolor=blue](1,0)(0,1)(0,0) \pstilt{60}{% \pspolygon[linecolor=red](1,0)(0,1)(0,0)}

Sans cette commande pstilt, il faudrait remplacer la dernière ligne de commande une ligne du type

\pspolygon(1,0)(0.5,0.866)(0,0)}

Cette commande « penche » tout :

0 1 2 3 4 0 1 2 3 4

\pstilt{45} {\psgrid[unit=0.5cm, subgriddiv=0,gridcolor=blue, gridlabelcolor=red](4,4)}

(27). Un code a déjà été donné page [127.](#page-126-0)

### 12.16 Marquage

#### 12.16.1 Marquage des étiquettes

Pour attacher un texte à un point de coordonnées  $(x,y)$ : donner un nom, placer une légende sur une figure, . . . , la syntaxe est

 $\{\text{s}[(d]_{r}(x,y)|$ f nom }

- s : paramètre d'espacement (labelsep) entre  $(x,y)$ et le nom ;
- d : paramètre obligatoire de direction autour de  $(x,y)$  pour le nom;
- $\bullet\hspace{0.1cm}$   $r\hspace{0.1cm}$  : paramètre de rotation du nom.

Le paramètre de direction peut être :

- un angle (en degrés);
- $\bullet$  une combinaison de u d l r (up (haut), right (bas), left (gauche) et down (bas)).

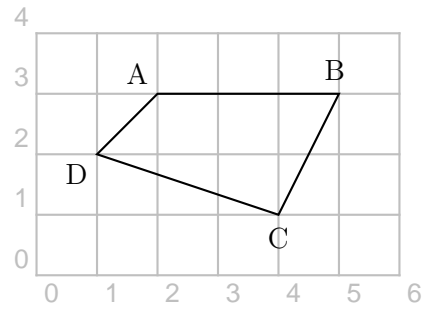

 $\uput[ul](2,3){A} \uput[100](5,3){C}$ 

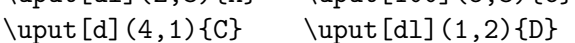

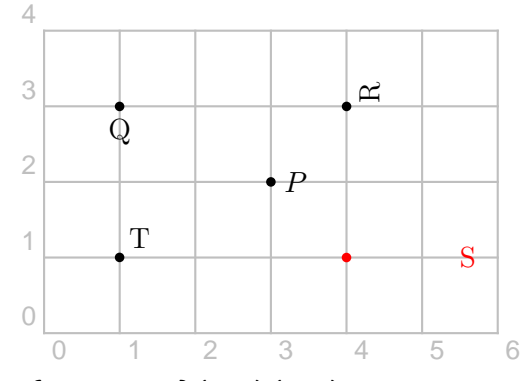

\begin{pspicture}(0,0)(6,4) \psdot(3,2) \uput[0](3,2){\$P\$} \psdots(1,3)(4,3)(1,1) \psdot[linecolor=red](4,1) \uput[-90](1,3){\$Q\$}% direction du nom \uput[30]{90}(4,3){\$R\$} % rotation du nom \uput{1.5}[0](4,1){\textcolor{red}{S}} % espacement 1,5 cm \uput[ur](1,1){T} % direction uldr du nom

### 12.16.2 Marquage des dimensions

Avec l'extension pstricks-add.

Afin de positionner des dimensions, on dispose de trois commandes :

- \lput{:U}{texte } pour positionner texte sur la connexion entre deux points ;
- \aput{:U}{texte } pour positionner texte en dessous (above) de la connexion ;
- \bput{:U}{texte } pour positionner texte au dessus (below) de la connexion.

Notez qu'il faut écrire ici \pcline (c pour connexion) et non \psline.

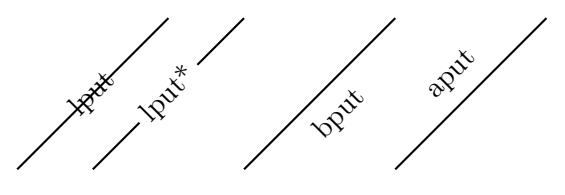

\pspicture(7,2)  $\Delta(0,0)(2,2) \l \put{:U}{1put}$  $\Delta(1,0)(3,2) \lvert\{1\}$ {lput\*}  $\Delta(3,0)(5,2) \bput{\:U\{bput\}}$ \pcline(5,0)(7,2) \aput{:U}{aput} \endpspicture

Ces commandes existent aussi sans l'argument de l'angle : \mput, \mput\*, \Aput et \Bput :

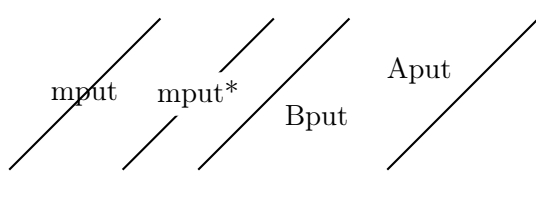

 $\Delta(0,0)(2,2)$  \mput{mput}  $\Delta(1.5,0)(3.5,2) \mput*{mput*}$  $\Delta(2.5,0)(4.5,2) \Bput{Bput}$  $\Delta(5,0)(7,2)$   $\Deltaput{Aput}$ \endpspicture

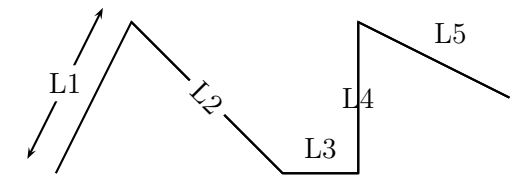

\pspicture(7,2) \psline(1,0)(2,2)(4,0)(5,0)(5,2)(7,1) \pcline[offset=12pt]{<->}(1,0)(2,2)\mput\*{L1} \pcline(2,2)(4,0)\lput\*{:U}{L2}  $\Delta(4,0)(5,0) \$  $\Delta(5,0)(5,2)\m{L4}$  $\Delta(5,2)(7,1) \Delta(15)$ \endpspicture

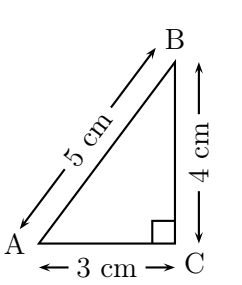

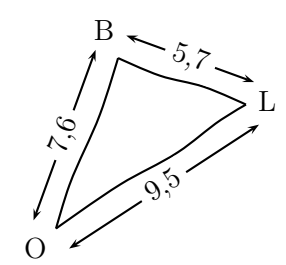

\end{pspicture}

```
{\psset{unit=0.6cm}
\begin{pspicture}(-0.5,-1)(3.5,5)
\pspolygon(0,0)(3,0)(3,4)
\psline(2.5,0)(2.5,0.5)(3,0.5)
\uput[180](0,0){A} \uput[90](3,4){B}
\uput [315] (3,0) {C}
\pcline[offset=9pt]{<->}(0,0)(3,4)
\lput*{:U}{5 cm}
\left\{ \rho_{offset=-9pt}^{<-}\right\} (3,0) (3,4)\lput*{:U}{4 cm}
\pcline[offset=-9pt]{<->}(0,0)(3,0)
\lput*{:U}{3 cm}
\end{pspicture}}
```
{\psset{unit=0.6cm} \begin{pspicture}(-0.5,-1)(3.5,5) \rput{-20}(0,0){% \pscurve(0,0)(-0.05,1)(0.05,2.7)(0,4) \pcline[offset=9pt]{<->}(0,4)(3,4) \lput\*{:U}{5,7} \pscurve(0,0)(1,1.4)(1.95,2.5)(2.6,3.5)(3,4) \pcline[offset=9pt]{<->}(0,0)(0,4) \lput\*{:U}{7,6} \pscurve(0,4)(1,3.95)(2,4.05)(3,4) \pcline[offset=-9pt]{<->}(0,0)(3,4) \lput\*{:U}{9,5}} \uput[225](0,0){O}\uput[315](4.25,3.25){L} \uput [110] (1.25, 3.875) {B} \end{pspicture}}

# 12.17 Face de dé

Le package pstricks-add permet de dessiner des dés.

La commande \psdice crée une face de dé. La face est le seul paramètre. Le résultat est une boîte de dimension 0 et est placé au point courant. On utilise alors la commande \rput pour le placer ailleurs.

Diverses options, comme la couleur, peuvent être don-2 nées comme usuellement.

Un argument d'agrandissement peut être donné ; par défaut, le dé a pour dimensions  $1 \text{ cm} \times 1 \text{ cm}$ .

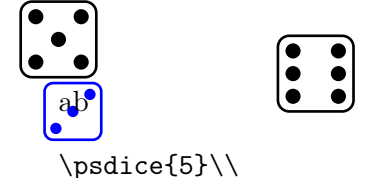

a\psdice[unit=0.75,linecolor=blue]{3}b%  $\rput(3,0.5){\psdice{6}}\ \$ 

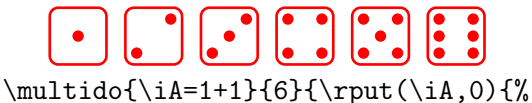

\psdice[unit=0.75,linecolor=red]{\iA}}}

Avec le package pst-func, on peut dessiner (28) une grille de dés :

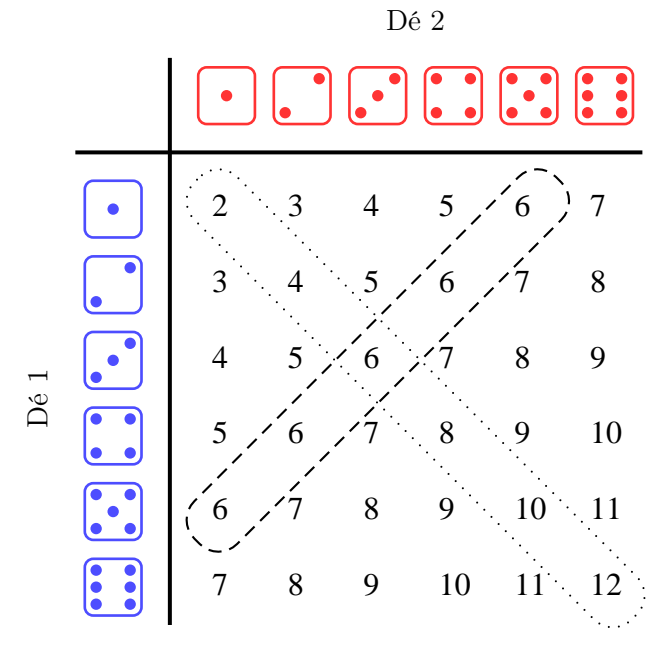

# 12.18 D'autres extensions et des logiciels utiles

# 12.18.1 L'extension pst-fun

Je signale ce package ([\[92\]](#page-195-1)) qui permet d'insérer facilement des dessins prédéfinis. Il permet d'illustrer facilement les isométries ou les pavages. . .

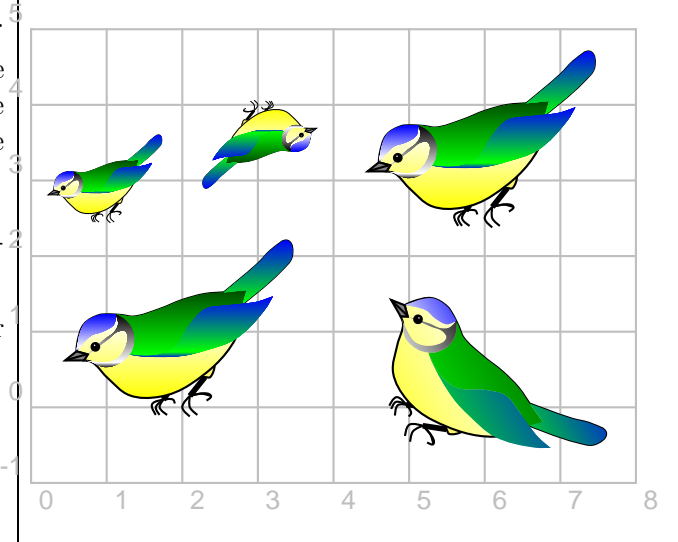

\begin{pspicture}(0,-1)(8,5)  $\rput(0,2.5){\psscalebox{0.5}}{\psBird}$  $\rput(4,2.5){\psBird}$  $\rput(4,4){\psscalebox{-0.5}}{\psBird}$  $\psBird \rput{-60}(4,1.5){\psBird}$ \end{pspicture}

<sup>(28)</sup>. Le source est sur [\[127\]](#page-197-6).

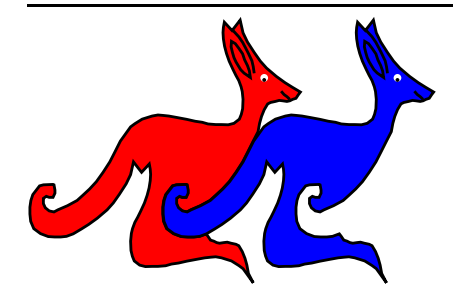

{\psset{unit=0.75cm} \begin{pspicture}(0.45,0)(7.65,4.7) \rput(2.65,0){\psKangaroo[fillcolor=red]{5}} \rput(5,0){\psKangaroo[fillcolor=blue]{5}} \end{pspicture}}

### 12.18.2 L'extension pst-eucl

L'extension pst-eucl permet de faire de jolis dessins en géométrie euclidienne en spécifiant des contraintes mathématiques (29). L'emploi des coordonnées est donc limité aux points de départ qui paramètrent en quelque sorte le dessin<sup>(30)</sup>.

Des documentions complètes se trouvent, entre autres, sur [\[86\]](#page-195-2) (site de l'auteur), [\[87\]](#page-195-3), [\[88\]](#page-195-4) et [\[89\]](#page-195-5).

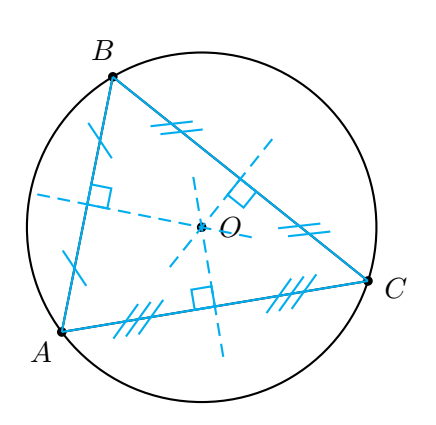

\begin{pspicture}(-5,-5)(3,3) \pstTriangle(-4,-3){A}(-3,2){B}(2,-2){C} \pstCircleABC[CodeFig=true]{A}{B}{C}{O} \end{pspicture}

Pour construire le centre du cercle circonscrit au triangle ABC, on définit d'abord le triangle ABC avec les coordonnées des sommets (31). On définit ensuite le cercle avec la commande \pstCircleABC en indiquant les trois sommets puis le nom du centre. L'option CodeFig=true permet de tracer les

médiatrices.

On peut bien évidemment construire tous les points remarquables d'un triangle (32) vus en collège ou en lycée (33) et manipuler toutes les transformations usuelles.

Je laisse, pour le plaisir des yeux, deux figures qui ont réalisées avec cette extension <sup>(34)</sup>.

Sur la première, une roue de rayon  $r = 1$  roule à l'intérieur d'un cercle de rayon  $R = 3$ : on obtient une deltoïde.

Sur la seconde, la cardioïde est l'enveloppe des cercles centrés sur un cercle et passant par un point fixé de ce cercle.

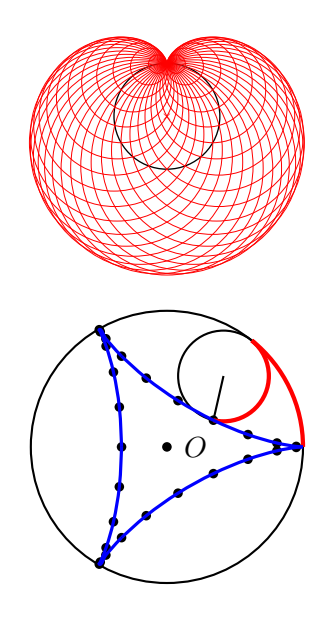

Remarque. Pour afficher les lettres en romain (35), on peut se ramener aux deux méthodes exposées en page ??. Néanmoins la seconde ne permet d'écrire en romain les lettres majuscules placées en indice.

### 12.18.3 L'extension pst-ob3d

Le package pst-ob3d permet de dessiner des objets dans l'espace (cubes, pavés et dés). Je renvoie le lecteur intéressé à [\[91\]](#page-195-6).

### <span id="page-133-0"></span>12.18.4 Des logiciels externes

Après la découverte de ces quelques pages de codes, certains auront quelques sueurs froides. . . Je les rassure : il existe des logiciels externes qui peuvent exporter en code tex et qui, par conséquent, leur facilitera la vie. A partir de vos renseignements, ils génèrent

<sup>(29)</sup>. Voir par exemple l'illustration page [136.](#page-135-0)

<sup>(30)</sup>. Par conséquent, il n'est pas obligatoire d'avoir une énorme bibliothèque d'images due au fait que le changement d'un point modifie la position d'autres points (et qu'il faille redonner les nouvelles coordonnées de ces derniers !) : il suffit de changer les coordonnées des points de base !

<sup>(31)</sup>. En option, on peut ajouter une couleur, préciser la marque des points, préciser l'angle entre la marque et le nom du point, etc.

<sup>(32)</sup>. Voir le triangle particulier donné en page [118.](#page-117-0)

<sup>(33)</sup>. Pour se limiter à ceux-là !

<sup>(34)</sup>. Le lecteur retrouvera les codes sources dans les diverses documentations référencées.

<sup>(35)</sup>. Voir la recommandation de l'Inspection générale, page [60.](#page-59-0)

un code LaTeX/Pstricks à copier-coller ensuite dans votre document source.

Toutefois, ces « assistants » ne vous feront pas tout le travail : vous aurez probablement à modifier telle ou telle ligne de code pour obtenir exactement ce que vous voudrez. Leur premier but est de vous aider à obtenir le plus gros du code source de dessin désiré.

Leur adresse de téléchargement se trouve dans les pages de ressources, en fin de brochure.

### 12.18.4.1 Geogebra

Ressource : [\[73\]](#page-195-7), [\[74\]](#page-195-8) et [\[75\]](#page-195-9)

Une fois que le dessin est fini, il y a deux possibilités pour l'avoir dans un document compilé.

La première est de convertir la figure en fichier \*.eps de la façon suivante et de l'inclure (36) .

- $\bullet$  dans Fichier , choisir Exporter
- choisir Feuille de travail en tant que Image

La seconde est de demander à Geogebra de générer le code Pstricks de la façon suivante, avant de le copiercoller dans le fichier \*.tex :

- $\bullet$  dans Fichier , choisir Exporter
- choisir Feuille de travail en tant que PSTricks
- choisir Générer le code PSTricks ;
- copier ce dont on a besoin;
- coller où l'on veut dans le \*.tex.

### 12.18.4.2 Pstplus

Ressource : [\[76\]](#page-195-0)

Pstplus fonctionne sur linux, unix, macosx (37) et windows.

Pstplus fournit un assistant pour les types de graphique suivants :

- Courbes d'équation  $y = f(x)$
- Tableaux de variations/Tableaux de signes
- Figures géométriques (dans le plan)
- Arbres pondérés
- Graphes orientés et/ou pondérés
- Suites récurrentes du type  $U_{n+1} = f(U_n)$
- Figures géométriques (dans le plan)
- Histogrammes
- Diagrammes en boîte
- Surfaces 3D
- Repères dans l'espace
- (36). Voir le chapitre [11,](#page-108-0) page [109.](#page-108-0)
- (37). Je le souligne !

## 12.18.4.3 TeXgraph

Ressource : [\[77\]](#page-195-10)

TeXgraph est un logiciel permettant la création de graphiques mathématiques (comme les droites, les cercles, les courbes, les surfaces, etc.).

Il permet la création d'éléments graphiques, de variables globales et de macros. L'utilisateur peut créer ses propres éléments.

### 12.18.4.4 Eukleides

Ressource : [\[79\]](#page-195-11)

Eukleides est un langage de dessin de figures en géométrie euclidienne. Il permet aussi la conversion de figures dans divers formats. Très souvent, l'utilisateur n'a pas besoin de coordonnées cartésiennes.

### 12.18.4.5 LaTexDraw

Ressource : [\[78\]](#page-195-12)

### 12.18.4.6 TikZ

Ressources : [\[93\]](#page-196-0), [\[114\]](#page-196-1), [\[95\]](#page-196-2) et [\[96\]](#page-196-3)

De plus, sur [\[114\]](#page-196-1), on peut aussi y trouver deux onglets, l'un s'intitule « Tableaux de variations » et l'autre, « Arbres » ; chacun d'eux donne chacun accès à une application en ligne qui génère du code Tikz pour ces objets.

TikZ permet la compilation en PdfLaTeX.

Par ailleurs, les collègues l'utilisant sont de plus de plus nombreux.

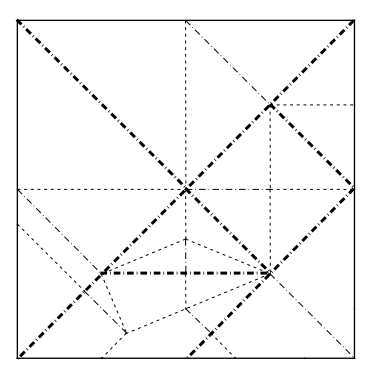

Le carré, quelques plis « montagne », quelques plis « vallée » et un seul coup de ciseau rectiligne à la fin. . . : vous obtenez les sept pièces du tangram !

Source : <http://erikdemaine.org/foldcut/>

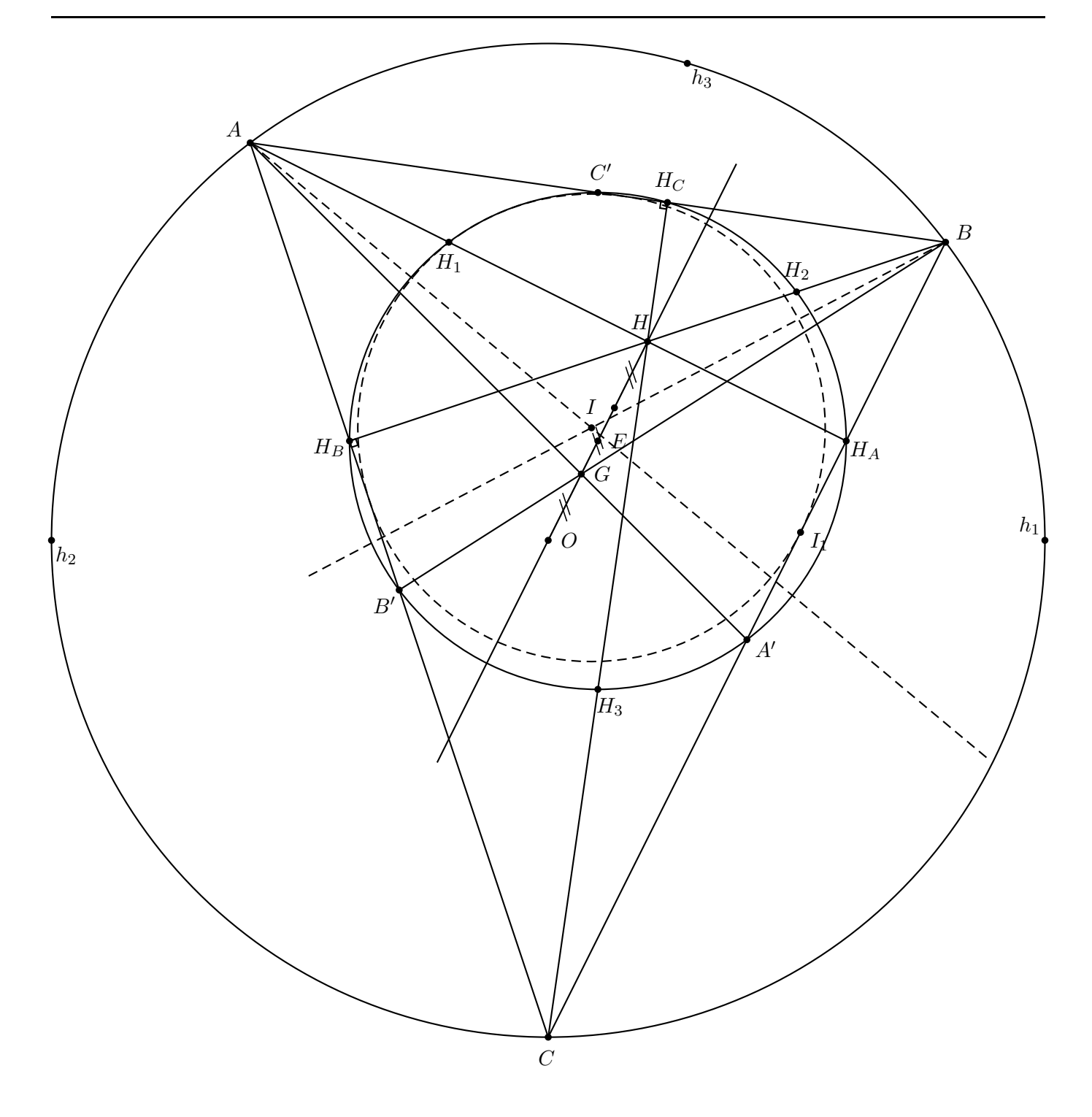

<span id="page-135-0"></span>Figure 12.2 – « Cercle et droite d'Euler. . . et autres constructions »

Soit un triangle ABC. (38)

Soit G, H, I et O respectivement son centre de gravité, son orthocentre, le centre de son cercle inscrit et le centre de son cercle circonscrit (de rayon r). Alors G, H et O sont alignés sur une même droite, appelée « droite d'Euler du triangle ABC ». De plus,  $3\overrightarrow{OG} = \overrightarrow{OH}$ .

Les trois symétriques  $h_1$ ,  $h_2$  et  $h_3$  de H par rapport aux trois côtés appartiennent au cercle circonscrit.

Les trois milieux A', B', C', les trois milieux H<sub>1</sub> (resp. H<sub>2</sub> et H<sub>3</sub>) de [AH] (resp. [BH] et [CH]) et les trois pieds des hauteurs H<sub>A</sub>, H<sub>B</sub> et H<sub>C</sub> appartiennent à un même cercle, appelé « cercle d'Euler du triangle ABC » (ou « cercle des 9 points ») de centre E, milieu de [OH], et de rayon  $r/2$ .

<sup>(38)</sup>. La figure a été réalisée avec l'extension pst-eucl. Les coordonnées des points A, B et C sont données au paragraphe [12.7.1.2,](#page-117-0) page [118.](#page-117-0) Le source est sur [\[127\]](#page-197-6).

# Chapitre 13 -Courbes représentatives de fonctions avec Pstricks

Les extensions supplémentaires pstricks-add et pst-plot sont à appeler dans le préambule.

Je renvoie le lecteur au chapitre précédent pour retrouver le mode d'emploi de toutes les commandes alors définies (psaxes, . . .).

De plus, toutes les représentations graphiques peuvent être enrichies en plaçant une origine, des vecteurs unitaires, le nom de la courbe, . . .

## 13.1 Des logiciels externes et de la documentation

Il n'est pas impossible que nous ayons à donner une représentation graphique d'une fonction. Comme nous l'avons indiqué dans le chapitre portant sur Pstricks, il existe les logiciels Geogebra [\[73\]](#page-195-7), Pstplus [\[76\]](#page-195-0) et TexGraph [\[77\]](#page-195-10) permettant de nous faciliter la vie. Là encore, ils peuvent nous servir !

Je renvoie donc le lecteur intéressé sur ces logiciels mais il ne m'en voudra pas d'expliquer comment les lignes de commandes obtenues fonctionnent !

Je renvoie aussi le lecteur à la bibliographie : il y a plein de ressources pour ce thème.

# 13.2 Tracé de C

### 13.2.1 Commande de base

Pour tracer sur l'intervalle  $[xmin; xmax]$ , la courbe représentant la fonction , la commande de base est :

\pst-plot[options ]{xmin }{xmax }{fonction }

### 13.2.2 Virgule comme séparateur décimal

En écrivant comma=true dans les psset initiaux, le séparateur décimal (initialement un point) devient une virgule. Quelques exemples d'utilisation suivent.

### 13.2.3 Algébrique ou polonaise ?

Il y a deux façons de définir une fonction : l'une utilise la forme classique  $f(x)$  et l'autre la notation polonaise | HP dans les années 90 l'ont beaucoup utilisée !

inverse  $(RPN)^{(1)}$ .

### 13.2.3.1 Forme classique

Dans ce cas, on mentionne explicitement la demande algebraic=true.

Prenons pour exemple le tracé de la courbe représentant la fonction  $x \mapsto x^2 - 1$  sur  $[-1; 2]$ .

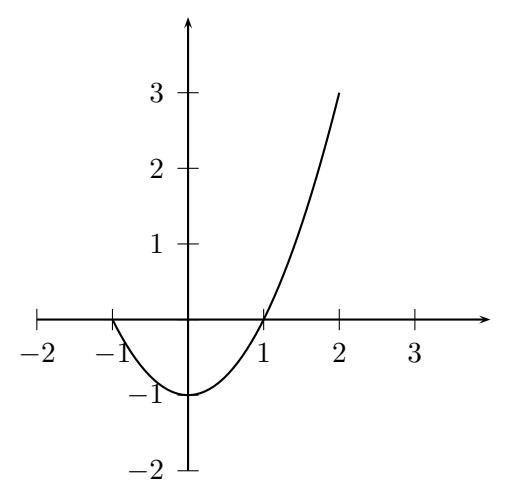

Un code source est :

```
\begin{bmatrix} (-2, -2)(4, 4) \end{bmatrix}\psset{algebraic=true}
\text{psaxes}\{-2\}(0,0)(-2,-2)(4,4)\psplot{-1}{2}{x^2-1}
\end{pspicture}
```
Attention ! La fonction exponentielle se code ici EXP et non pas exp (c'est la seule qui soit écrite en majuscules). On saisit donc, par exemple, \psplot{-1}{2}{EXP(x/2)}.

### 13.2.3.2 Forme polonaise

La fonction précédente s'écrit en notation polonaise inverse x 2 exp 1 sub : le logiciel calcule d'abord  $x^2$  (x 2 exp) puis retranche 1 au résultat précédent  $(\ldots 1 \text{ sub}).$ 

Un autre code source est :

<sup>(1)</sup>. Reverse Polish Notation. Les utilisateurs des calculatrices

 $\begin{binatrix} -2, -2 \end{pmatrix}$  (4,4)  $\text{psaxes}\{-2\}(0,0)(-2,-2)(4,4)$ \psplot{-1}{2}{x 2 exp 1 sub} \end{pspicture}

Voici quelques opérateurs :

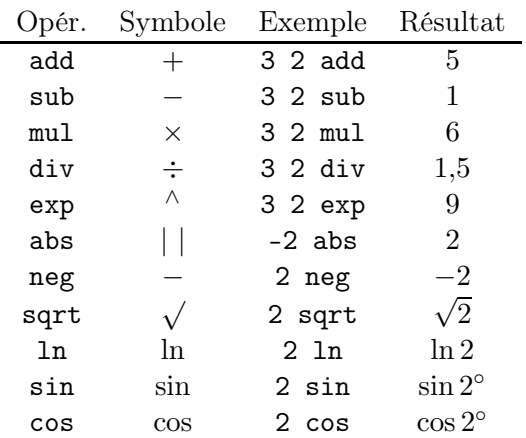

Le lecteur peut s'entraîner avec les expressions suivantes  $(2)$ :

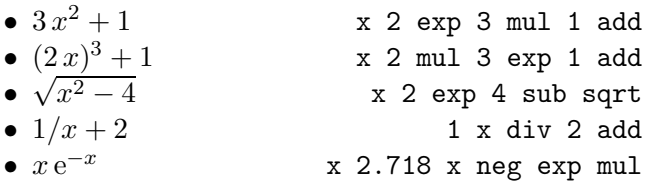

Pour ce qui est des fonctions trigonométriques :

- $\bullet$  tan  $x$  est défini par x sin x cos div
- Pour tracer la sinusoïde correspondant à  $x \mapsto \sin x$ sur  $[0; 2\pi]$ , il y a deux possibilités :
	- \psplot{0}{6.28}{sin(x)} ◦ \psplot{0}{6.28}{%
		- $x$  180 mul 3.14 div sin}<sup>(3)</sup>

### 13.3 Intersection

Penchons-nous sur les intersection de courbes.

La première sous-section portera sur les lectures graphiques d'images et d'antécédents (4) .

La seconde porte sur des intersections de deux courbes ainsi que celles d'une courbe et d'une droite. On peut reprendre le même type de tracé que précédemment (et l'on doit se débrouiller pour trouver une valeur approchée des coordonnées) ou bien utiliser l'extension pst-eucl. Dans ce cas, la notation RPN est nécessaire.

13.3.1 Images et antécédents

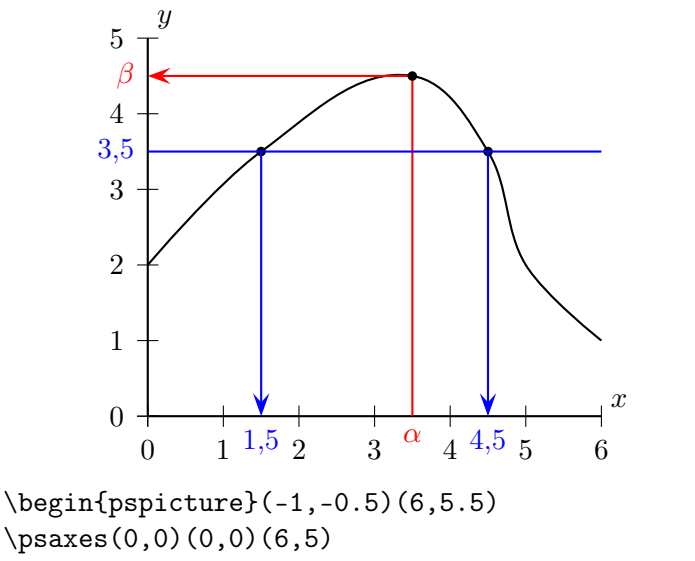

 $\text{psaxes}(0,0)(0,0)(6,5)$ \pscurve(0,2)(1.5,3.5)(3.5,4.5)(4.5,3.5)(5,2)(6,1) \psline[linecolor=red,arrowscale=2]{->}%  $(3.5,0)(3.5,4.5)(0,4.5)$ \psdots[dotstyle=\*](3.5,4.5)(1.5,3.5)(4.5,3.5) \uput[d](3.5,0){\textcolor{red}{\$\alpha\$}} \uput[1](0,4.5){\textcolor{red}{\$\beta\$}} \psline[linecolor=blue](0,3.5)(6,3.5) \psline[linecolor=blue,arrowscale=2]{->}%  $(1.5, 3.5)(1.5, 0)$ \psline[linecolor=blue,arrowscale=2]{->}%  $(4.5, 3.5)(4.5, 0)$ \uput[d](1.5,0){\textcolor{blue}{1,5}} \uput[d](4.5,0){\textcolor{blue}{4,5}} \uput[l](0,3.5){\textcolor{blue}{3,5}} \uput[ur](6,0){\$x\$} \uput[ur](0,5){\$y\$} \end{pspicture}

### 13.3.2 Affichage des ordonnées

L'extension pst-func doit être utilisée.

La courbe de  $f: x \mapsto x^2/4$  est dessinée sur  $[-2, 5]$ .

```
\newcommand\f[1]{#1 2 exp 4 div}
\begin{binom{p}{1} (-2, -1) (5, 7.5)\psaxes{->}(0,0)(-2,-1)(5,7.5)%
[$x$,-90][$y$,180]
\psplot[linecolor=red]{-2}{5}{\f{x}}
\end{pspicture}
```
La commande \psPrintValue donne une approximation d'une valeur. Ainsi \psPrintValue{1.2 3 exp} donne 1,728 pour valeur approchée de 1,2<sup>3</sup>.

x donné, on veut afficher  $f(x)$  sur la courbe. On construit une macro :

\newcommand\ordon[1]{%  $\text{!#1 } \space \{ \#1 \}$ \uput[90](!#1 \space \f{#1})%

<sup>(2)</sup>. Attention à l'ordre ! Toute la joie de la RPN !

<sup>(3)</sup>. Ou encore : x 59.296 mul sin

<sup>(4).</sup> Ceci aurait pu très bien être dans le chapitre précédent.  $|\{\psPrintValue{\f{#1} 100 mul round 100 div}\}\}\$ 

Elle permet de placer au dessus du point de coordonnées  $(\iota : f(\iota))$  l'expression calculée par \psPrintValue arrondie à deux chiffres après la virgule <sup>(5)</sup> . On affiche la valeur de  $f(3,5)$  avec  $\ord{ordon\{3.5\}}$ . On affiche la valeur de  $f(i)$ , pour  $i \in \{-2,0,2,4\}$  avec  $\mathcal{\i=-4+2}{5}({\ord\over\ii}$ \begin{pspicture}(-2,-1)(5,8) \psaxes[ticksize=-.1 .1,subticks=2]{->}%  $(0,0)(-2,-1)(5,7)$ [ $\frac{1}{2}$  $(0,0)(-2,-1)$ ] \psplot[linecolor=red]{-2}{5}{\f{x}}  $\mathcal{\i=-2+2}{4}$  \ordon{\i}}

```
\ordon{3.5}
```
\end{pspicture}

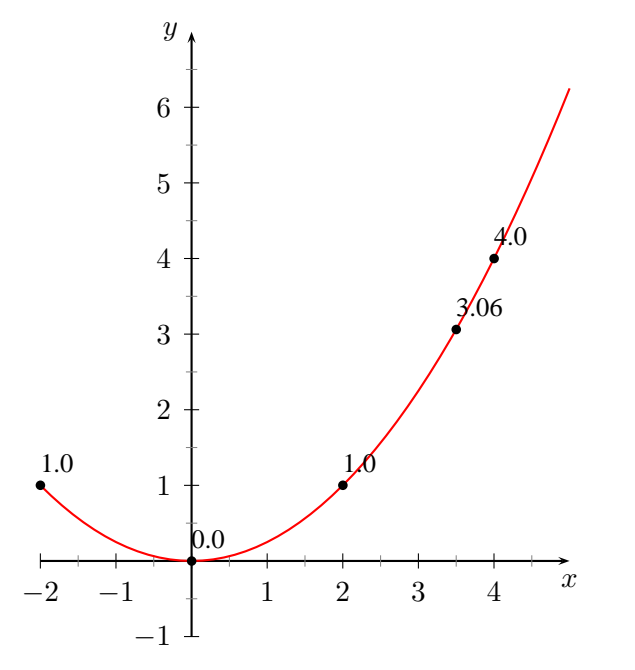

### 13.3.3 Courbe-courbe et courbe-droite

Attention ! Cette partie demande explicitement la notation RPN.

Sous réserve d'utiliser l'extension pst-eucl, pour obtenir le point d'intersection entre la courbe représentant la fonction  $f$  et la droite  $AB$ , on utilise la commande :

### \pstInterFL[option ]%  ${forction}{A}{B}{B}{adscisse}{fnon du point}$

Pour obtenir le point d'intersection entre la courbe représentant la fonction f et celle représentant la fonction  $g$ , on utilise la commande :

### \pstInterFF[option ]%

{fonction f}{fonction g}{abscisse }{nom du point }

(5). En calculant : arrondi $(100f(x))/100$ 

L'abscisse n'est pas forcément l'abscisse précise (6) du point d'intersection mais une valeur approchée (qui permettra d'obtenir une meilleure, calculée avec l'algorithme de Newton).

Je renvoie le lecteur à [\[87\]](#page-195-3), [\[88\]](#page-195-4) et [\[89\]](#page-195-5) pour y trouver divers exemples. Voici quand même celui illustrant l'intersection de la parabole d'équation  $y = x^2$  et de la parabole d'équation  $y = 3 - (x + 1)^{2}$  (7).

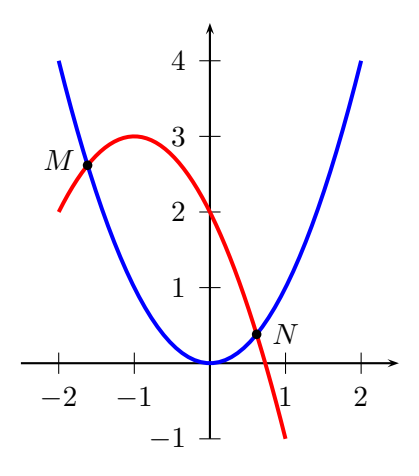

```
\begin{pspicture}(-2.5,-1)(2.5,4.5)
\psset{unit=1 cm}
\def\{x 2 exp\}\def\gtrsim 2 exp -1 mul -2 x mul add 2 add\text{psaxes}\{-2\}(0,0)(-2.5,-1)(2.5,4.5)\psplot[linecolor=blue]{-2}{2}{\f}\psplot[linecolor=red]{-2}{1}{\g}\pstInterFF[PointSymbol=*,PosAngle=170]%
{\f}({\g}{-1.5}{M}\pstInterFF[PointSymbol=*]{\f}{\g}{1}{N}
\end{pspicture}
```
# 13.4 Plusieurs courbes

### 13.4.1 Fonctions associées

On peut aussi définir la fonction par la commande  $\det \hom_{fonction} \{expression\}.$ 

Le premier code source de ce chapitre se réécrit alors :

```
\begin{binatrix} -2, -2 \end{pmatrix} (4,4)
\psset{algebraic=true}
\def\{x^2-1\}\text{psaxes}\{-2\}(0,0)(-2,-2)(4,4)\psplot{-1}{2}{\bf{f}}\end{pspicture}
```

```
x 2 exp -1 mul -2 x mul add 2 add
```
<sup>(6)</sup>. Il est vrai que nous avons souvent utilisé des valeurs approchées pour placer des points : l'adjectif « précis » peut donc étonner. Dans le cas de l'emploi de cette commande, cela nous évite d'avoir à la déterminer.

<sup>(7).</sup> On a aussi  $y = -x^2 - 2x + 2$ , ce qui se traduit en RPN par :

Cela permet de définir une fonction  $g(h, etc.)$  en fonction de  $f$  :

 $\begin{binatrix} -2, -2 \end{pmatrix}$  (4,4) \psset{algebraic=true}  $\def\{x^2-1\}$  $\def\{f+2\}$  $\def\h/( (\f+2) } % = 1/g$  $\text{psaxes}\{-2\}(0,0)(-2,-2)(4,4)$  $\psplot{-1}{2}{\bf{f}}$  $\psplot[linecolor=red]{-1}{2}{\g}$  $\verb|\psplot[linecolor=green]{-1}{2}{\hbar}$ \end{pspicture}

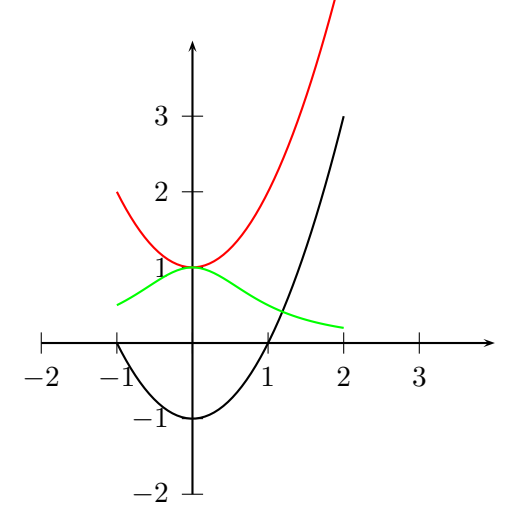

Toujours est-il que l'on peut représenter les courbes des fonctions associées f même sans la donnée explicite de  $f(x)$ :

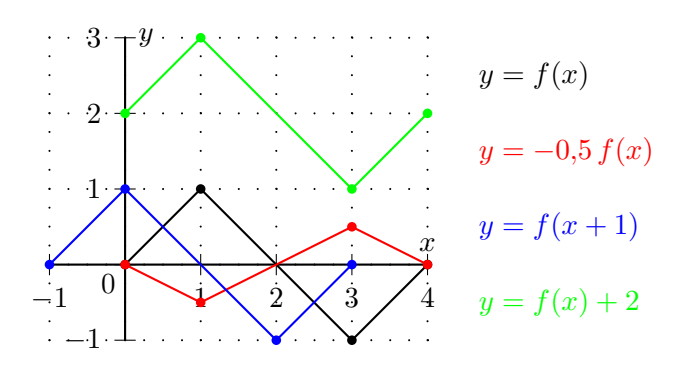

\begin{pspicture}(-1,-1)(7,3) \psset{unit=1cm,showpoints=true} \psgrid[gridlabels=0,subgriddiv=0,% griddots=4](-1,-1)(4,3)  $\text{psaxes}(0,0)(-1,-1)(4,3)$ \uput [dl](0,0){0} \uput[u](4,0){\$x\$} \uput[r](0,3){\$y\$} \psline(0,0)(1,1)(3,-1)(4,0) \psline[linecolor=red](0,0)...  $\uput[r](4.5,-0.5)$ {% \textcolor{green}{\$y=f(x)+2\$}}... \end{pspicture}

#### 13.4.2 Famille de courbes

On peut bien évidemment construire une famille de courbes.

Ci-dessous sont représentées les courbes des fonctions  $x \mapsto x^n e^{-x}$ , pour  $n \in \{0,1,2,3\}$  sur  $[0,2]$ .

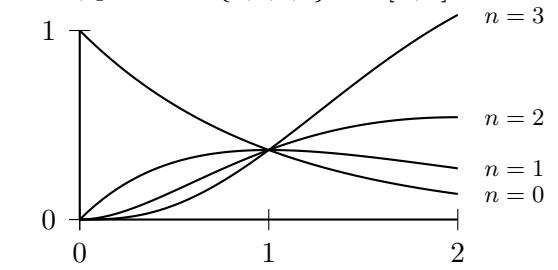

\psset{algebraic=true,unit=3cm} \begin{pspicture}(0,0)(2,1) \psaxes(0,0)(0,0)(2,1) \multido{\n=0+1}{4}{% \psplot{0.001}{2}{x^\n\*2.718^(-x)}} \rput(2.3,0.135){{\footnotesize \$n=0\$}}... \end{pspicture}

Remarques

- L'abscisse initiale est 0,001 et non 0 pour ne pas avoir d'arrêt de compilation pour  $n = 0$ <sup>(8)</sup>.
- Les affichages des paramètres «  $n = \ldots$  » ont été faits « à la main »  $^{(9)}$  .

On peut aussi colorier une famille de courbes avec des couleurs différentes.

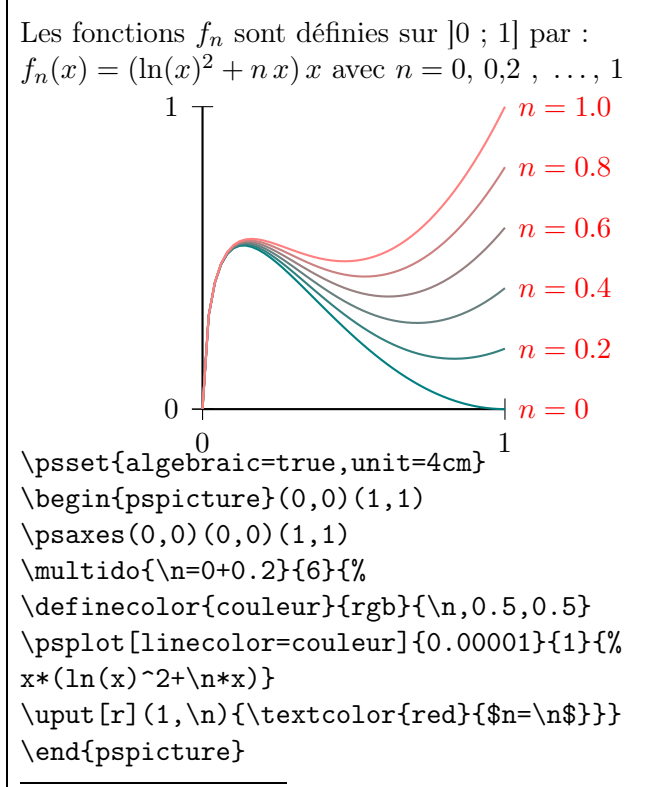

<sup>(8)</sup>. On peut aussi choisir de prendre 0 et de tracer la courbe liée à  $n = 0$  à part.

<sup>(9)</sup>. Néanmoins, les hauteurs correspondent aux valeurs approchées des images de 2 par ces fonctions. Les abscisses sont toutes égales (à 2,3).

### 13.5 Aires

### 13.5.1 Aire sous la courbe

Une fonction f étant donnée, on veut donner la représentation graphique de  $\int_0^b f(x) dx$ , autrement dit l'aire comprise entre la courbe  $\mathcal{C}$  de f, l'axe des abscisses et les deux droites d'équations respectives  $x = a$  et  $x = b$ .

On utilise la commande suivante :

\pscustom[options ]{%  $\Delta(a,0)(a,f(a))$  $\psplot{a}{b}{expression de f(x)}$  $\Delta(b, f(b))(b,0)$ }

L'ordre des trois dernières lignes et celui des termes dans celles-ci est important !

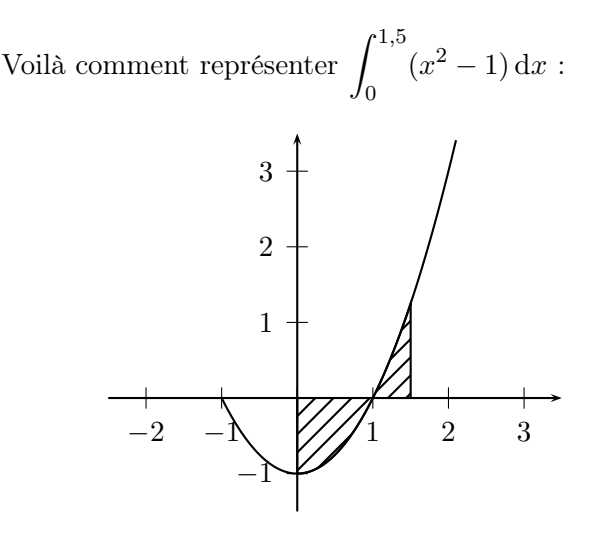

\begin{pspicture}(-2.5,-1.5)(3.5,3.5) \psset{algebraic=true} \psaxes{->}(0,0)(-2.5,-1.5)(3.5,3.5) \psplot{-1}{2.1}{x^2-1} \pscustom[fillstyle=hlines]{% \psline(0,0)(0,-1) \psplot{0}{1.5}{x^2-1} \psline(1.5,1.25)(1.5,0)} \end{pspicture}

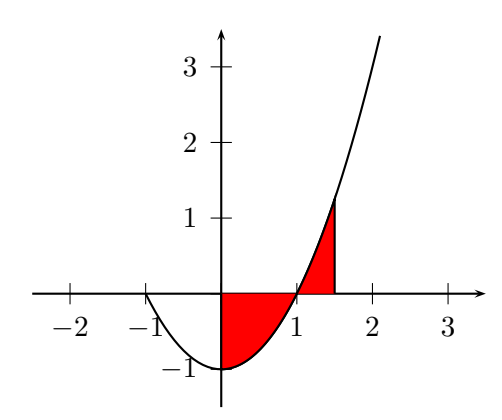

### \pscustom[fillstyle=solid,fillcolor=red]{%

### <span id="page-140-0"></span>13.5.2 Aire entre deux courbes

Deux fonctions  $f$  et  $g$  étant données, on veut donner la représentation graphique de  $\int^b$  $\int_a [f(x) - g(x)] dx,$ autrement dit l'aire comprise entre les deux courbes sur l'intervalle  $[a:b]$ .

On utilise la commande suivante :

\pscustom[options ]{%  $\text{logplot}{a}{b}{\text{expression de } f(x)}$  $\psplot{a}{b}{expression de g(x)}$ 

Voilà comment représenter l'intégrale (10)  $\int_0^2$ −1  $[(x^2-1)-(x+1)] dx$ :

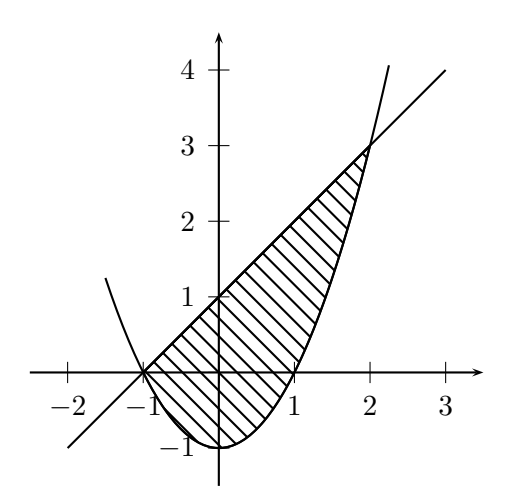

\begin{pspicture}(-2.5,-1.5)(3.5,4.5) \psset{algebraic=true}  $\psaxes{-} (0,0) (-2.5,-1.5) (3.5,4.5)$ \psplot{-1.5}{2.25}{x^2-1} \psplot{-2}{3}{x+1} \pscustom[fillstyle=vlines]{% \psplot{-1}{2}{x^2-1}\psplot{-1}{2}{x+1}} \end{pspicture}

# 13.6 Représentation des lois binomiale et normale

Les lois normales et binomiales sont fournies dans le package pst-func ([\[95\]](#page-196-2)).

<sup>(10).</sup> Remarque. Une fois définies les deux fonctions  $f$  et  $g$  et les bornes a et b, Geogebra dessine cette aire à l'aide de la commande suivante : IntégraleDomaine[f,g,a,b].

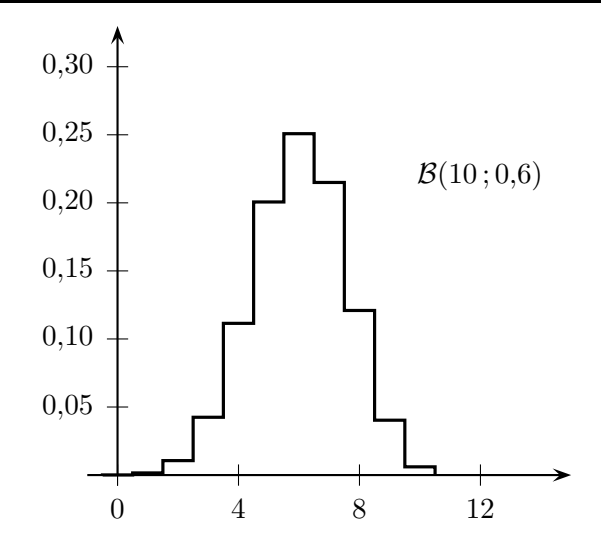

\psset{xunit=0.4cm,yunit=18cm,arrowsize=5pt} \begin{pspicture}(-4,-0.03)(16,0.34) \rput(12,0.22){\$\mathcal{B}(10\,;0,6)\$} \psaxes[comma,Dx=4,Dy=0.05]%  ${-}$ }(0,0)(-1,0)(15,0.33) \psBinomial[linewidth=1.2pt]{10}{0.6} \end{pspicture}

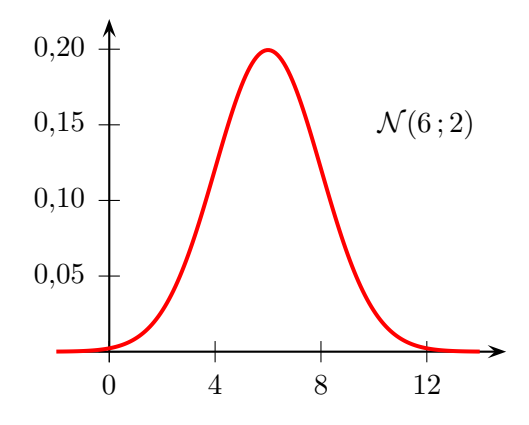

\psset{xunit=0.35cm,yunit=20cm,arrowsize=5pt} \begin{pspicture}(-3,-0.03)(15,0.22)  $\rput(12,0.15){$  $\mathcal{N}(6\,;2)$ \psaxes[comma,Dx=4,Dy=0.05]% {->}(0,0)(-1,0)(15,0.22) \psGauss[linecolor=red,linewidth=1.5pt,% mue=6,sigma=2]{-2}{21} \end{pspicture}

# 13.7 Tangentes en un point et fonctions dérivées

\psplotTangent{x}{long }{fonct } permet de tracer une tangente de longueur long à la courbe représentative de la fonction fonct au point d'abscisse x via un calcul d'un calcul de taux d'accroissement sur un intervalle de rayon  $5 \cdot 10^{-5}$  autour du point spécifié.

On peut aussi donner explicitement l'expression de la fonction dérivée et spécifier l'option Derive.

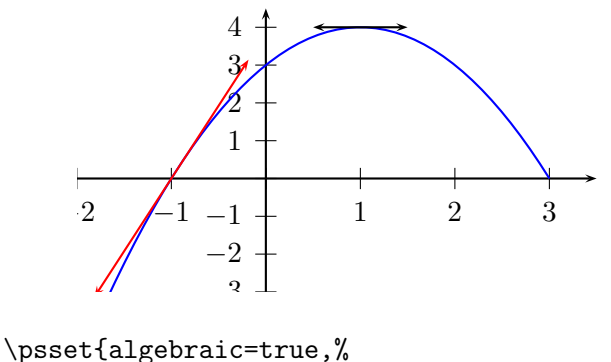

xunit=1.25cm,yunit=0.5cm} \begin{pspicture\*}(-2,-3)(3.5,4.5) \psaxes{->}(0,0)(-2,-3)(3.5,4.5) \def\f{3+2\*x-x^2} \psplot[linecolor=blue]{-2}{3}{\f} \psplotTangent[arrows=<->]{1}{0.5}{\f} \psplotTangent[linecolor=red,arrows=<->,% Derive= ${2-2*x}$ ] ${-1}$ {1.5}{\f} \end{pspicture\*}

La commande Derive<sup>(11)</sup> permet de tracer les courbes représentatives des dérivées successives d'une fonction. Elle doit être néanmoins utilisée avec l'option algebraic :

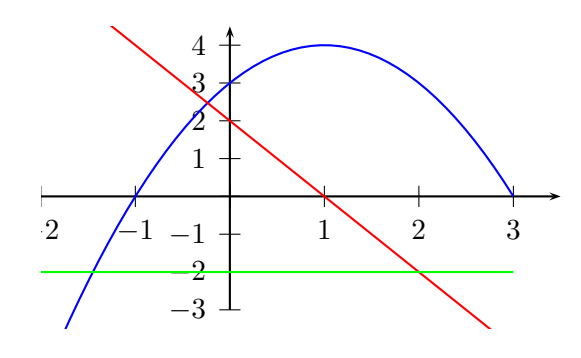

```
%\usepackage{pstricks-add}
\psset{algebraic=true,%
xunit=1.25cm,yunit=0.5cm}
\begin{pspicture*}(-2,-3.5)(3.5,4.5)
\text{psaxes}\{-2\}(0,0)(-2,-3)(3.5,4.5)\def\f{3+2*x-x^2}
\psplot[linecolor=blue]%
{-2}{3}{\f} %Courbe de f
\psplot[linecolor=red]%
{-2}{3}{Derive(1,\f)} %Courbe de f'
\psplot[linecolor=green]%
{-2}{3}{Derive(2,\f)} %Courbe de f''
\end{pspicture*}
```
## 13.8 Suites récurrentes

Pour tracer des spirales, escargots et autres animaleries liées à une suite récurrente de type  $U_{n+1} = f(U_n)$ , je renvoie aussi bien à l'utilisation de Pstplus [\[76\]](#page-195-0), à celle de la macro proposée par des collègues [\[111\]](#page-196-4) ou

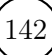

<sup>(11)</sup>. Toujours incluse dans pstricks-add.

à la modification du fichier source donné en exemple sur [\[85\]](#page-195-13).

# 13.9 Repères trigonométriques

L'extension pstricks-add permet de tracer des repères trigonométriques.

Voici une représentation graphique de la fonction sinus sur l'intervalle [−3,5 ; 3,5]. L'axe des abscisses est gradué avec un pas de  $\pi/6$ .

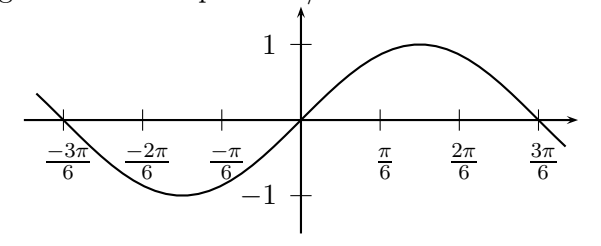

%\usepackage{pstricks-add} \begin{pspicture}(-4,-1.5)(4,1.5) \psaxes[trigLabels=true,% trigLabelBase=6,% xunit=\pstRadUnit]%  ${-}$  ${0,0)$  (-3.5,-1.5) (3.5,1.5) \psplot{-3.5}{3.5}{x RadtoDeg sin} \end{pspicture}

Chapitre 14

# Graphes et arbres pondérés

### 14.1 Graphes

L'extension pst-node est nécessaire.

### 14.1.1 Graphe non pondéré

#### 14.1.1.1 Graphe non orienté

On va utiliser un environnement \psmatrix. On prépare le dessin du graphe en plaçant les différents éléments dans une matrice. Dans l'exemple ci-dessous, la lettre B est dans la ligne 1 et dans la colonne 3 : ce sera l'élément noté {1,3}.

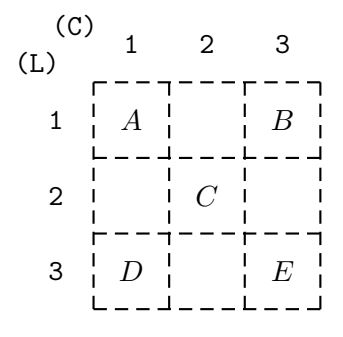

On obtient alors le support suivant :

#### \$\begin{psmatrix}

A & & B \\ & C \\ D & & E \\ \end{psmatrix}\$

Le lecteur remarquera que, dans la deuxième ligne, il ne faut pas de & après le C : sa présence induit un espace vide (comme si l'on avait écrit un {}) et fait apparaître un cercle ( ◦ ) dans le résultat.

Pour dessiner un segment entre deux nœuds, on utilise la commande \ncline. Plus particulièrement, pour dessiner un segment allant de  $B$  (élément  $\{1,3\}$ ) vers E (élément {3,3}), on saisit la commande \ncline{1,3}{3,3}.

Les segments ont leurs options propres (linestyle, linewidth, etc.). On peut donc saisir une commande telle que \ncline[linecolor=red]{3,1}{2,2}.

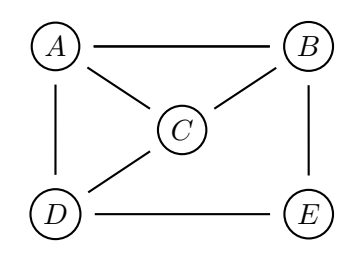

\$\begin{psmatrix}[mnode=circle,% colsep=1,rowsep=0.4] A & & B \\ & C  $\wedge$ D & & E \\ \end{psmatrix}\$ \psset{nodesep=5pt}  $\n{\n  ${1,1}{1,3} \ \n  ${1,3}{1,1}$$$  $\n{\n  ${1,1}{2,2} \n {\n }{3,1}$$ \ncline{1,3}{3,3} \ncline{2,2}{1,3} \ncline{3,1}{2,2} \ncline{3,1}{3,3}

On peut avoir quelques envies décoratives. . .

- L'option [mnode=circle] permet d'encercler le nom du nœud.
- L'instruction nodesep=5pt signifie qu'il y a un espace de 5 pt entre le cercle et la plus proche extrémité de la flèche.
- Par défaut, la dimension d'une ligne ou d'une colonne est 1,5. On les change avec les paramètres rowsep=... et colsep=... respectivement.

Si les lettres ne sont pas désirées, on peut les remplacer par des cercles ou des disques (éventuellement coloriés) en mettant à leur place un «  $\{\}$  » <sup>(1)</sup> :

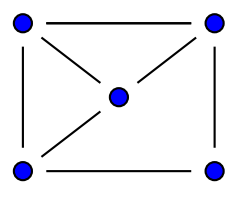

\begin{psmatrix}[mnode=circle,% fillstyle=solid,fillcolor=blue]

(1). En fait, c'est un espace vide qui est encerclé !
$\{\}$  &  $\{$   $\}$   $\setminus$   $\setminus$ &  $\{\}$  \\ {} & & {} \end{psmatrix} ...

On peut rajouter (2) , éventuellement, dans la commande \psset{...} l'instruction arrows=-.

Les nœuds ne sont pas forcément reliés par des segments : on peut, entres autres, utiliser des arcs. La commande \ncarc[arcangle=angle] indique l'angle de départ (et d'arrivée) de la jonction par rapport au segment reliant les deux nœuds.

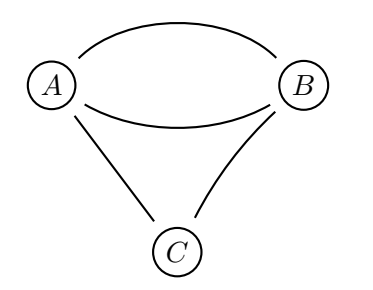

\$\begin{psmatrix}[mnode=circle,colsep=1] A & & B \\ & C \end{psmatrix}\$ \psset{arrowscale=2,arrows=-} \ncarc[arcangle=45]{1,1}{1,3} % A->B \ncarc[arcangle=30]{1,3}{1,1} % B->A \ncarc[arcangle=-10]{1,3}{2,2} % B->C  $\Lambda$ {\ncline{2,2}{1,1} % C->A

Il existe une autre façon de construire un graphe pondéré, utilisant les coordonnées des nœuds.

- La commande suivante pose le nœud en  $(x,y)$ . Ce nœud est un cercle de rayon précisé.  $\setminus$ cnode[*options*](x,y){rayon}{nom}
- La commande suivante pose le nœud en  $(x,y)$ . Ce nœud a un nom permettant de le repérer et il porte une légende .

 $\setminus$ cnodeput[*options*](x,y){nom}{légende}

```
0 \t 1 \t 2 \t 3 \t 4 \t 50
1
2
       a
                   b
                        c
```
\begin{pspicture}(5,2) \cnodeput(1,1){A}{\$a\$} \cnodeput[linecolor=green](3,2){B}{\$b\$} \cnodeput(4,0){C}{\$c\$} \ncline{A}{B} \ncline[linecolor=green]{B}{C}

(2). C'est pratique quand on fait des copier-coller : il n'y a qu'a choisir entre - et -> du graphe orienté.

```
\cnode[fillstyle=solid,%
fillcolor=blue](0,0){2mm}{D}
\cnode[linecolor=red](3,1){1mm}{E}
\ncline{D}{E}
\end{pspicture}
```
On peut aussi construire un graphe coloré :

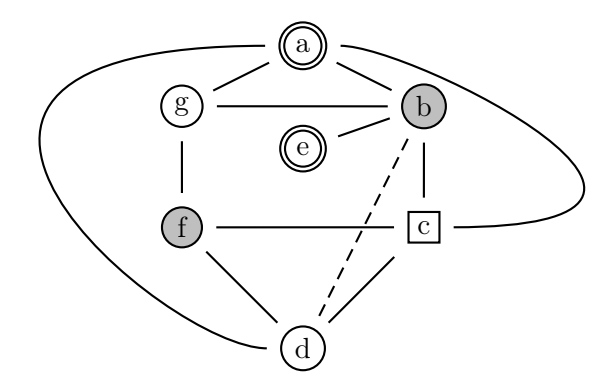

\psset{unit=8mm}  $\begin{p{bmatrix} (-2,0) (5,6.5) \end{p{p}}$ % définition des noeuds \cnodeput[doubleline=true](2,6){A}{a} \cnodeput[fillstyle=solid,fillcolor=%  $liptgray](4,5){B}{b}$  $\rput(4,3){\rnode{C}}{\psframebox{c}}$  $\c{nodeput}(2,1){D}{d}$ \cnodeput[doubleline=true](2,4.3){E}{e} \cnodeput[fillstyle=solid,fillcolor=% lightgray](0,3){F}{f}  $\c{nodeput}(0,5){G}{g}$ % définition des arêtes  $\n{\n  $\rho\{A\} \left(B\right) \in \rho\{B\} \left(B\right)$$  $\n{\n  $\rho_{B}(C) \neq D}$  \fractine{F}{G}$  $\n{\n  $\rho_{C} \left( C \right) \in \rho_{C}^{F}$$ \nccurve[ncurvB=3]{A}{C} \nccurve[angle=-180,ncurvA=3]{A}{D} \ncline[linestyle=dashed]{B}{D} \end{pspicture}

## 14.1.1.2 Graphe orienté

Pour obtenir une flèche, on met dans les paramètres la demande arrows=-> .

La commande

\nccircle[angleA=angle]{->}{næud}{rayon} permet de relier un nœud à lui-même avec un arc de cercle de rayon précisé.

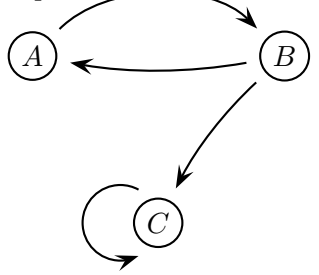

```
$\begin{psmatrix}[mnode=circle,colsep=1]
A & & B \\
& C
\end{psmatrix}$
```
\psset{arrowscale=2,arrows=->} \ncarc[arcangle=45]{1,1}{1,3} \ncarc[arcangle=10]{1,3}{1,1} \ncarc[arcangle=-10]{1,3}{2,2} \nccircle[angleA=90]{2,2}{0.5}

Les deux lignes \ncarc[arcangle=-10]{1,3}{2,2} \ncarc[arcangle=10]{2,2}{1,3} sont équivalentes.

On peut aussi dessiner autrement les flèches représentant les arcs orientés (3) en dessinant par-dessus l'arc le symbole < ou >, tourné.

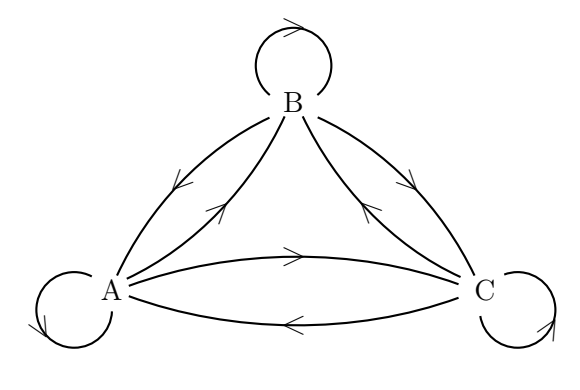

```
\begin{center}
$\begin{psmatrix}[colsep=2,rowsep=2,]
& \hbox{mbox} ^E \}\mbox{^A^*} & mbox{ C^*}
\end{psmatrix}$
\end{center}
\psset{arrowscale=2,offset=-1pt,,nodesep=2pt}
```
\ncarc[arcangle=20]{1,2}{2,1} \ncput[nrot=45]{\textbf{>}} \ncarc[arcangle=20]{2,1}{1,2} \ncput[nrot=45]{\textbf{<}}

```
\ncarc[arcangle=20]{1,2}{2,3}
   \ncput[nrot=-45]{\textbf{>}}
\ncarc[arcangle=20]{2,3}{1,2}
   \ncput[nrot=-45]{\textbf{<}}
```

```
\ncarc[arcangle=20]{2,1}{2,3}
   \ncput[nrot=0]{\textbf{>}}
\ncarc[arcangle=20]{2,3}{2,1}
   \ncput[nrot=180]{\textbf{>}}
```
\nccircle[angleA=0]{1,2}{0.5}

(3). Cela est plus esthétique quand il y a plusieurs arêtes qui arrivent à un même sommet.

\ncput[nrot=0]{\textbf{>}} \nccircle[angleA=120]{2,1}{0.5} \ncput[nrot=-60]{\textbf{>}} \nccircle[angleA=240]{2,3}{0.5} \ncput[nrot=60]{\textbf{>}}

\ncarc[arcangle=10]{1,3}{1,1} \ncarc[arcangle=-10]{1,3}{2,2} \nccircle[angleA=90]{2,2}{0.5}

## 14.1.2 Graphe pondéré

#### 14.1.2.1 Graphe non orienté

Pour placer un poids<sup>(4)</sup>, on ajoute dans les paramètres shortput=nab et au bout de la ligne de commande du segment l'instruction  $\hat{\ }$ {poids} ou \_{poids } selon que l'on veuille placer celui-ci au-dessus ou en-dessous du segment (5) .

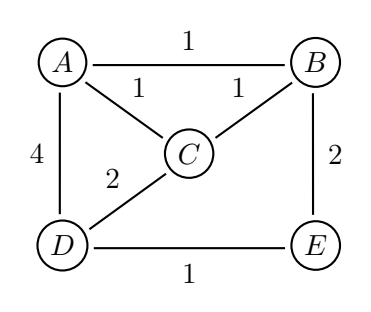

```
$\begin{psmatrix}[mnode=circle,%
colsep=1,rowsep=0.5]
   A & & B \\
      \& C \qquad \setminus \setminusD \& R \& F \setminus \setminus\end{psmatrix}$
\psset{shortput=nab}
```
 $\lceil (1,1)\{1,3\} \rceil$  $\n\label{eq:1}$  \ncline{1,1}{2,2}^{1} \ncline{1,1}{3,1}\_{4}  $\n\label{eq:1,3}$ {3,3}^{2}  $\n\label{2,2}$ {1,3}^{1}  $\n\label{eq:1}{2,2}^{\n}$ \ncline{3,1}{3,3}\_{1}

Reprenons notre version « coordonnées des nœuds ». On peut, là aussi, construire un graphe pondéré :

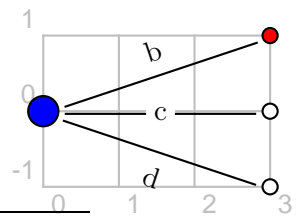

(4). En fait, cette valeur numérique peut être un texte. (5). Le sens du segment est donc important.

```
\begin{pspicture}(0,-1)(3,1)
\psset{fillstyle=solid,nrot=:U}
\cnode[fillcolor=blue](0,0){2mm}{A}
\cnode[fillcolor=red](3,1){1mm}{B}
\cnode(3,0){1mm}{C} \cnode(3,-1){1mm}{D}\ncline{A}{B}\naput{b}
\ncline{A}{C}\ncput*{c}
\ncline{A}{D}\nbput{d}
\end{pspicture}
```
La commande nrot=:U permet d'écrire parallèlement au segment reliant deux nœuds. Par défaut, le texte est écrit horizontalement.

Les diverses commandes du type **\naput** sont expliquées à la page [132.](#page-131-0)

## 14.1.2.2 Graphe orienté

Un graphe pondéré orienté est un graphe et pondéré et orienté : il a donc les caractéristiques de chacun de ces deux graphes.

Voici un exemple pouvant illustrer un problème de probabilités (6) :

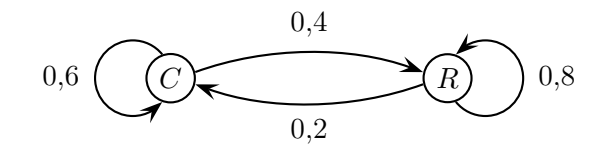

\$\begin{psmatrix}[mnode=circle,colsep=3]  $C & R \vee$ \end{psmatrix}\$

\psset{nodesep=0pt,arrows=->,shortput=nab}  $\text{C}$ [arcangle=20]{1,1}{1,2}^{0,4} \nccircle[angleA=90]{1,1}{0.5}\_{0,6} \ncarc[arcangle=20]{1,2}{1,1}^{0,2} \nccircle[angleA=-90]{1,2}{0.5}\_{0,8}

## 14.1.3 Applications

## 14.1.3.1 Illustration d'une démarche de résolution

Premier exemple

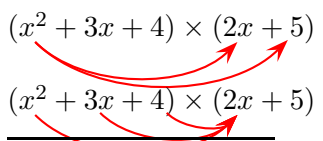

(6). Et autres phénomènes stochastiques ! Par exemple : « Au début d'une étude démographique portant sur les 1 200 personnes d'une île, le quart de la population vivait dans la capitale. Depuis, chaque année, 40 % des habitants de la capitale quittent celle-ci pour aller vivre dans le reste de l'île tandis que 20 % des habitants du reste de l'île viennent habiter dans la capitale. Etc. »

\psset{nodesep=0.5mm,linecolor=red}  $\{\rho_{1}x^2+3x+4\} \times (2\rho_{a}x$ +\rnode{b}5)\$ \nccurve[angleA=-45,angleB=-135]{->}{1}{a} \nccurve[angleA=-45,angleB=-135]{->}{1}{b}  $\{\frac{1}{x^2+\r{0e} + \r{2}}3x+\r{0e}{3}}4\}$ \times(2\rnode{a}x+\rnode{b}5)\$ \nccurve[angleA=-45,angleB=-135]{->}{1}{a} \nccurve[angleA=-45,angleB=-135]{->}{2}{a} \nccurve[angleA=-45,angleB=-135]{->}{3}{a} Second exemple Développement de  $(2x+1)\left(\frac{3}{2}\right)$  $\frac{3}{2}x+4$ ): • provient de  $2x \times \frac{3}{2}$  $\frac{3}{2}x$  $E = 3x$  $\frac{2}{ }$  + 19 2  $x + 2$ • provient de  $2x \times 4 + 1 \times$ 3 2  $\boldsymbol{x}$ • provient de  $1 \times 2$ Développement de ... : \begin{itemize} \item provient de % \rnode{a}{\$2\times \dfrac{3}{2}\$}  $\[\]\$ [0.25cm] \def\xstrut{\vphantom{\dfrac{11}{2}}}  $\[E] =$ \rnode[t]{ae}{% \psframebox\*[fillcolor=lightgray]{%  $\xstrut 3\,x^2} +$ \rnode[t]{be}{% \psframebox\*[fillcolor=green]{%  $\xstrut \dfrac{11}{2}\,x} +$ \rnode[t]{ce}{% \psframebox\*[fillcolor=cyan]{\xstrut 2}} \]\\[0.25cm] \item provient de \rnode{b}{% \$2\times 2+1\times\dfrac{3}{2}\$} \item provient de \rnode{c}{% \$1\times 2\$} \end{itemize} \psset{nodesep=3pt} \nccurve[angleA=0,angleB=90]{->}{a}{ae} \nccurve[angleB=-90]{->}{b}{be} \nccurve[angleA=-45,angleB=-90]{->}{c}{ce}

Le \xstrut{\vphantom{\dfrac{19}{2}} donne à toutes les boîtes la même hauteur, celle de la boîte

qui contient  $\frac{19}{6}$  $\frac{15}{2}$  (7) . Sinon, on aurait :

$$
E = \left| 3 \, x^2 \, \right| + \frac{11}{2} \, x \, + \, 2 \, \right|
$$

#### 14.1.3.2 Graphe probabiliste

Voici un graphe probabiliste, dont la matrice associée est donnée page [65.](#page-64-0)

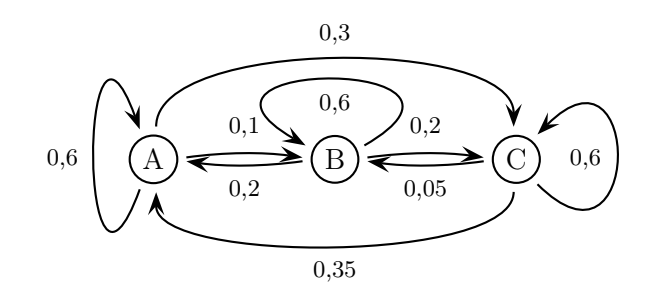

```
\psset{xunit=24mm}
\begin{pspicture}(-0.5,-1)(2.5,3)
\setminuscnodeput(0,1){A}{A}
\setminuscnodeput(1,1){B}\c{2,1}{C}{\footnotesize
\ncarc{->}{A}{B}\Aput{0,1}
\ncarc{->}{B}{A}\Aput{0,2}
\ncarc{->}{B}{C}\Aput{0,2}
\ncarc{->}{C}{B}\Aput{0,05}
\nccurve[ncurv=0.5,angle=90]%
{->}{A}{C}\Aput{0,3}
\nccurve[ncurv=0.4,angle=-90]%
{->}{C}{A}\Aput{0,35}
\nccurve[ncurv=6,angleA=-110,angleB=110]%
\{-\} \{A\} \{A\} \ (0,6)
\nccurve[ncurv=6,angleA=30,angleB=150]%
{->}{B}{B}\Aput{0,6}
\nccurve[ncurv=6,angleA=-45,angleB=45]%
{->}{C}{C}\Aput{0,6}}
\end{pspicture}
```
## 14.1.3.3 Texte partiellement encadré

Une petite astuce !

Énoncé

Exemple d'un texte partiellement encadré

\textbf{\rnode{A}Énoncé}\par Exemple d'un texte partiellement encadré \par\hfill\rnode{B}{\$~\square\$} \ncangles[nodesepA=2mm,angleA=180,% angleB=180]{-}{A}{B}

L'extension pst-tree est nécessaire.

Les arbres n'ont pas besoin d'être insérés dans un environnement picture.

## 14.2.1 Arbres non pondérés

Pour construire un arbre reliant une racine donnée aux feuilles  $f1, f2$ , etc., on utilise la commande  $\mathcal{[opt]}$ { $racing$ }{ $f1$ }{ $f2$ }{...}}

Pour indiquer la direction dans laquelle l'arbre doit grandir, on utilise la commande treemode= $dir$  où  $dir$  a pour valeur L (gauche), R (droite), U (haut) ou D  $(bas)$   $(8)$ .

La distance horizontale entre deux nœuds voisins (9) est modifiée avec treesep=val . Si l'on ne tient pas compte des largeurs des légendes des nœuds, cette distance  $(10)$  est modifiée avec treenodesize=val. La distance verticale entre une racine/nœud et ses

feuilles (11) est modifiée avec levelsep=val.

L'espace entre une racine et l'extrémité du segment qui la lie à la feuille est nodesep= $val$ .

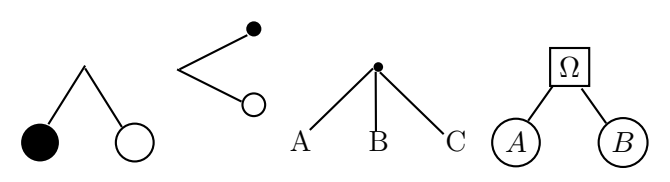

\psset{nodesep=0pt,levelsep=1cm} \pstree{\Tp}  $\{ \TC* \TC\}$ 

\psset{treemode=R,nodesep=0pt,levelsep=1cm} \pstree{\Tp}  ${\Tc*{1mm}}\Tc{1.5mm}$ 

\psset{treemode=D,nodesep=0pt,levelsep=1cm} \pstree{\Tdot} {\TR{A} \TR{B} \TR{C}}

\psset{nodesep=0pt,levelsep=1cm} \pstree{\Tr{\psframebox{\$\Omega\$}}} {\Tcircle{\$A\$} \Tcircle{\$B\$}}

La commande \Tp place un espace vide au nœud vide. La commande \Tdot place un petit point.

 $\Box$ 

<sup>(7)</sup>. Les fantômes sont détaillés page [70.](#page-69-0)

<sup>(8)</sup>. Pour Left, Right, Up et Down.

<sup>(9)</sup>. 0,75 cm par défaut.

<sup>(10).</sup>  $-1$  pt par défaut.

<sup>(11)</sup>. 2 cm par défaut.

CHAPITRE 14. GRAPHES ET ARBRES PONDÉRÉS Quand, à une feuille, il y a de nouveau un arbre, on utilise la commande \pstree de façon récursive (12) .

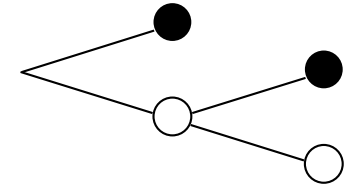

\psset{treemode=R,levelsep=2cm} \pstree{\Tp}{% \TC\* \pstree{\TC}{% \TC\* \TC } }

Voici comment on pourrait construire un arbre lié au calcul de  $3 x + 1$ <sup>(13)</sup>:

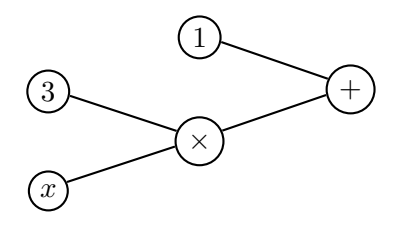

\psset{treemode=L,levelsep=2cm} \pstree{\Tcircle{\$+\$}} {\Tcircle{\$1\$} \pstree{\Tcircle{\$\times\$}} {\Tcircle{\$3\$}\Tcircle{\$x\$}} }

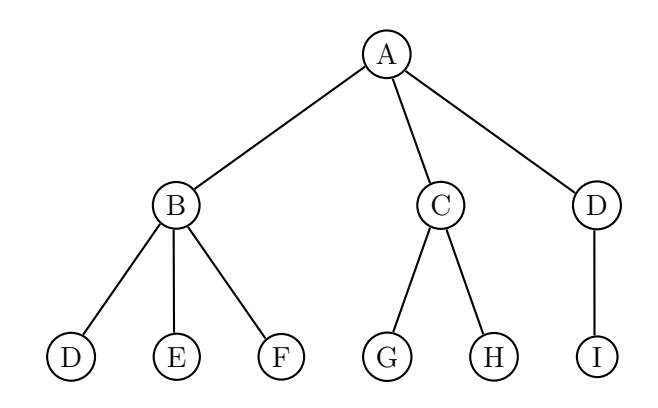

\psset{treemode=D} \pstree{\Tcircle{A}} {\pstree{\Tcircle{B}} {\Tcircle{D} \Tcircle{E} \Tcircle{F}} \pstree{\Tcircle{C}} {\Tcircle{G} \Tcircle{H}} \pstree{\Tcircle{D}} {\Tcircle{I}}}

(12). Une petite organisation des données s'impose alors ! (13). Ceci est à rapprocher de la notation en polonaise inverse 3 x mul 1 add.

## 14.2.2 Avec une \newcommand

On peut aussi utiliser une \newcommand pour définir un type de nœud qui servira plusieurs fois et dont on voudrait soit éviter de saisir à chaque fois la ligne complète de saisie soit pouvoir changer facilement l'un des paramètres « à la base » sans avoir à changer chaque ligne dans chaque apparition.

On définit ainsi, par exemple, deux nœuds, « jaune » (J) et « vert » (V), de la façon suivante :

\newcommand{\J}{\Tcircle[fillstyle=solid,% fillcolor=yellow,linecolor=red]{ }} \newcommand{\V}{\Tcircle[fillstyle=solid,% fillcolor=green,linecolor=blue]{ }}

L'arbre ci-dessous précède ses lignes de code.

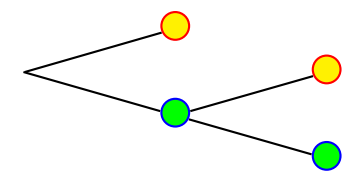

```
\psset{treemode=R}
\partial{\Y} \pstree{\Tp}{\J \pstree{\V}{\J \V} }
```
Voici un autre exemple  $^{\texttt{(14)}}$  :

```
\pstree[treemode=R]{\C{A}}
    \{K{B}\}\pstree{\C{C}}
             \{ \K{D} \ N{E} \}}
```
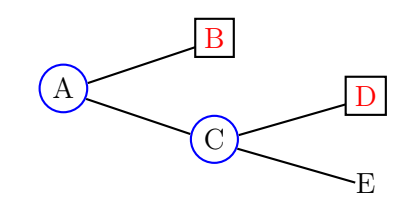

## 14.2.3 Arbres pondérés

Pour placer un {poids } sur une branche, on ajoute après la définition du nœud l'instruction ^{poids} ou \_{poids } selon que l'on veuille placer celui-ci au-dessus ou en-dessous de la branche.

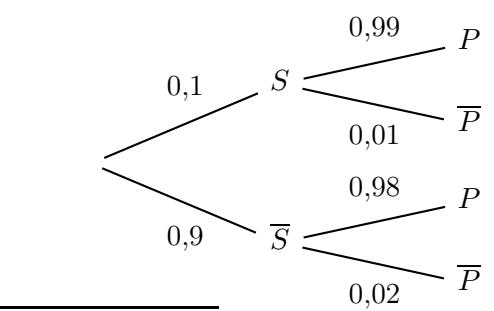

(14). Les lettres K, C et S correspondent respectivement à un habillage avec un carré, un habillage avec un cercle et un habillage nul.

```
\pstree[treemode=R,nodesep=5pt,%
levelsep=2.5cm]{\Tp}{%
  \pstree{\TR{$S$}^{0,1}}{%
       \TR{$P$}^{0,99}
       \TR{$\overline{P}$}_{0,01}}
   \pstree{\TR{$\overline{S}$}_{0,9}}{%
       \TR{$P$}^{0,98}
       \TR{$\overline{P}$}_{0,02}}}
```
Par défaut, le texte est écrit horizontalement. Tout comme dans un graphe, on peut utiliser les commandes nrot=:U et \naput pour écrire parallèlement au segment reliant deux nœuds.

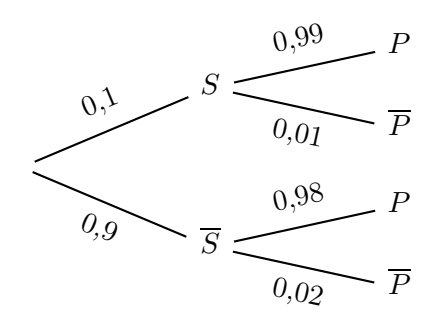

```
\pstree[treemode=R,nodesep=5pt,
levelsep=2.5cm,nrot=:U]{\Tp}{%
 \pstree{\TR{$S$}\naput{0,1}}{%
         \TR{$P$}\naput{0,99}
         \TR{$\overline{P}$}\nbput{0,01}}
 \pstree{\TR{$\overline{S}$}\nbput{0,9}}{%
         \TR{$P$}\naput{0,98}
         \TR{$\overline{P}$}\nbput{0,02}}
```
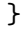

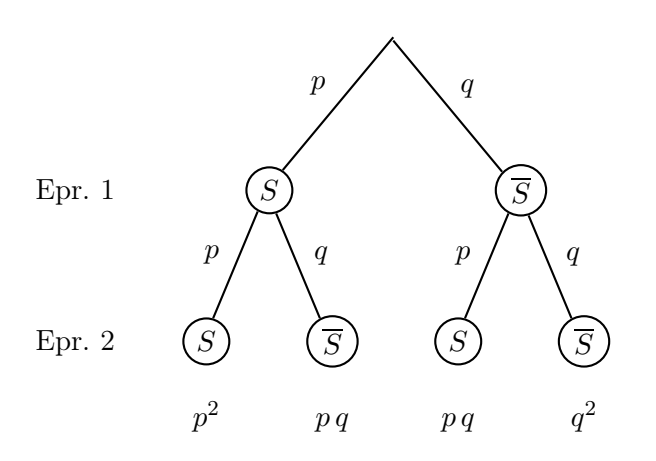

Le texte « Epr. 1 » est en fait la légende d'une feuille d'un arbre (dirigé vers le bas) à une branche et le texte « Epr. 2 », celle d'une feuille de l'arbre à une branche de racine la feuille précédente. Ces branches ne sont pas dessinées, comme le demande l'option edge=none.

```
\pstree[treemode=D,edge=none,%
levelsep=2cm]{\Tp}{%
       \pstree{\TR{Epr. 1}}{\TR{Epr. 2}}}
```
Dans le même ordre d'idée, les probabilités  $p^2$ ,  $p\,q$  et  $q^2$  sont des feuilles d'arbres à une branche, de longueur 1 cm.

\psset{nodesep=0mm,levelsep=20mm,% treesep=10mm} \pstree[treemode=D]{\Tp} {

\pstree {\Tcircle{\$S\$}\nbput{\$p\$}} {

\pstree[edge=none,levelsep=1cm] {\Tcircle{\$S\$}\nbput{\$p\$}}

```
\TR{$p^2$}}
\pstree[edge=none,levelsep=1cm]
{\Tcircle{$\overline{S}$}\naput{$q$}}
{
```
\TR{\$p\,q\$}

{

} }

{

{

}

{

} } }

\pstree {\Tcircle{\$\overline{S}\$}\naput{\$q\$}}

\pstree[edge=none,levelsep=1cm] {\Tcircle{\$S\$}\nbput{\$p\$}}

\TR{\$p\,q\$}

```
\pstree[edge=none,levelsep=1cm]
{\Tcircle{$\overline{S}$}\naput{$q$}}
```

```
\TR{$q^2$}
```
L'arbre portant les deux textes et l'arbre probabilisé sont espacés d'un \qquad, le tout est placé dans un environnement \center.

On peut utiliser un arbre pour calculer une probabilité :

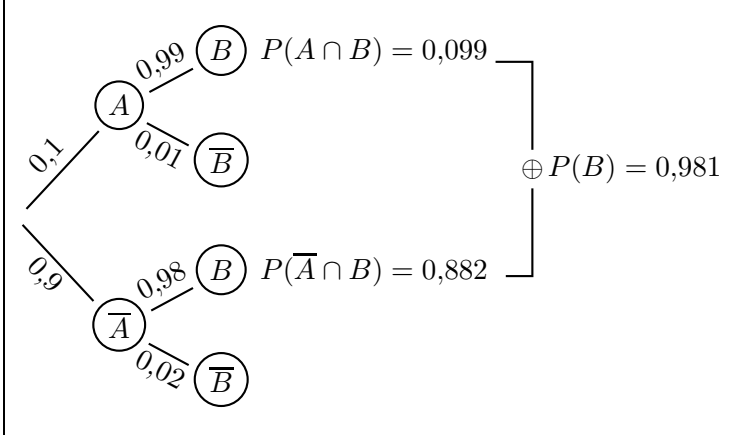

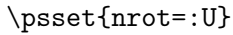

```
\pstree[treemode=R,levelsep=1.35cm,%
labelsep=2pt]{\Tr{}}
{\pstree{\Tcircle{$A$}\naput{$0{,}1$}}
{\Tcircle{$B$}~[tnpos=r]{%
$P(A\cap B)=0{,}099$%
\rnode{noeud1}{}}\naput{$0{,}99$}
\Tcircle{$\overline{B}$}
\nbput{$0{,}01$}}
\pstree{\Tcircle{$\overline{A}$}
\nbput{$0{,}9$}}
{\Tcircle{$B$}~[tnpos=r]{%
$P(\overline{A}\cap B)=0{,}882$%
\rnode{noeud2}{}}\naput{$0{,}98$}
\Tcircle{$\overline{B}$}
\nbput{$0{,}02$}} }
\ncbar{noeud1}{noeud2}\ncput*{$\oplus$}
\naput[nrot=0]{$P(B)=0{,}981$}
```
Première remarque. Les arbres peuvent être dessinés avec l'extension \pstricks seule où à l'aide de l'extension pst-node.

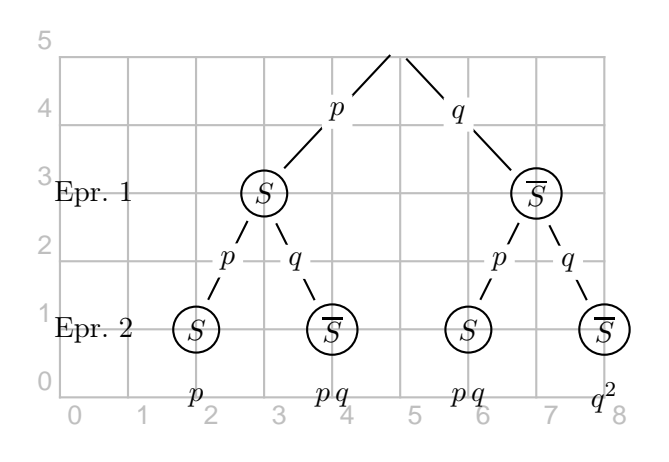

```
\psset{unit=0.9cm}
\begin{pspicture}(0,0)(8,5)
\psgrid[subgriddiv=0,gridcolor=lightgray,%
gridlabelcolor=lightgray](0,0)(8,5)
\rput(0.5,1){\Rnode{E2}{Epr. 2}}
\rput(0.5,3){\Rnode{E1}{Epr. 1}}\rput(5,5){\Rnode{A}{\Tp}}\cnodeput(3,3){B}{$S$}
\cnodeput(7,3){C}{$\overline{S}$}
\cnodeput(2,1){D}{$S$}
\rput(2,0){\Rnode{p1}{$p$}}
\cnodeput(4,1){E}{$\overline{S}$}
\rput(4,0){\Rnode{p2}{$p\,q$\}}\cnodeput(6,1){F}{$S$}
\rput(6,0){\Rnode{p3}{$p\,q$}}
\cnodeput(8,1){G}{$\overline{S}$}
\rput(8,0){\Rnode{p4}{$q^2$}}
\ncline{A}{B}\ncput*{$p$}
\ncline{A}{C}\ncput*{$q$}
\ncline{B}{D}\ncput*{$p$}
\ncline{B}{E}\ncput*{$q$}
```
\ncline{C}{F}\ncput\*{\$p\$} \ncline{C}{G}\ncput\*{\$q\$} \end{pspicture}

Seconde remarque. Le logiciel Pstplus [\[76\]](#page-195-0) pourra être d'une grande utilité dans la création d'arbres ! Il demande seulement à l'utilisateur de cliquer sur les boutons Ajouter Branche et Ajouter Sous Branche puis de nommer les nœuds correspondants, affectés de leur poids. Puis il fait lui-même tout le travail de structuration !

# Algorithmes

Remarque. Il s'agit ici de voir comment écrire un algorithme qui sera adapté au langage de programmation utilisé en classe (Python, Scratch, Algobox, . . .). En particulier, ces lignes verront apparaître une instruction comme « a prend pour valeur 0 » mais pas une instruction telle que «  $a := 0$  » ou «  $0 \to a$  ».

## 15.1 Deux premières idées de présentation

Pour présenter un algorithme, on peut être amené à le présenter avec un tableau (voyez par exemple celui ci-dessous qui est l'algorithme de la multiplication russe, page [90\)](#page-89-0) – et dont le code source ne montre aucunement une présence d'algorithme – ou par un organigramme (celui ci-dessous représente la « suite de Syracuse ») :

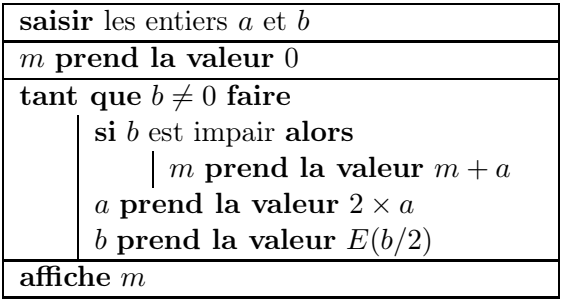

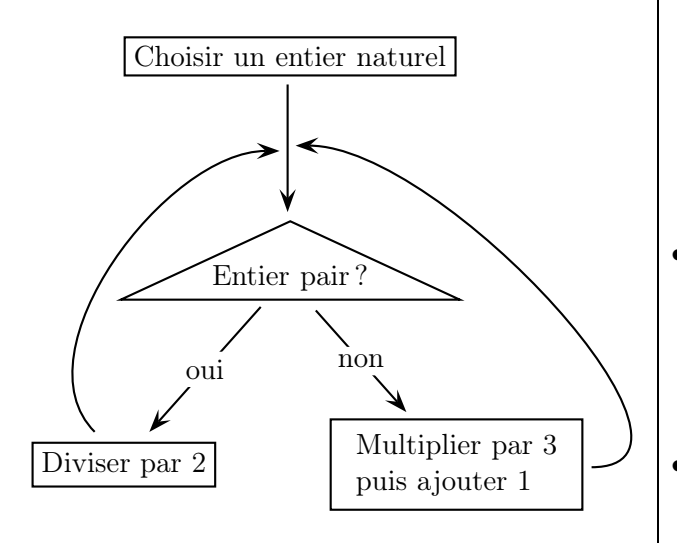

## 15.2 Le package algorithmic

#### 15.2.1 Présentation

LATEX fait bien les choses puisqu'il permet d'obtenir des présentations en utilisant les packages algorithmic et algorithm.

Le premier connaît toutes les instructions de programmation usuelles. Les plus utilisées sont décrites ci-dessous. Le lecteur trouvera la documentation complète du package sur [\[109\]](#page-196-0). Il y a systématiquement des exemples.

Le second permet de créer la présentation sous forme de flottant ; nous y reviendrons au paragraphe [15.3.](#page-153-0)

## 15.2.2 Quelques instructions

• Saisies

\REQUIRE <Saisies>

• Résultats

\ENSURE <Résultats>

• Etat

\STATE <Texte>

• Condition

\IF <Condition><Texte> \ENDIF

 $\prod F \ \leq \text{Condation} \geq \text{Tentel}$ \ELSE <Texte2> \ENDIF

\IF <Condition1><Texte1> \ELSIF <Condition 2><Texte2> \ELSE <Texte3> \ENDIF

• Pour

 $\FOR < Condition>erte > \FNDFOR$ 

\FORALL <Condition><Texte> \ENDFOR

 $\Upsilon$ TO  $^{(1)}$  <Valeur>

• Tant que

\WHILE <Condition><Texte> \ENDWHILE

```
(1). Le \langle \hat{a} \rangle dans \langle \langle \hat{b} \rangle de ... \hat{a} ... \rangle
```
<span id="page-152-0"></span>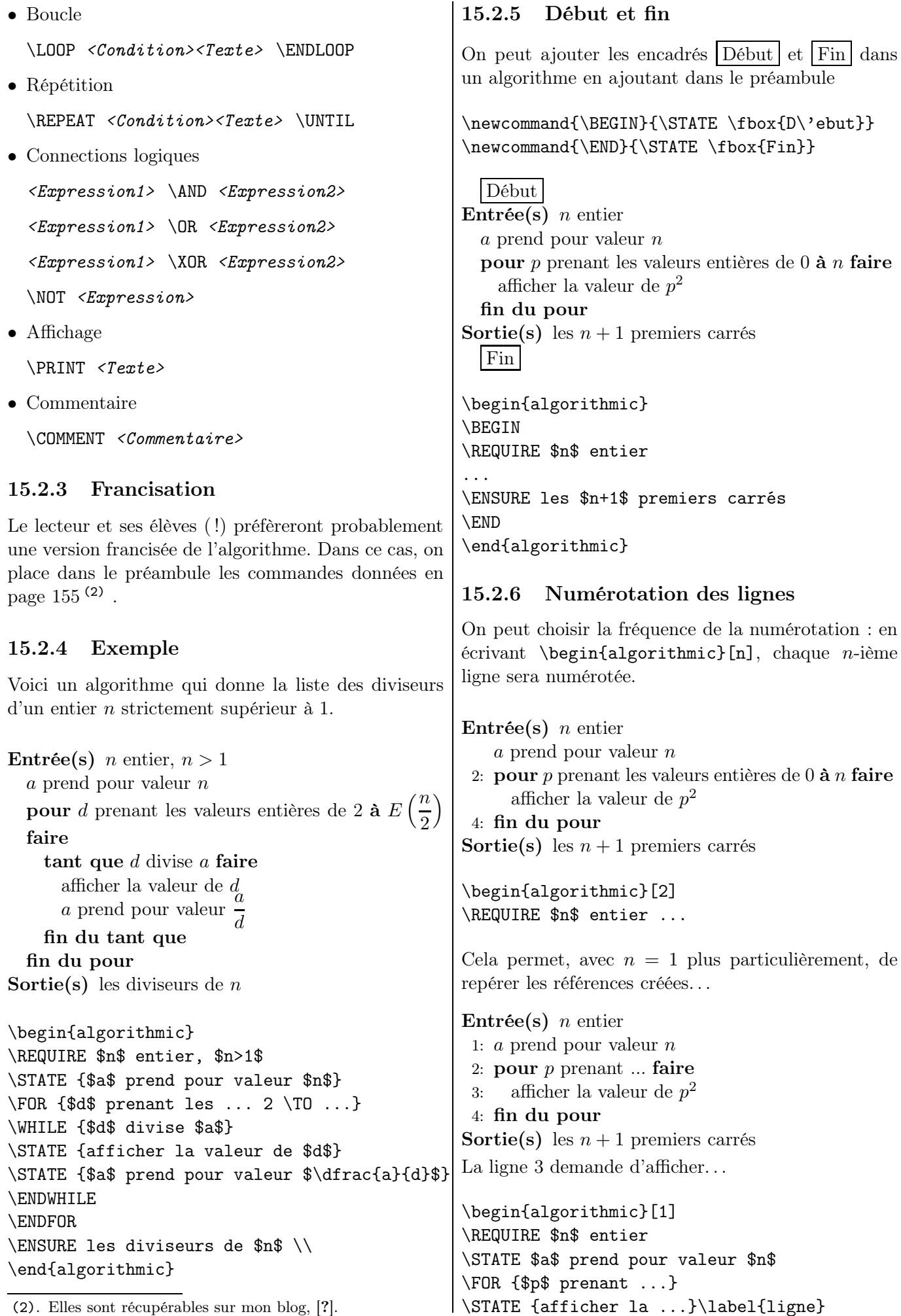

<span id="page-153-0"></span>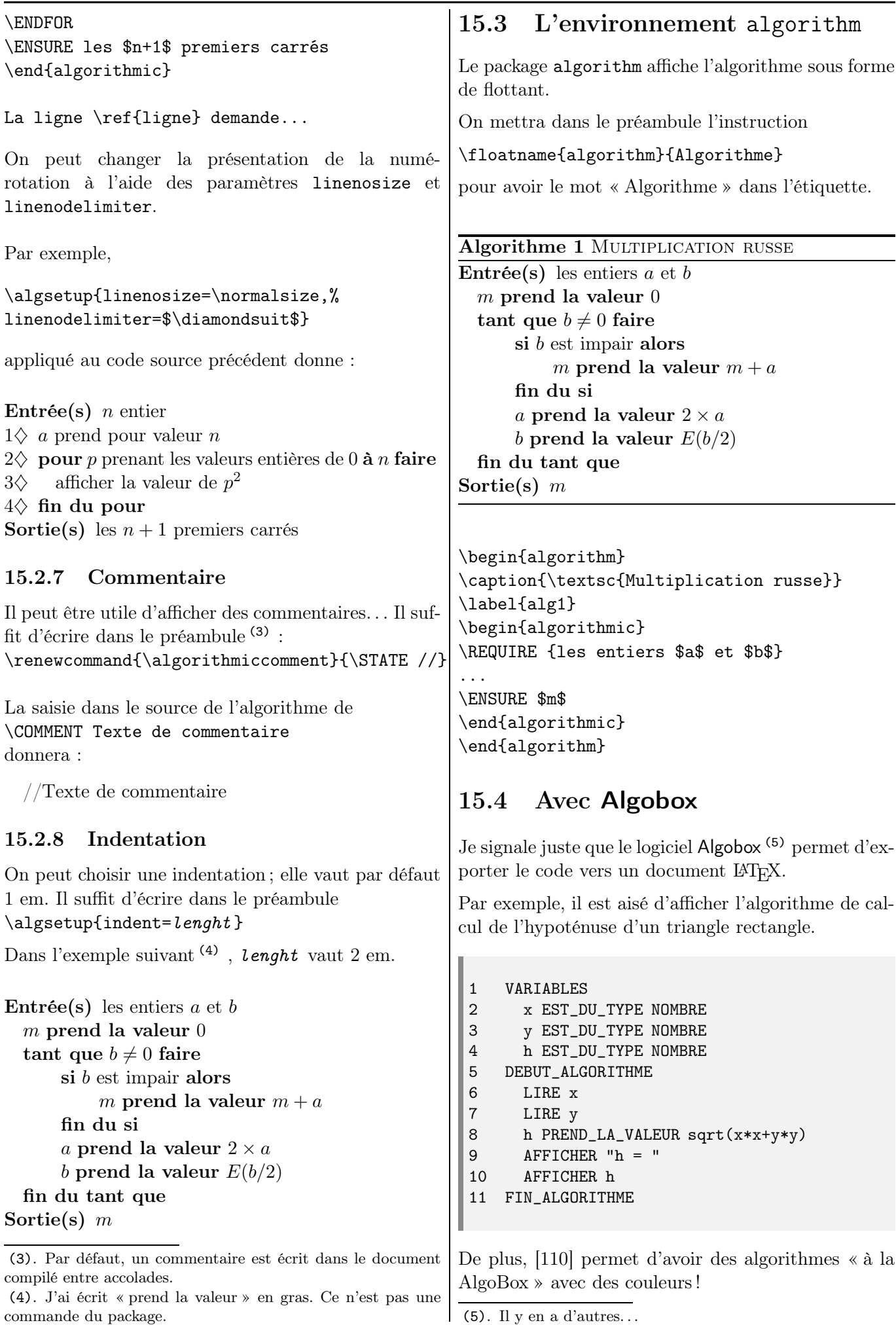

<span id="page-153-1"></span>

Commandes francisées

```
\renewcommand{\algorithmicrequire}{\textbf{Entrée(s)}}
\renewcommand{\algorithmicensure}{\textbf{Sortie(s)}}
\renewcommand{\algorithmicwhile}{\textbf{tant que}}
\renewcommand{\algorithmicdo}{\textbf{faire}}
\renewcommand{\algorithmicendwhile}{\textbf{fin du tant que}}
\renewcommand{\algorithmicend}{\textbf{fin}}
\renewcommand{\algorithmicif}{\textbf{si}}
\renewcommand{\algorithmicendif}{\textbf{fin du si}}
\renewcommand{\algorithmicelse}{\textbf{sinon}}
\renewcommand{\algorithmicelsif}{\textbf{fin du sinon}}
\verb|\renewcommand{\alsgorithmicthen}{\textbf{alors}}|\renewcommand{\algorithmicfor}{\textbf{pour}}
\renewcommand{\algorithmicforall}{\textbf{pour tout}}
\renewcommand{\algorithmicto}{\textbf{à}}
\renewcommand{\algorithmicendfor}{\textbf{fin du pour}}
\renewcommand{\algorithmicdo}{\textbf{faire}}
\renewcommand{\algorithmicloop}{\textbf{boucler}}
\renewcommand{\algorithmicendloop}{\textbf{fin de la boucle}}
\renewcommand{\algorithmicrepeat}{\textbf{répéter}}
\renewcommand{\algorithmicuntil}{\textbf{jusqu'à}}
\renewcommand{\algorithmicprint}{\textbf{afficher}}
```
Chapitre 16

# Programmation structurée

#### 16.1 \multido

#### 16.1.1 La commande \multido

Elle permet d'effectuer des boucles itératives incrémentales. Cette commande est obtenue avec l'extension éponyme multido. Sa syntaxe est :

#### \multido{var=init+step}{repet}{comm}

répète repet fois les commandes comm. Au début de la boucle, la variable var est initialisée à la valeur init et à chaque tour, elle est incrémentée de la valeur step.

La première lettre de la commande servant de variable indique son type.

- d ou D La valeur initiale et l'incrément sont des dimensions (longueurs).
- i ou I La valeur initiale et l'incrément sont des nombres entiers.
- n ou N La valeur initiale est un nombre dont l'écriture peut comporter une virgule et l'incrément devra obligatoirement avoir le même nombre de chiffres après la virgule.
- r ou R La valeur initiale et l'incrément sont des nombres à virgule.

#### 16.1.2 Exemples

#### 16.1.2.1 Somme des dix premiers entiers

 $0 + 1 + 2 + 3 + 4 + 5 + 6 + 7 + 8 + 9$ 

 $$0 \ \mu1\$ 

#### 16.1.2.2 Somme de termes alternée

 $1-3+5-7+9-11$ 

\newcounter{cpt} \$1 \multido{\i=3+2}{5}{\stepcounter{cpt}% \ifthenelse{\isodd{\arabic{cpt}}}{-}{+} \i}\$

(La commande \isodd{val} indique si la valeur val est impaire.)

#### 16.1.2.3 Factorielles

 $6! = 1 \times 2 \times 3 \times 4 \times 5 \times 6$  $6! = 6 \times 5 \times 4 \times 3 \times 2 \times 1$ 

 $$6^{\ell}$  =1\multido{\i=2+1}{5}{\times\i}\$  $$6^{\nultido{\i=5+-1}{5}{\times\i}$ 

Remarquez qu'il faut écrire 5+-1 et non 5-1.

#### 16.1.2.4 Diagramme en toile d'araignée

Il n'y a plus guère de conseil de classe sans diagramme en toile d'araignée ! Voici un diagramme représentant les notes d'un élève dans neuf matières. (Chaque secteur angulaire mesure donc 40°.)

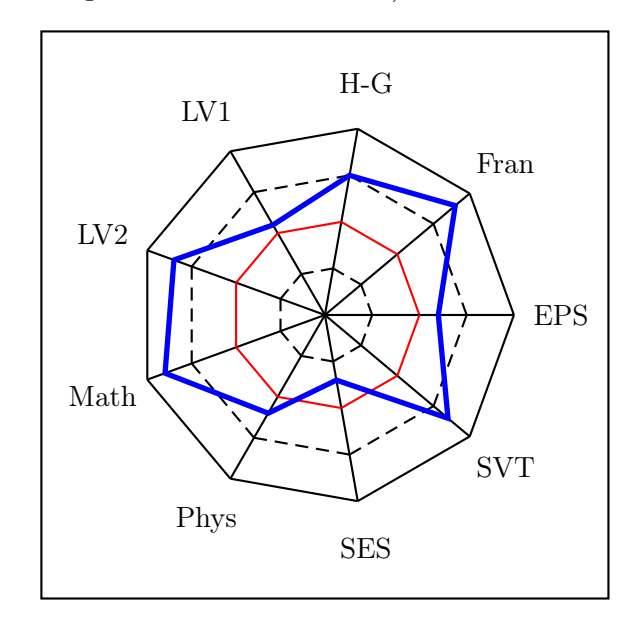

```
\psset{unit=0.125cm}
\begin{pspicture}(-30,-30)(30,30)
\psframe(-30,-30)(30,30)
\SpecialCoor
\multido{\n=0+40}{9}{\rput{\n}(0,0){%
\psline(0,0)(20;40)
\psline(20;0)(20;40)
\psline[linestyle=dashed](15;0)(15;40)
\psline[linecolor=red](10;0)(10;40)
\psline[linestyle=dashed](5;0)(5;40)
}}
\pspolygon[linewidth=2pt,linecolor=blue]%
(12;0)(18;40)(15;80)...
```
\rput{0}(25;0){EPS} \rput{0}(25;40){Fran} ... \end{pspicture}

16.1.2.5 Multiples de  $\pi$ 

 $2 \pi \approx 6.28318530$  $3 \pi \approx 9.42477795$  $4 \pi \approx 12.56637060$  $5 \pi \approx 15.70796325$ 

\multido{% \i=2+1,\npi=6.28318530+3.14159265}{4}{% \$\i\pi\approx\npi\$\\}

## 16.1.2.6 Méthode Coué

\newcommand\coue[2]{% \multido{}{#1}{#2\endgraf}}

## \coue{5}{Je suis le meilleur !}

Je suis le meilleur ! Je suis le meilleur ! Je suis le meilleur ! Je suis le meilleur ! Je suis le meilleur !

La commande \endgraf est un équivalent de la commande \par permise dans les arguments de commandes n'acceptant normalement pas plusieurs paragraphes.

## 16.1.2.7 Dégradés

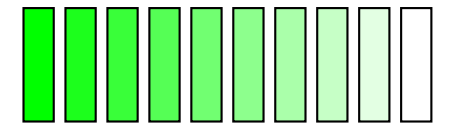

{\psset{xunit=5cm,yunit=15cm}  $\begin{cases} (0,0)(1,0.1) \end{cases}$ \multido{\r=0+.1111}{10} {\newrgbcolor{Verts}{\r\space 1. \r}  $\rput(\r,0)$  {% \psframe[fillstyle=solid,fillcolor=Verts]%  $(0.08, 0.1)$ } \end{pspicture}}

Note. La commande \space est obligatoire pour séparer les deux (des trois) valeurs définissant la couleur.

## 16.1.2.8 Palette de couleurs

Des commandes \multido peuvent s'emboîter.

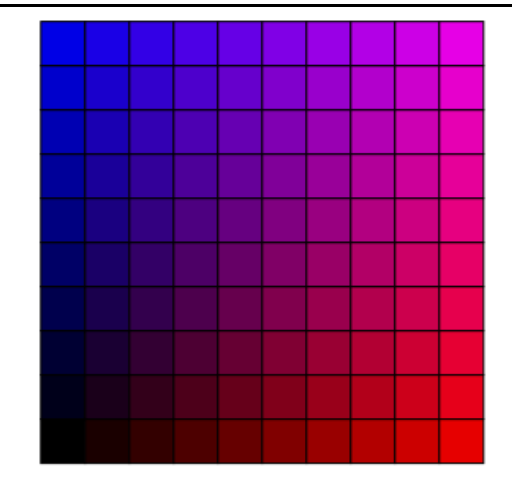

```
{\psset{fillstyle=solid,unit=6cm}
\begin{pspicture}(1,1)
\multido{\nx=0.0+0.1}{10}{%
\multido{\ny=0.0+0.1}{10}{%
\newrgbcolor{gray}{\nx} {0} {\ny}\rput(\nx, \ny) {%
\sigma=[fillcolor=c](0,0)(0.1,0.1)}}}
\end{pspicture}}
```
## 16.2 \ifthenelse

## 16.2.1 La commande \ifthenelse

Le package ifthen permet les actions conditionnelles grâce à la commande \ifthenelse.

La structure de celle-ci est

## \ifthenelse{condition}{vrai}{faux}

Elle évalue condition . Si celle-ci est vraie, elle exécute l'instruction  $vrai$  ; sinon, elle exécute l'instruction faux .

Pour définir la condition, on peut utiliser  $\langle$  et  $\rangle$ pour comparer des nombres et les opérateurs logiques  $\Lambda$  \AND, \OR et \NOT<sup>(1)</sup>. La commande \equal testes si deux chaînes de caractères sont identiques. Pour comparer des longueurs, on ne peut pas utiliser  $\langle , \rangle$  $ou = \text{mailiser la commande \leftarrow \text{lentghtest.}$ 

## 16.2.2 Exemples

16.2.2.1 Impair

2014 est-il impair ?

\ifthenelse{\isodd{2013}}{vrai}{faux}

vrai

(1). En majuscules, absolument.

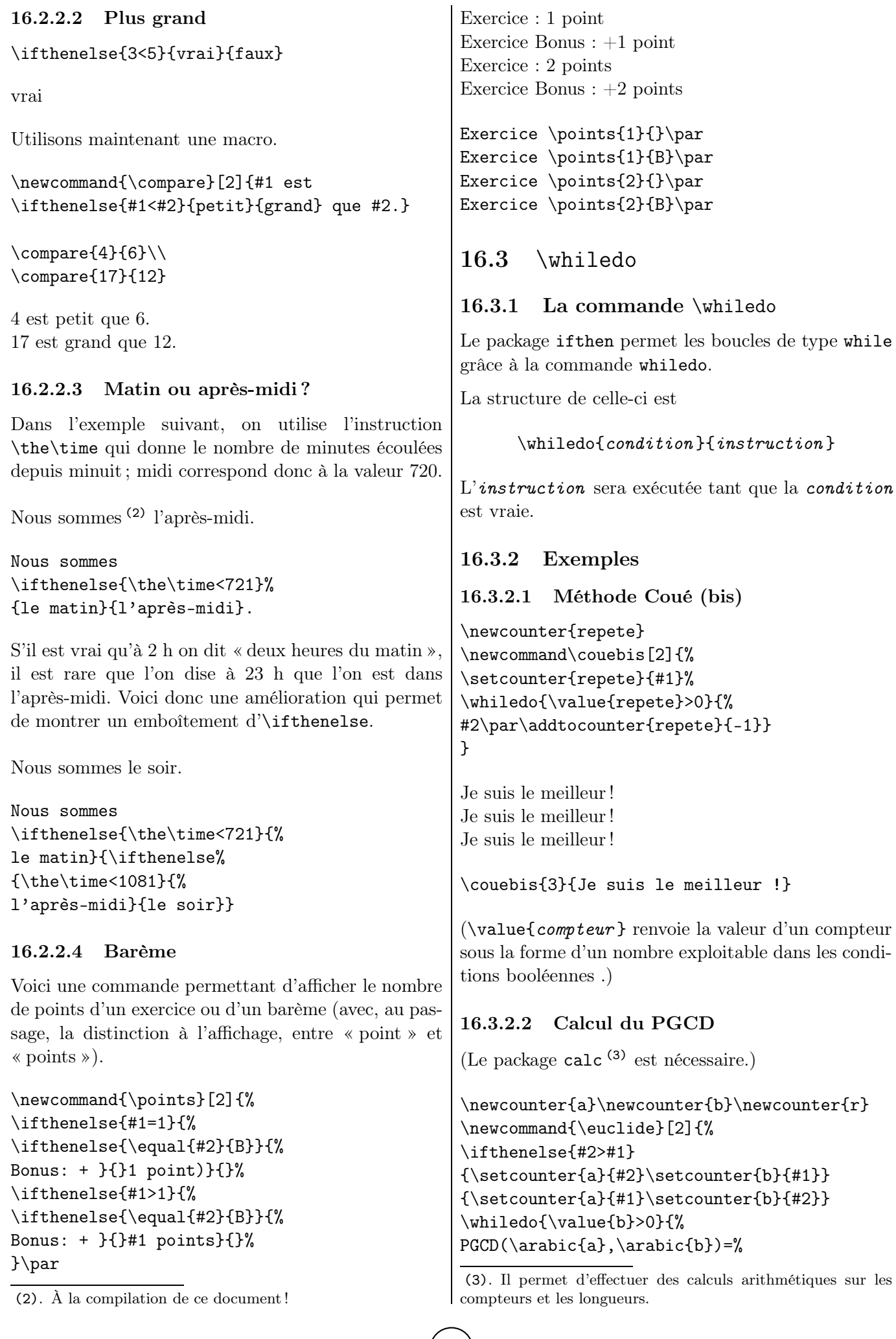

```
\setcounter{r}{%
\value{a}-\value{a}/\value{b}*\value{b}}%
\setcounter{a}{\value{b}}%
\setcounter{b}{\value{r}}%
}%
\arabic{a}%
}
```
PGCD(60,36)=PGCD(36,24)=PGCD(24,12)=12

```
\euclide{36}{60}
```
Une autre version de cet algorithme est donnée sur [\[42\]](#page-193-0).

## 16.3.2.3 Suite de Syracuse

On appelle « suite de Syracuse » la suite d'entiers naturels définie de la manière suivante.

On choisit un nombre entier. S'il est pair, on le divise par 2 et on obtient le terme suivant de la suite. Si le nombre est impair, on le multiplie par 3, on ajoute 1 au résultat et on obtient le terme suivant de la suite. On recommence la procédure avec le nouveau nombre obtenu.

La « conjecture de Syracuse » est l'hypothèse selon laquelle, pour toute valeur initiale, on finit toujours par obtenir 1 dans la suite obtenue.

On va insérer une boucle whiledo qui sera utilisée tant que la valeur 1 n'aura pas été atteinte (4) (la valeur du terme courant terme est affichée et le terme suivant est calculé).

#### \newcounter{terme}

```
\newcommand\syracuse[1]{%
  \setcounter{terme}{#1}%
  \whiledo{\value{terme}>1}{%
   \theterm,%
    \ifthenelse{\isodd{\value{terme}}}
      {\setcounter{terme}{\value{terme}*3+1}}
      {\setcounter{terme}{\value{terme}/2}}
  }%
  1
}
```
\syracuse{17}

17, 52, 26, 13, 40, 20, 10, 5, 16, 8, 4, 2, 1

Remarque. La boucle whiledo a été utilisée sans savoir si la condition de sortie sera effectivement atteinte. . . On sait toutefois que la conjecture est vraie (janvier 2009, T. Oliveira e Silva) au moins jusqu'à  $n = 5764607523034234880!$ 

<sup>(4)</sup>. C'est pour cela que la valeur 1 est affichée dans la programme : la boucle se termine avant que ce terme 1 ne soit affiché.

# Personnaliser son cours

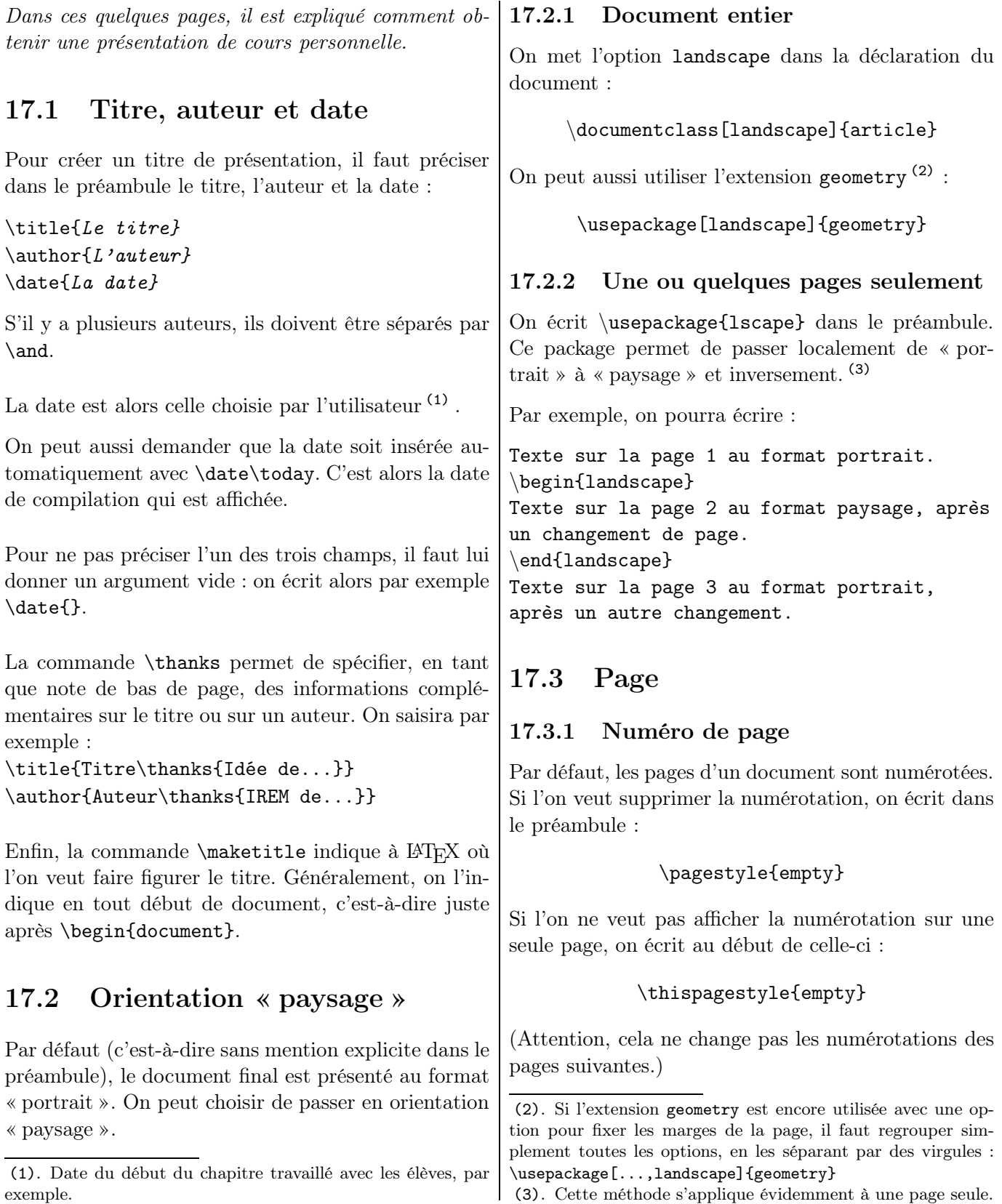

<sup>(3)</sup>. Cette méthode s'applique évidemment à une page seule.

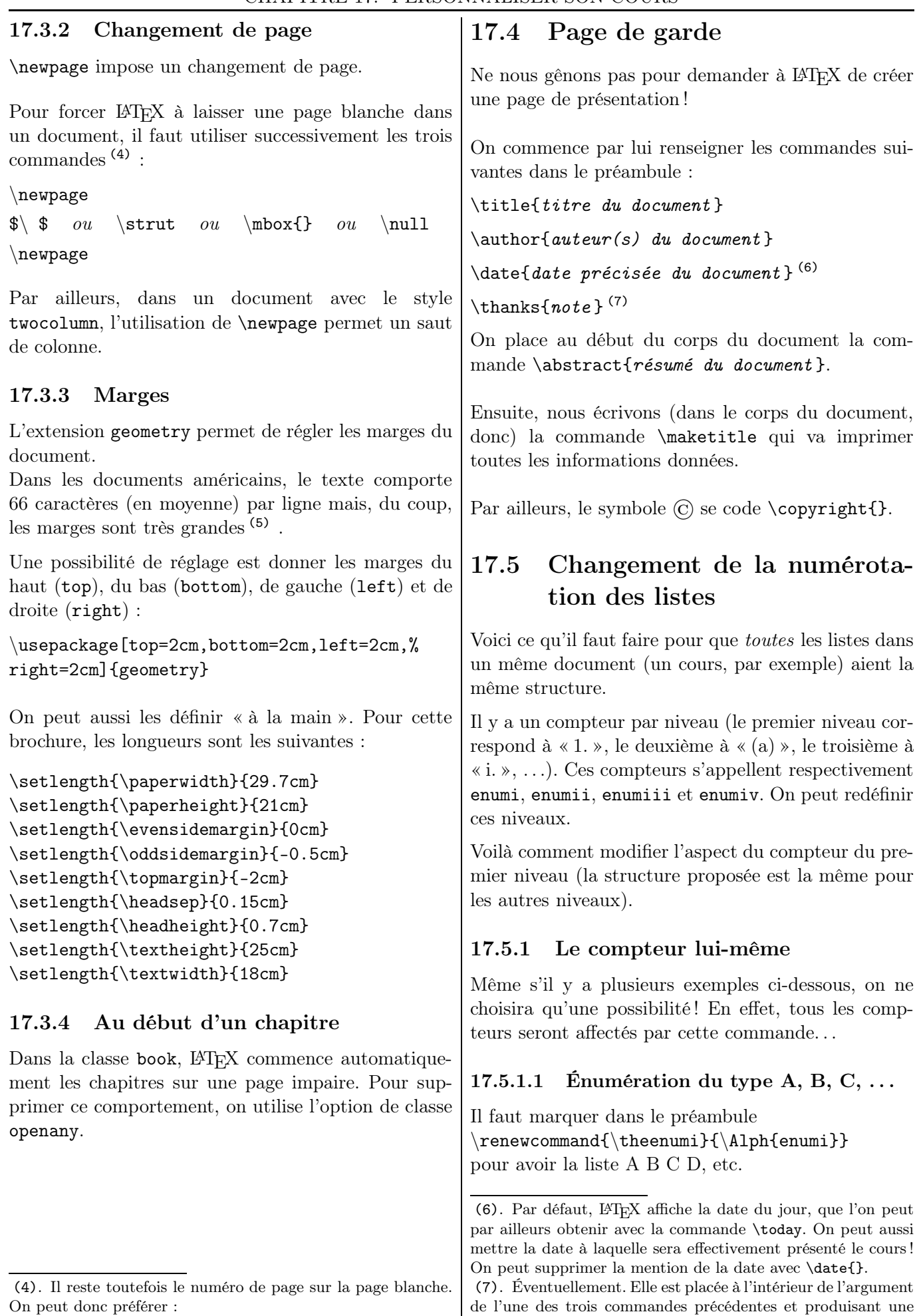

note de bas de page où peuvent être affichés des remerciements

On peut donc préférer : \clearpage{\pagestyle{empty}\cleardoublepage}

<sup>(5)</sup>. Comme certaines annales mises sur le site de l'APMEP. ou une adresse ou. . .

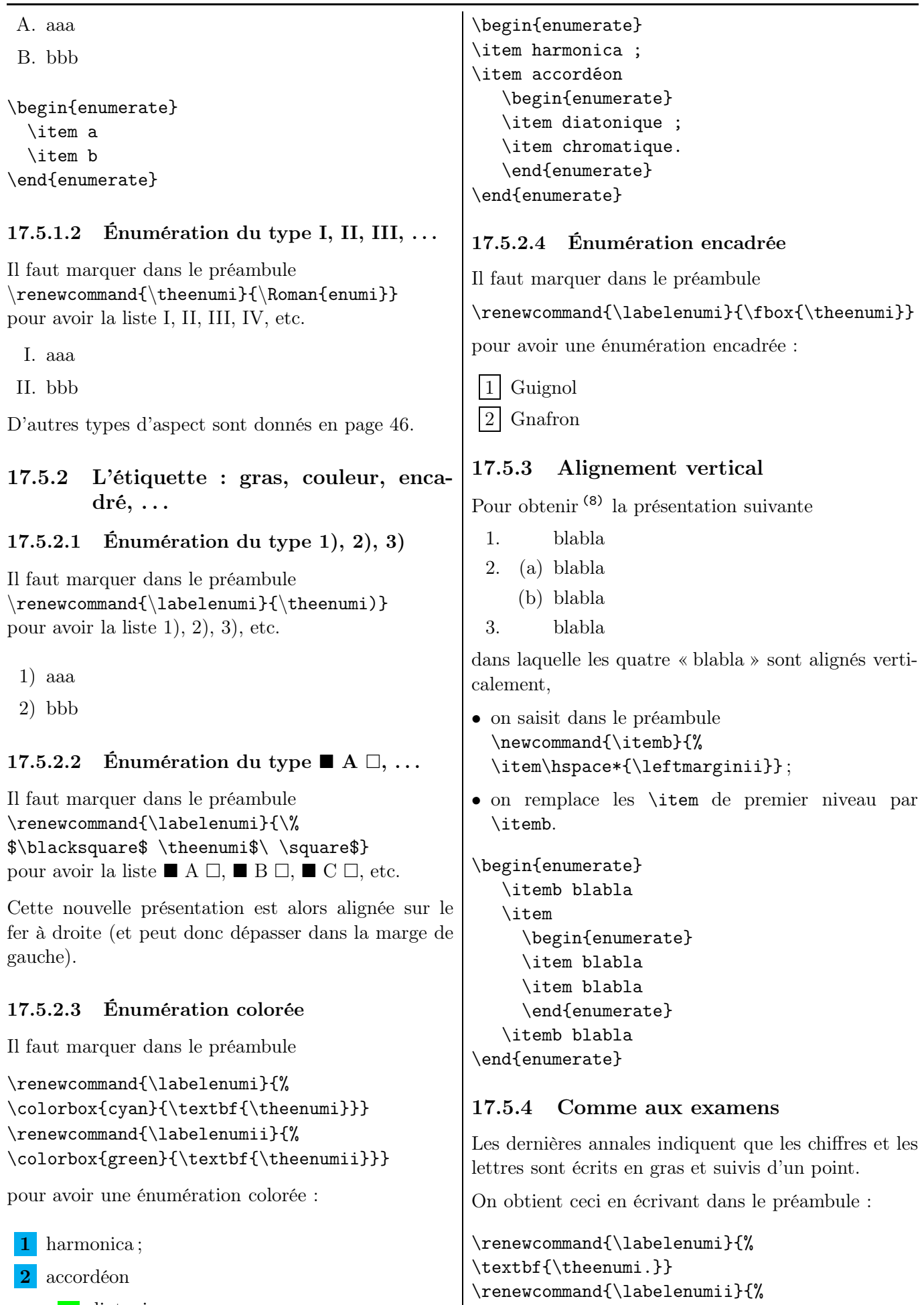

a diatonique;

**b** chromatique.

\textbf{\theenumii.}}

(8). Merci François !

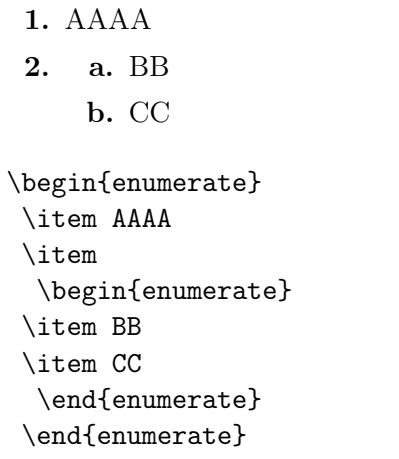

## 17.6 Titres de section

LATEX permet à l'utilisateur de tout programmer, en particulier la présentation des titres de section. Dans les lignes suivantes, nous allons nous intéresser à leur mise en page ; pour ce qui est de la modification de leur numérotation, je renvoie le lecteur à la page [163.](#page-162-0)

On insère \usepackage{titlesec} dans le préambule, extension dont on utilisera les deux commandes \titleformat et \titleformat\*, à placer, elles aussi, dans le préambule.

Par ailleurs, le symbole usuel représentant un paragraphe,  $\S$ , se code \S{}.

## 17.6.1 Police

On utilise la commande \titleformat\* qui a deux arguments : le premier porte sur le niveau de section à modifier (chapter, section, subsection, ...) et le second, sur le format de la police (9) . Cette commande porte aussi sur la numérotation des titres.

Si l'on veut que les titres des sections soient écrites en italique et en gras, on écrit : \titleformat\*{\section}{\bfseries\itshape}

## <span id="page-162-0"></span>17.6.2 Style de numérotation

Les titres sont notés suivant leur ordre usuellement par 1 puis 1.1 puis 1.1.1 etc., comme c'est le cas ici.

La commande dans le préambule

```
\rm{Romman} \renewcommand{\thesection}{\Roman{section}}
```
donnera la numérotation I, II, III, etc. pour les sections.

De même, en remplaçant thesection par thesubsection (resp. thesubsubsection) et section par subsection (resp. subsubsection), on

(9). Voir l'ensemble des possibilités page [30.](#page-29-0)

changera la numérotation des autres niveaux.

La manipulation précédente n'affiche plus que le niveau correspondant avec sa police. Elle donne par exemple I pour un niveau de section et A pour un niveau de sous-section. Si l'on veut avoir une soussection affichée sous la forme complète I A, on écrit la commande  $(10)$ :

 $\rm{mod}$  {\thesubsection}{% \thesection~\Alph{subsection}}

## 17.6.3 Changement de valeur

On peut vouloir que la section ne commence pas avec le numéro 1, par exemple lorsque l'on met sur réseau des feuilles de cours disjointes. Il suffit de changer la valeur du compteur section.

Ainsi, si la feuille commence avec la section portant le numéro 5, il suffit de saisir avant cette section la commande \setcounter{section}{4}.

## 17.6.4 Couleur

On peut choisir de mettre dans tout le document les titres de section, de sous-sections, . . . en couleur.

Par exemple, on veut que les titres de section soient écrits en rouge et les titres de sous-section, en vert. On écrit dans le préambule :

\usepackage{sectsty} (11)

```
\sectionfont{\color{red}{}}
\subsectionfont{\color{green}{}}
```
On peut choisir d'autres couleurs (voir page [32\)](#page-31-0) :

\definecolor{SubsSecCol}{cmyk}{0.2,0.6,1,0.2} \subsectionfont{\color{SubsSecCol}{}}

## 17.6.5 Présentation

On utilise la commande \titleformat qui a les principales caractéristiques

```
\titleformat{sect }[pres ]{format }{presnum }
\{esp\}{av}{apr}
```
sect est le niveau de section :  $\simeq$ ...

pres est la présentation : display (paragraphe séparé), frame (encadré), hang (par défaut), . . .

format est le formatage de tout le titre (numéro inclus), qui peut être précédé de commandes à placer avant le titre.

presnum est la présentation du numéro du niveau : \thesection, \thesubsection, ...

(10). La commande pour afficher le niveau de section en romain majuscule est supposée appelée.

```
(11). C'est ce package qui permet cette réalisation.
```
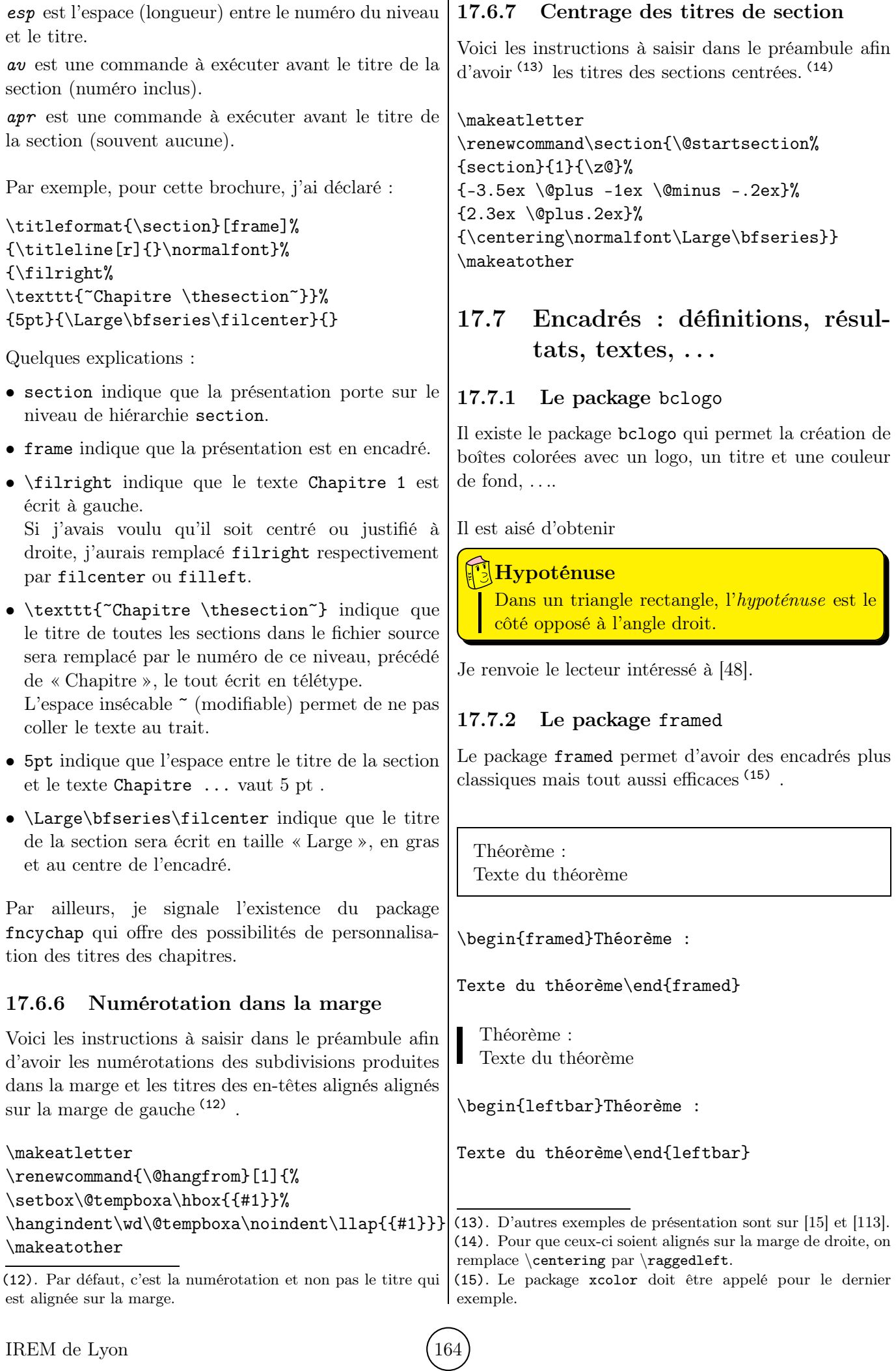

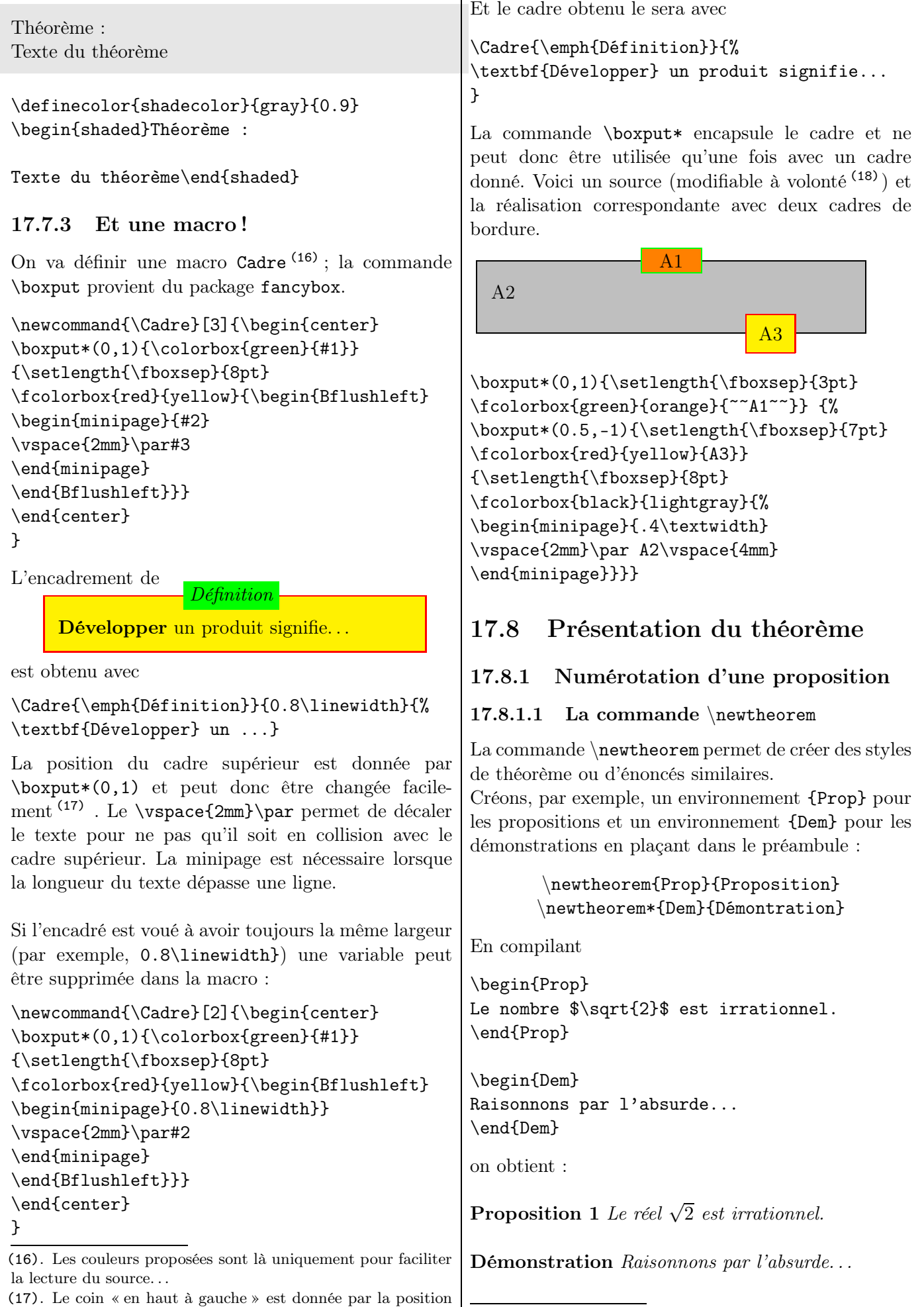

(−1, 1), celle « en bas à droite », par la position (1, −1), etc. (18). Les couleurs proposées etc.

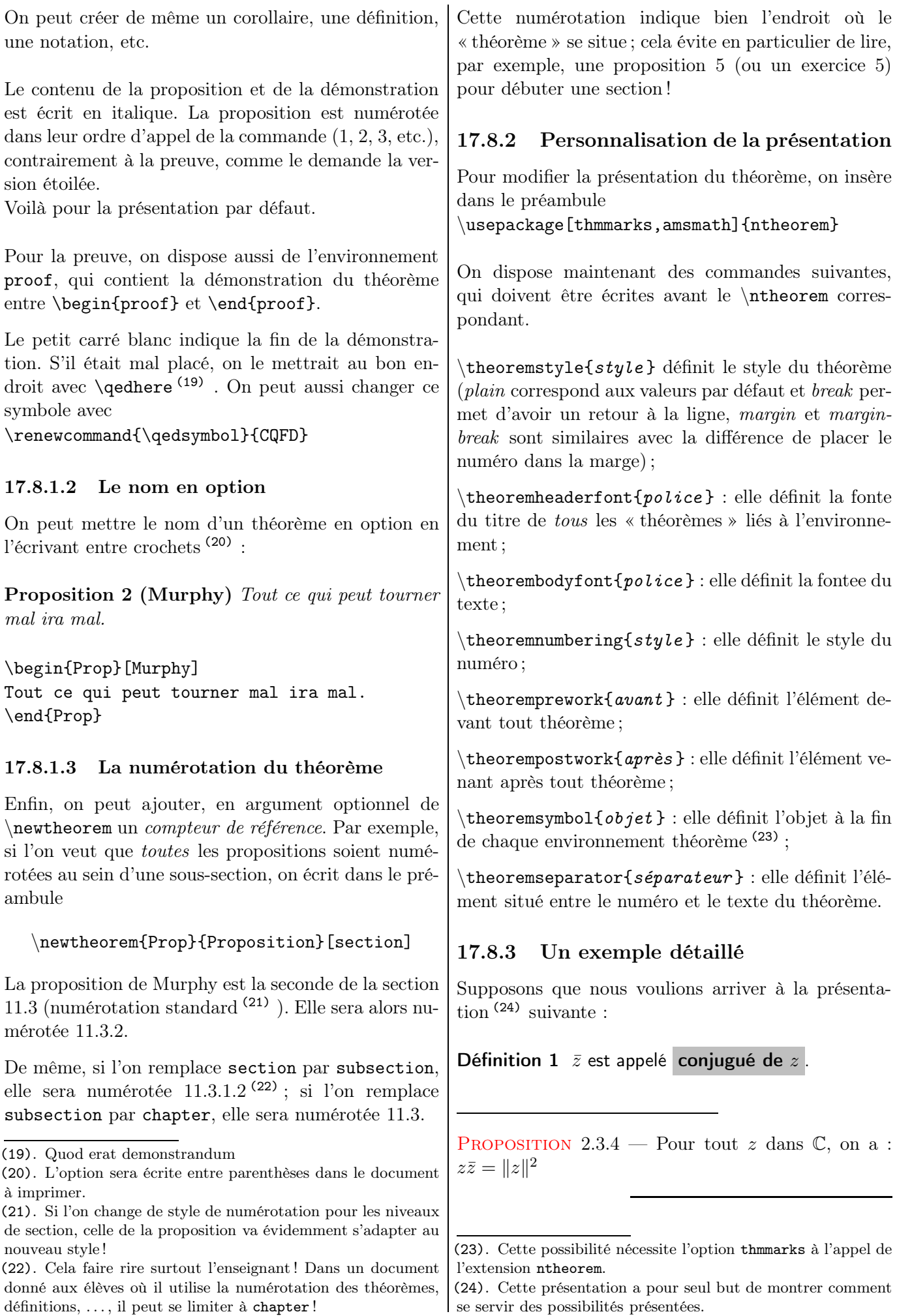

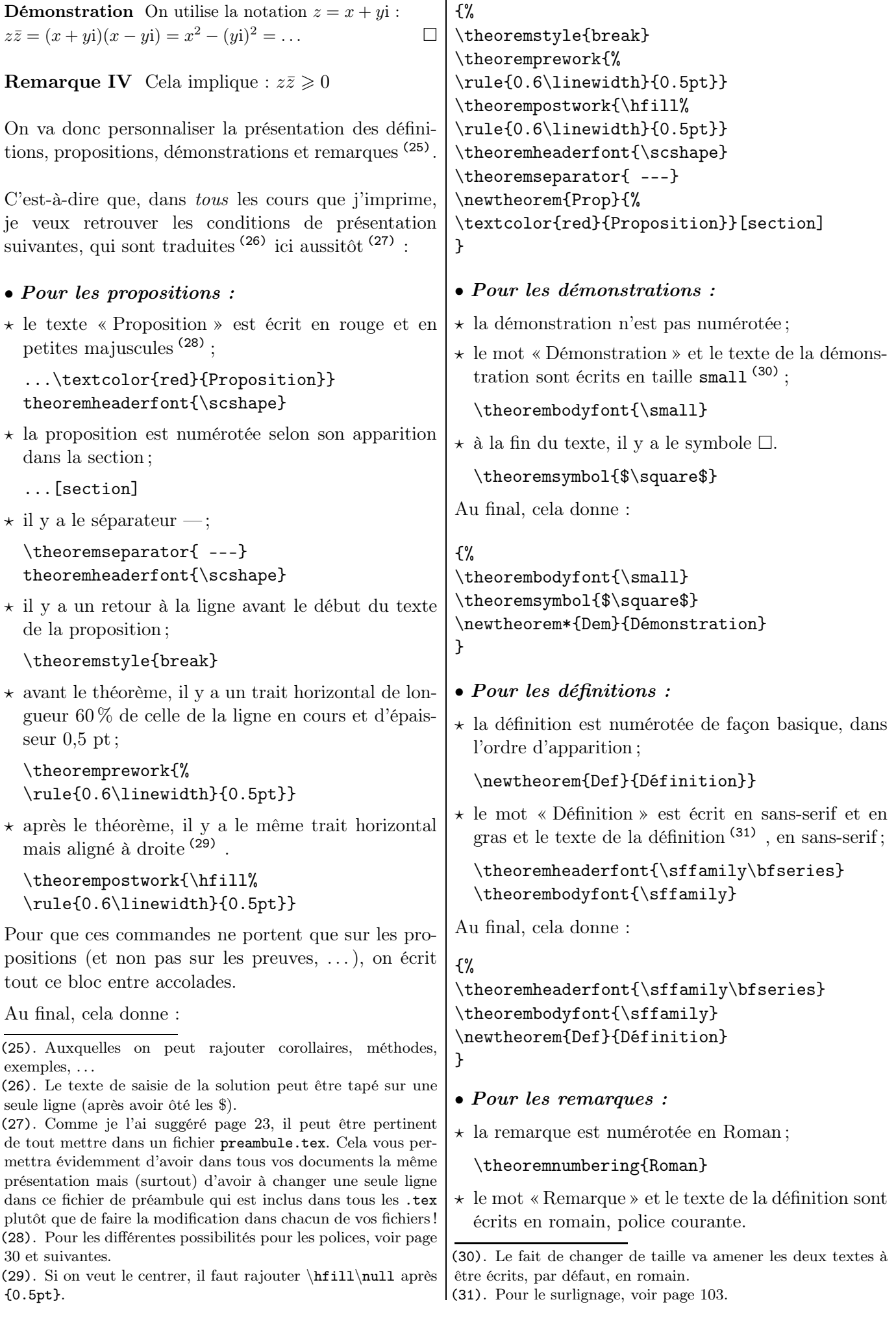

\theorembodyfont{\normalfont} Au final, cela donne : {% \theoremnumbering{Roman} \theorembodyfont{\normalfont} \newtheorem{Rem}{Remarque} } 17.8.4 Encadrement automatique On peut vouloir encadrer un théorème, une définition, etc. et désirer que cet encadrement (32) occupe 75 % de la largeur du texte. On crée alors une macro \encad définie par : \newcommand{\encad}[1]{% \fbox{\begin{minipage}[t]{0.75\linewidth}% #1\end{minipage}}} Dans le code source du cours, on saisit alors : \encad{\begin{Prop} prop \end{Prop}} En gardant la même présentation des propositions donnée plus haut (33) et avec le code \encad{\begin{Prop}% Pour tout \$z\$ dans \$\mathbb{C}\$, on a :  $\z$  \bar{z} \in \mathbb{R}^{+}\$ \end{Prop}} on aura l'affichage suivant : PROPOSITION  $2.3.5$  – Pour tout z dans  $\mathbb{C}$ , on  $a : z\overline{z} \in \mathbb{R}^+$ 17.9 Hauts et bas de pages 17.9.1 L'extension fancyhdr La modification des hauts et des bas de page se fait très facilement avec l'extension fancyhdr. Celle-ci divise l'en-tête et le pied de page en trois parties, la gauche, le centre et la droite. haut gauche haut centre haut droite Corps du texte bas gauche bas centre bas droite On écrit dans le préambule : (32). Pour ce qui est de la couleur du bord et du fond de l'encadré, je renvoie le lecteur à la page [42.](#page-41-0) \usepakage{fancyhdr} \pagestyle{fancy} Rappelons-nous qu'un document peut être imprimé en recto seulement ou en recto-verso $^{(34)}$  . On va donc s'intéresser à ces deux possibilités. 17.9.2 Cas d'un document oneside Puis on insère les lignes suivantes (35) : \lhead{haut de page à gauche } \chead{haut de page au centre } \rhead{haut de page à droite }  $\setminus$ lfoot{pied de page à gauche}  $\c{toot}$  $\ref{pied de page à droite}$ haut de page gauche désigne le texte écrit dans l'en-tête en haut à gauche. Si l'on ne veut rien y écrire, soit on met la commande en commentaire (pour éviter de la supprimer) soit on écrit \lhead{}. 17.9.3 Cas d'un document twoside On utilise les macros (36) suivantes :  $\{\frac{\text{number of }t\}$ \fancyfoot[emplacement]{texte} L'emplacement est un couple de lettres désignant l'endroit où se situe le texte qui peut être [LO] [CO] [RO] [LE] [CE] [RE] avec les significations suivantes : L gauche  $(left)$  $\text{C}$  centre (*center*) R droite (right) O page de droite (impaire, odd) E page de gauche (paire, even) Si l'on ne précise pas la lettre E ou O alors les deux pages sont concernées. De plus, on peut insérer plusieurs emplacements dans une même commande. Si, de plus, on veut placer le nom du chapitre courant (resp. le nom de la section courante) en haut ou en bas de page, il faut placer à l'emplacement voulu la commande \leftmark (resp. \rightmark). Par exemple, pour cette brochure : (34). Voir la page [20.](#page-18-0) (35). On retrouve l pour left (gauche), c pour center (centre), r pour right (droit) ; head est la tête et foot, le pied.

(33). Bien évidemment, le lecteur peut changer cette présentation pour ne garder plus que l'encadrement !

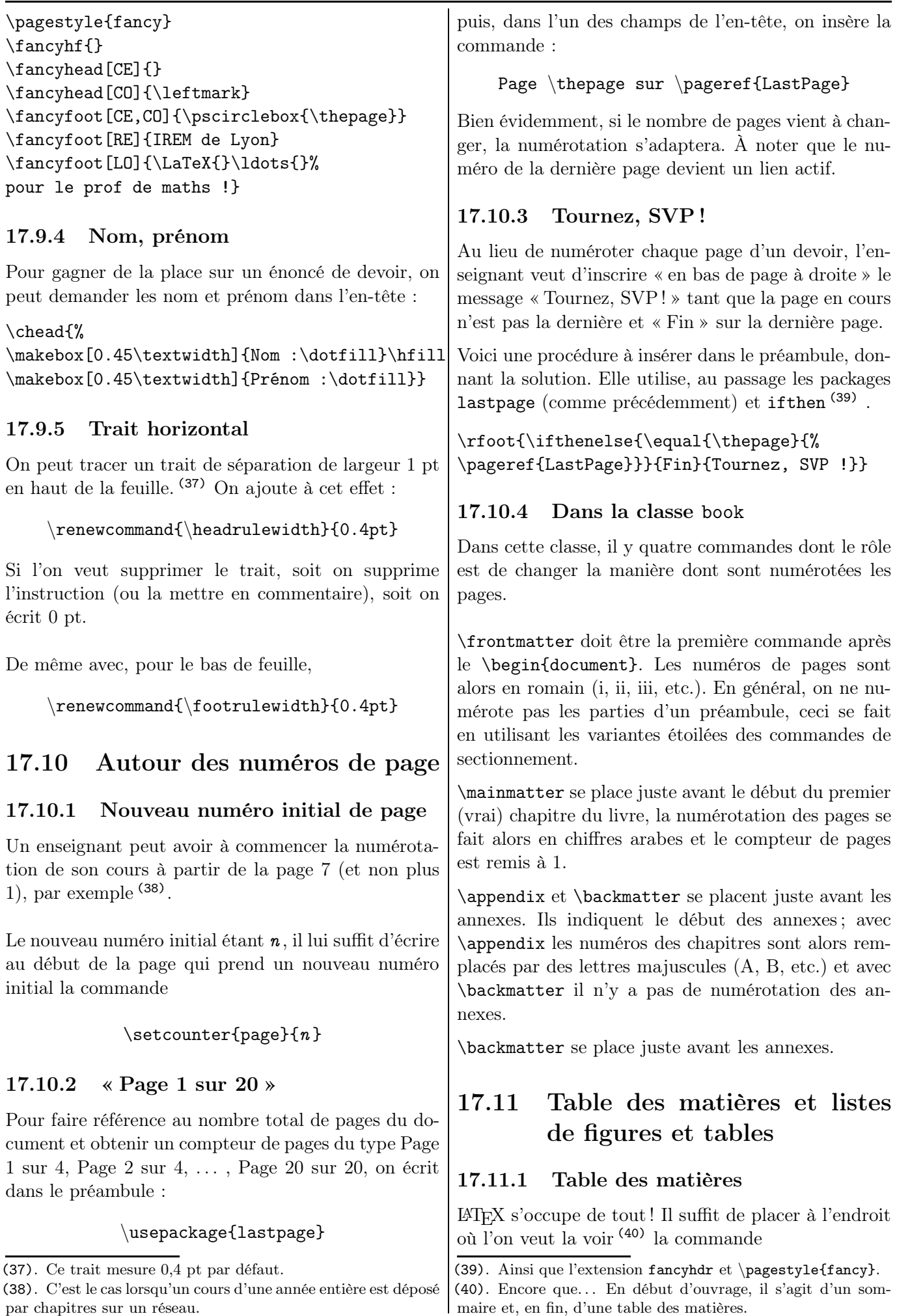

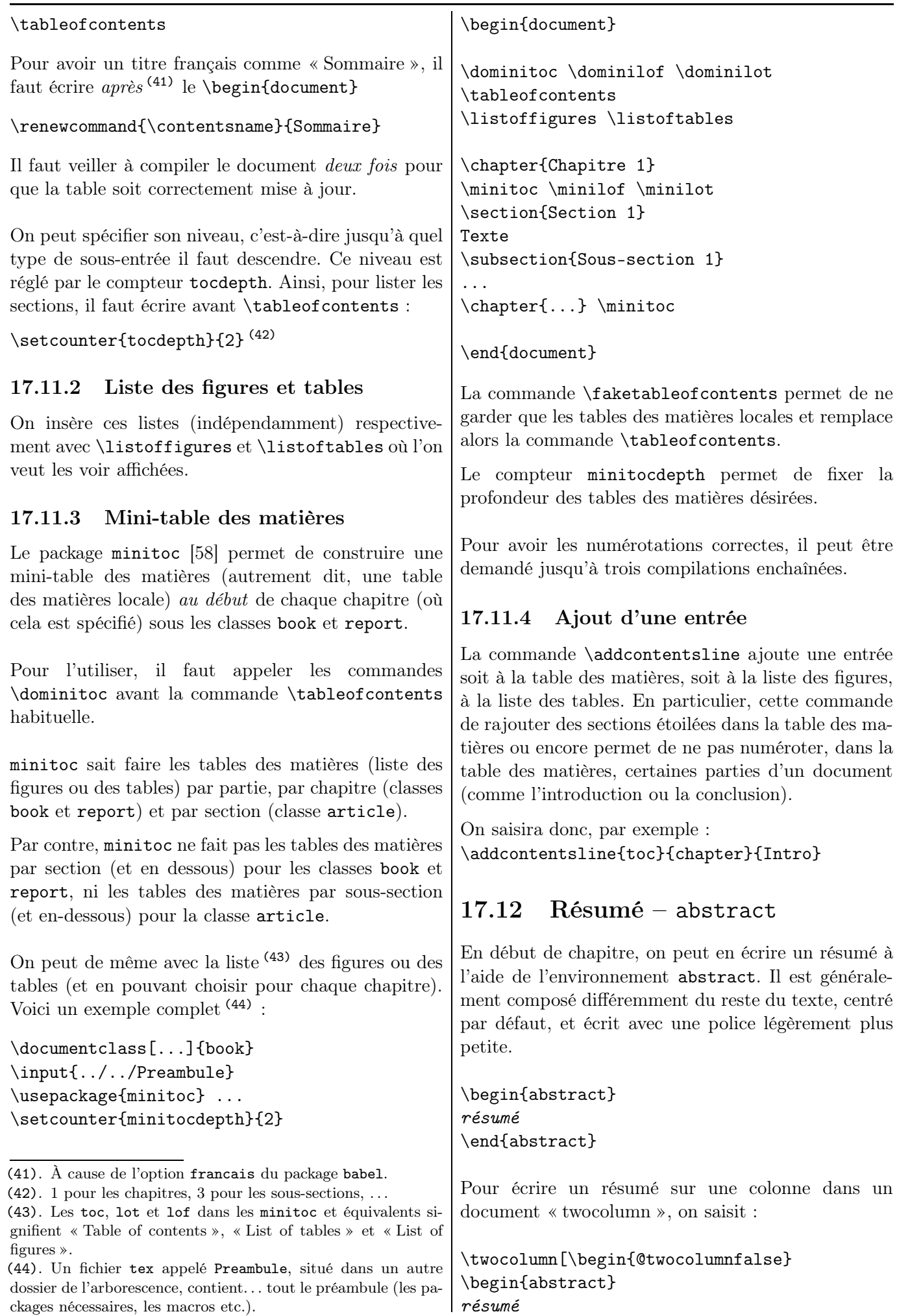

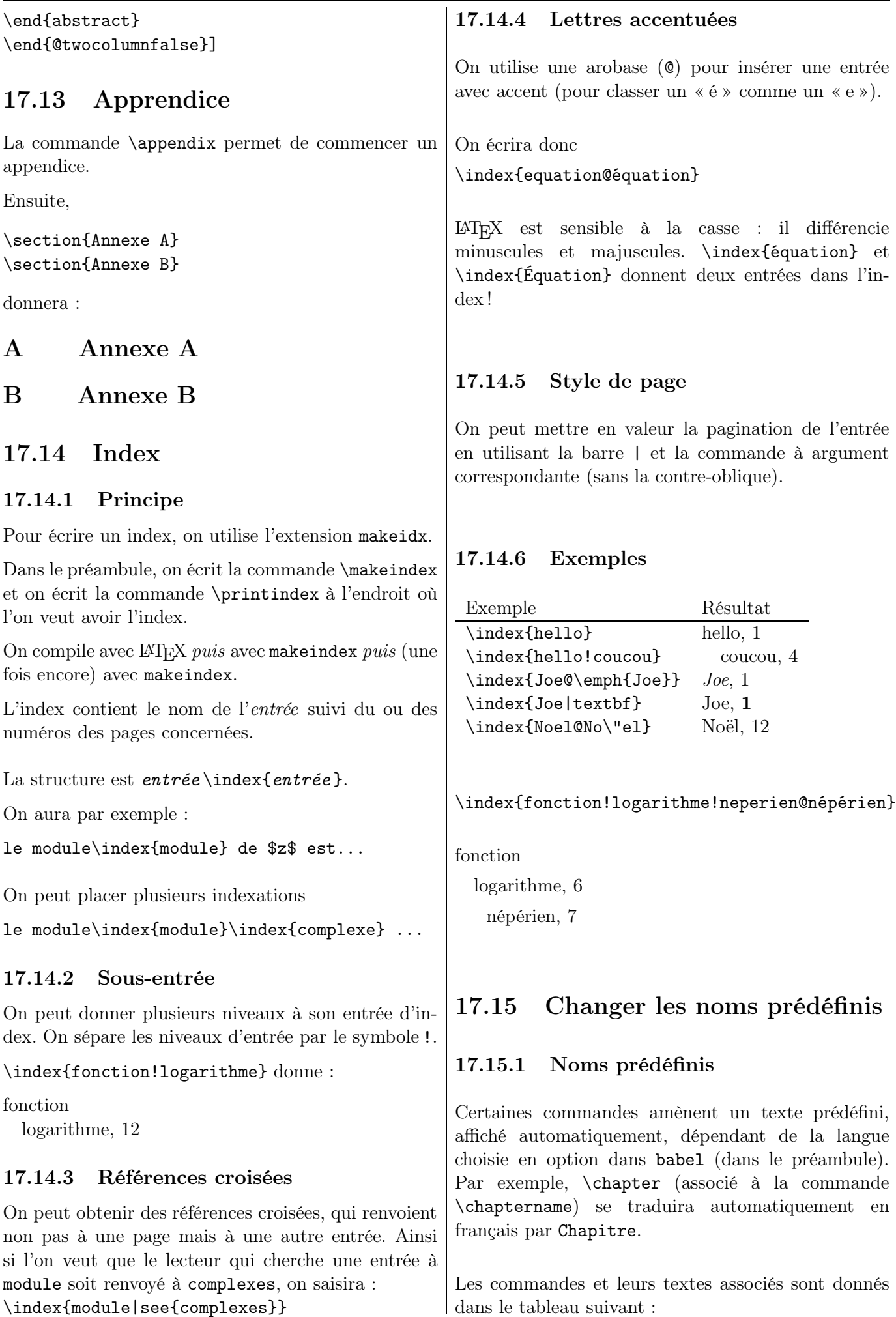

\abstractname Résumé \alsoname voir aussi Humour mathématique. . . (1) \appendixname Annexe \bibname Bibliographie Un oiseau est une bête à ailes donc \ccname Copie à \chaptername Chapitre OISEAU = β L \contentsname Table des matières \enclname P.J. \figurename Figure On a donc CHEVAL CHEVAL \glossaryname Glossaire OISEAU <sup>=</sup> β L \indexname Index \listfigurename Table des figures Donc, après simplification par L, on a : \listtablename Liste des tableaux \pagename page CHEVAL CHEVA OISEAU <sup>=</sup> \partname partie β \prefacename Préface \proofname Démonstration Or la multiplication est commutative donc \refname Références \seename voir CHEVA = VACHE \tablename Table 17.15.2 Changement des noms On a donc CHEVAL VACHE OISEAU <sup>=</sup> Pour remplacer « Bibliographie » par « Bibliographie β et sitographie », il suffit de renommer \bibname de l'une des deux façons suivantes : Or la vache est une bête à pis donc • après \begin{document} VACHE = β π \renewcommand{\bibname}{% Bibliographie et sitographie} On a donc CHEVAL β π OISEAU <sup>=</sup> • avant \begin{document} (de préférence) β \renewcommand{\bibname}{% En simplifiant par <sup>β</sup>, on obtient : CHEVAL OISEAU <sup>=</sup> <sup>π</sup> Bibliographie et sitographie} \addto\captionsfrench{% Et une poule, c'est une bête à œufs. . . \renewcommand{\bibname}{% Bibliographie et sitographie}} Et ainsi de suite pour les autres changements. Humour mathématique. . . (2) 1 Nous avons expliqué : lim = +∞ x→ 8 x − 8 x > 8 Sur le même modèle, que pouvez-vous dire de la valeur 1 de lim ? x →3 x − 3 x > 3 1 Réponse d'un élève : lim = + ω x→ 3 x − 3 x > 3 Humour mathématique. . . (3) 0 + 0 = θ τ τ IREM de Lyon 172

## Chapitre 18 Des feuilles d'exercices corrigés, avec barème !

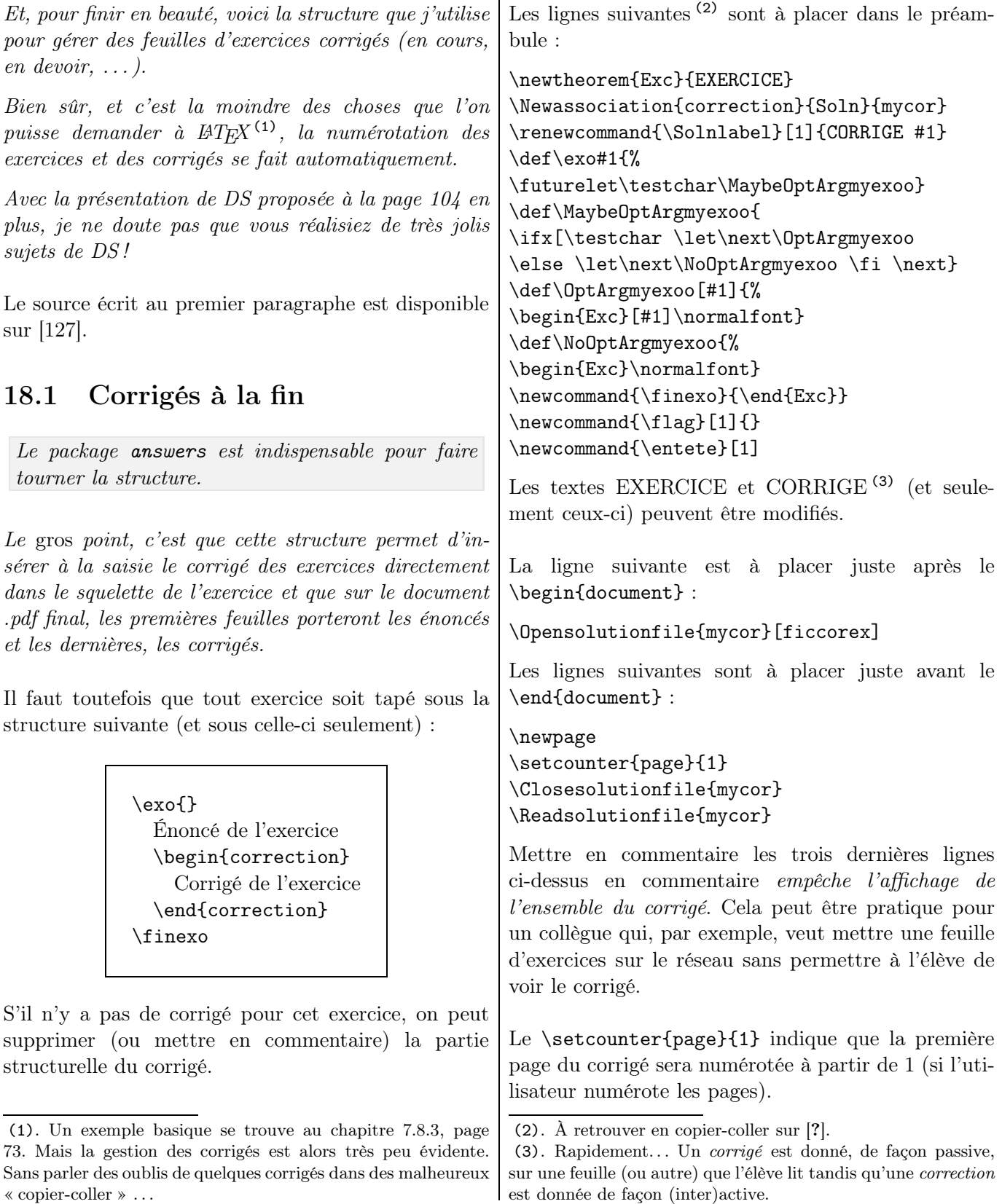

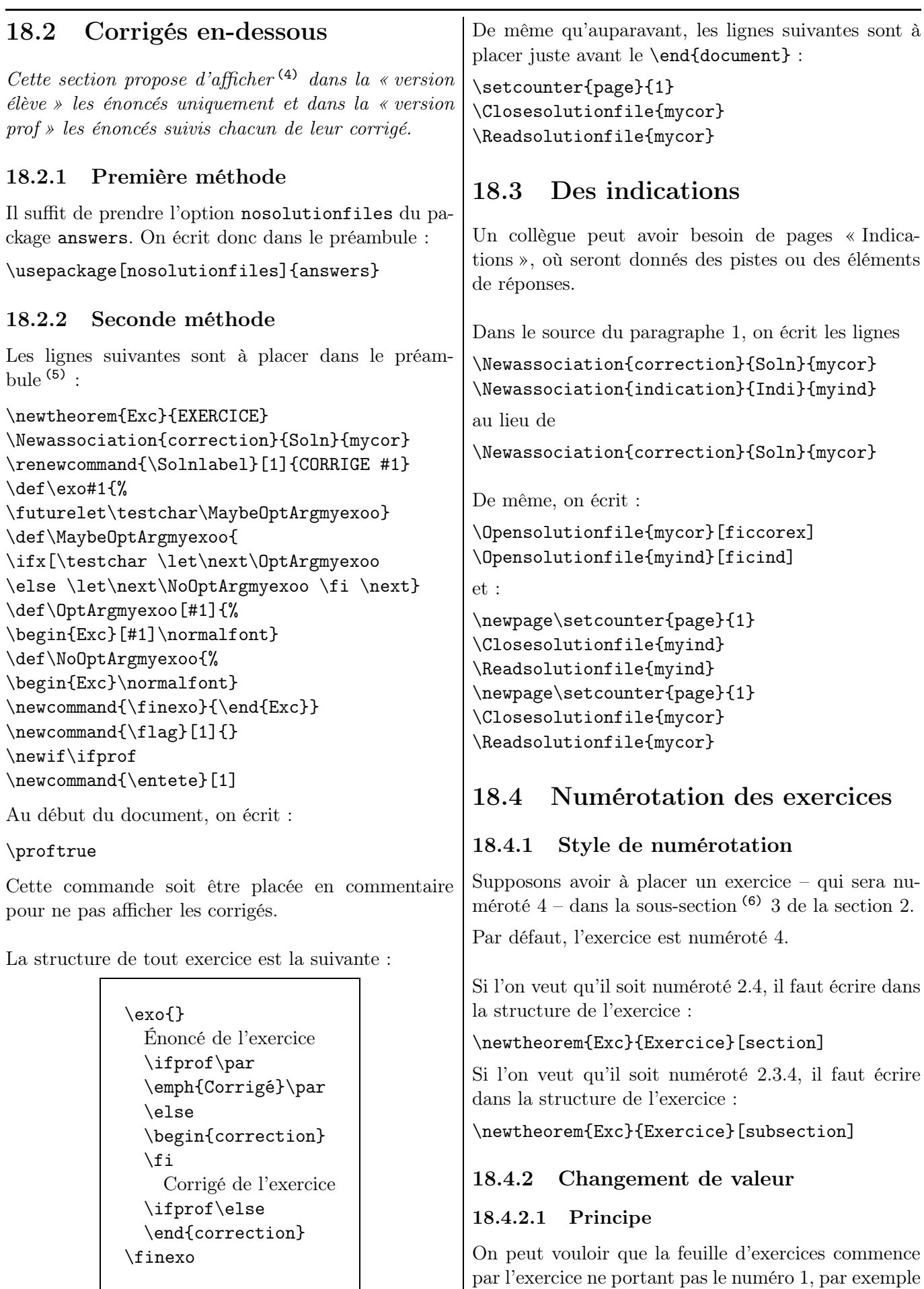

(4). Merci Guy !

(5). Par rapport à la section précédente, l'avant-dernière ligne a été rajoutée.

lorsque l'on met sur réseau des feuilles d'exercices disjointes. Il suffit de changer la valeur du compteur Exc.

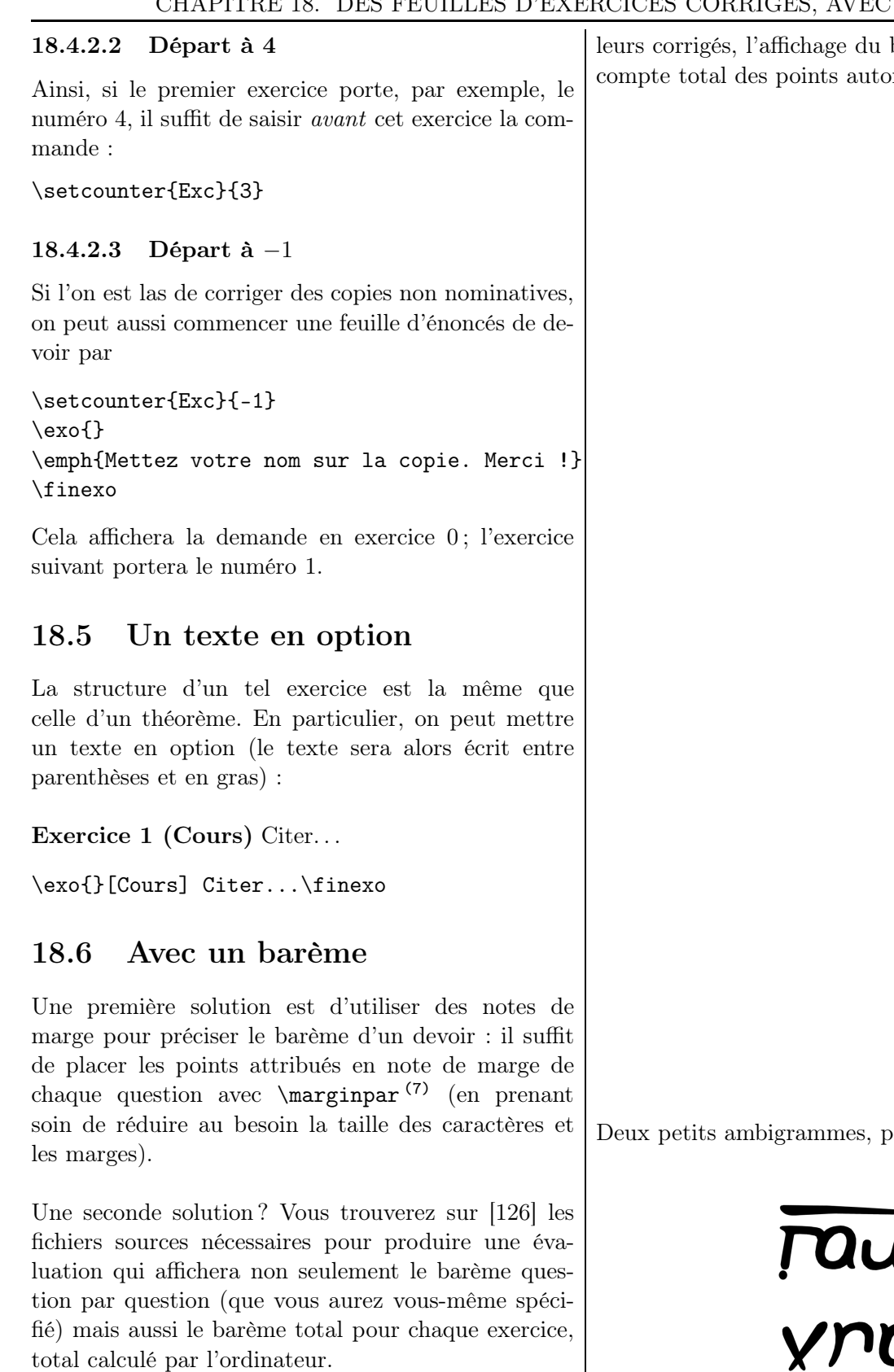

## 18.7 La classe exam

Il y a sur [\[53\]](#page-194-2) un descriptif de la classe exam.

Celle-ci permet de générer des examens. En particulier, il est aisé de mettre en page les énoncés (et les numérotations des questions !), ainsi que de gérer barème des questions, le matiquement...

 $_{\text{pour le plaisir}}$  (8) :

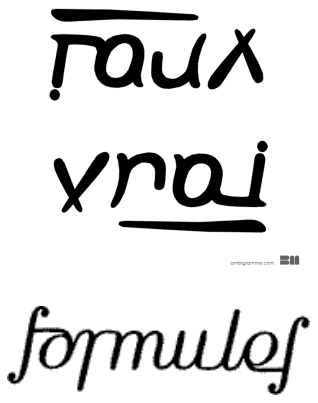

<sup>(8)</sup>. Le premier est dessiné par Basile Morin (le site de cet auteur est à visiter !) et le second, par Gilles Esposito-Farèse pour la revue littéraire éponyme.

<sup>(7)</sup>. Pour la commande \marginpar, voir le paragraphe [6.3,](#page-57-0) page [58.](#page-57-0)

Chapitre 19

## Diaporamas avec Beamer

Dans ces quelques pages, il est expliqué comment obtenir un diaporama permettant une animation dynamique en cours.

## 19.1 Petite présentation

Beamer est une classe permettant la création de diaporamas (présentations) au format pdf. Ce chapitre explique comment construire de tels diaporamas (n'utilisant pas de lien hypertexte).

Beamer est basé sur un environnement de pages (frame) représentant un transparent ; celle-ci a la possibilité d'être affichée en plusieurs étapes par une succession de couches *(slides)*.

- Beamer affiche des icônes qui permettent de passer d'une page à une autre.
- La taille de la police influence l'ensemble des éléments (titres des présentations et des diapositives, par exemple).
- Avec beamer, la page est créée au format paysage et a pour dimensions  $12,6 \text{ cm } \times 9,6 \text{ cm}$  (avec un ratio de 4 : 3). L'agrandissement lors de la projection relève de la compétence du logiciel de lecture du pdf.

Historiquement, on a connu les classes slides et seminar, beaucoup trop basiques. Est apparue ensuite la classe prosper, beaucoup plus évoluée. Dernièrement est venue la classe beamer, qui remporte actuellement le plus d'adeptes.

L'utilisateur peut, comme dans tout document LATEX, changer la mise en forme des éléments (couleurs, symboles des puces des listes, etc.). Je renvoie le lecteur intéressé à la documentation référencée en fin de brochure.

## 19.2 Préambule

## 19.2.1 Classe

Commençons par la classe et les extensions usuelles. (4). La date de la compilation est obtenue avec \today.

#### \documentclass[11pt]{beamer} \usepackage[latin1]{utf8}...

## 19.2.2 Thème

Le thème de présentation définit le jeu de couleurs et la présentation de la page. Il n'y a donc rien à faire en ce qui concerne l'apparence <sup>(1)</sup> !

#### \usetheme{Warsaw}

Dans ce diaporama, le thème de présentation sera ici Warsaw. Il en existe d'autres  $(2)$ : Antibes, Berlin, Copenhagen, Goettingen, etc. Une liste se trouve sur [\[99\]](#page-196-3) et on y trouve des thèmes. . .

- sans barre de navigation;
- avec un arbre de navigation;
- avec un sommaire latéral;
- avec un mini-cadre de navigation;
- avec un sommaire des (sous-) sections.

On peut tout à fait insérer les niveaux de hiérarchie \section, \subsection et \subsubsection. Certains thèmes – le Warsaw, par exemple – affichent une minitable des matières dans un panneau : l'utilisateur peut naviguer facilement à travers le document en cliquant dessus.

## 19.2.3 Page de titre

La page de titre se construit avec un \titlepage.

Dans le préambule, on déclare <sup>(3)</sup> :

```
\title[le titre court ]{le titre long }
\simeq \subtitle{le sous-titre}
\lambda \author[l'auteur court]{l'auteur long}
\lambdadate{la date de l'exposé}<sup>(4)</sup>
```
Le *titre long* est écrit sur la première diapositive et le titre court est dans les bas de page sur toutes les autres.

C'est le même principe avec l'auteur : auteur long est écrit sur la première diapositive et auteur

(1). Comme d'habitude, on peut demander à LATEX de faire des changements !

- (2). Je laisse le lecteur choisir son préféré !
- (3). Rappelons que tout texte entre crochets est en option.
- 

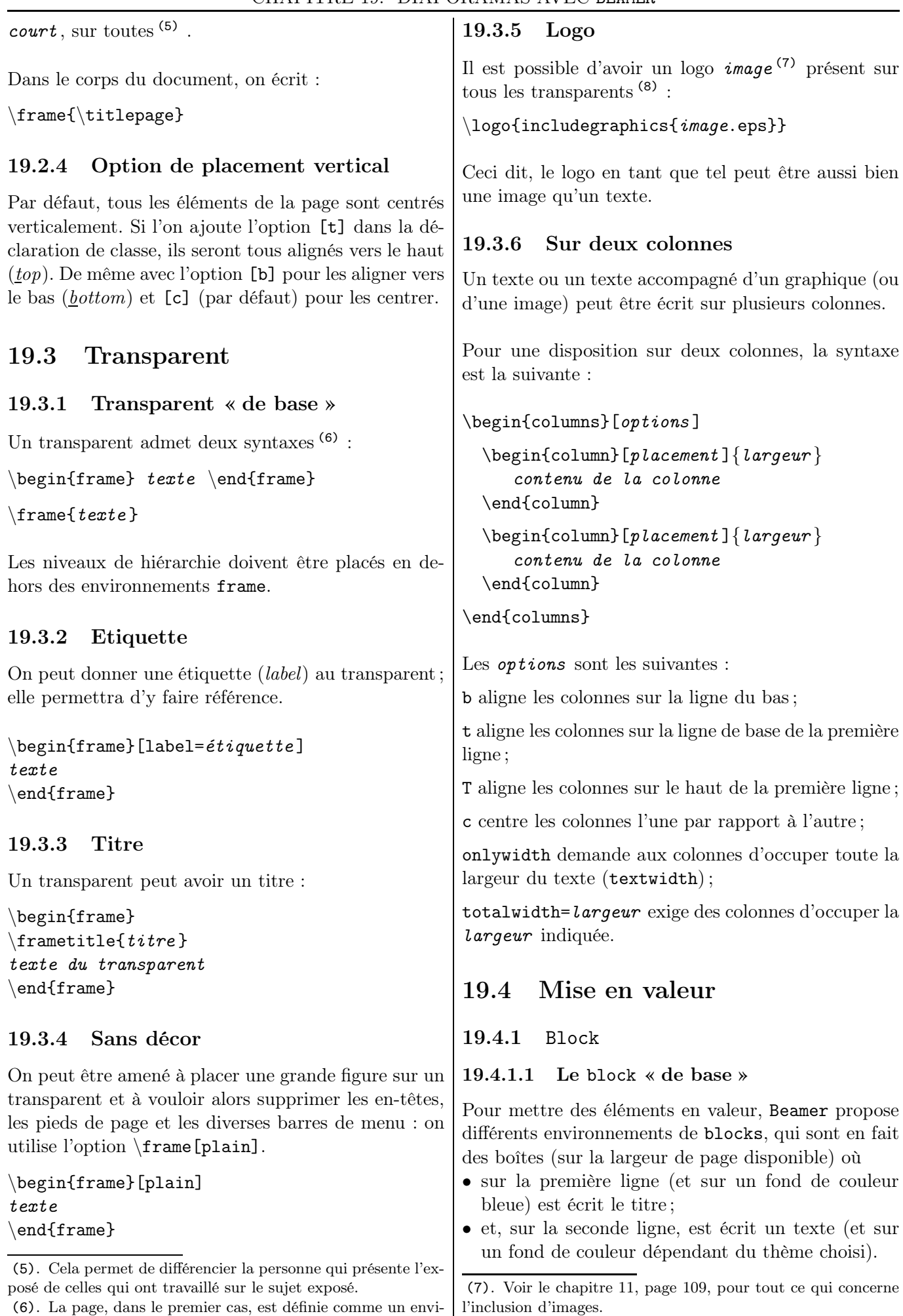

ronnement.

<sup>(8)</sup>. À un endroit dépendant du thème choisi.

 $\begin{bmatrix} \text{block} \end{bmatrix}$ Texte \end{block} 19.4.1.2 Deux autres versions Il y a la version alertblock qui écrit sur un fond rouge le titre et la version exampleblock, sur un fond vert. \begin{alertblock}{Titre } Texte \end{alertblock} \begin{exampleblock}{Titre } Texte \end{exampleblock} 19.4.2 Une option mathématique Les environnements definition, example, proof et theorem (9) permettent une mise en valeur de parties du texte (mathématique). \begin{frame} \begin{definition} voici la définition \end{definition} \begin{example} voici l'exemple \end{example} \begin{proof} voici la preuve \end{proof} \begin{theorem} voici le théorème \end{theorem} \end{frame} 19.5 Apparition progressive du contenu Il peut être pertinent de faire apparaître, lors d'une (bonne) présentation (dynamique), les éléments au fur et à mesure. On veut donc afficher le contenu 19.5.1 La commande \pause Pour voir l'un après l'autre les éléments d'une liste, on peut utiliser une pause. \begin{itemize} \item *item 1* \pause \item *item 2* \pause \item *item 3* \end{itemize} Les vues successives seront les suivantes :  $\circ$  *item* 1  $\circ$  *item* 1 ◦ item 2 ◦ item 1 ◦ item 2 ◦ item 3 Cela s'applique aussi à un texte : blabla \pause bleble \pause blibli On peut aussi utiliser \pause pour faire apparaître successivement les lignes du tableau suivant : \begin{tabular}{c|ccc} & a & b & c  $\backslash \$  hline A & Aa & Ab & Ac \pause\\ B & Ba & Bb & Bc \pause\\ C & Ca & Cb & Cc \end{tabular} 19.5.2 Action sur les couches Pour mettre tel ou tel élément en valeur ou pour faire apparaître (ou disparaître) tel ou tel élément à un moment donné, on va utiliser des macros suivies d'un spécificateur de couche : les macros \alert<>, \uncover<>, \only<>, etc. Entre les <>, on indique la ou les numéros de couche sur lesquelles jouent les différents éléments.

d'un transparent en créant plusieurs couches (slides). Dans ce qui suit, les différents contenus des items sont des textes. Mais rien n'empêche de placer des

figures : on peut ainsi, par exemple, expliquer la résolution d'un système d'inéquations linéaires à deux inconnues, système que nous rencontrons en programmation linéaire dans des exercices économiques <sup>(10)</sup>.

## 19.5.2.1 Codages

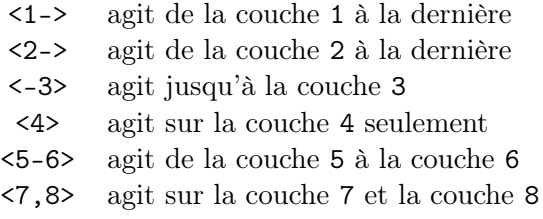

Beamer construira lui-même les diapositives en nombre nécessaire. Le décompte des diapositives est réinitialisé pour chaque nouvelle frame.

<sup>(9)</sup>. Il y a aussi les moins utilisés corollary, definitions, examples, fact et lemma.

<sup>(10)</sup>. Voir un exemple plus bas.

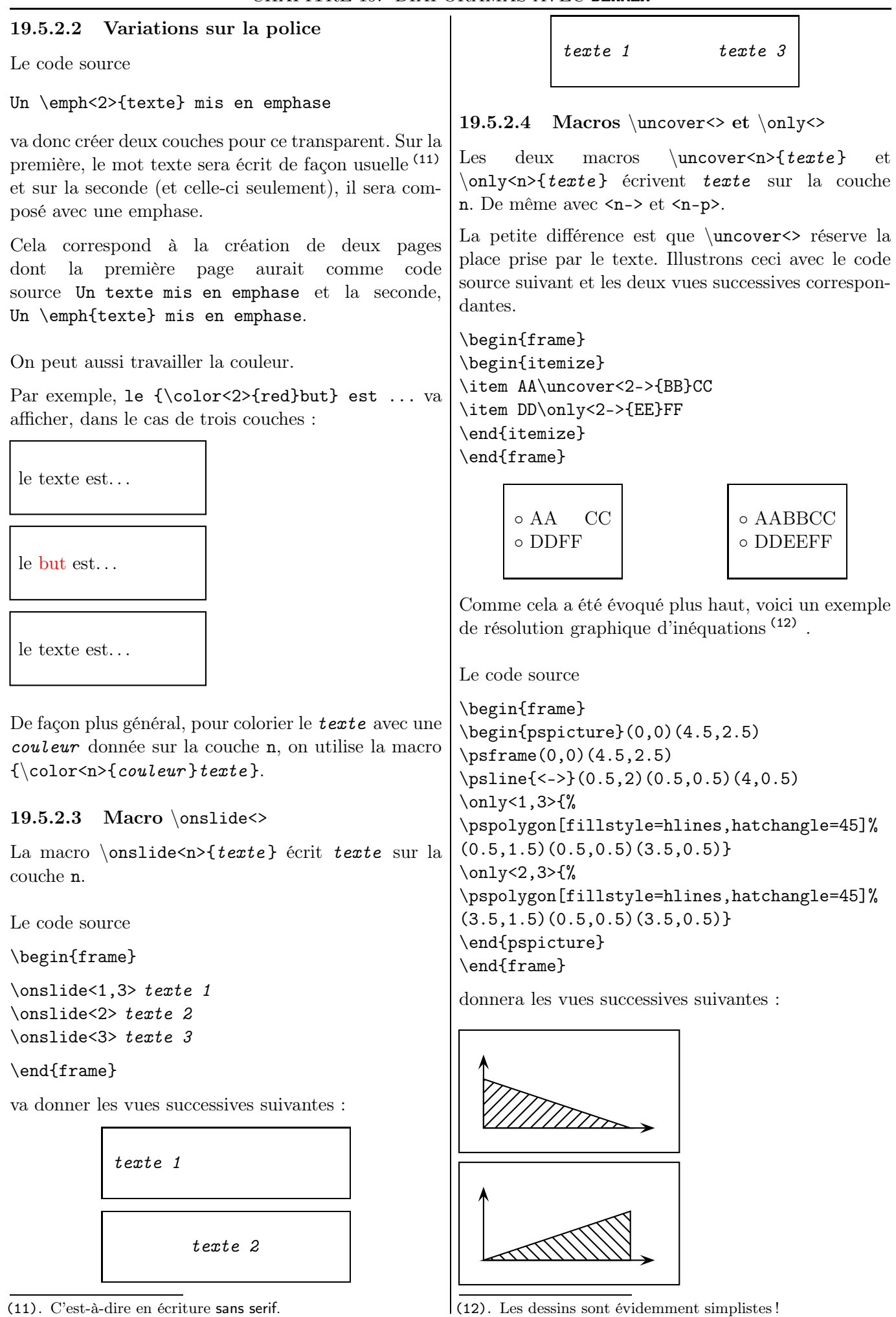

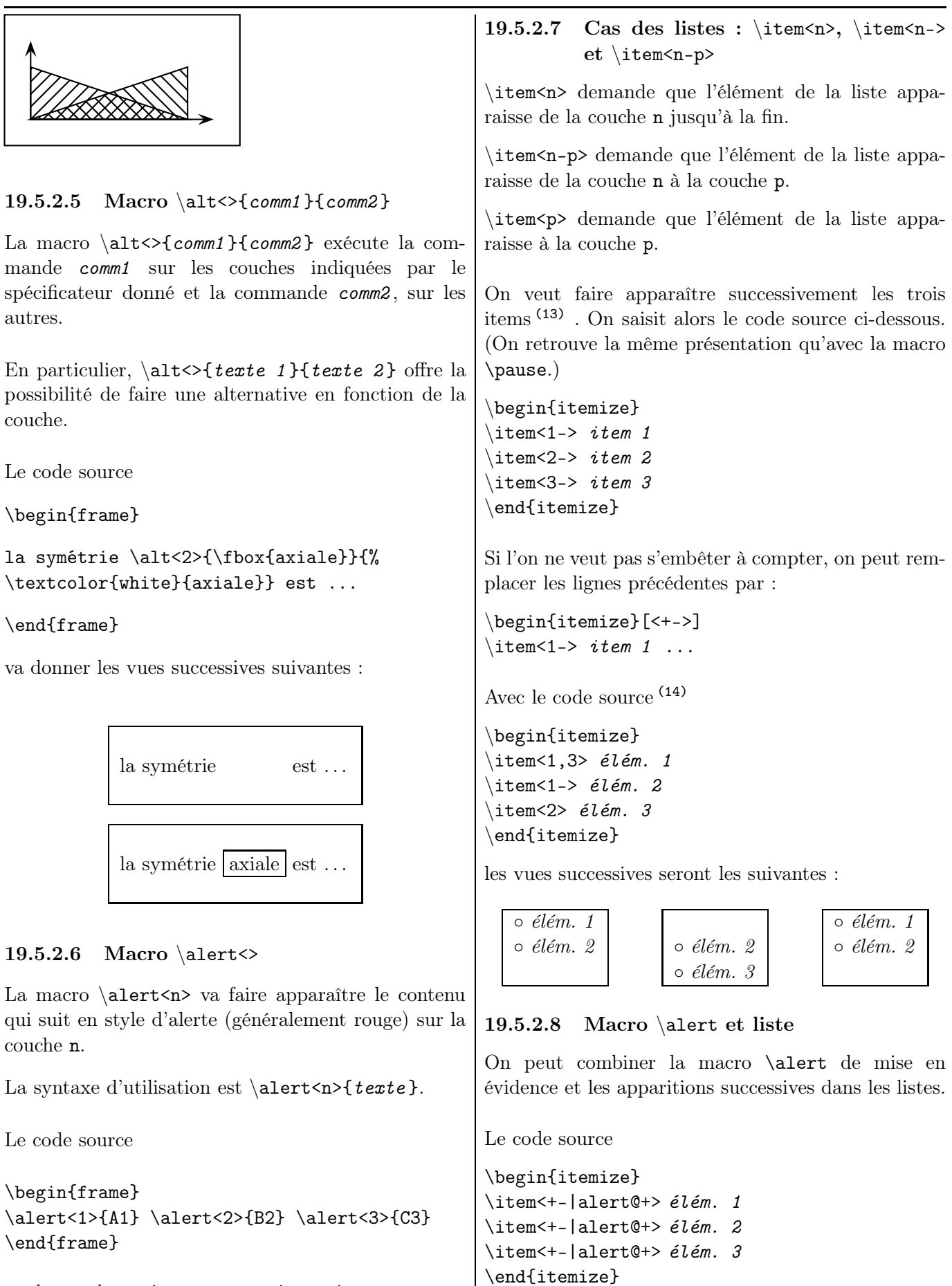

va donner les trois vues successives suivantes :

A1 B2 C3 A1 B2 C3 A1 B2 C3

codage !

(13). Dans cet exemple, l'environnement itemize peut être

(14). Il peut être pertinent de préparer au brouillon les différentes vues que l'on veut obtenir pour se faciliter la tâche du

remplacé par enumerate.

IREM de Lyon  $(180)$
va afficher, en le mettant en évidence, élém. 1 lors de la visualisation de la première couche. Sur la deuxième couche, élém. 1 est encore affiché mais plus en évidence et élém. 1 est affiché et mis en évidence. Sur la troisième couche, élém. 1 et élém. 2 sont encore affichés mais plus en évidence et élém. 3 est affiché et mis en évidence. On a donc les trois vues successives suivantes :

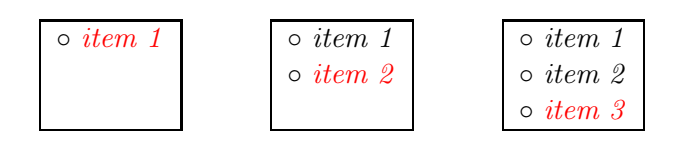

19.5.3 Texte caché mis en gris

Par défaut, le texte caché est invisible. On peut l'obtenir en grisé (clair) en écrivant dans le préambule :

```
\setbeamercovered{transparent}
```
Le code source

```
\begin{itemize}
\item item 1
\pause \item item 2
\pause \item item 3
\end{itemize}
```
donnera les vues successives suivantes :

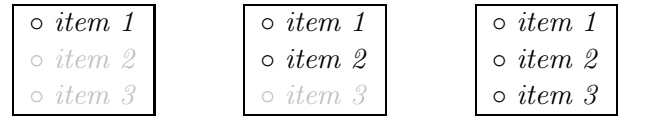

# 19.6 Animation

Le package animate, conçu par Alexander Grahn, vous permettra de créer des animations (mathématiques) sur des documents pdf.

Je renvoie le lecteur intéressé tant à la documentation de cette extension sur [\[102\]](#page-196-0) qu'à un wiki, sur [\[103\]](#page-196-1).

Chapitre 20

# ShareLaTeX ou ETFX en ligne !

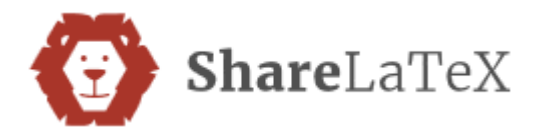

## 20.1 Présentation rapide

ShareLaTeX est un environnement L<sup>AT</sup>EX en ligne, complet et prêt à l'emploi... et gratuit  $\overline{^{(1)}}$ !

Il permet de créer, éditer, partager un document  $\mu_{\text{F}}(X)$  et ce en ligne, sans aucune installation préalable.

L'utilisateur est sûr de ne pas rencontrer d'incohérences de version ni de conflit de packages. De plus, ShareLaTeX connaît tous les packages utilisés dans les annales déposées sur le site de l'APMEP<sup>(2)</sup> !

ShareLaTeX possède (presque  $(3)$ ) toutes les caractéristiques classiques des éditeurs LATEX, comme que la coloration syntaxique ou bien la correction orthographique.

La dernière interface contient de très nombreux thèmes, en outre commentés. Il y a, en vrac : des CV, des thèses, des articles de journaux scientifiques, des posters, etc. Il suffit de cliquer pour que le site crée automatiquement un projet et ouvre une page d'édition avec le code source du thème commenté.

# 20.2 Création d'un compte

Commencez par vous rendre à la page <https://www.sharelatex.com/> .

Pour créer un compte, il vous faut saisir une adresse électronique (4) et un mot de passe.

(2). <http://www.apmep.fr/-Annales-Bac-Brevet-BTS->

La validation faite, vous serez redirigés à la page de gestion de projet où vous serez guidés dans la façon de créer un nouveau projet. Les fois suivantes, il vous suffira de vous connecter depuis le bouton S'identifier .

# 20.3 Création d'un nouveau document

Pour créer un nouveau document, cliquez sur le bou-

 $\tan$  Nouveau projet Choisissez ensuite Projet vide

Une fenêtre s'ouvre : vous y écrivez le titre de votre document. Vous obtenez l'écran suivant <sup>(5)</sup>.

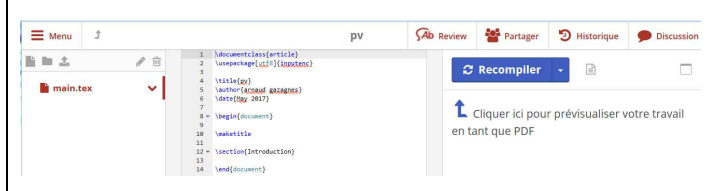

Vous distinguez trois colonnes.

- La colonne du milieu comprend le source du document. Il y a un document minimum par défaut, que vous allez vite remplacer par le vôtre !
- La colonne de droite vous permet de voir votre document en pdf, après avoir cliqué sur

 **Recompiler** . Si vous laissez la souris en haut du pdf, vous pourrez accéder à un bouton qui permet un agrandissement.

Une fois votre document fini, vous pouvez le télécharger dans l'espace de vos documents de votre

ordinateur en cliquant sur .

• La colonne de gauche vous permet de modifier les options. En particulier, si vous cliquez sur  $\blacksquare$ ,

<sup>(1)</sup>. Il existe une version payante permettant un travail collaboratif, où divers utilisateurs travaillent simultanément sur un même document, depuis plusieurs ordinateurs sans avoir à se soucier de l'intéropérabilité, comme un passage de Linux à Windows. Mais peu pertinente à notre niveau d'utilisation !

<sup>(3)</sup>. Les fonctionnalités sont un plus limitées qu'avec un éditeur usuel.

<sup>(4)</sup>. Ce qui implique seulement de recevoir quelques rares courriels en anglais sur les dernières nouveautés de ShareLa-TeX.

<sup>(5)</sup>. Sont différents chez vous évidemment le titre, l'auteur et la date !

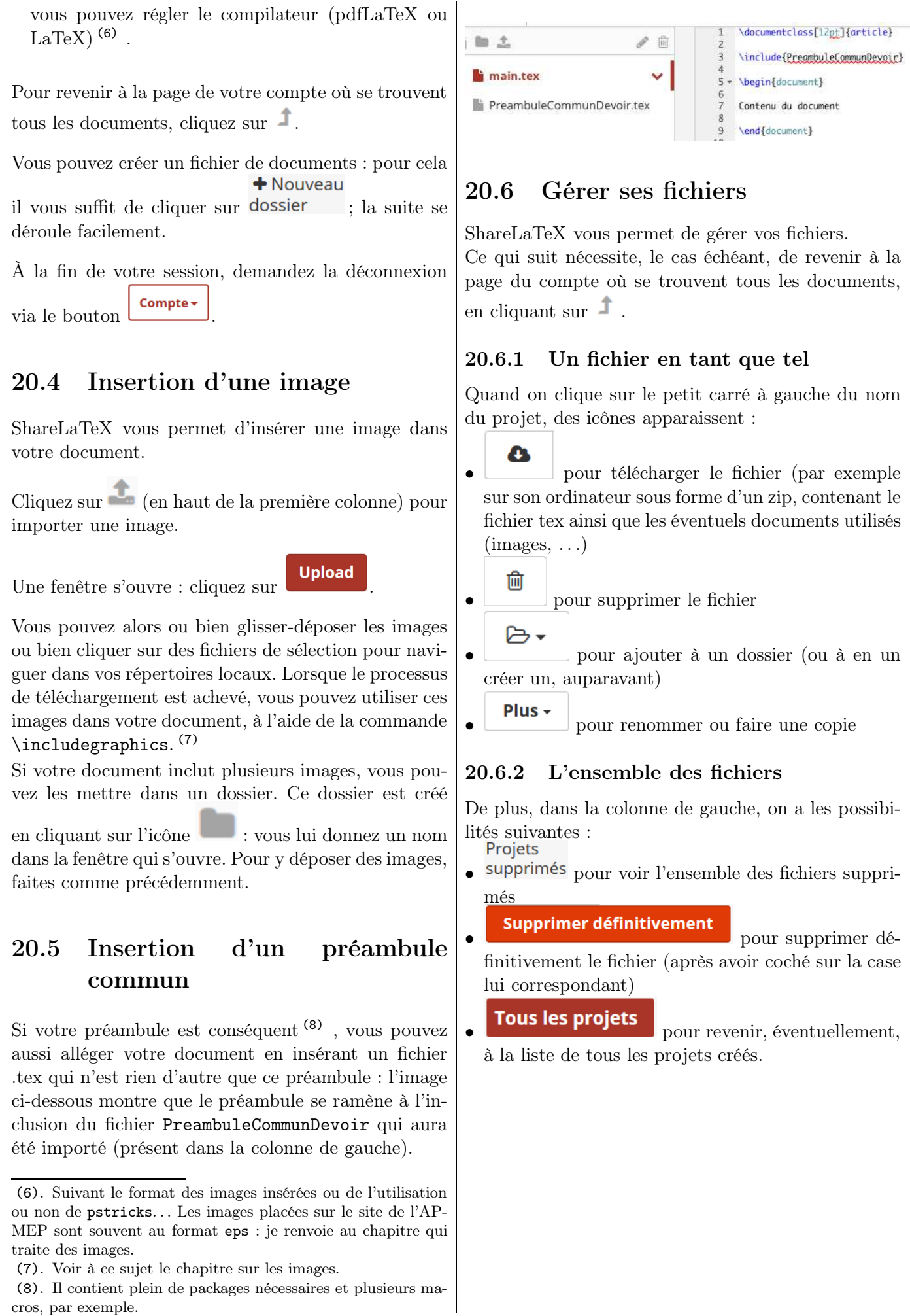

Chapitre 21

# Quelques exercices et des solutions !

Il est demandé d'obtenir le même résultat d'écriture, textes compris. Les éventuelles indications ou contraintes sont écrites en police sans serif.

## 21.1 Énoncés

#### 21.1.1 Commun

- 1.  $3.5 2 \times 1.25 = 3.5 2.5 = 1$ 2.  $10x + 3y - 2 = 0$ 3.  $\frac{2}{3}$ 2 3 4.  $\frac{2}{3}$  – 3  $\frac{3}{4} \approx -0.083$ 5.  $1000 \times 1,5 = 1500$ 6.  $x^3$   $x^{12}$   $x^{7-3}$ 7.  $a^m \times a^n = a^{m+n}$  $(a^m)^n = a^{m \times n}$ 8. x3 x12 9.  $\frac{a^6}{2}$  $\frac{a^3}{a^2} = a^{6-2} = a^4$ 10. Les objets coûtent  $5 \in \text{ou } 10$ \$.
- 11. Les droites  $(D_1)$ ,  $\Delta$  et  $\mathcal D$  sont sécantes.
- 12. La solution positive de  $x^2 = 9$  est 3.

13. 
$$
\sqrt{49} = 7
$$
  $\sqrt{1 + \sqrt{2}}$   $\sqrt{a} + \sqrt{b} \neq \sqrt{a+b}$ 

14. Déterminer la valeur de l'expression

$$
E = x^2 - 4x + 1
$$

pour  $x = -\sqrt{5}$ . 15.  $(2\sqrt{3}+1)(\sqrt{3}-2)$ 16. Sans calculatrice, calculer :  $\sqrt{31 + \sqrt{21 + \sqrt{13} + \sqrt{7} + \sqrt{3} + \sqrt{11}}}$ 17.  $3 + 5 \times 7$   $(3 + 4) \div 2$ 

18. 
$$
A = \frac{\frac{2}{3} - \frac{4}{5}}{\frac{1}{5} + 2}
$$
  $B = \frac{\frac{2}{3}}{\frac{1}{5} + \frac{4}{15}}$ 

19. 
$$
x(x-1) = 0 \iff x = 0
$$
 ou  $x = 1$   
20. Complete avec  $\iff$  ou  $> : -3,5 \ldots -2,1$ 

21.

$$
(a+b)^2 = (a+b)(a+b)
$$
  
=  $a^2 + ab + ab + b^2$   
=  $a^2 + 2ab + b^2$ 

*Aide :* avec l'environnement eqnarray\*

22. 
$$
\overline{x} = \frac{3 \times 12 + 2 \times 14}{3 + 2} = 12,8
$$
  
23.  $m = \frac{3 \times 12 + \dots + 2 \times 15}{3 + \dots + 2} = 13,2$   
24. Cocher la bonne réponse :

$$
\Box (a - b)^2 = a^2 - b^2 \n\Box (a - b)^2 = a^2 + b^2 \n\Box (a - b)^2 = a^2 - 2ab + b^2 \n\text{La bonne réponse est :}
$$

$$
(a-b)^2 = a^2 - 2ab + b^2
$$

- 25. En développant l'expression  $-5(3x+6)$ , on a :<br>A :  $-15x 30$  B :  $-8x 11$  A D B  $A: -15x - 30$  B:  $-8x - 11$
- 26. Rouge . . . . . . . . . . . . . . . . . . . . . . . . . . . . . . . . . . . . 24 % Bleu . . . . . . . . . . . . . . . . . . . . . . . . . . . . . . . . . . . . . . .9 % Violet . . . . . . . . . . . . . . . . . . . . . . . . . . . . . . . . . . . . 67 %

27. 
$$
\begin{cases} 3x + 2y = 5 \\ 5x - 4y = 1 \end{cases}
$$

$$
28. \left(x-1\right)\left(x-\frac{2}{3}\right)
$$

29. 
$$
\begin{array}{|c|c|c|c|c|c|c|c|}\n\hline\nx & 0 & 1.5 & 2 & 130 \\
\hline\nf(x) & 0 & 2.25 & 4 & 16900\n\end{array}
$$

30.  $x$  0 1,5 2 130  $f(x)$  0 2,25 4 16 900

(*Contraintes.* Le tableau occupe 80 % de l'espace horizontal disponible. Les colonnes « numériques » ont la même largeur. Le texte est centré dans chaque colonne.)

31. Resultats : 
$$
\begin{array}{|c|c|c|}\n\hline\n & A & B \\
\hline\nD & 3 & 4 \\
\hline\n32. & x^2 - 1 - (x - 1) = x^2 - \cancel{1} - x + \cancel{1} = x^2 - x \\
\hline\n33. & a^n = \underbrace{a \times a \times \cdots \times a}_{n \text{ fois}}\n\end{array}
$$

#### CHAPITRE 21. QUELQUES EXERCICES ET DES SOLUTIONS !

Un texte écrit dans une mini-

34. page de 3 cm de large, collée à la marge de gauche.

35. marge de gauche. Un texte écrit dans une minipage de 3 cm de large, collée à la Un texte écrit dans une minipage de 4,5 cm de large, collée à la marge de droite.

Un texte écrit dans une minipage de 4,5 cm de large, collée à la marge de droite et alignée sur la ligne de texte du bas avec l'autre minipage.

49. =SOMME(A\$1:A2) 50. = $B$1*C$1^A A1$ 

48. =C3+\$D\$2\*B\$1/\$A3

51. 
$$
2x + 1 = 3x - 7
$$
  
Gauche

Obtenir les présentations suivantes :

- 52. Défi Facile !
- 53.  $\vert$  bord = noir, fond = gris clair 54.  $\vert$  bord = noir, fond = gris clair, texte = blanc
- 55. bord = noir, fond = noir, texte = blanc

## 21.1.2 Collège

1.  $(+4) - (-1) + (-6) - (+2)$ 2.  $\frac{15}{18}$  $\frac{15}{12} = \frac{15 \div 3}{12 \div 3}$  $\frac{15 \div 3}{12 \div 3} = \frac{5}{4}$ 4 3.  $\frac{2}{5}$  $\frac{2}{3} + \frac{7}{6}$  $\frac{7}{6} = \frac{4}{6}$  $\frac{4}{6} + \frac{7}{6}$  $\frac{7}{6} = \frac{4+7}{6}$  $\frac{+7}{6} = \frac{11}{6}$ 6 4.  $\sqrt{48} = \sqrt{16 \times 3} = \sqrt{16} \times \sqrt{3} = 4\sqrt{3}$ 5.  $3 \cdot 10^4 \times 5 \cdot 10^{-5}$ 6. Factoriser  $4x^2 - 1 - (2x - 1)(5x + 7)$ . 7.  $BC^2 = AB^2 + AC^2$  donc  $AB = \sqrt{BC^2 - AC^2}$ 8.  $\sin\widehat{BAC} = \frac{5}{15}$  $\frac{5}{13} \approx 0,385$  donc  $\widehat{BAC} \approx 23^{\circ}$ 9.  $\widehat{MAN} = \frac{1}{2} \widehat{MON}$ 10.  $(AB) \perp (CD)$ 11.  $7 \times 1 = 7$  $7 \times 2 = 14$  $7 \times 3 = 21$  $7 \times 4 = 28$ (*Contraintes.* On doit rentrer pour chaque ligne seulement le second facteur et le produit.) 12. Trouver les valeurs cachées : 4 1 , 2  $+ 7 \star, 93$  $1~1~6$  ,  $\star$  3 13. Division de 360 par 225 : 3 6 0 − 2 2 5  $\overline{1350}$  $-1350$ 0 2 2 5 1,6 (*Aide :* utiliser le package xlop) 14.  $V = L \times \ell \times h$ 15.  $V = \frac{4}{3}$  $\frac{4}{3} \times \pi \times 5^3$ Vu au Brevet : 16. Format de l'image  $=\frac{\text{longueur de l'image}}{1-\text{longu.}}$ largeur de l'image

36.  $P({R\heartsuit}) = 0.03125$ 

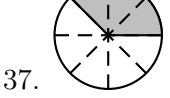

#### 38. Diagramme :

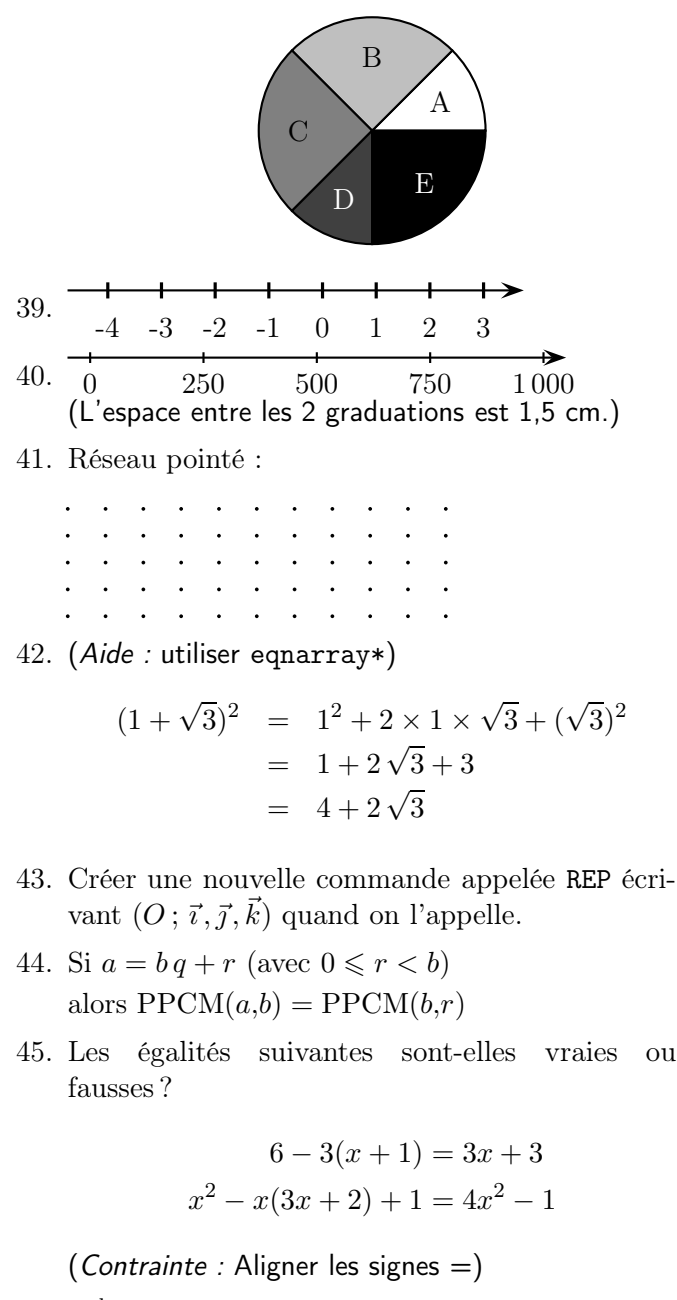

46.  $E \stackrel{\text{hyp}}{=} 0$ 47.  $c = 1 + t\% = 1 + \frac{t}{100}$ 

185) LATEX... pour le prof de maths !

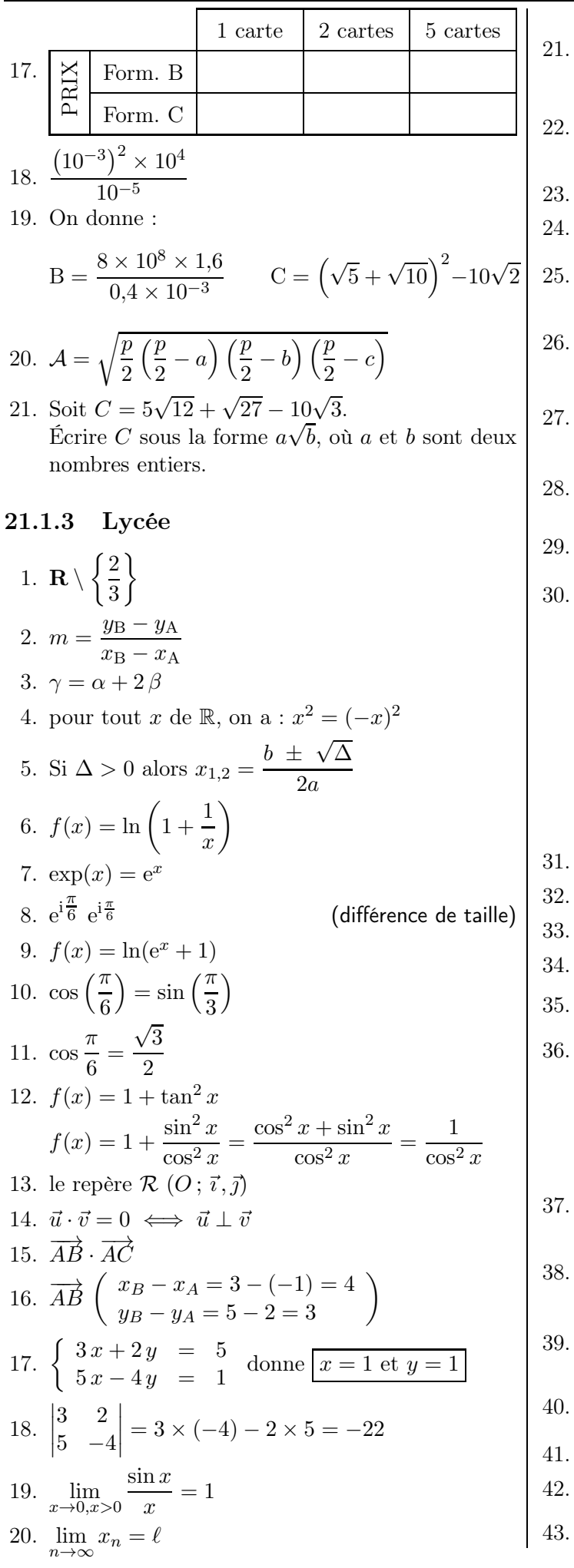

21. 
$$
\lim_{n \to +\infty} q^n = \begin{cases} 0 & \text{si } q < 1 \\ 1 & \text{si } q = 1 \\ +\infty & \text{si } q > 1 \end{cases}
$$
  
\n22. 
$$
(x \neq 0) \frac{x^2}{x^2 + 1} = \frac{1}{1 + \frac{1}{x^2}} = \frac{1}{1 + x^{-2}}.
$$
  
\n23. 
$$
\overline{y} = a \overline{x} + b
$$
  
\n24. 
$$
\int_1^2 (3x^2 + 4) dx = [x^3 + 4x]_1^2 = 16 - 5 = 11
$$
  
\n25. 
$$
\int_0^\pi \sin x dx = [-\cos x]_0^\pi = -(-1) + 1 = 2
$$
  
\n26. 
$$
\sum_{i=0}^n q^i = \frac{1 - q^{n+1}}{1 - q}
$$
  
\n27. 
$$
\sigma^2 = \frac{1}{N} \sum_{i=0}^p n_i (x_i - \overline{x})^2
$$
  
\n28. 
$$
\left(\frac{u}{v}\right)' = \frac{u'v - uv'}{v^2}
$$
  
\n29. 
$$
\boxed{\frac{x}{f'(x)} + 0 - || -}
$$
  
\n30. En utilisant l'extension pst-tree, représenter le  
\ngraphe des 7 points de Königsberg :

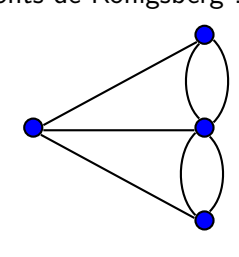

31. 
$$
25 \equiv 1 \pmod{4}
$$
  
\n32. 
$$
N = p_1^{a_1} \times p_2^{a_2} \times \cdots \times p_n^{a_n}
$$
  
\n33. 
$$
P(\overline{B}) = 1 - P(B)
$$
  
\n34. 
$$
\overline{A \cup B} = \overline{A} \cap \overline{B}
$$
  
\n35. 
$$
p_S(F) = \frac{p(S \cap F)}{p(S)}
$$

Formule des probabilités totales :

$$
p(S) = p(F \cap S) + p(F \cap \overline{S})
$$
  
=  $p(F) \times p_F(S) + p(\overline{F}) \times p_{\overline{F}}(S)$ 

37. 
$$
\binom{n}{p} = \frac{n!}{p!(n-p)!}
$$
  
\n38.  $(x+y)^n = \sum_{k=0}^n \binom{n}{k} x^{n-k} y^k$   
\n39.  $\binom{i}{j} = \binom{i-1}{j-1} + \binom{i-1}{j}$   
\n40.  $\binom{1}{-5} \begin{bmatrix} 1 & 3 \\ -5 & 7 \end{bmatrix}$   
\n41.  $E(X) = \sum_{i=1}^n p_i x_i$   
\n42.  $p(\|X\| \leq u_\alpha) = 1 - \alpha$   
\n43.  $u_0 \in \mathbb{R}_+$  et, pour tout  $n, u_{n+1} = \frac{2u_n}{3u_n + 1}$ 

IREM de Lyon  $(186$ 

44. 
$$
\forall n \in \mathbb{N}, \quad |u_{n+1} - \frac{1}{3}| \leq \frac{1}{2} |u_n - \frac{1}{3}|
$$
  
\n45.  $\begin{pmatrix} 3 & 4 \\ -4 & 3 \end{pmatrix} \cdot \begin{pmatrix} 3 & -4 \\ 4 & 3 \end{pmatrix} = 25 I_2$   
\n46.  $\begin{vmatrix} 3 - \frac{1}{2}i \end{vmatrix} = \sqrt{3^2 + \left(-\frac{1}{2}\right)^2}$   
\n47.  $\begin{vmatrix} \frac{1}{4} + \frac{\sqrt{3}}{4}i \end{vmatrix}^2 = \left(\frac{1}{4}\right)^2 + \left(\frac{\sqrt{3}}{4}\right)^2$   
\n48.  $\frac{z + 3i}{z + 3i} = \overline{z} - 3i$  (difference entre  $\overline{z}$  et  $\overline{z}$ )  
\n49.  $\arg \frac{z - z_A}{z - z_B} = \frac{\pi}{2} (2\pi)$   
\n50. P  $(X > s + t | X > t) = P(X > s)$   
\n51. P  $(X > t) = e^{-\lambda t} \xrightarrow{t \to +\infty} 0$   
\n52.  $z_i = \ln \left(\frac{y_i}{100}\right)$   
\n53.  $\int_{\ln 2}^{\ln 3} \frac{e^x}{(e^x + 1)^2} dx$   
\n54. D :  $\begin{cases} x = -t \\ y = 3 + 3t \\ z = 1 - t \end{cases}$ ,  $t \in \mathbb{R}$   
\n55.  $\begin{bmatrix} f - \frac{1}{\sqrt{n}}; f + \frac{1}{\sqrt{n}} \end{bmatrix}$   
\n56.  $\{X \in [x - 2\sigma; x - 2\sigma]\}$   
\n57.  $\begin{bmatrix} p - 1,96 \frac{\sqrt{p(1-p)}}{\sqrt{n}}; p + 1,96 \frac{\sqrt{p(1-p)}}{\sqrt{n}} \end{bmatrix}$   
\n58. Des properties des nombres de Fibonacci  
\n $F_n + F_{n+3} = 2F_{n+2}$   
\n $F_n^2 - F_{n-1}F_{n+1} = (-1)^{n+1}$   
\n $F_0 +$ 

 $\mathbf{L}$ 

VARIABLES : deux entiers $A$  et  $B$ TRAITEMENT : A prend la valeur  $A + B$  $\boldsymbol{B}$  prend la valeur  $\boldsymbol{A}-\boldsymbol{B}$ A prend la valeur  $A - B$ SORTIE : Afficher  $A$  et  $B$ 

# 21.2 Solutions

Dans le préambule est écrit \DecimalMathComma.

- 1.  $$3,5 2 \times 1,25 = 3,5 2,5 = 1$
- 2.  $$10\, x + 3\, y 2 = 0$ \$
- 3. \$\frac{2}{3} \qquad \dfrac{2}{3}\$
- 4. \$\dfrac{2}{3}-\dfrac{3}{4} \approx -0,083\$
- $5.$  \$1\,000 \times  $1,5 = 1\backslash,500$ \$
- $6.$   $x^3 \qquad x^12} \qquad x^1-3}$
- 7.  $a^m \times a^n = a^{m+n}$ \$\left(a^m\right)^n=a^{m \times n}\$
- 8. \$x\_3 \qquad x\_{12}\$
- 9. \$\dfrac{a^6}{a^2}=a^{6-2}=a^4\$
- 10. Les objets coûtent  $5^{\euro}$  ou 10 $^{\$}$ .
- 11. Les droites \$(D\_1)\$, \$\Delta\$ et \$\mathcal{D}\$ sont...
- 12. La solution positive de \$x^2=9\$ est 3.
- 13. \$\sqrt{49}=7 \qquad \sqrt{1+\sqrt{2}} \qquad $\sqrt{a} + \sqrt{b} \neq \sqrt{a+b}$
- $14. \ldots$  l'expression  $\left(\frac{E=x^2-4x+1}{\right)}$  pour  $x=-\sqrt{5}$ .
- 15. \$(2\sqrt{3}+1)(\sqrt{3}-2)\$
- 16. Sans calculatrice, calculer :\$\sqrt{31+\sqrt{21+\sqrt{13+\sqrt{7+\sqrt{3+\sqrt1}}}}}\$
- 17. \$3+5 \times <sup>7</sup> \qquad (3+4) \div 2\$
- 18. \$A=\dfrac{\dfrac{2}{3}-\dfrac{4}{5}}{\dfrac{1}{5}+2}\$ $B=\dfrac{\dfrac{2}{3}}{\ \dfrac{1}{5}+\dfrac{4}{15}}\ \}$
- 19.  $x\, (x-1)=0 \ \Longleftrightarrow x=0 \ \text{ ou } x=1$
- $20.$  Compl $\text{degree} < \text{ou} > :$  \$-3,5~ $\text{ldots} > -2,1$ \$
- 21. \begin{eqnarray\*} $(a+b)^2$   $k = k$   $(a+b)(a+b)$   $\setminus$  $& = \&a^2+a\,b+a\,b+b^2$  $& = \& a^2+2\,$ , a), b+b<sup>-2</sup> \end{eqnarray\*}22. \$\overline{x}=\dfrac{3\times12+2\times14}{3+2}=12,8\$23.  $m=\dfrac{3\times12+\cdots+2\times15}{3+\cdots+2}=13,2$  $24.$   $\qquad$   $\qquad$  \$\square \quad (a-b)^2=a^2+b^2\$\par $\sigma \ (a-b)^2=a^2-2\,a\,b+b^2\$  $\blacksquare\blacksquare\quadpace{1em}$  \quad (a-b)^2=a^2-2\,a\,b+b^2\$ 25. A: \$-15x-30\$\quad B: \$-8x-11\$ \hfill A\$\square\$ B\$\square\$ $26.$  Rouge \dotfill  $24\backslash,\backslash\$ \par Bleu \dotfill  $9\backslash,\backslash\$ \par ... 27. \$\left\{\begin{array}{r@{~}c@{~}l} $3\,x+2\,y&=85$  \\  $5\backslash$ , x-4 $\backslash$ , y&=&1 \end{array}\right. \$28. \$(x-1)\left(x-\dfrac{2}{3}\right)\$29. \begin{tabular}{|\*{5}{c|}}\hline \$x\$ & <sup>0</sup> & 1,5 & <sup>2</sup> & <sup>130</sup> \\ \hline $f(x)$  & 0 & 2,25 & 4 & 16\,900\\ \hline \end{tabular}30. \begin{tabularx}{0.8\linewidth}{|c|\*{4}{>{%\centering \arraybackslash}X|}}\hline \$x\$ & <sup>0</sup> & 1,5 & <sup>2</sup> & <sup>130</sup> \\ \hline $f(x)$ \$ & 0 & 2,25 & 4 & 16\,900\\ \hline\end{tabularx}
- 31. Résultats : \begin{tabular}{|c|c|c|}\cline{2-3}

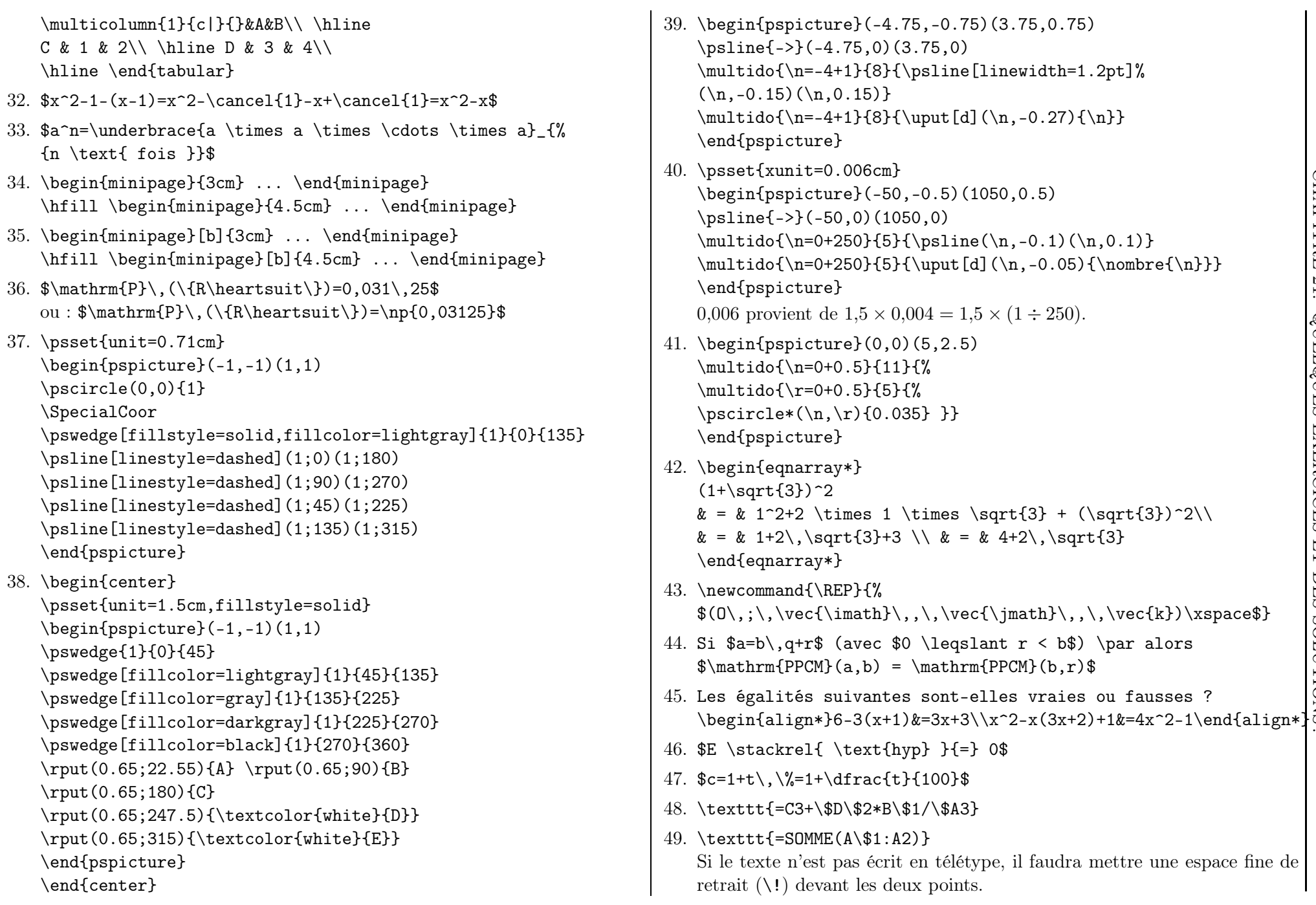

 $\binom{[8]}{[8]}$ 

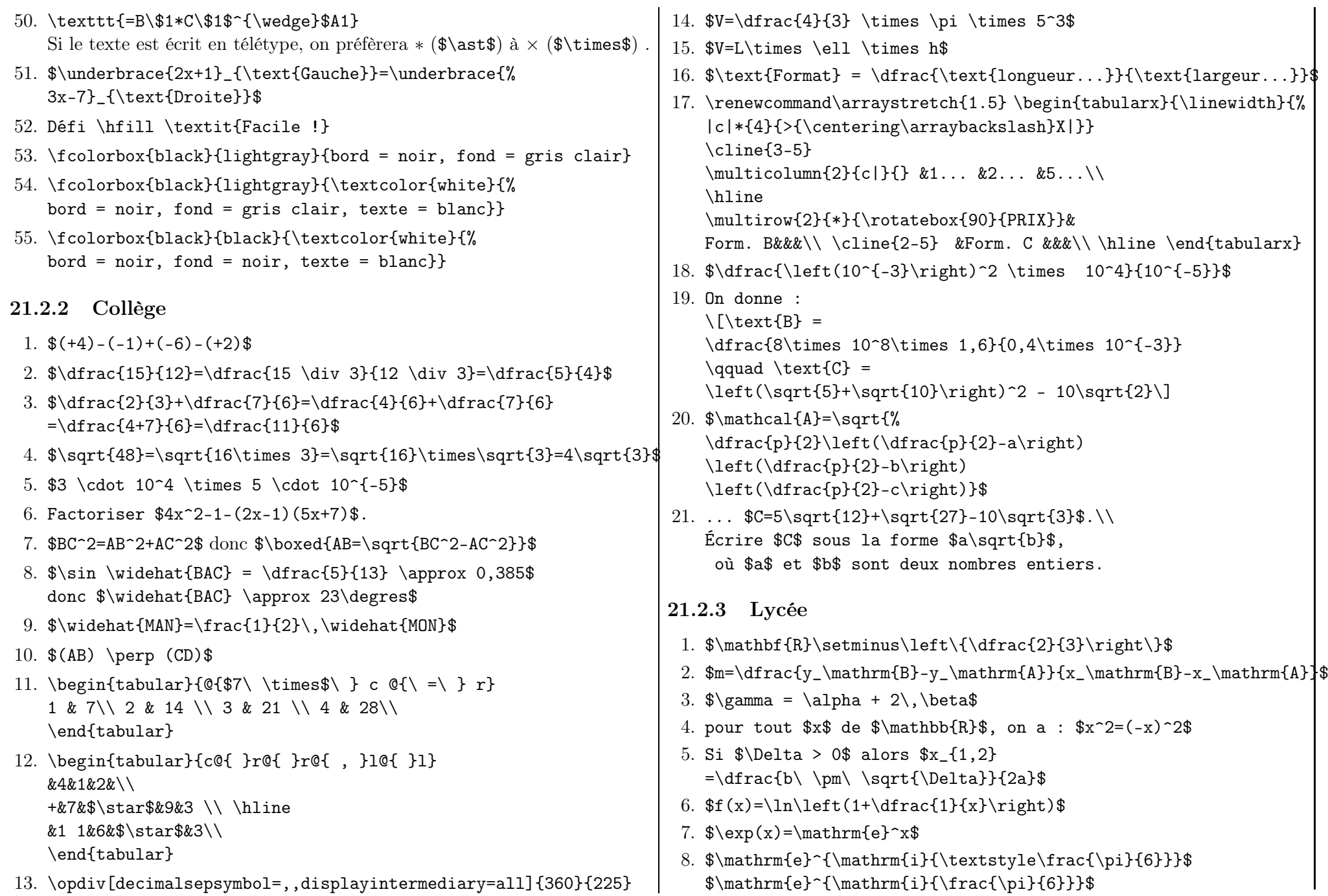

 $\circledcirc$ 

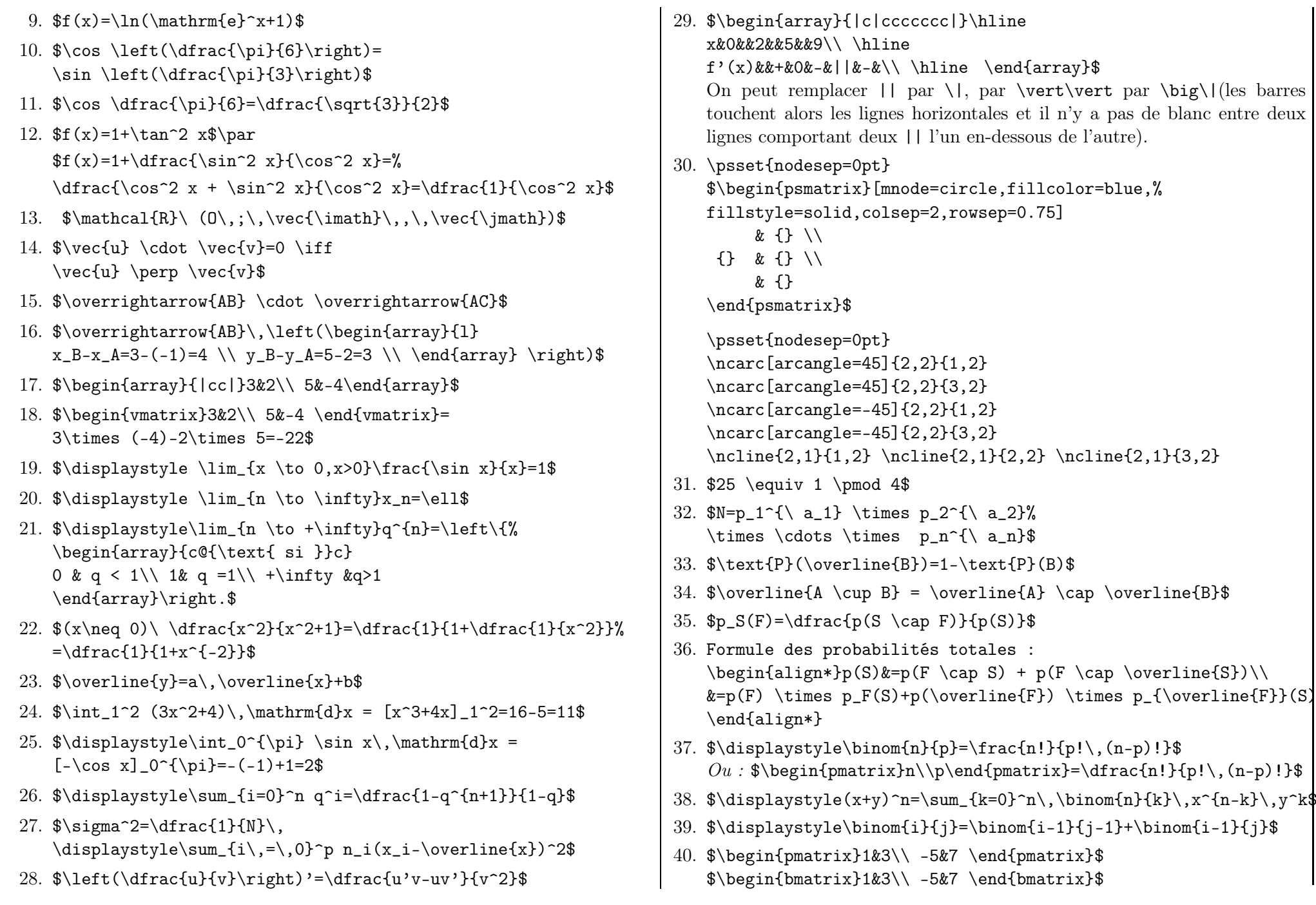

191) LATEX... pour le prof de maths !

 $\mathbb{R}\text{TFX}$  ... pour le prof de maths !

 $\begin{pmatrix} \overline{13} \\ 0 \end{pmatrix}$ 

 $\begin{pmatrix} 1 & 1 \\ 0 & 1 \end{pmatrix}$ 

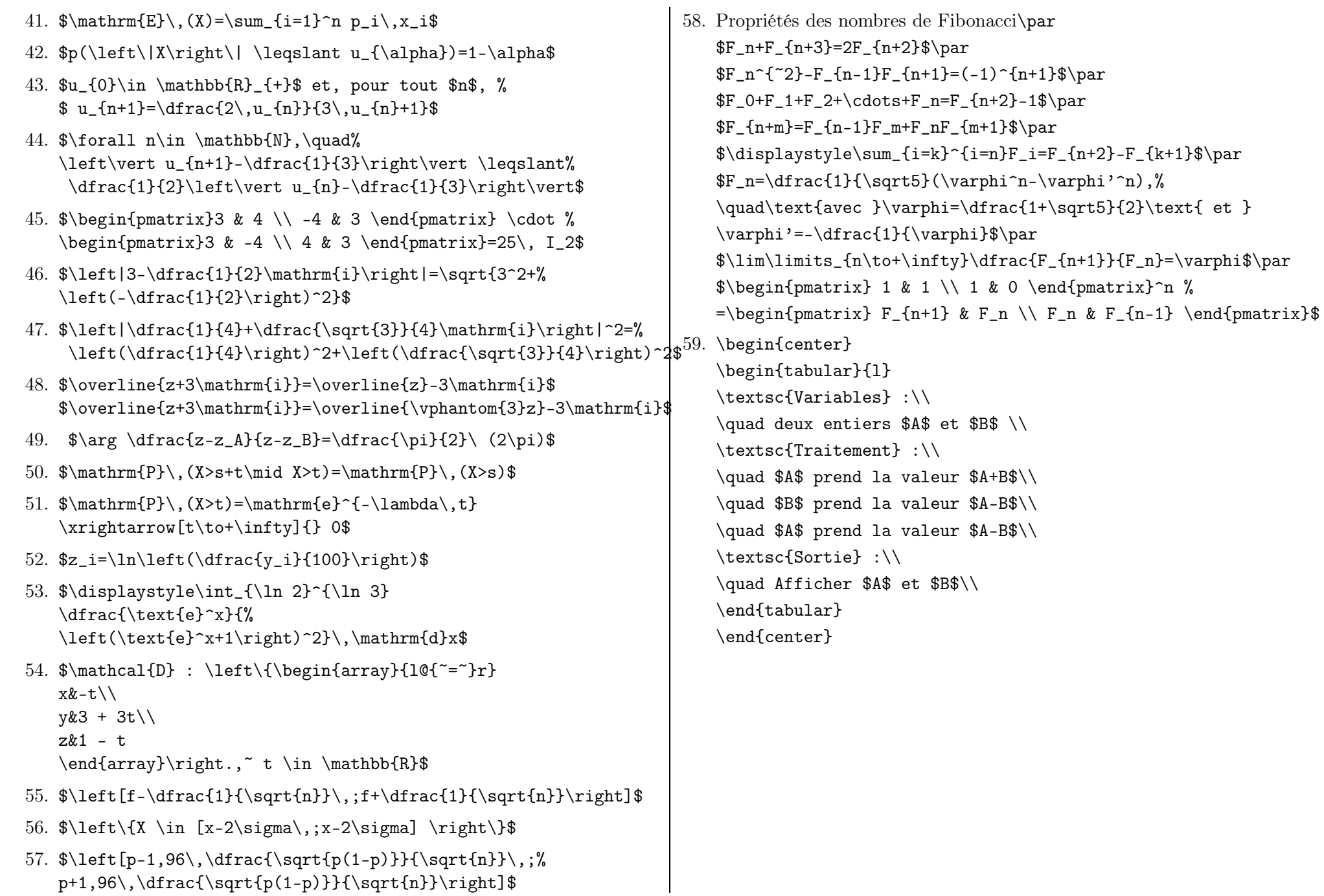

# Bibliographie et sitographie

# $\operatorname{BTr}X \dots$

## Distribution de PTFX

- [1] <http://www.gutenberg.eu.org>
- [2] [http://www.xm1math.net/texmaker/download\\_fr.html](http://www.xm1math.net/texmaker/download_fr.html) Distribution TeX Maker
- [3] <http://www.framasoft.net/article1320.html> Distribution TeXLive

#### Quelques pages donnant les procédures pour installer LATEX pas à pas

- [4] <http://www.siteduzero.com/tutoriel-3-258569-installer-latex.html>
- [5] <http://chamblandes.tuxfamily.org/LaTeXWindows/index.html>
- [6] <http://ww2.ac-poitiers.fr/math/spip.php?article165>
- [7] [http://fr.wikibooks.org/wiki/LaTeX/Installer\\_LaTeX](http://fr.wikibooks.org/wiki/LaTeX/Installer_LaTeX)
- [8] [http://mach.elec.free.fr/guide\\_pour\\_installer\\_latex\\_sous\\_Windows.htm](http://mach.elec.free.fr/guide_pour_installer_latex_sous_Windows.htm)
- [9] <http://www.exomatik.net/U-Latex/USBTeX> USBTeX : Un environnement LATEX complet sur clé USB

## Trois éditeurs (parmi d'autres)

- [10] [http://www.xm1math.net/texmaker/index\\_fr.html](http://www.xm1math.net/texmaker/index_fr.html)
- [11] <http://www.texniccenter.org/>
- [12] <http://pages.uoregon.edu/koch/texshop/>

# Livres généraux

- [13]  $BT\cancel{F}X$  pour l'impatient, H&K Éditions
- [14] Bizouté, D., Charpentier, J.-C., <sup>L</sup><sup>A</sup>TEX, Synthèse de cours & exercices corrigés, Pearson Education France
- [15] DESGRAUPES, B.,  $\cancel{B}T\cancel{F}X$ : Apprentissage, guide et référence, Éd. Vuibert
- [16] KOPKA, H. et DALY, P., A quide to  $\cancel{B T}$  RX, 3<sup>rd</sup> edition
- [17] ROLLAND, Ch., L<sup>a</sup>TEX par la pratique, Éd. O'Reilly

# Documentation générale à propos de PT<sub>E</sub>X

#### Documentation

[18] [http://www.latex-howto.be/home\\_fr](http://www.latex-howto.be/home_fr)COMBÉFIS, S.,  $\cancel{BT}$  HowTo

- [19] <http://www.ctan.org/search/?action=/index.html> L'ensemble de référence pour les extensions et de leurs documentations
- [20] <http://tex.loria.fr/general.html>
- [21] [http://www.framabook.org/docs/latex/framabook5\\_latex\\_v1\\_art-libre.pdf](http://www.framabook.org/docs/latex/framabook5_latex_v1_art-libre.pdf), Lozano, V., Tout ce que vous avez toujours voulu savoir sur L<sup>A</sup>TEX sans jamais oser le demander, Framabook, In Libro Veritas
- [22] <http://wiki.gel.ulaval.ca/index.php?title=LaTeX> Un site type « Wiki » de l'Université de Laval, Canada
- [23] <http://tug.org/texlive/Contents/live/doc.html> Liste de tous les liens pour les packages contenus dans TeX Live.
- [24] <http://www.grappa.univ-lille3.fr/FAQ-LaTeX/> Recueil des questions les plus fréquentes
- [25] <http://science.thilucmic.fr/spip.php?article30> Des exposés sur LAT<sub>EX</sub>
- [26] <http://www-sop.inria.fr/miaou/latex/styles-eng.html> Brève description de plusieurs centaines de packages
- [27] [http://www.math.ens.fr/~millien/tdlatex/liste\\_commandes.pdf](http://www.math.ens.fr/~millien/tdlatex/liste_commandes.pdf) Une liste expliquée de commandes

#### Des aide-mémoire

- [28] <http://melusine.eu.org/syracuse/texpng/jcc/aide.pdf>
- [29] <http://tex.loria.fr/general/aide-memoire-latex-seguin1998.pdf>
- [30] <http://amath.colorado.edu/documentation/LaTeX/Symbols.pdf> Une liste des symboles mathématiques
- [31] <http://tailrecursive.org/postscript/operators.html> Une liste des opérateurs PostScript utilisés en RPN (pour les représentations graphiques)
- [32] [http://www.math.jussieu.fr/~goutet/latex/liste\\_commandes.pdf](http://www.math.jussieu.fr/~goutet/latex/liste_commandes.pdf) Une liste de commandes
- [33] <http://latexcolor.com/> Une liste de couleurs, nommées, représentées et données avec leur codage rgb

## Sur l'e-toile

#### Des tutoriels

- [34] <http://www.tuteurs.ens.fr/logiciels/latex/>
- [35] [http://tex.loria.fr/apprends\\_latex/apprends\\_latex.html](http://tex.loria.fr/apprends_latex/apprends_latex.html)
- [36] <http://melusine.eu.org/syracuse/texpng/jcc/exercices.tex>
- [37] <http://www.grappa.univ-lille3.fr/FAQ-LaTeX/> Une foire aux questions (FAQ) très complète
- [38] <http://www.ctan.org/tex-archive/info/lshort/french/flshort-3.20.pdf>
- [39] <http://melusine.eu.org/syracuse/texpng/jcc/camille.pdf>
- [40] <http://www.exomatik.net/LaTeX/Accueil>
- [41] <http://www.tug.org.in/tutorials.html>
- [42] <http://ww2.ac-poitiers.fr/math/spip.php?rubrique21>
- [43] <http://xavier.perseguers.ch/LaTeX/tableaux/> Un guide assez complet pour créer un tableau
- [44] <http://bertrandmasson.free.fr/index.php?tag/listes-a-puces> Un guide pour dompter les puces

- [45] <ftp://ftp.inria.fr/pub/TeX/CTAN/macros/latex/contrib/enumitem/enumitem.pdf> La documentation du package enumitem
- [46] <http://melusine.eu.org/syracuse/jcc/xlop/fr-user.pdf> Un guide complet pour le package xlop
- [47] <http://latex.developpez.com/cours/>
- [48] <http://www.tug.org/texlive/Contents/live/texmf-dist/doc/latex/bclogo/bclogo-doc.pdf> Un guide complet pour le package bclogo
- [49] <http://www.exomatik.net/U-Latex/Courbes>
- [50] <http://www.tug.org/texlive/Contents/live/texmf-dist/doc/latex/crossword/cwpuzzle.pdf> La documentation pour le package cwpuzzle permettant de dessiner des grilles de mots croisés
- [51] <http://www.latex-howto.be/files/LaTeX-HowTo-ch13.pdf>
- [52] <http://altermundus.fr/pages/downloads/doc-alterqcm.pdf> La documentation du package alterqcm pour écrire des QCM
- [53] <http://www-math.mit.edu/~psh/exam/examdoc.pdf> La documentation de la classe exam
- [54] <http://ctan.mines-albi.fr/macros/latex/contrib/draftwatermark/draftwatermark.pdf> Le document du package draftwatermark pour obtenir des filigranes
- [55] http://distrib-coffee.ipsl.jussieu.fr/pub/mirrors/ctan/macros/latex/contrib/draftcopy/draftcop
- [56] <http://blog.developpez.com/ocamlblog/p9437/latex/les-questionnaires-a-choix-multiples-ave/>
- [57] <http://www.troubleshooters.com/linux/lyx/ownlists.htm> Création de listes
- [58] <ftp://ftp.isu.edu.tw/Unix/CTAN/macros/latex/contrib/minitoc/fminitoc.pdf> Pour faire des mini-tables des matières
- [59] <http://www.grappa.univ-lille3.fr/FAQ-LaTeX/14.2.html> Pour faire des mini-tables des matières
- [60] <http://www.xm1math.net/doculatex/index.html> Tutoriel sur la saisie du code source avec Texmaker, fait par l'auteur du logiciel
- [61] <http://www.latex-howto.be/files/LaTeX-HowTo-ch4.pdf> Tutoriel sur la gestion des images
- [62] <http://mirror.hmc.edu/ctan/macros/latex/contrib/engrec/engrec.pdf> Énumération de listes avec des minuscules ou de majuscules grecques
- [63] <http://ctan.mines-albi.fr/macros/latex/contrib/easylist/easylist-doc.pdf> Documentation sur le package easylist pour des items numérotés selon les niveaux
- [64] <http://tehessin.tuxfamily.org/?page=41> Pour écrire en maya, cunéiforme et en hiéroglyphe
- [65] <http://www.math.u-psud.fr/~bernardofpc/ens/CIES/Avance-beamer.pdf>
- [66] [http://distrib-coffee.ipsl.jussieu.fr/pub/mirrors/ctan/macros/latex/contrib/tkz/tkz-tab/doc/tkz-](http://distrib-coffee.ipsl.jussieu.fr/pub/mirrors/ctan/macros/latex/contrib/tkz/tkz-tab/doc/tkz-tab-screen.pdf)La documentation sur le package tikz-tab, pour dresser des tableaux de variation
- [67] <http://gte.univ-littoral.fr/members/dbitouze/pub/latex/diapositives-cours-d>

#### Des forums

- [68] <http://forum.mathematex.net/latex-f6/>
- [69] <http://www.latex-community.org/forum/>
- [70] <http://www.developpez.net/forums/f149/autres-langages/autres-langages/latex/>
- [71] <http://www.les-mathematiques.net/phorum/list.php?10>
- [72] <https://groups.google.com/forum/#!forum/fr.comp.text.tex>

## Pour le dessin

#### Les logiciels facilitant l'utilisation de LAT<sub>EX</sub>

- [73] <http://www.geogebra.org/cms/index.php?lang=fr> Le logiciel Geogebra
- [74] <http://www.geogebra.org/book/intro-en.pdf>
- [75] <http://www.geogebra.org/en/wiki/index.php/DocumentsFr> Les icônes de menu de Geogebra
- [76] <http://www.xm1.math.net/pstplus/download.html> Le logiciel Pstplus
- [77] <http://texgraph.tuxfamily.org/> Le logiciel TexGraph
- [78] <http://latexdraw.sourceforge.net/fr/index.html> Le logiciel LaTexDraw
- [79] <http://eukleides.free.fr/download/index.html> Le logiciel Eukleides
- [80] <http://eukleides.free.fr/samples/index.html> Diverses exemples avec le logiciel Eukleides
- [81] <http://eukleides.free.fr/reference/index.html> L'ensemble des commandes du logiciel Eukleides

#### Des présentations de PSTricks

- [82] <http://www.gutenberg.eu.org/pub/GUTenberg/publicationsPDF/16-girou.pdf>
- [83] <https://documents.epfl.ch/users/d/da/danalet/www/MiniProjet/PSTricks.pdf>
- [84] <http://ww2.ac-poitiers.fr/math/IMG/pdf/synthese.pdf> Un site dédié à PSTricks avec une énorme quantité d'exemples.
- [85] <http://tug.org/PSTricks/main.cgi?file=examples>

#### Des guides sur l'extension pst-eucl, pour la géométrie euclidienne

- [86] <http://dominique.rodriguez.9online.fr/pst-eucl> Site de l'auteur : présentation, téléchargement, . . .
- [87] http://distrib-coffee.ipsl.jussieu.fr/pub/mirrors/ctan/graphics/pstricks/contrib/pst-eucl/eucl (par l'auteur)
- [88] <ftp://ftp.uvsq.fr/pub/TeX/CTAN/graphics/pstricks/contrib/pst-eucl/euclide.pdf>
- [89] <http://christophe.deleuze.free.fr/D/dessins.htmlf>

#### Un guide sur l'extension pst-func, pour certaines représentations graphiques

[90] <http://ftp.oleane.net/pub/CTAN/graphics/pstricks/contrib/pst-func/doc/pst-func-doc.pdf>

Un guide sur l'extension pst-ob3d, pour dessiner des objets dans l'espace

[91] <http://www.math.washington.edu/tex-archive/graphics/pstricks/contrib/pst-ob3d/pst-ob3d.pdf>

Un guide sur l'extension pst-fun, pour dessiner des objets humoristiques

[92] <http://ftp.oleane.net/pub/CTAN/graphics/pstricks/contrib/pst-fun/pst-fun-doc.pdf>

#### Des présentations de TikZ

- [93] <http://math.et.info.free.fr/TikZ/> Page d'accueil pour le logiciel TikZ
- [94] <http://math.et.info.free.fr/TikZ/bdd/TikZ-Impatient.pdf> La brochure de documentation du logiciel TikZ
- [95] <http://www.texample.net/tikz/examples/>
- [96] <http://mirror.ibcp.fr/pub/CTAN/graphics/pgf/base/doc/generic/pgf/pgfmanual.pdf> En anglais
- [97] <http://www.texample.net/tikz/examples/all/>
- [98] <http://math.et.info.free.fr/TikZ/Arbres.html> Une application pour engendrer des arbres avec TikZ

## Des présentations avec Beamer et des animations

- [99] <http://mcclinews.free.fr/latex/beamergalerie/completsgalerie.html>
- [100] <http://mcclinews.free.fr/latex/introbeamer.php>
- <span id="page-196-0"></span>[101] <http://www.ctan.org/tex-archive/macros/latex/contrib/beamer/doc/beamerguide.pdf> En anglais. Complet sur le sujet !
- <span id="page-196-1"></span>[102] <http://www.tug.org/texlive/Contents/live/texmf-dist/doc/latex/animate/animate.pdf> Documentation sur l'extension animate
- [103] <http://wiki.mathematex.net/doku.php?id=wiki:latex:modules:animate> Un wiki sur l'extension animate

## Changement de fonte

- [104] [http://distrib-coffee.ipsl.jussieu.fr/pub/mirrors/ctan/fonts/fourier-GUT/doc/latex/fourier/fourier-](http://distrib-coffee.ipsl.jussieu.fr/pub/mirrors/ctan/fonts/fourier-GUT/doc/latex/fourier/fourier-doc-en.pdf)
- [105] <http://jacques-andre.fr/fontex/Fourier-orn.pdf> Inventaire des ornements de « Fourier »
- [106] <http://www.cuk.ch/articles/4237> Un aperçu des polices de caractères utilisables par LATEX
- [107] <http://www.tug.dk/FontCatalogue/allfonts.html> Toutes les fontes disponibles

# Algorithmique

- [108] [http://en.wikibooks.org/wiki/LaTeX/Algorithms\\_and\\_Pseudocode](http://en.wikibooks.org/wiki/LaTeX/Algorithms_and_Pseudocode)
- [109] <http://ctan.mines-albi.fr/macros/latex/contrib/algorithms/algorithms.pdf>
- [110] <http://www.xm1math.net/doculatex/algtolatex.html> Algorithmes « à la AlgoBox » avec  $\text{MTFX}$

# Des utilitaires !

- [111] <http://mathsaulyceeddl.free/spip.php?rubrique66> Une macro pour les suites récurrentes
- [112] <http://altermundus.fr/pages/download.html> Une extension pour des QCM.
- [113] [http://zoonek.free.fr/LaTeX/LaTeX\\_samples\\_section/0.html](http://zoonek.free.fr/LaTeX/LaTeX_samples_section/0.html) Des exemples de mise en forme des titres de section
- [114] <http://detexify.kirelabs.org/classify.html#new> Pour retrouver l'écriture de saisie d'un symbole

## Pour convertir des images

- [115] <http://image.online-convert.com/convert-to-eps> Pour convertir une image, en particulier au format eps
- [116] <http://www.imagemagick.org/script/index.php> Le logiciel ImageMagick
- [117] <http://www.gimp.org/> Le logiciel Gimp

## Des banques d'images au format eps

- [118] <http://www.geogebra.org/en/upload/index.php?&direction=0&order=&directory=french/DocumentsFr>
- [119] <http://www.geogebra.org/en/wiki/index.php/DocumentsFr> Les icônes de Geogebra 4
- [120] [http://melusine.eu.org/syracuse/metapost/vrac/cartes/](http ://melusine.eu.org/syracuse/metapost/vrac/cartes/) Des cartes à jouer

## Des ressources : des fichiers source prêts à la copie !

### Quelques ressources pour le Collège

[121] <http://213.215.35.70> La base d'exercices (de Christophe Poulain)

Le site <http://www.exomatik.net/> est en vente et ne contient plus de maths.

#### Quelques ressources pour le Lycée

- [122] <http://latekexos.org/> (Choisir ensuite le menu Recherche) Une banque d'exercices ; certains ne sont toutefois plus au programme.
- [123] <http://tehessin.tuxfamily.org/?page=33> Des sources d'activités faites avec XCAS
- [124] [http://manuel.sesamath.net/index.php?page=manuel\\_et\\_cahiers\\_2nde\\_2014](http://manuel.sesamath.net/index.php?page=manuel_et_cahiers_2nde_2014) Le fichier Sésamath du manuel de Seconde, rentrée 2014

#### Des annales des différentes sessions de Bac et de Brevet

[125] <http://www.apmep.asso.fr/-Annales-Bac-Brevet-BTS->

#### Un affichage de barème

[126] <http://www.tice.ac-versailles.fr/logicielslibres/spip.php?article235>

#### Sur le site de l'IREM

[127] <http://math.univ-lyon1.fr/irem/spip.php?article340>

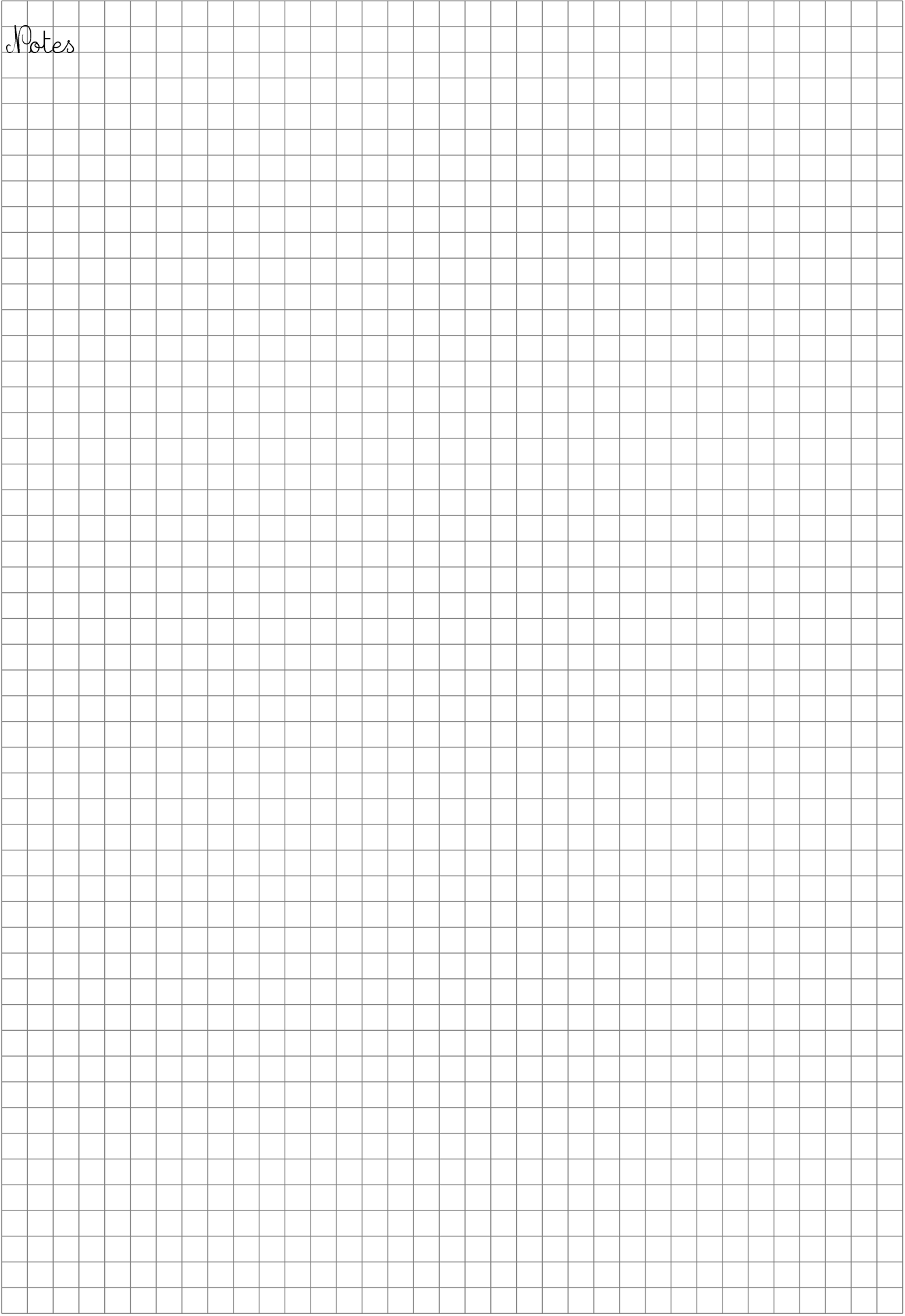

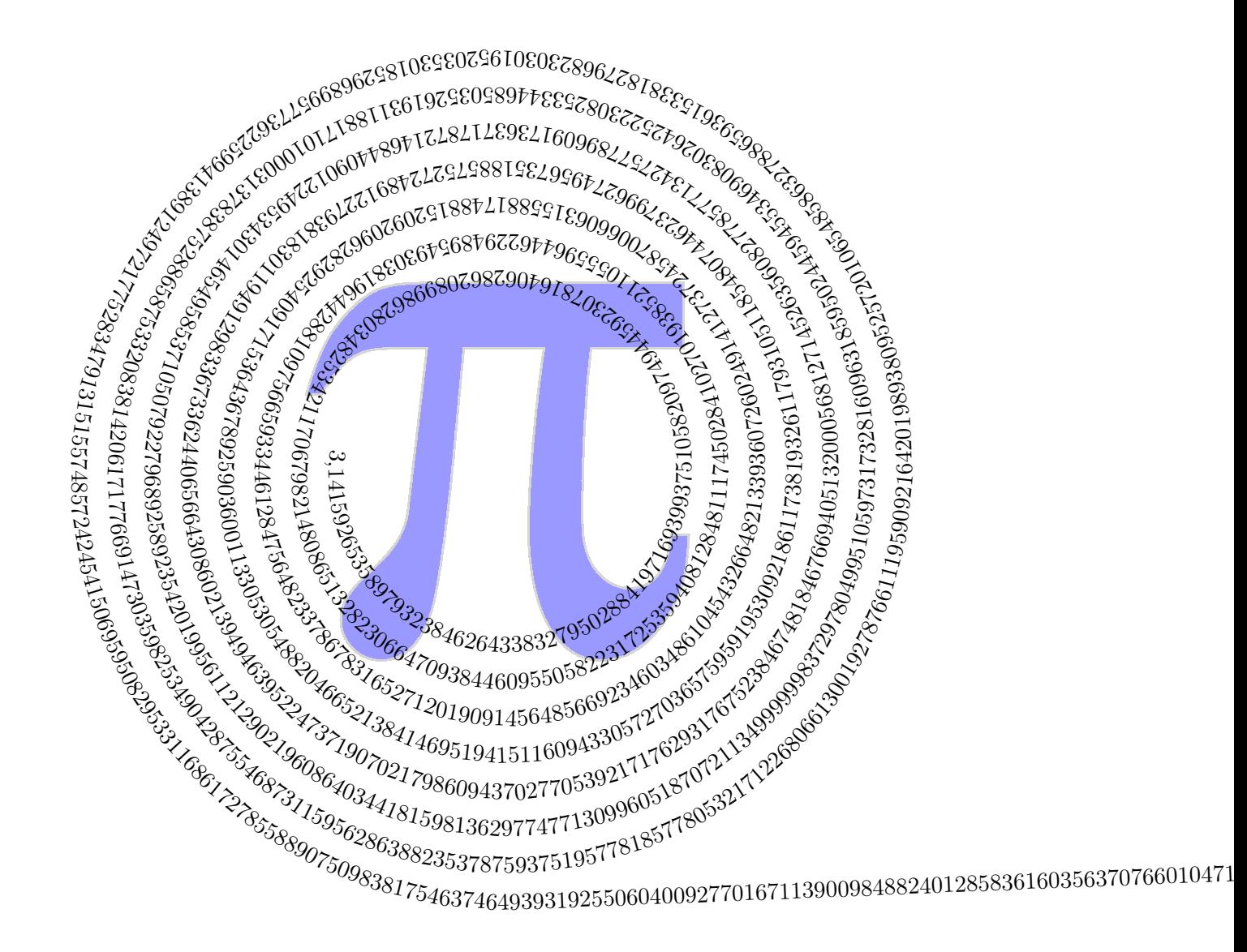